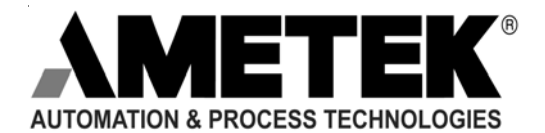

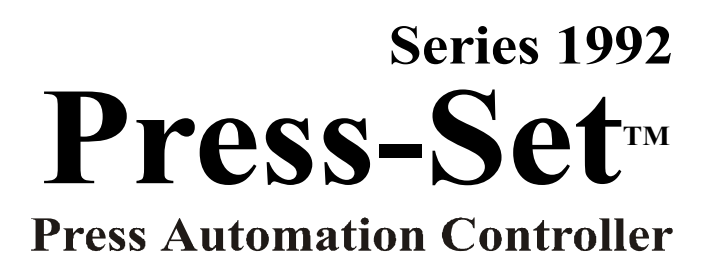

**COMCO** SERIES 1992 PRESS-SET<sup>T</sup> MODE DATA ENTRY COMMANDS **OUTPUTS** 7 | 8 9 DWELL DWELL ON OFF 4 I 5 6 CHNG  $\overline{\phantom{a}}^{\phantom{a}\text{clR}}$  F SET SET RUN 1  $\vert 2 \vert 3$ LIMIT DIE CNTR PROT. P R C/CE 0 ENT PROG BRAKE G SELECT MON RPM **PATRIOT SENSORS**  $\overline{\circ}$  $\overline{\mathbb{Q}}\overline{\mathbb{Q}}$  $\overline{\mathbb{Q}}\overline{\mathbb{Q}}$  $\overline{\circ}$  $\frac{\circ\circ\circ}{\circ\circ\circ}$ 00 00 00 00 00 00 00 00 00 00 00 节 ¢  $\circ$ ф  $\Xi$  0  $\overline{2}$  0 요 이  $\mathsf{C}$ 閣 0.0.0.0.1 Ō ₩  $\overline{\circ}$ ⊚ **©** ₩ ¢۱  $\circ$ |ල  $^{\circ}$  $\odot$ H  $\infty$ "ಿ∣⊘  $\mathbb{O}$  $\overline{\circledcirc}$ 

v

V

Installation, Maintenance and Programming Manual

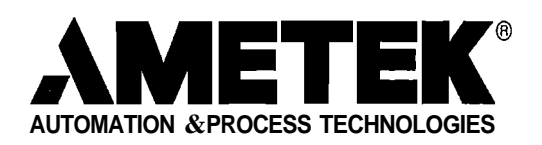

1080 North Crooks Road Clawson, MI 48017-1097 Phone: (248) 435-0700 FAX: (248) 435-8120 Internet: www.ametek.com

#### **Preface**

This manual is for the Installation, Maintenance and Programming ofthe Series 1992 Press-Set. Provided are instructions for the electrician on how to install and maintain the Series 1992 Press-Set. This includes wiring the controller, output module and resolver, as well as Gemco's optional Remote Display. Also instructions for programming and calibrating the Press-Set. Chapter 10 deals with the Operations Instructions. There are four appendixes: Troubleshooting, Function Summary Chart, Catalog Numbering System, and Specifications. To further assist you a glossary is also provided at the back ofthis manual.

#### **Copyright 2002 byAMETEKAutomation & Process Technologies All Rights Reserved - Made in the U.S.A. Version 1.5**

AMETEK has checked the accuracy ofthis manual at the time it was printed. Any comments you may have for the improvement of this manual are welcomed.

AMETEK reserves the right to revise and redistribute the entire contents or selected pages ofthis manual. All rights to the contents ofthis manual are reserved by AMETEK.

## **Contents**

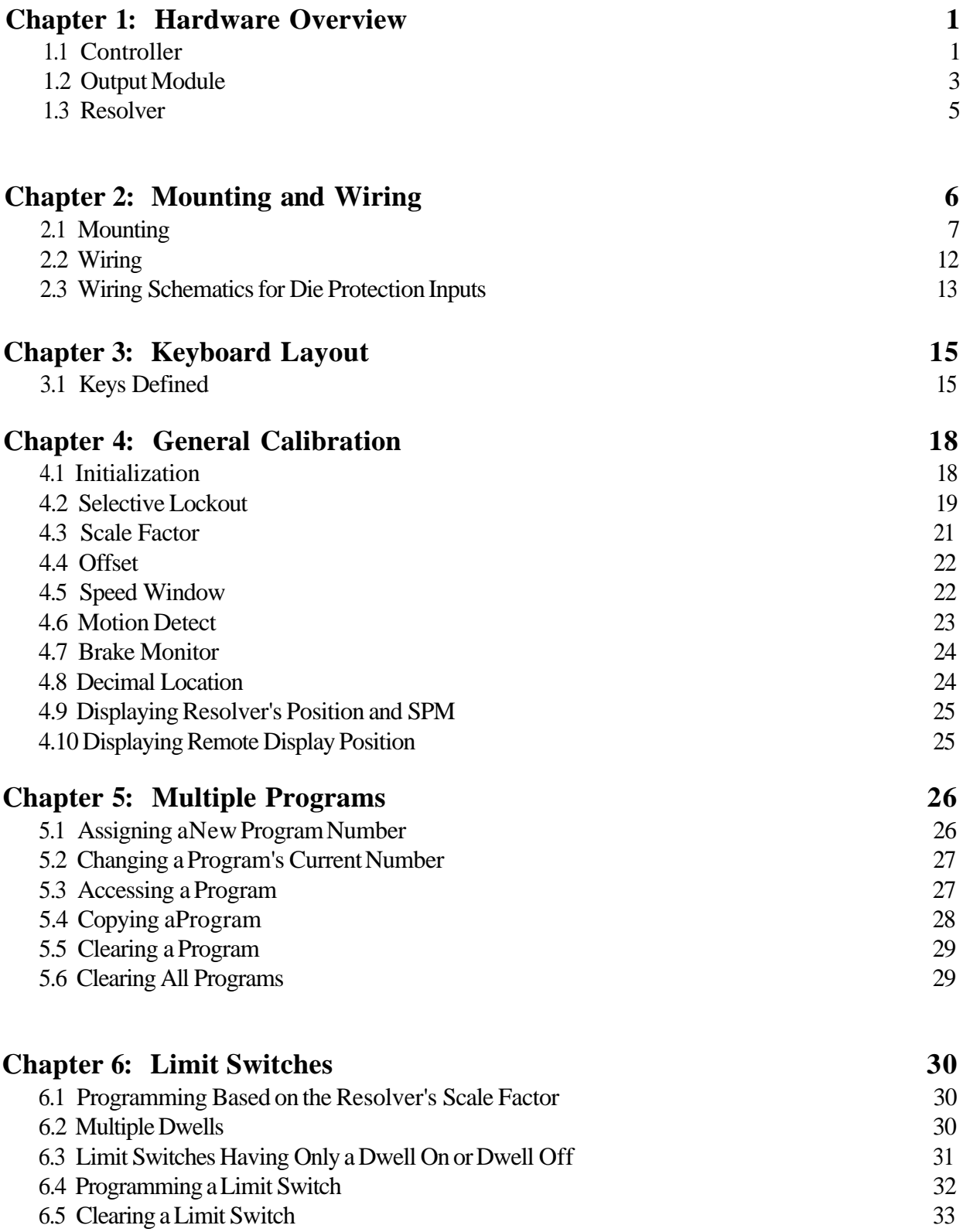

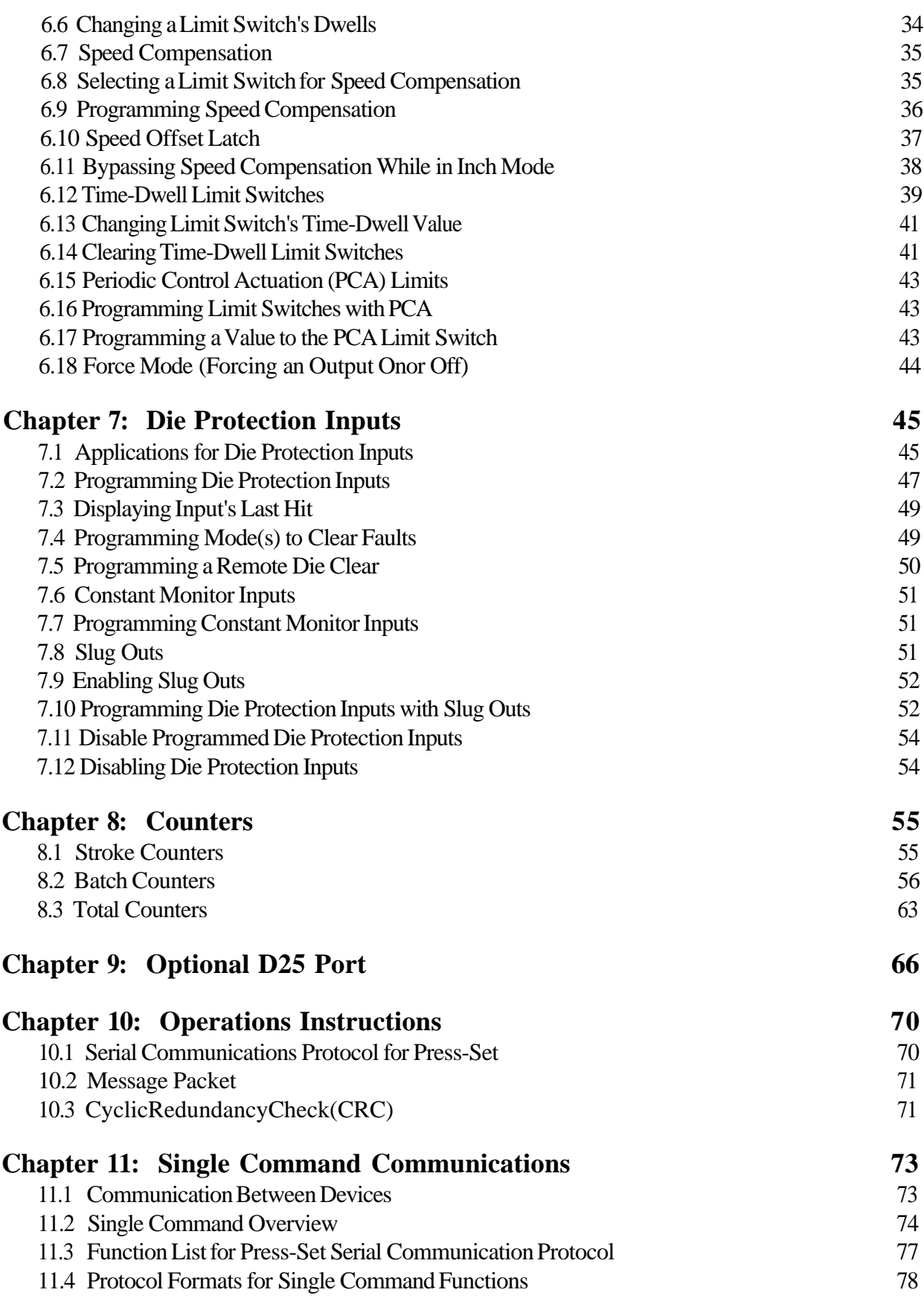

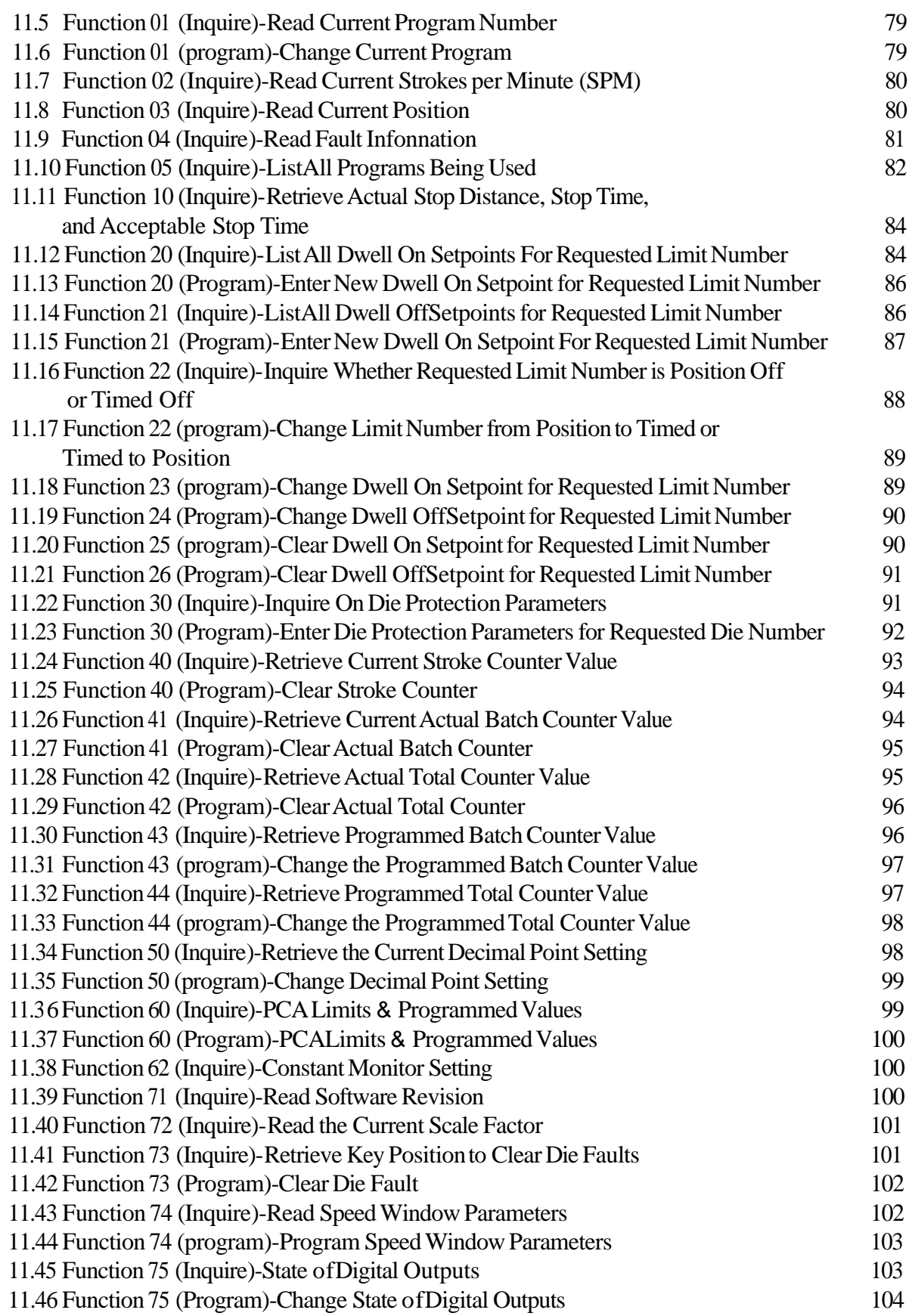

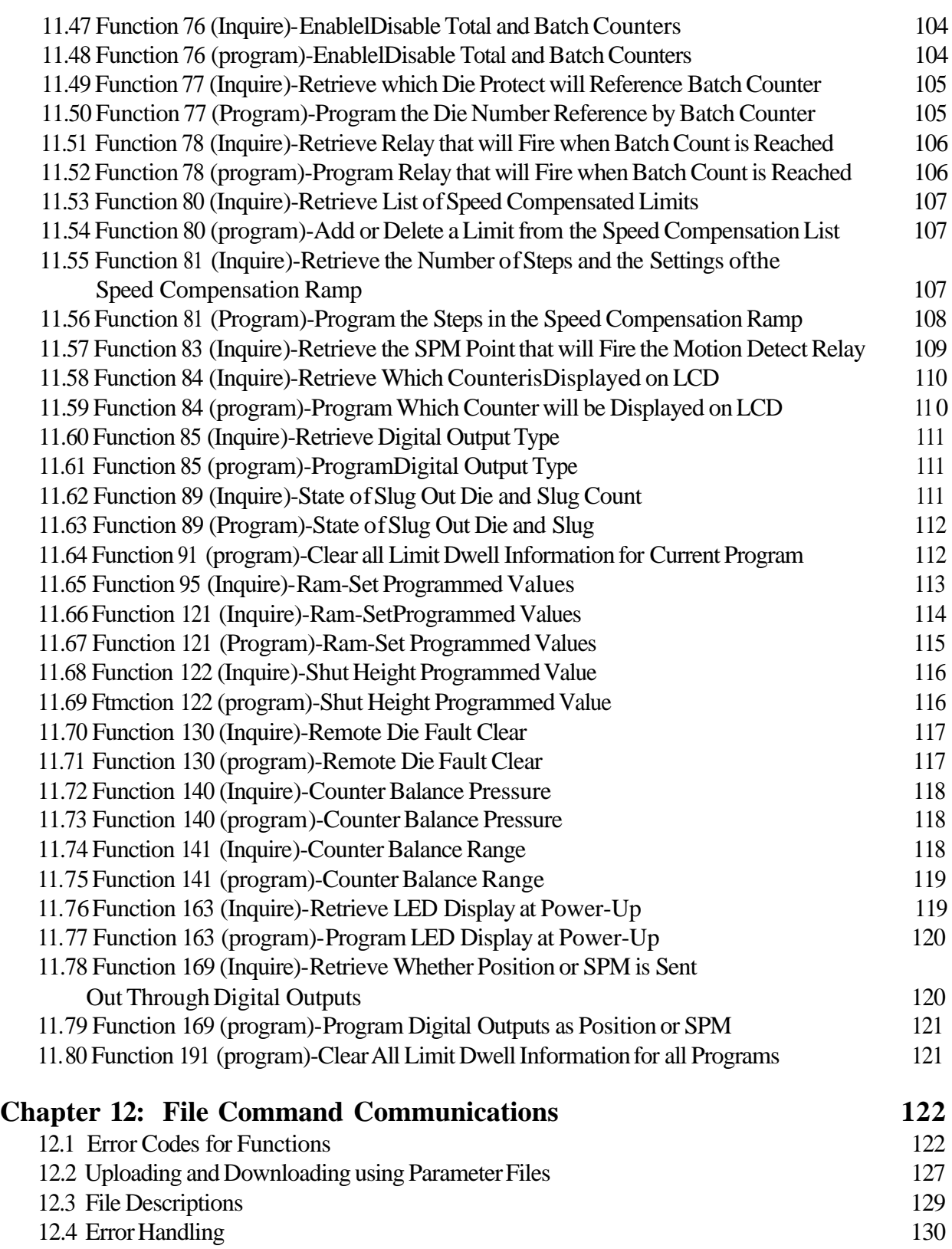

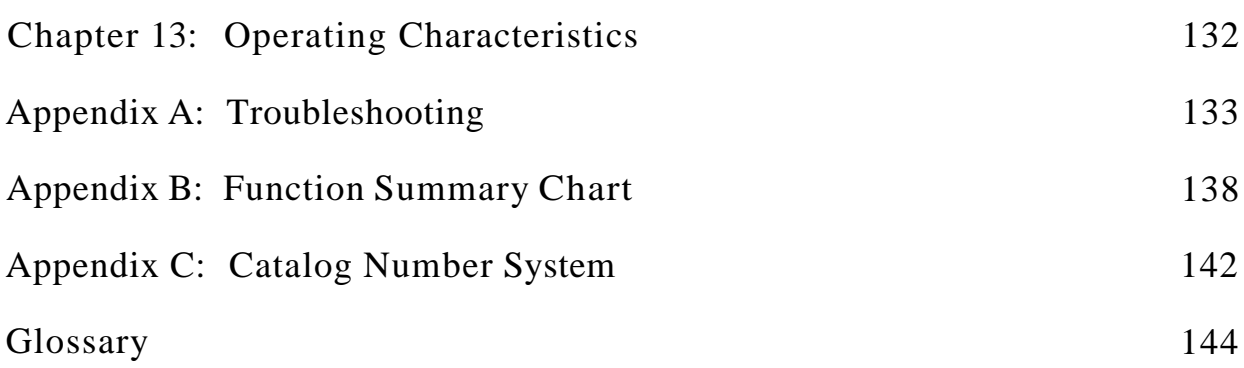

## Chapter 1: Hardware Overview

The Series 1992 Press-Set is a fully integrated microprocessor-based Programmable Limit Switch (PLS) that comes with two integrated keypads for convenient programming. The Press-Set was designed exclusively to control mechanical stamping presses. The Press-Set system consists of three units: controller, output module, and a resolver transducer or mechanical cam/resolver combination. This chapter describes in detail each of the system's units in the following order:

- **Controller**
- **No. 2.1** Output Module
- **Resolver**

### **1.1: Controller**

The controller is housed in a metal case that was designed to be panel mounted. The controller consists of a motherboard (which containes all keypad and display interface components), a CPU board, an input/output board, and a power supply board.

#### **Displays**

To assist the operator, two displays are located on the controller's faceplate. An LED display provides continuous feedback of the position of the press's ram. It also can display the press's Stroke Per Minute (SPM). An LCD display provides several types of feedback, including the press's position, SPM, the program number, counter information, and the brake monitor stopping time. The LCD screen also assists you in programming by displaying messages and programmed values. Two bar graphs in the form of small LEDs are also included on the faceplate. These bar graphs provide continuous feedback on the status of die protection sensors and limit switches. See Figure 1-1.

#### **Security Keyswitch**

For security, a two-position keyswitch is provided, as shown in Figure 1-1. It can be turned to either run or program mode. The keyswitch allows entry of new data and changes to existing data when it is turned to program mode. When turned to run mode, all programmed data can be viewed but cannot be changed. The key is removable only when it is turned to run mode.

#### **Connectors**

The controller contains several connectors as displayed in Figure 1-2. These connectors include die protection connectors, serial communication and Remote Display ports, relay output connectors, resolver connectors, and the controller's L1, L2, and GND connectors. (For further information on Gemco's Remote Display, see the Series 1992 Press-Set brochure or speak with a Gemco sales representative).

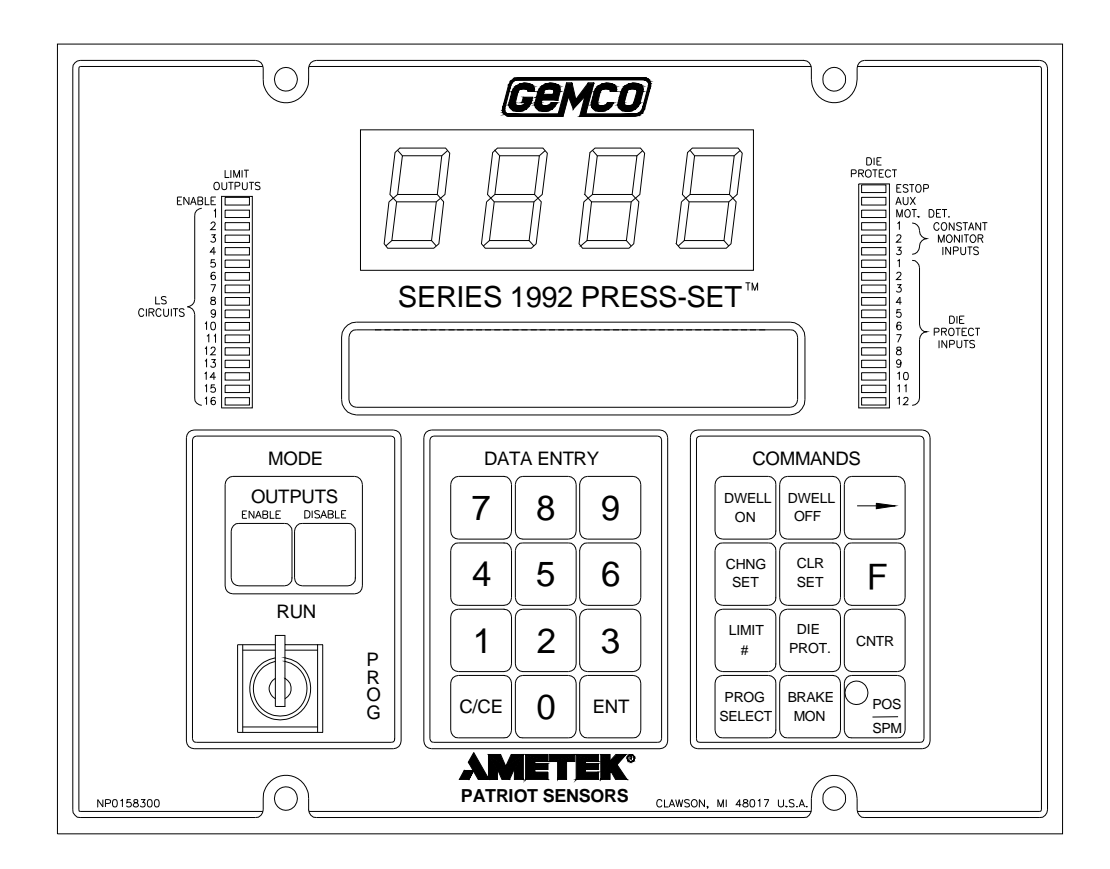

**Figure 1-1** Controller

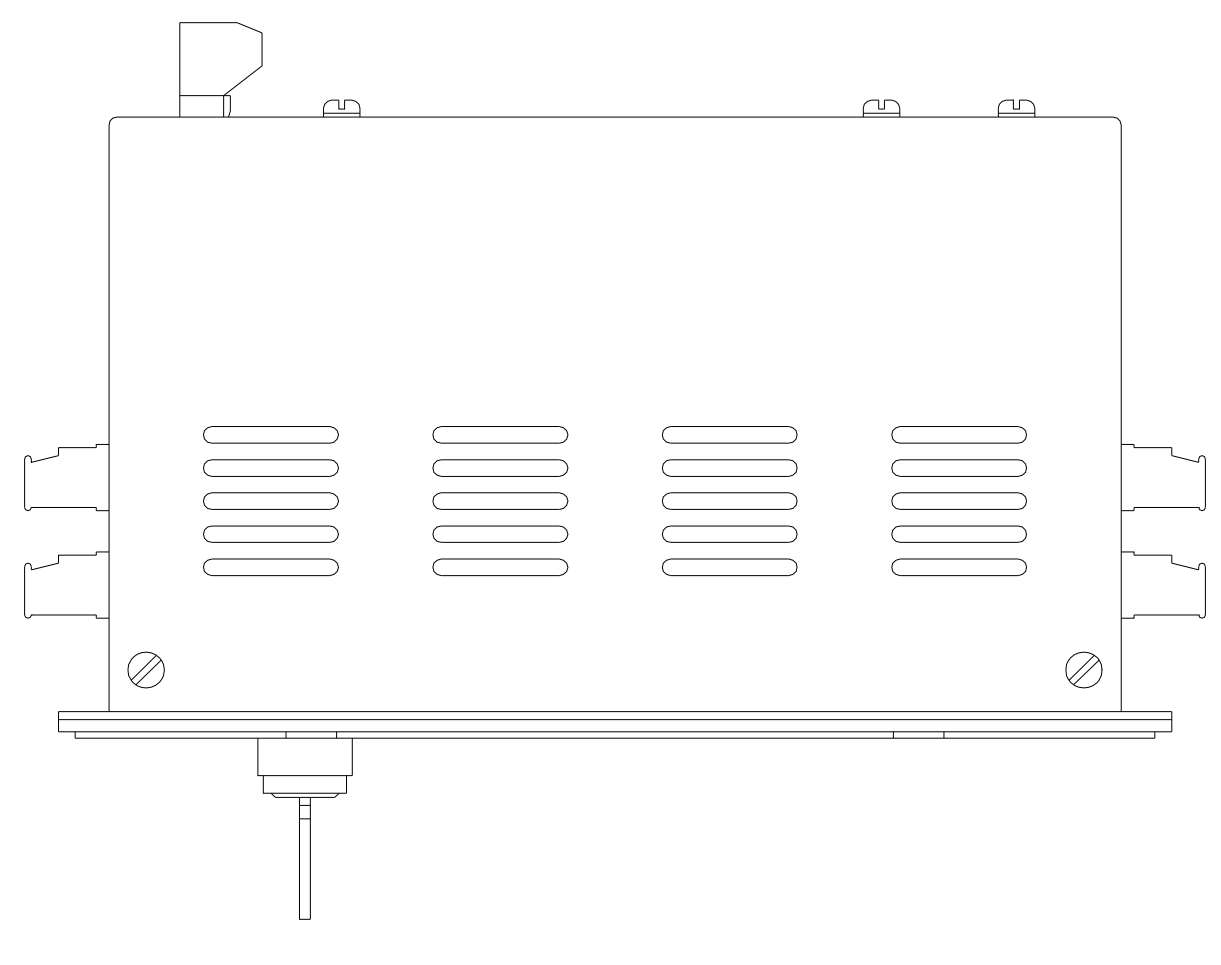

**Figure 1-2** Controller Terminals

#### **1.2: Output Module**

The output module contains 16 programmable limit switches. They are typically 10A SPDT mechanical relays with resistor-capacitor snubber circuits for ElectroMagnetic Interference (EMI) protection. Solid-state AC and DC relays are also available. When wired properly, these limit switches can be programmed to interface with many types of devices found on a mechanical stamping press. Such devices could include feeders, lubricators, air blow-offs, and part transfer equipment.

The output module also has three fail-safe relays: E-STOP (emergency stop), auxiliary, and motion detect. The E-STOP relay will change state (de-energize) when either a constant monitor fault, resolver fault, brake monitor fault, speed window fault, or die protection fault (if selected) occurs. The auxiliary relay can be programmed to change state (de-energize) if a die protection fault occurs and/or a batch count is reached. The motion detect relay is typically used to detect a chain break. The motion detect is programmed to change state based on speed. A brake input monitor relay is used to monitor brake stopping time.

#### **Connectors**

The output module contains several connectors as displayed in Figure 1-3. These connectors include a terminal for the output-to-controller cable, connectors for the fail-safe relays, an input connector for the press's brake clutch solenoid, a 12 VDC output connector to power die protection sensors, an L1, L2 and GND connector to power the output module (module requires 120 VAC), and connectors for the 16 limit switches.

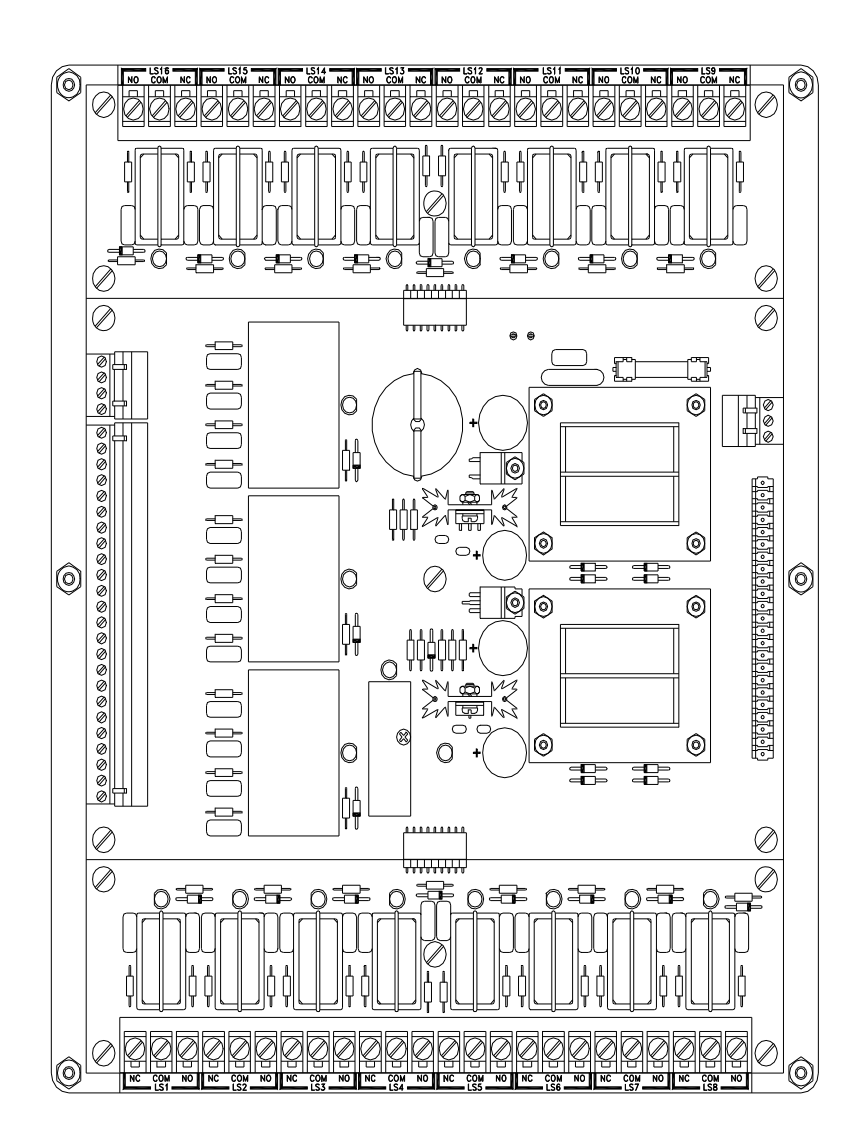

**Figure 1-3** Output Module

#### **1.3: Resolver**

The Series 1992 sensing device is a synchronous resolver transducer which monitors the crank position. The resolver can accurately track the crank position, even at speeds up to 1,000 RPM or SPM (Strokes Per Minute). The mechanical cam/resolver combination allows a single sensor to be mounted off the crank. The mechanical cams, when properly installed, meet or exceed all of OSHA's Federal Register Subpart 0, 1910.217 and ANSI B11.1 safety standards as Gemco knows them, for controlling the clutch and brake limits. The resolver feeds the controller, which can then be used for all automation limits, die protection, counters and much more.

# Chapter 2: Mounting and Wiring

This chapter provides instructions for mounting and wiring the Series 1992 Press-Set's controller, output module and resolver, as well as, Gemco's optional Remote Display.

#### **Things to Consider**

The Press-Set is designed for use in an industrial environment and incorporates extensive transient suppression circuitry. However, the following general installation rules should be followed that are used on all microprocessor-based equipment:

- Incoming AC lines should be from a clean power source, and lines carrying computer level signals should not be routed in the same conduit as high voltage, transient producing circuits such as variable speed drives, welders, or DC switching circuits.
- To minimize the effects of ElectroMagnetic Interference (EMI), the controller and output module should be mounted as far away as possible from the press's motor starters and control relays.
- The controller and output module should be mounted in an area free of water spray, corrosive gases, flying chips, or any other foreign matter that could cause damage to the components.
- $\blacksquare$  The Press-Set units should operate in temperatures between 32 $\degree$  and 125 $\degree$ F with less than 95% relative humidity.
- When not using Gemco's output module cable assembly, the controller and output module should not be mounted more than 50 feet apart from each other.
- $\blacksquare$  Conduits used for the Press-Set's wires should not contain other control wires or high voltage lines. Also, the resolver's cable should be run in a conduit by itself whenever possible.
- The resolver needs to be connected in a 1:1 ratio with the press's crank.
- If the press has a double-ended cam limit switch, it is recommended that the resolver be mounted off of the rear shaft.
- If the mechanical cam and resolver combination is used, the unit should be coupled where the existing limit switch is located or on a one-to-one relationship with the crank.

**NOTE:** The Press-Set's programmable limits are not control reliable for clutch/brake circuits.

#### **2.1: Mounting**

This section contains mounting instructions for the Press-Set. When deciding on where you will mount the controller and output module, you should consider mounting the units in the enclosure as far away as possible from motor starters and control relays to minimize the effects of EMI interference. Interconnecting wires should be routed to minimize EMI coupling, also.

1. Using the dimensions provided in Figures 2-1 and 2-2, drill four 3/16" holes and cut out the section of the panel you wish to mount the controller to.

It is recommended that the controller be mounted to the press's pedestal.

- 2. Place the controller into the cutout.
- 3. Insert four screws (#8-32UNC-2B) through the controller's faceplate and the panel, and tighten these screws with four nuts.
- 4. Using the dimensions provided in Figure 2-3, drill six 3/16" holes into the panel you wish to mount the output module to.

It is recommended that the output module be mounted in the press's control cabinet.

- 5. Secure the output module to the panel by using the six shock mount standoffs (#8-32UNC-2B) to the panel, and tighten these shock mounts with the six supplied nuts (#8-32UNC).
- 6. To mount a standard foot-mounted resolver, connect the resolver in a 1:1 ratio with the press's crank. If a double-ended cam limit switch exists, mount the resolver off of the rear shaft. If you are installing the mechanical cam and resolver combination, couple the input shaft where the existing limit switch is located on the press. Wire and adjust the mechanical cams in accordance with the press manufacturer's specifications. For resolver's dimensions, see Figure 2-4.

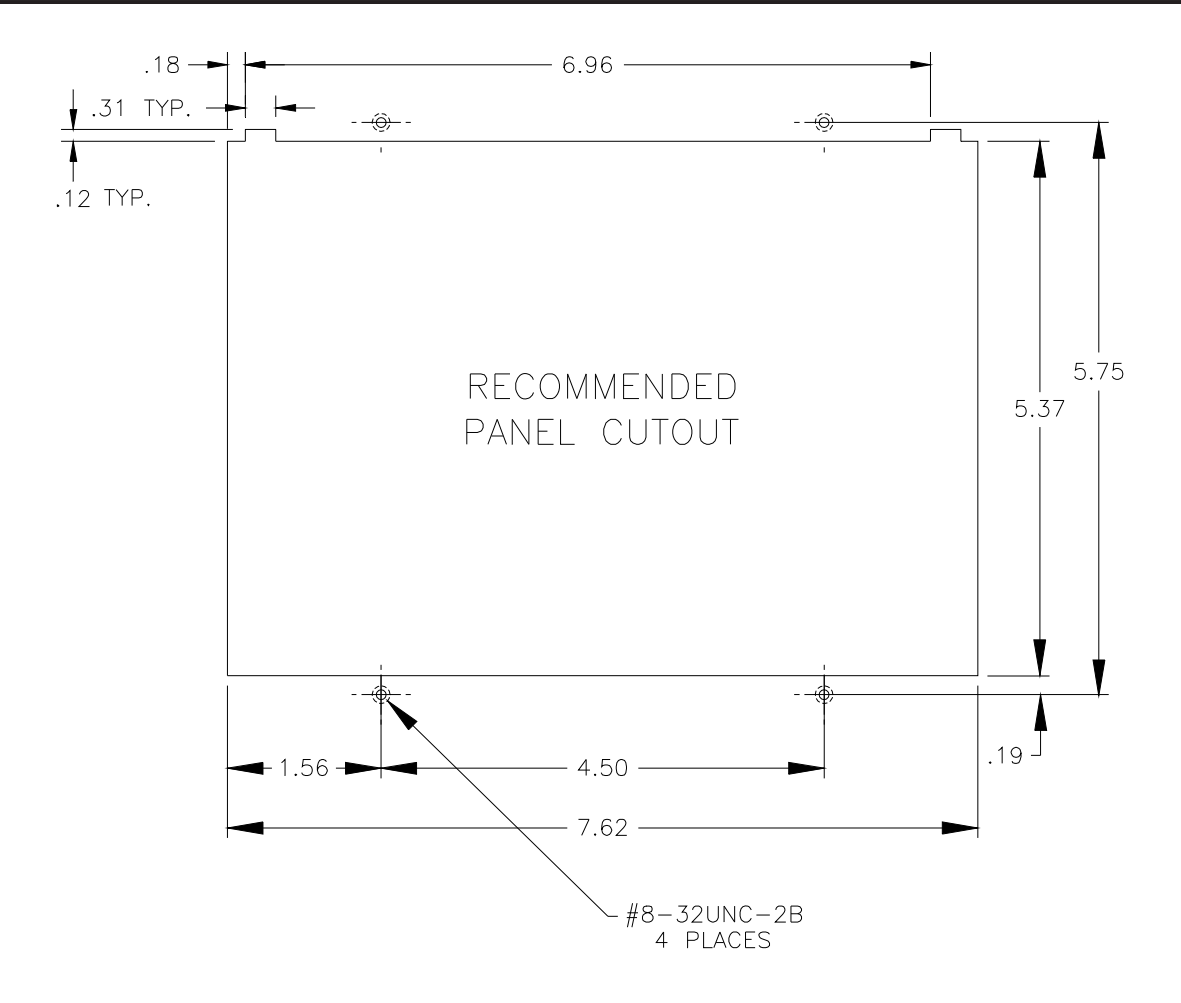

**Figure 2-1** Controller's Cutout Dimensions

**Figure 2-2** Controller's Dimensions

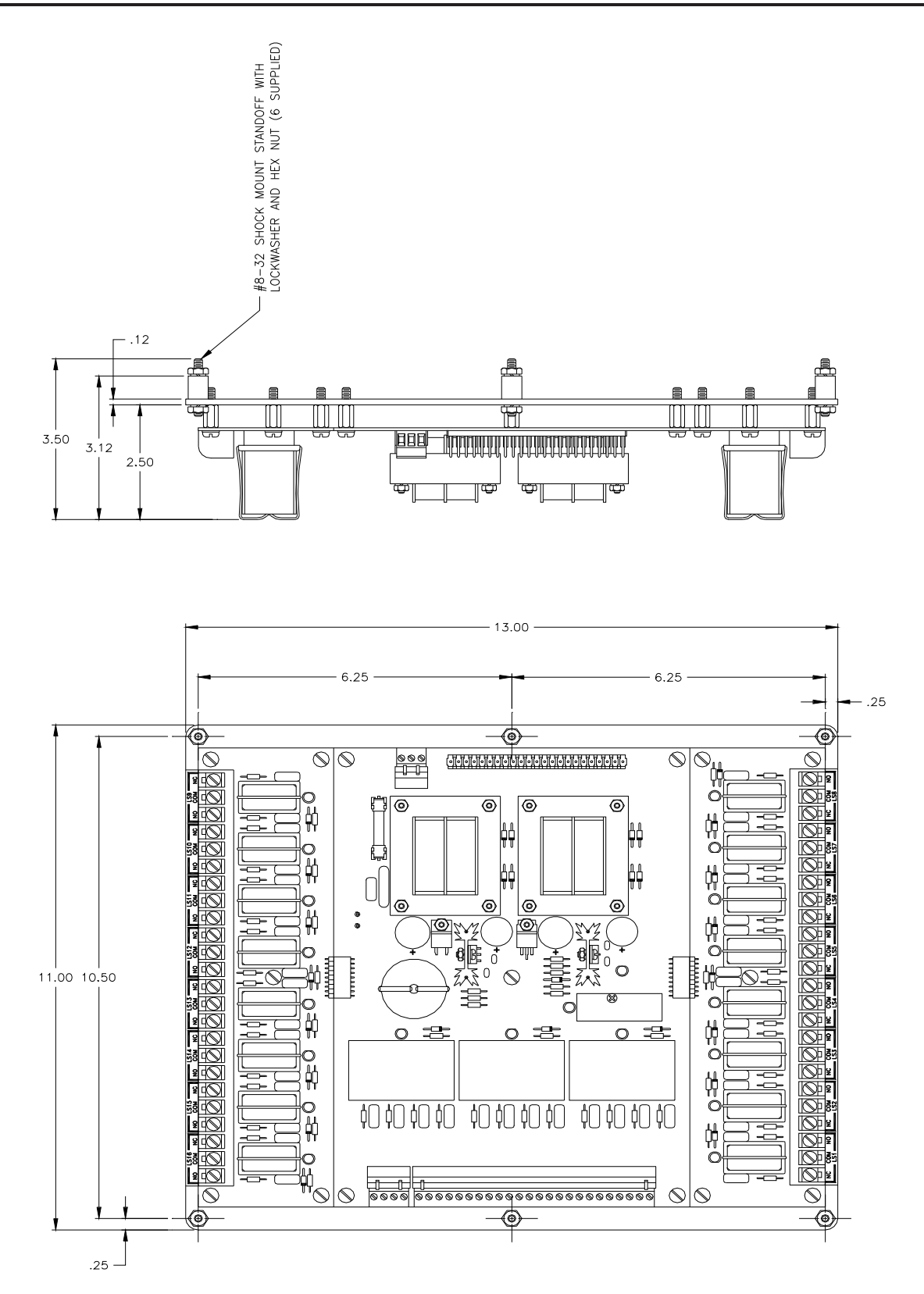

**Figure 2-3** Output Module's Dimensions Drawing #

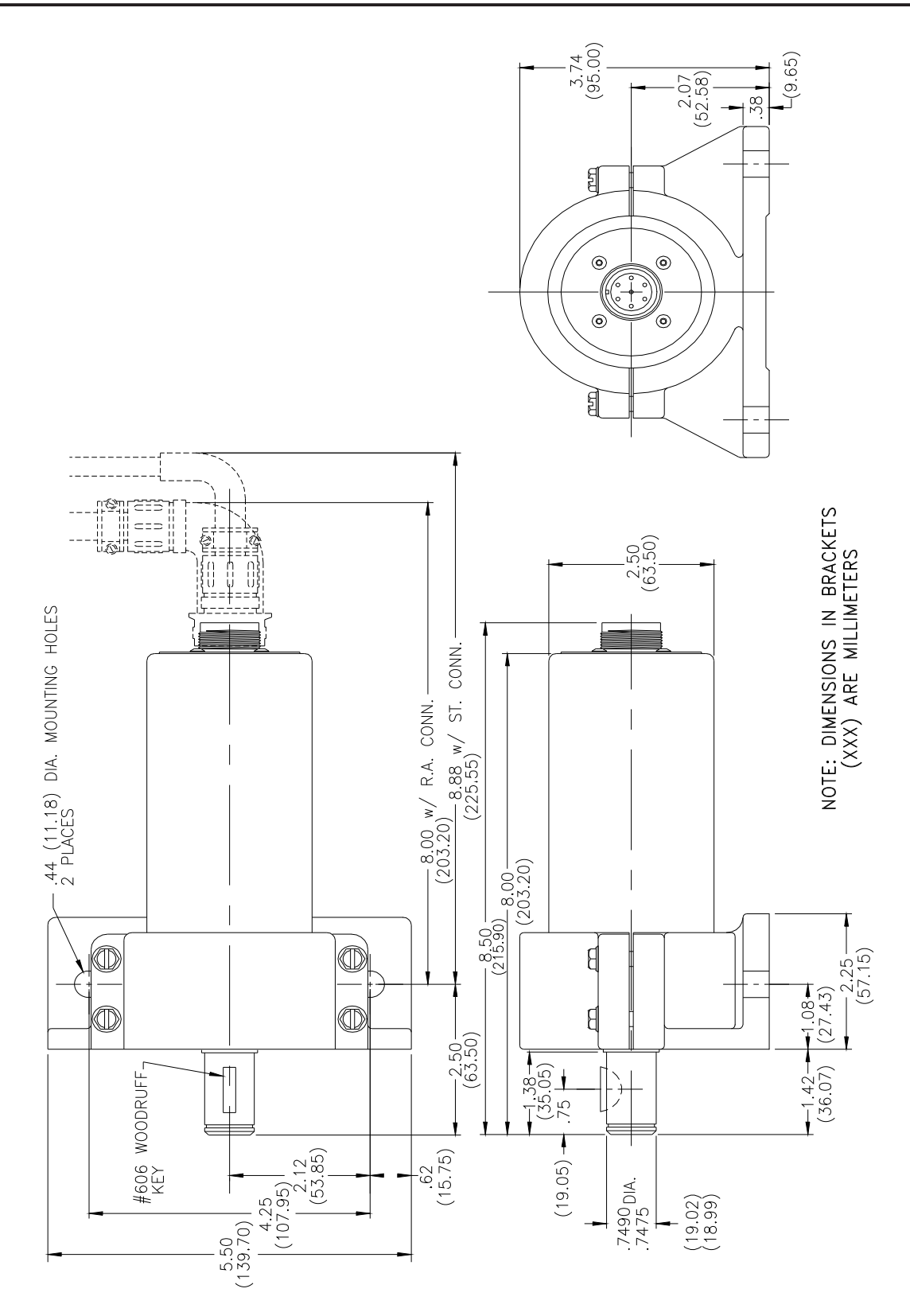

**Figure 2-4** Resolver's Dimensions Drawing #

### **2.2: Wiring**

To assist you in wiring the Press-Set, refer to the general wiring diagram (Drawing No. E0213100) that was included with the Press-Set while performing the following steps:

- 1. Connect one end of the resolver cable assembly (Part No. SD0334200LXX) to the resolver's connector. Whenever possible, use a conduit for this cable.
- 2. Connect the other end of the resolver cable assembly to the controller's connector (see Figure 1-2).
- 3. Connect one end of the output module cable assembly (Part No. SD0427100) to the controller's relay output connector.
- 4. Connect the other end of the output module cable assembly to the output module's connector.
- 5. Connect an AC line that provides 120 or 240 VAC, depending on your system (see Appendix C: Catalog Numbering System), and between 50-60 Hz to the L1 and L2 connectors (TB3) for both the output module and controller. (For location of TB3, see Figure 1-3).
- 6. For the die protection inputs, connect the  $+12$  VDC and ground from the output module (TB1) to the controller's +12 VDC and ground on die protection terminal. (For location of TB1, see Figure 1-3.)

#### **Optional Wiring**

The following are optional wiring connections that can be made to the Press-Set. For additional information, see the general wiring diagram (Drawing No. E0213100) that was included with the Press-Set.

- The fail-safe relays (E-STOP, auxiliary, and motion detect) can be connected to the press circuitry. Making these connections allows the user to program the controller to stop the press for certain fault conditions.
- Gemco's optional Remote Display can also be connected to the controller. A 4-pin serial cable must be used to connect the Remote Display to the controller's serial communications. See Chart 2-1 for pin connections.

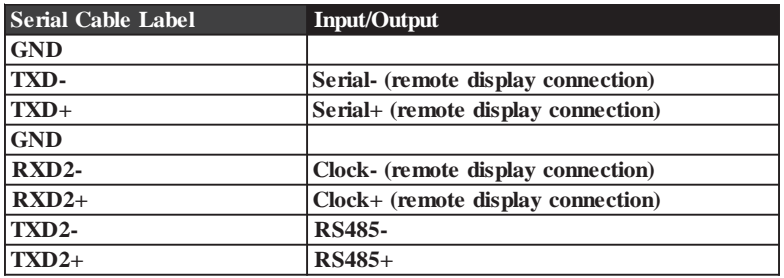

**Chart 2-1** Remote Display Pinout Diagram

#### **2.3: Wiring Schematics for Die Protection Inputs**

The figures contained in this section are wiring schematics for the controller's die protection inputs. They show how several different types of sensing devices can be connected to the Press-Set. Proximity sensors used with the Press-Set must be three-wire devices and capable of working with a supply of +12VDC. These sensors can be powered by the output modules +12 VDC output, or by an external power supply. If an external power supply is used, it must supply +12 VDC. The external power supply's +12 VDC and ground must also be connected to the Press-Set's die protection +12 VDC and ground inputs.

**NOTE:** If you are going to use an external power supply, do not wire the +12 VDC supply from the output module to the die protection power inputs.

Figure 2-5 shows how contact-type sensors can be used for ground sensing. As shown, a whisker sensor is connected to the controller's N.O. constant monitor input. When the sensor touches something that is grounded (such as buckle in metal being fed into the press) the die protection input's voltage goes to 0 volts. This will cause a fault to occur. Other types of sensors that can be used for ground sensing are snap switches and lever arms. As shown in Figure 2-5, these types of devices can be connected to one of the controller's 12 die protection inputs and ground.

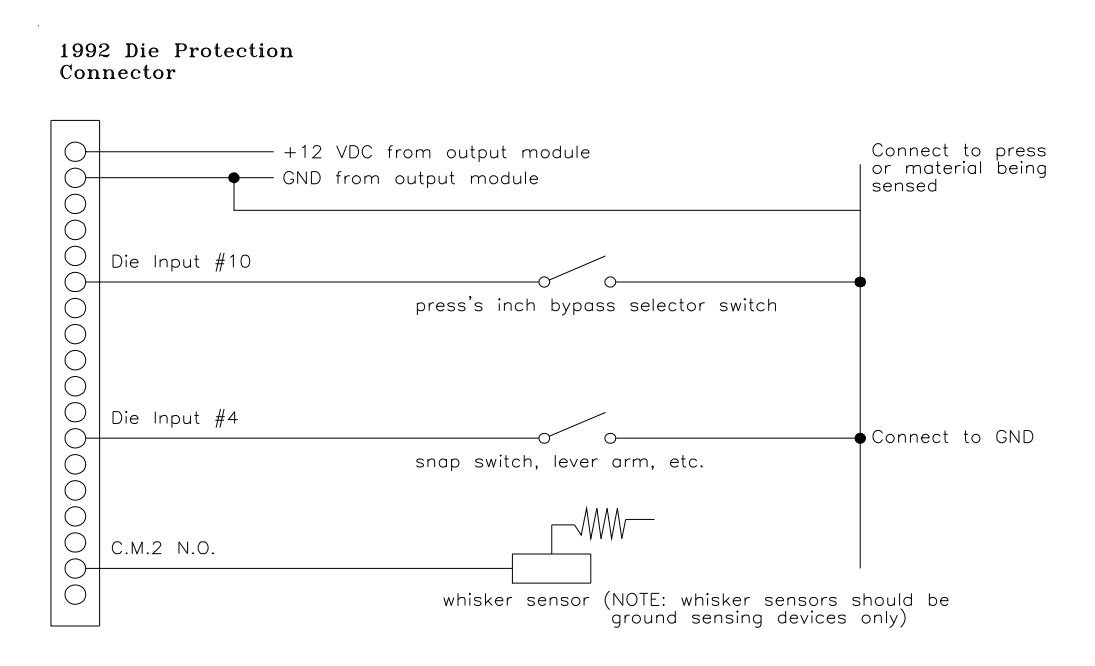

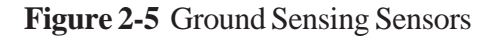

**NOTE:** When using the inch bypass function, the press's inch selector switch must be connected to die protection input #10. This must be a dry contact. (See Bypassing Speed Compensation While in Inch Mode in Section 6.1: Speed Compensation).

Figure 2-6 shows how sensors can be used as voltage sensing devices. As shown, a sensor is connected to one of the controller's die protection inputs and the +12 VDC input. When the device senses something, it will source +12 VDC to the die protection input.

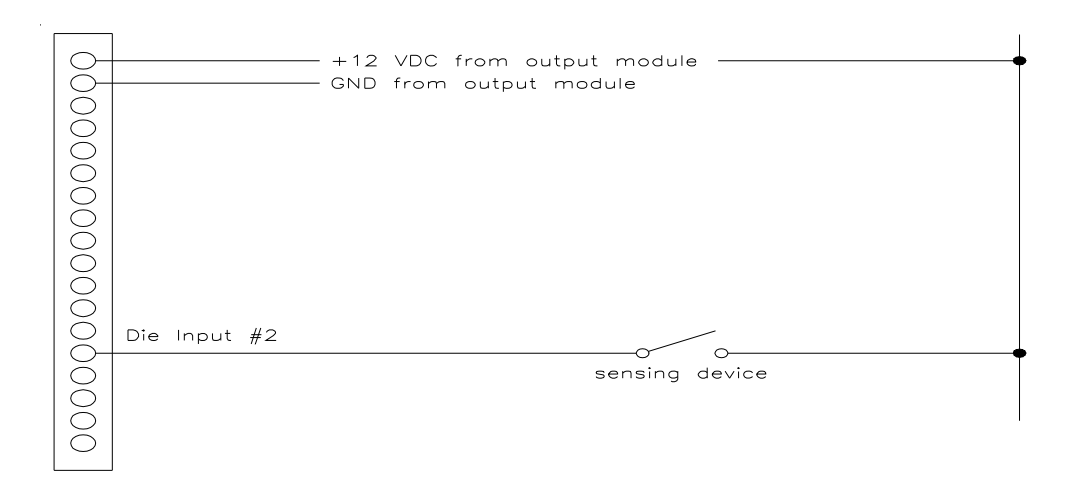

**Figure 2-6** Voltage Sensing Device

Figure 2-7 shows sinking or sourcing sensors wired to the Press-Set. Used as a sinking device, the device sinks the die protection input to 0 volts when something is sensed. Used as a sourcing device, the device sources +12 VDC when something is sensed. Examples shown in Figure 2-7 are three-wire devices.

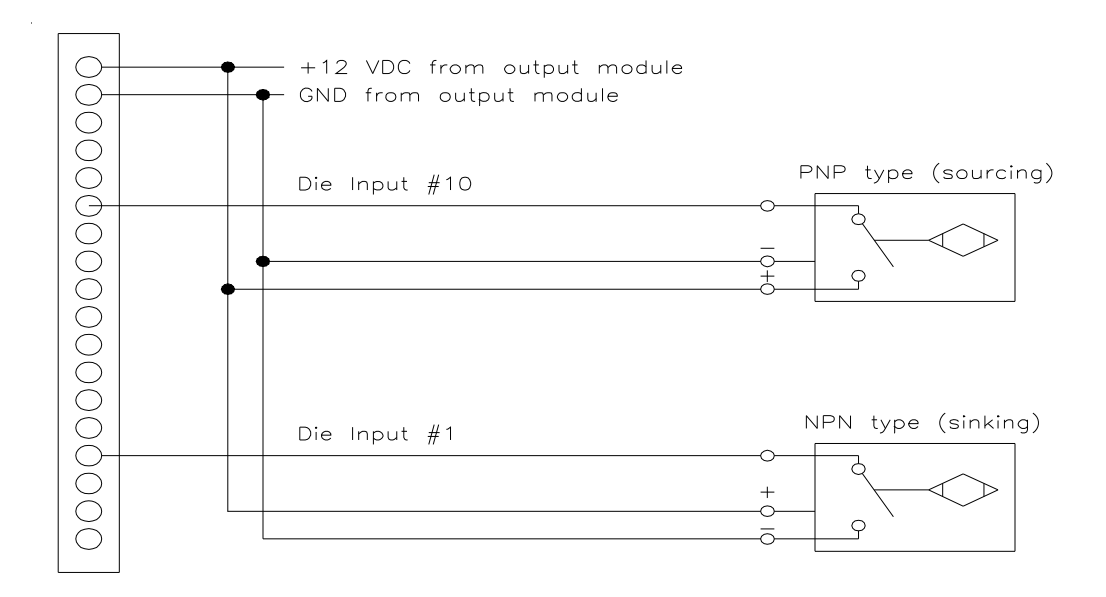

**Figure 2-7** Open Collector Devices, Photo Switches, Proximity Switches, ETC.

# Chapter 3: Keyboard Layout

This chapter includes descriptions of the controller's programming keys. These keys are used to program functions and perform basic operations. These keys can be found on the controller's faceplate on the data entry and commands keypads, as shown in Figure 3-1.

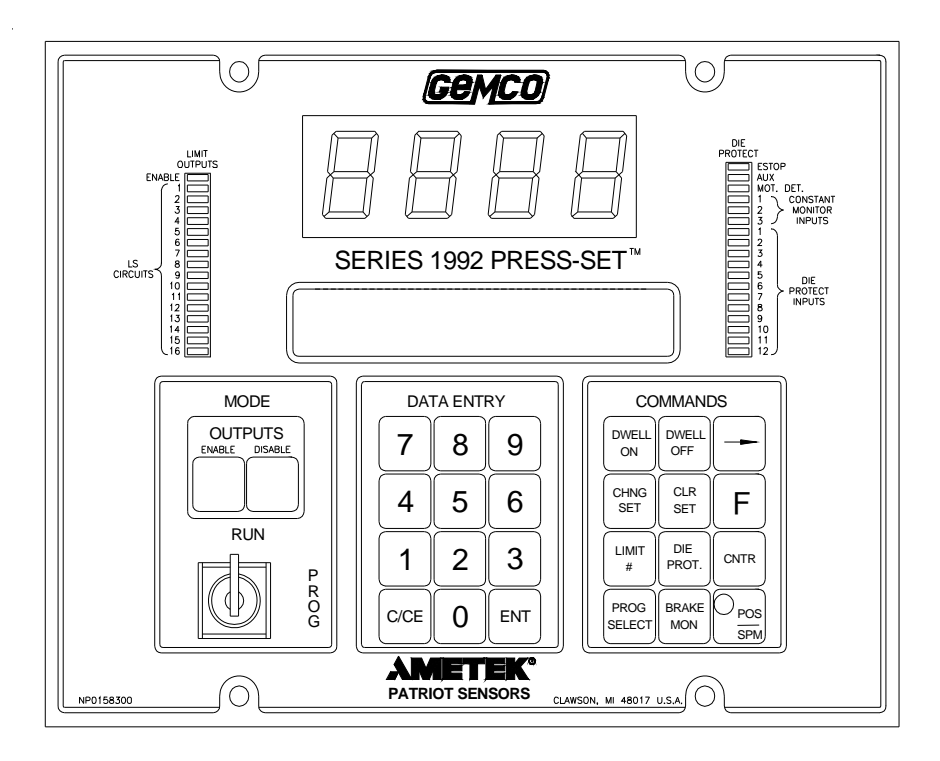

**Figure 3-1** Controller's Faceplate

## **3.1: Keys Defined**

The following are descriptions of the data entry and command keys. These descriptions only describe the basic function(s) of each key, and may not provide the necessary instructions for programming a function or performing a basic operation. For instructions on programming a function or performing a basic operation, see Chapters 4-7.

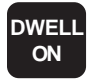

The Dwell On key is used to program a position or degree where a particular limit switch will become energized. When the Dwell On key is selected, the controller prompts the user to enter the position.

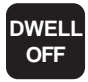

The Dwell Off key is used to program a position or degree where a particular limit switch will become de-energized. When the Dwell Off key is selected, the controller prompts the user to enter the position.

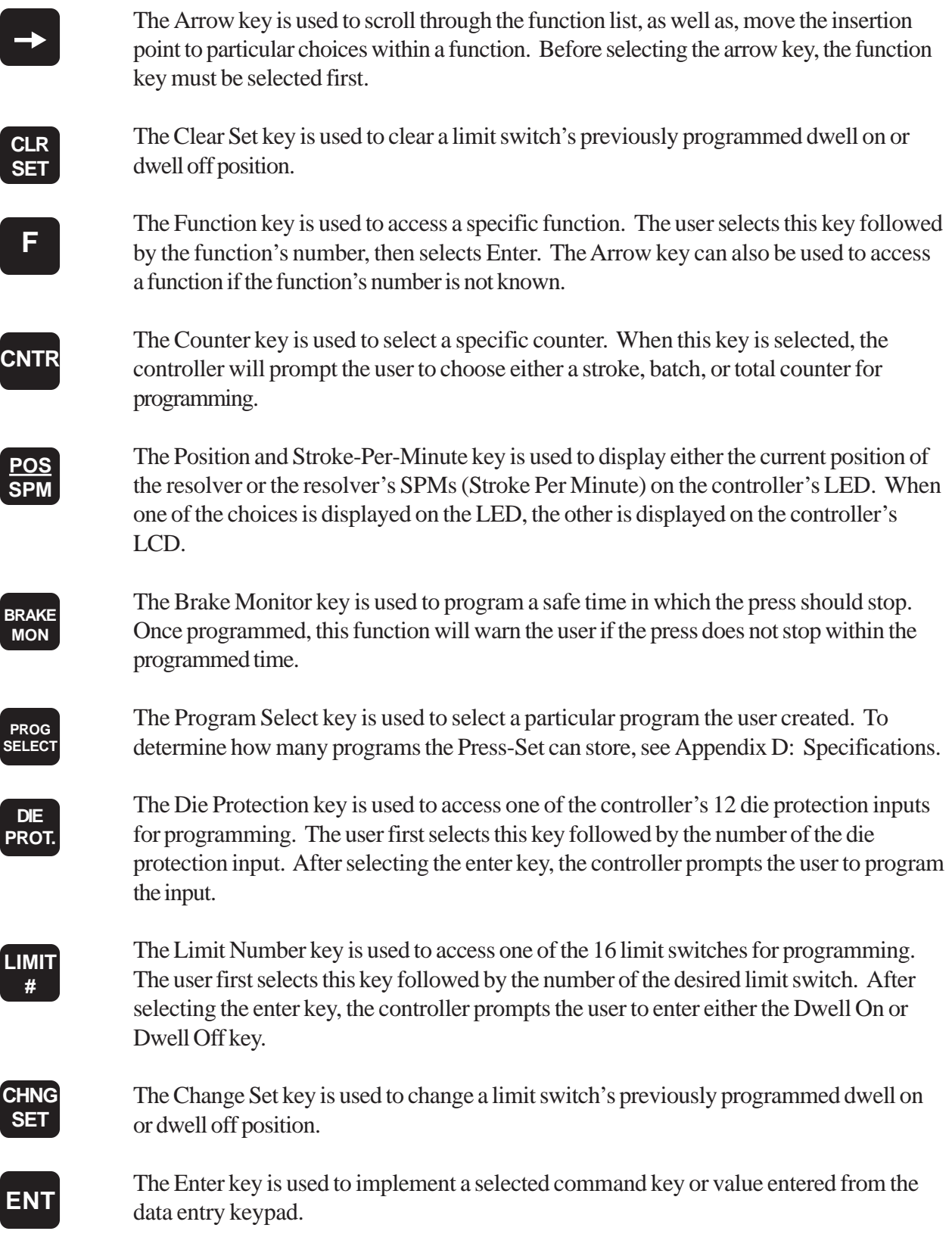

The Clear key is used to clear a selection that was previously made, such as a function or a value entered into a function. This key only clears the *last key* that was entered. **C/CE**

The Data Entry keys (0 through 9) allow the user to input values for functions and calibrations. **Data Entry Keys**

**NOTE:** The Controller can only be programmed when its keyswitch is in program mode. Programmed parameters can be viewed when the keyswitch is in run mode, but not altered. A compete list of functions can be found in Appendix B: Function Summary Chart.

# Chapter 4: General Calibration

In order to customize the controller to your specific press operation, it is required that you program a series of settings. These settings are referred to as general calibration. Except for minor adjustments, once general calibration has been competed, the controller will not need to be calibrated again. This chapter contains all settings for calibrating your controller. Each setting contains introductory information followed by instructions on how to program the setting. You may find that some of these settings are not necessary or are already defaulted to your particular press operation. In these cases, you will not need to make any adjustments. The following is a list of all the settings in this chapter:

- **Initialization**
- Selective Lockout
- Scale Factor
- **Offset**
- **Speed Window**
- **Motion Detect**
- **Brake Monitor**
- Decimal Location
- Displaying Resolver's Position/SPM
- Displaying Remote Display Position

**NOTE:** The Controller can only be programmed when its keyswitch is in program mode. Programmed parameters can be viewed when the keyswitch is in run mode, but not altered.

#### **4.1: Initialization**

Initializing the controller presets all of the controller's calibration settings to factory calibration and deletes any programming that may be on the controller. Due to factory testing, there may be some undesired data programmed into your controller. Because of this, it is recommended that you initialize the controller upon receiving it from the factory. To initialize the controller, perform the following steps:

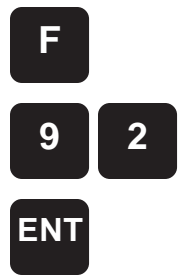

1. Select the function key followed by function number 92. Select Enter.

The controller displays "SYSTEM RE-INITIALIZATION ARE YOU SURE? y/N" **9 2**

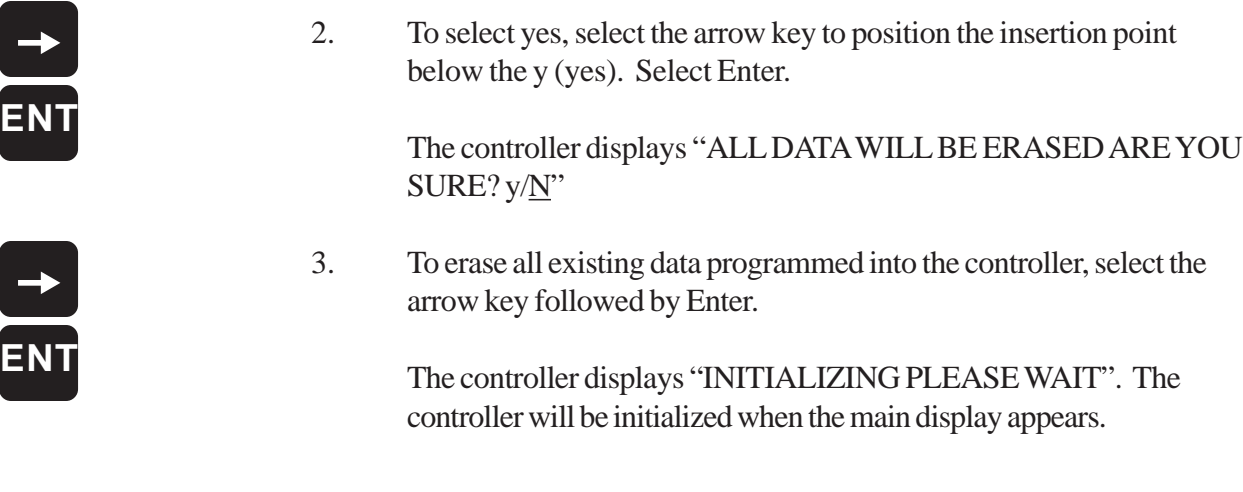

### **4.2: Selective Lockout**

The Selective Lockout feature will allow you to program a passcode into the Press-Set so that, without entering the passcode, certain programmed parameters cannot be changed. This provides additional security when used with the security keyswitch. To program this additional security, you first need to select or lock the parameters you wish to protect. The next step is to choose a four-digit passcode. 0000 is provided as an initial passcode. The final step is then to turn the security keyswitch to run mode. Once these steps are done, the locked parameters cannot be changed without first entering the passcode. The following steps instruct you on how to unlock protected parameters by entering the passcode (steps 1-2), select or lock parameters (steps 3-5), and change the passcode (steps 6-9):

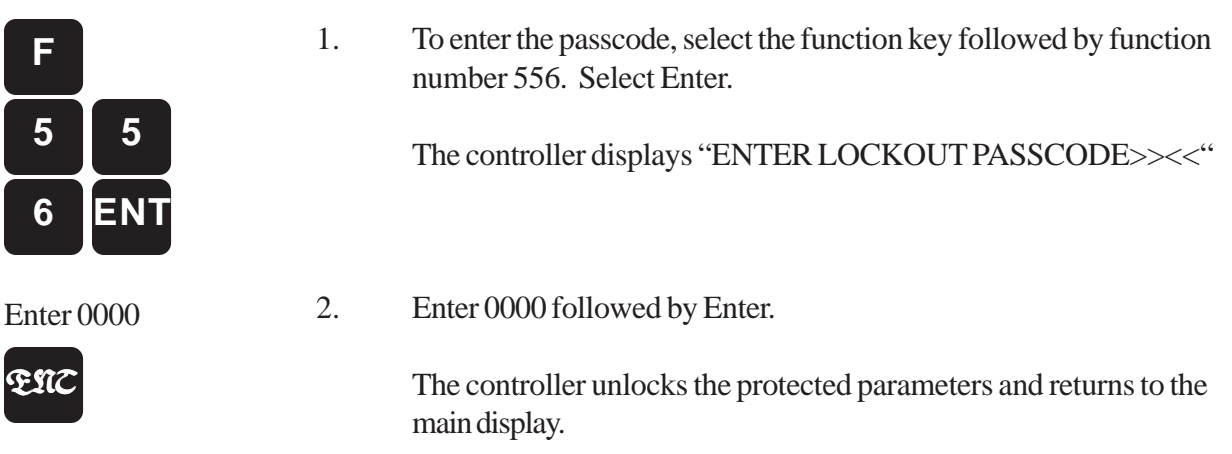

**NOTE:** If the controller displays "INCORRECT PASSWORD ACCESS DENIED" after performing step 2, you entered the incorrect passcode.

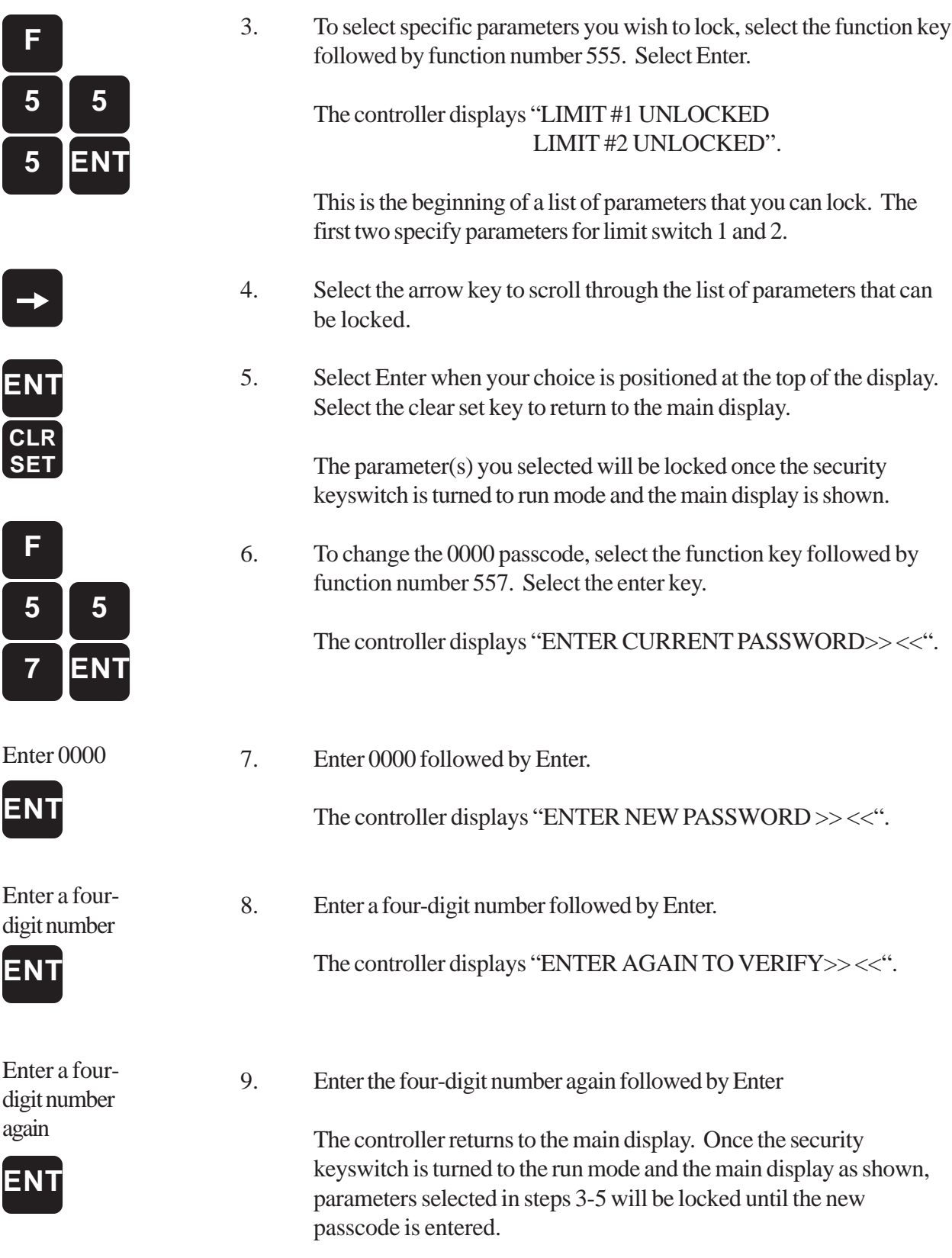

#### **4.3: Scale Factor**

Scale Factor is the number of increments or the resolution that the resolver is based on. For example, a resolver based on a 360° scale factor will have to travel from 0° to 359° to produce a complete stroke. Scale factors above 360° will affect the speed accuracy of the system. For example, a scale of 3600° will only give one count accuracy at 100 SPM, whereas 360° will give one count accuracy at 1000 SPM. The Press-Set is defaulted to a 360° scale factor. If you wish to change this, perform the following steps:

#### **NOTE:** Changing the scale factor will delete all data previously programmed into the controller.

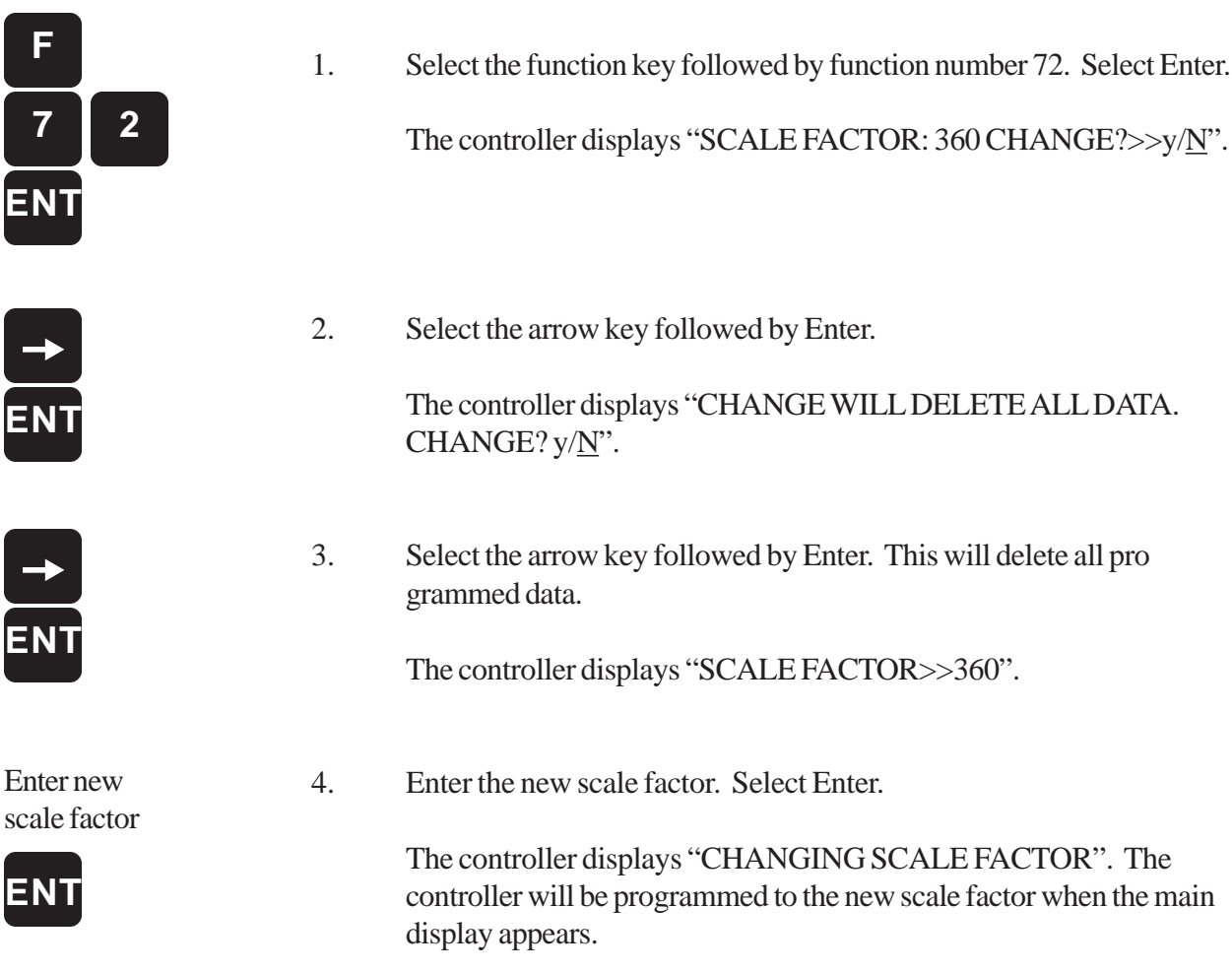

## **4.4: Offset**

The Offset function is used to synchronize the controller's position so that the controller corresponds to the position of the ram. Normally, when the controller displays zero for the resolver's position, the press's ram is physically positioned at the top of the stroke. Before you program the offset, it is recommended that you properly position the ram. To program the controller's offset, perform the following steps:

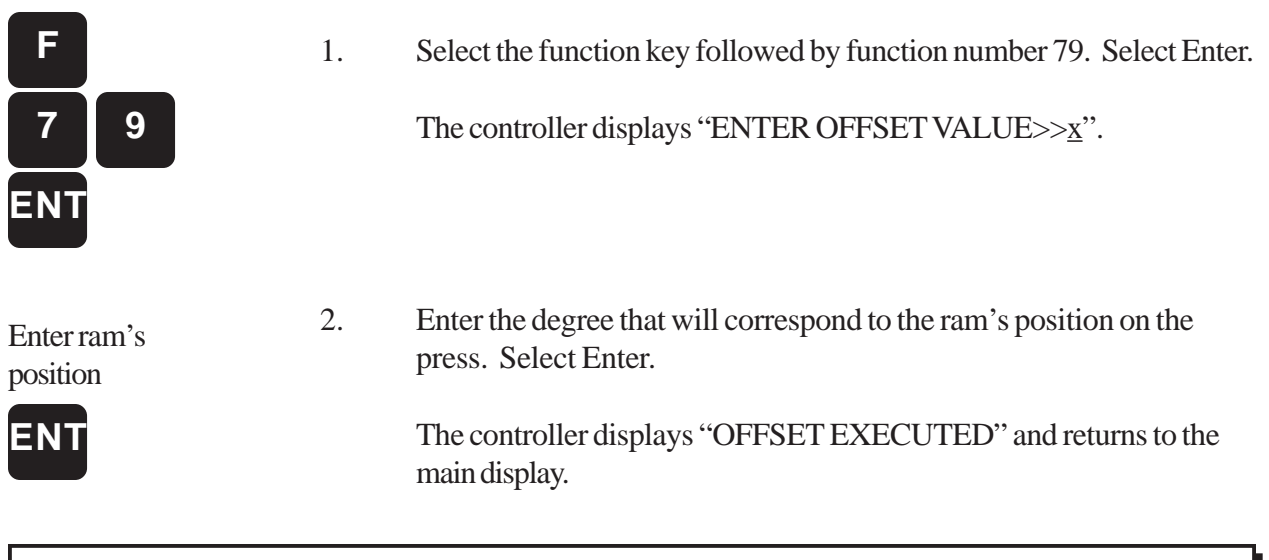

### **4.5: Speed Window**

The Speed Window function is used to warn the operator if the press's SPM has increased or decreased beyond a programmed range. This range is programmed into the speed window function. If the press's speed goes above or below the programmed ranges, the controller's E-STOP relay will de-energize. As a result, if this relay is wired properly to the press, the press will E-STOP. Because it takes time for the press to pick up speed when it starts, the controller will not begin to monitor the press's speed until three strokes are performed. Also, when the press's brake is applied this function is disabled. To program the controller's speed window, perform the following steps:

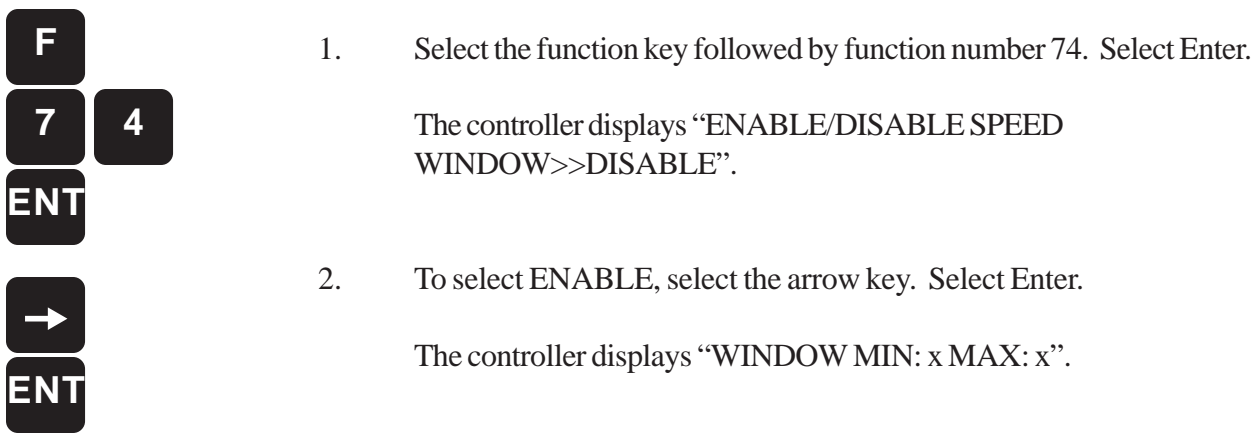

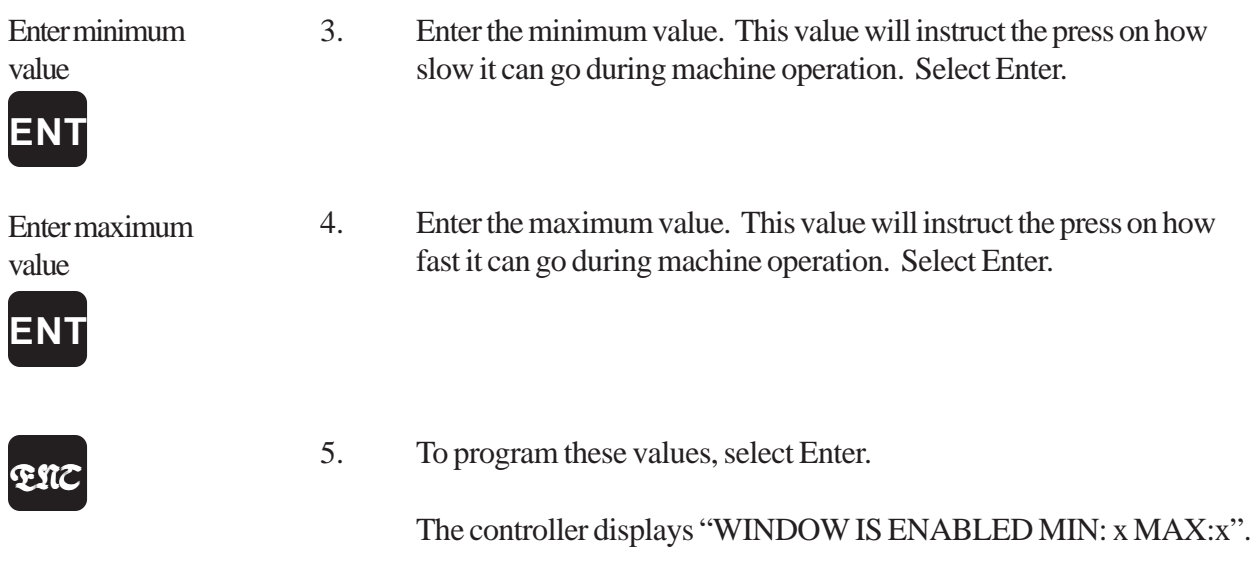

### **4.6: Motion Detect**

The Motion Detect function is used to detect a decrease in press speed due possibly to a broken chain. The minimum speed at which the press should run at is programmed into the motion detect function. If the press runs below the programmed value, the motion detect relay will de-energize. As a result, if this relay is wired properly to the press, the press will E-STOP. To program the controller's motion detect function, perform the following steps:

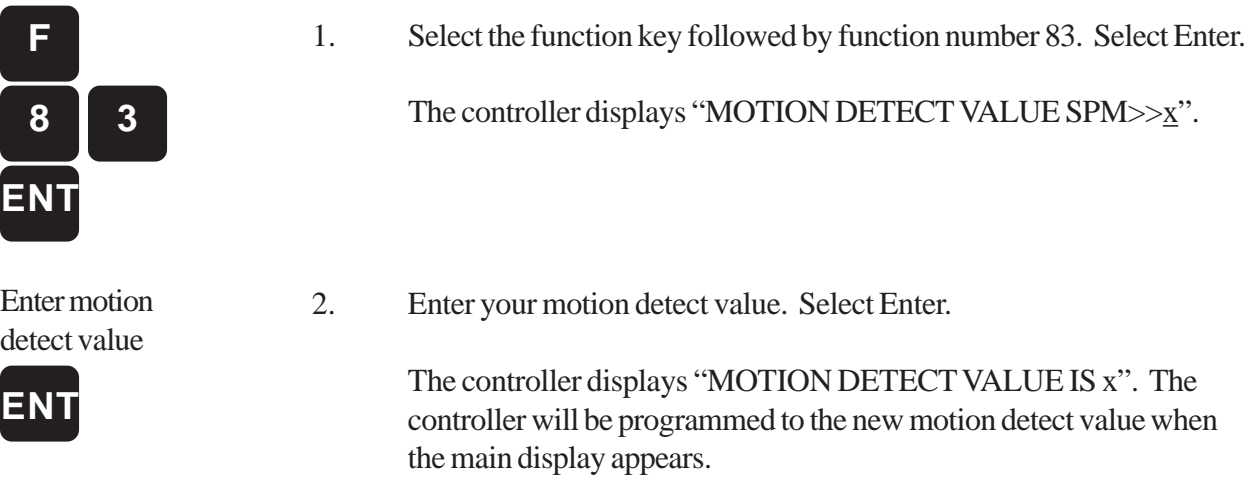

#### **4.7: Brake Monitor**

The Brake Monitor function is used to warn the operator when the press is not stopping within the programmed safe stopping time. The brake monitor receives 120 VAC from the press's brake clutch solenoid valve. When the monitor senses a loss in voltage from the brake clutch solenoid valve, a timer within the controller is activated. This timer stops when the brake monitor senses no movement (the press's ram is no longer moving). If the internal timer has a greater time than the programmed time, a brake monitor fault will occur. This could be due to brake wear. Each time the brake is applied, the Press-Set starts a timer and compares it with the value programmed in the brake monitor function. To program this function, perform the following steps:

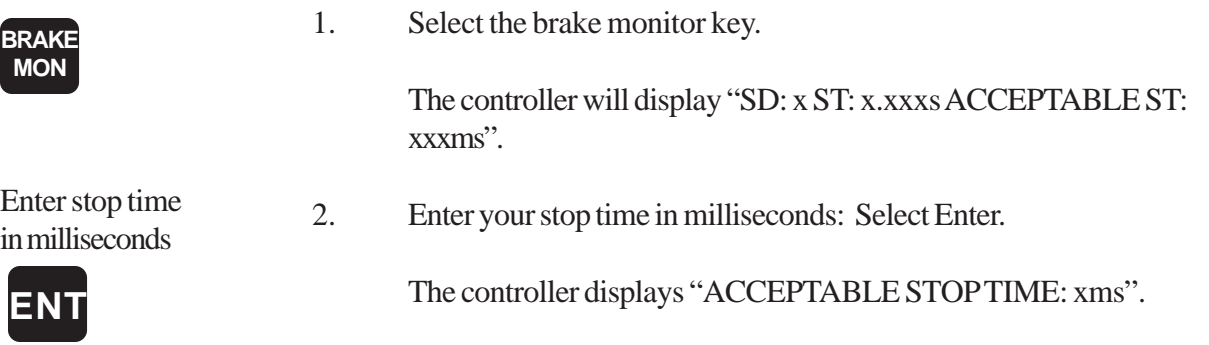

## **4.8: Decimal Location**

The Decimal Location function is used to program the resolution of the resolver's position displayed on the controller's LED. Resolution can be either displayed in whole units, tenths, hundredths, or thousandths. The controller is defaulted to display the resolver's position in whole units. To change the resolution of the resolver's position displayed on the controller's LED, perform the following steps:

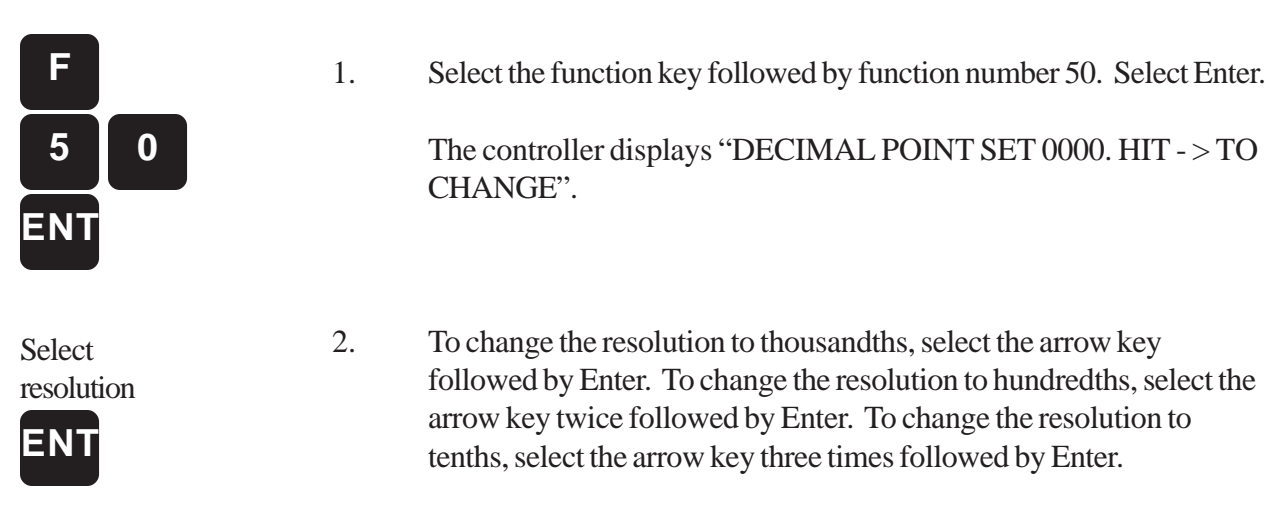

#### **4.9: Displaying Resolver's Position and SPM**

You can view both the resolver's position and SPM on the controller's LED and LCD displays. The controller is defaulted to show the position on its LED display and the SPM on its LCD display. To reverse the position of these readings, perform the following steps:

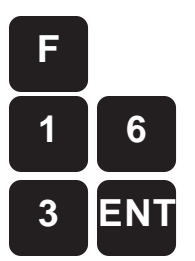

1. Select the function key followed by function number 163. Select Enter.

> The controller displays "POWER-UP DISPLAY POS/SPM >> POS".

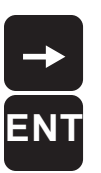

2. Select the arrow key followed by Enter.

The controller displays "SPM WILL BE DISPLAYED ON POWER UP".

On the next power up, the controller will show the SPM on the LED display and the position on the LCD display.

### **4.10: Displaying Remote Display Position**

To display rotary position on Gemco's Remote Display, you must configure the Press-Set to do so. To do this, perform the following steps:

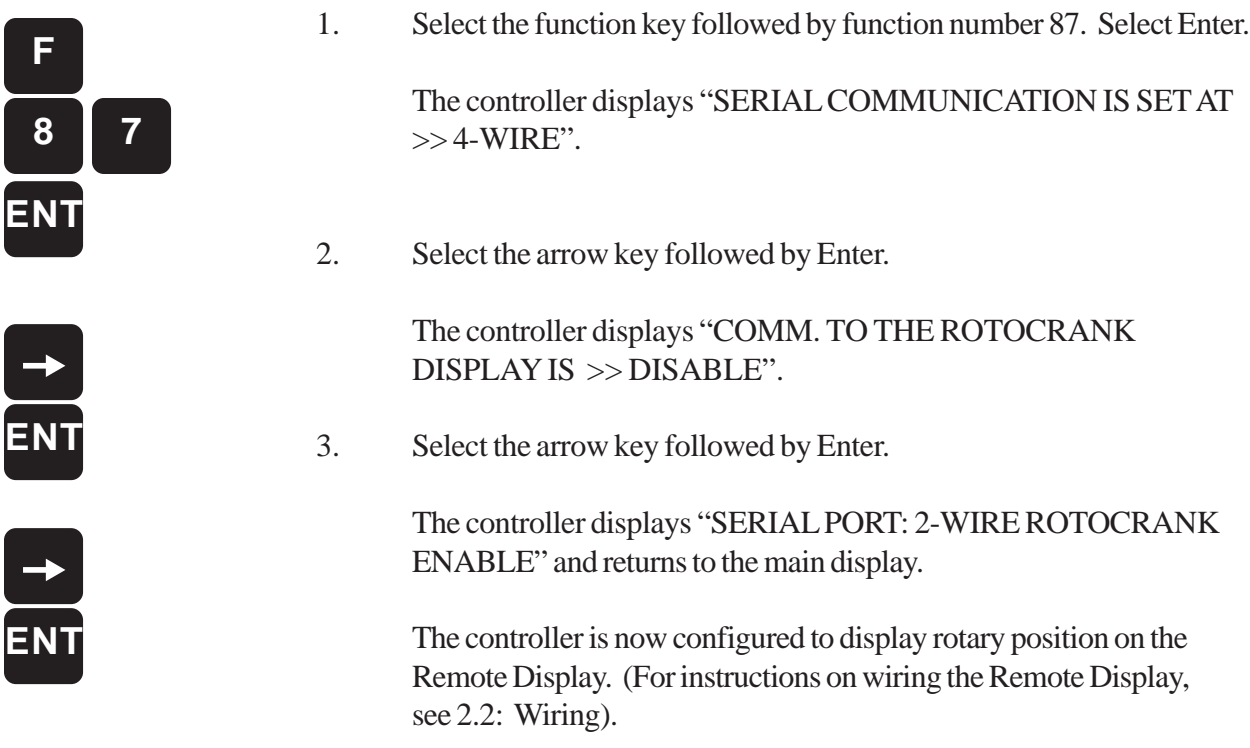

# Chapter 5: Multiple Programs

The Press-Set is designed to hold up to 200 different programs in its memory at one time. This allows you to program different limit switch dwell on and dwell off positions, as well as other programmed settings, for each program. A program's particular data can be accessed at any given time. This is possible by assigning a unique number to each program. Program numbers can be one to nine digits in length. It is recommended that you first assign a number to a program before programming dwell on and dwell off positions and other settings. Otherwise, the settings will be saved in program #1 (or the program the controller is currently in). This is because the controller contains one program assigned as #1 when it leaves the factory. This chapter contains instructions for the following tasks:

- Assigning a New Program Number
- Changing a Program's Current Number
- Accessing a Program
- **Copying a Program**
- **E** Clearing a Program
- **Exercise** Clearing all Programs

**NOTE:** The Controller can only be programmed when its keyswitch is in program mode. Programmed parameters can be viewed when the keyswitch is in run mode, but not altered.

### **5.1: Assigning a New Program Number**

Before programming a dwell on and dwell off positions for limit switches, it is recommended that you first assign a number to the program. By assigning a new number, a new program is created. To assign a new program number, perform the following steps:

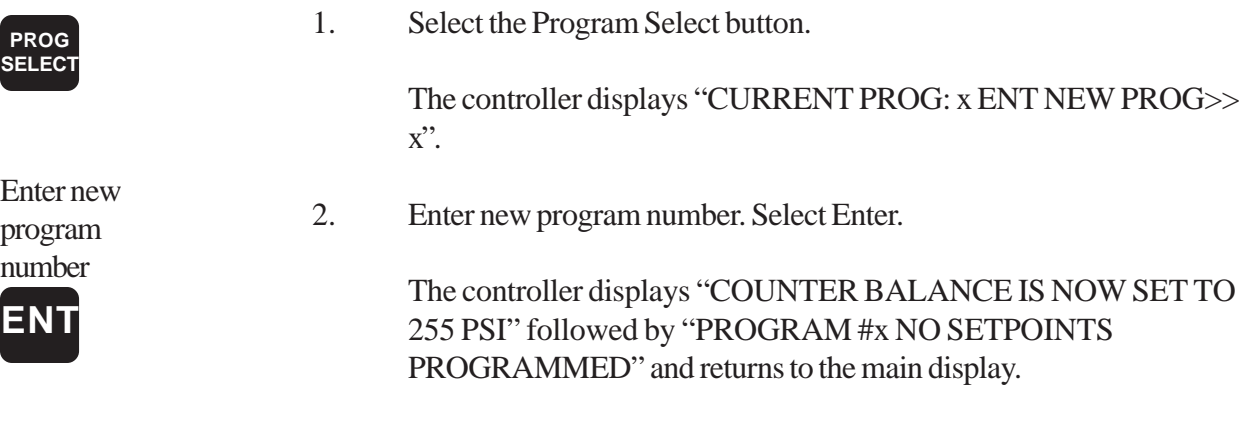

**NOTE:** Counterbalance pressure is defaulted to 255 psi, if a minimum and maximum pressure was not previously set in function number 141. If these settings were made previously, the programmed minimum pressure will be defaulted to the new program. For more information on setting a counterbalance pressure for a specific program, see Chapter 9: Optional D25 Port.

### **5.2: Changing a Program's Current Number**

Program numbers assigned to programs saved in the controller can be changed at anytime. Before changing a program's current number, the program must first be accessed. To change a program's current number, perform the following steps:

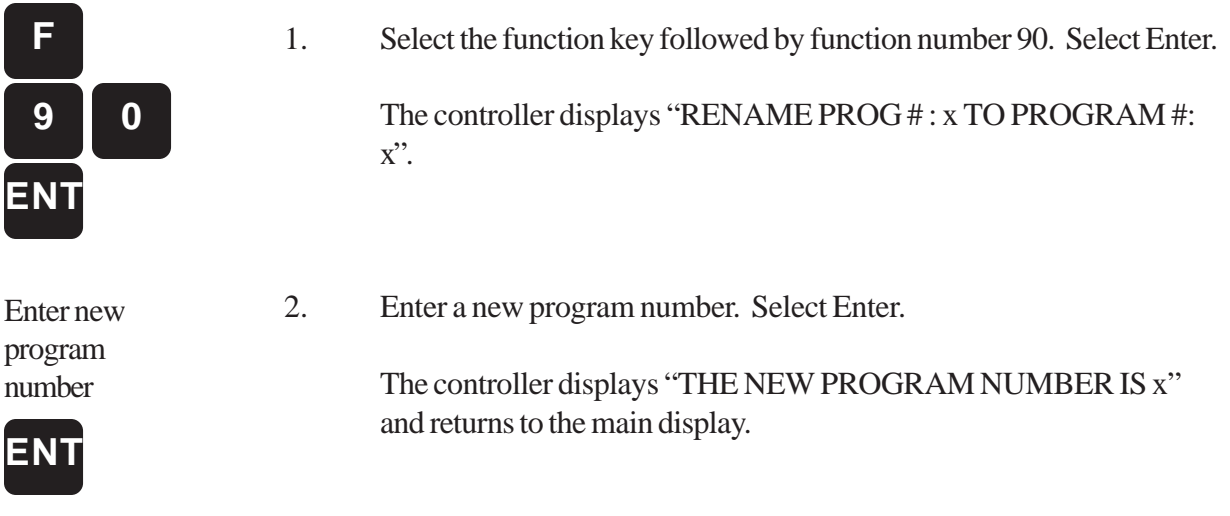

**NOTE:** After changing a program's number, its previous number will no longer exist. You can confirm this by selecting the program select key and scrolling through the program scroll list by using the arrow key. The number should not appear in the program scroll list.

#### **5.3: Accessing a Program**

A specific program can be accessed from the controller's memory at anytime. To access a program, perform the following steps:

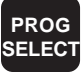

1. Select the Program Select key.

The controller displays "CURRENT PROG: x ENT NEW PROG>>  $x$ ".

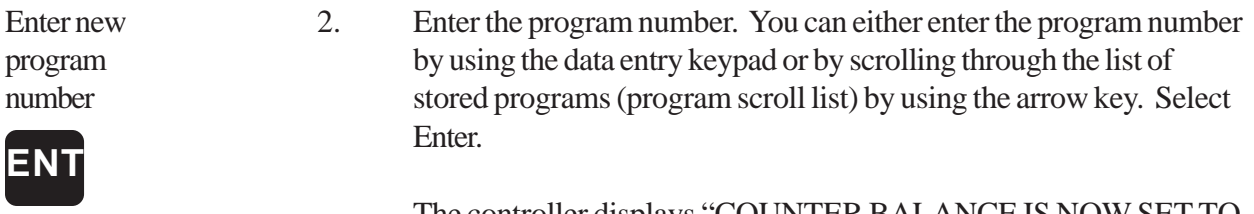

The controller displays "COUNTER BALANCE IS NOW SET TO x PSI" and returns to the main display.

### **5.4: Copying a Program**

You can copy data from one program to another. This saves you time from having to reprogram similar data, such as limit switch settings, that were already created in a previous program. Before copying a program, the program that contains the data that you wish to copy from must first be accessed. To copy a program's data to another program, perform the following steps:

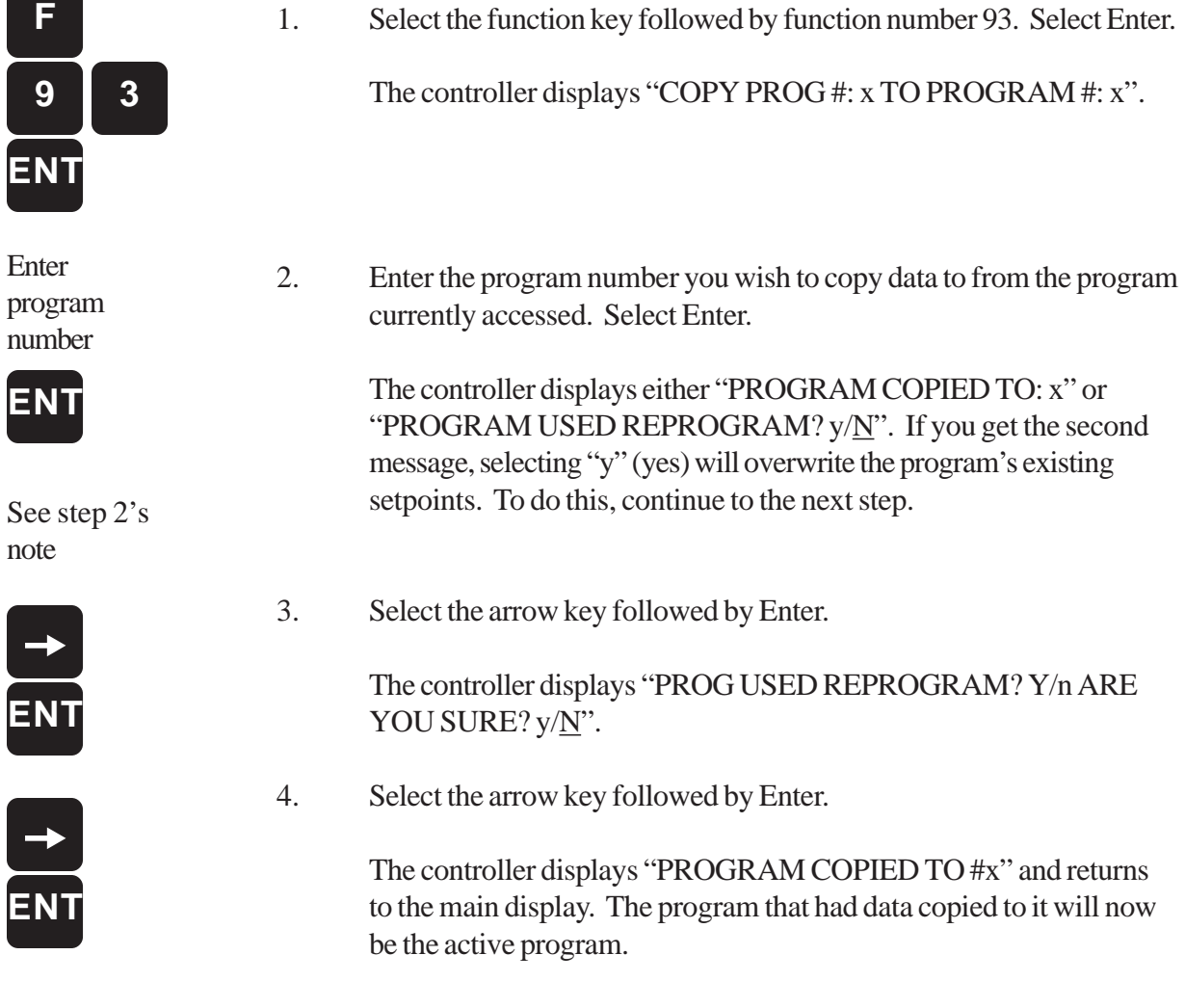

#### **5.5: Clearing a Program**

You can clear a program and its data at anytime. After clearing a program, its program number will still appear in the program scroll list. To clear a program, perform the following steps:

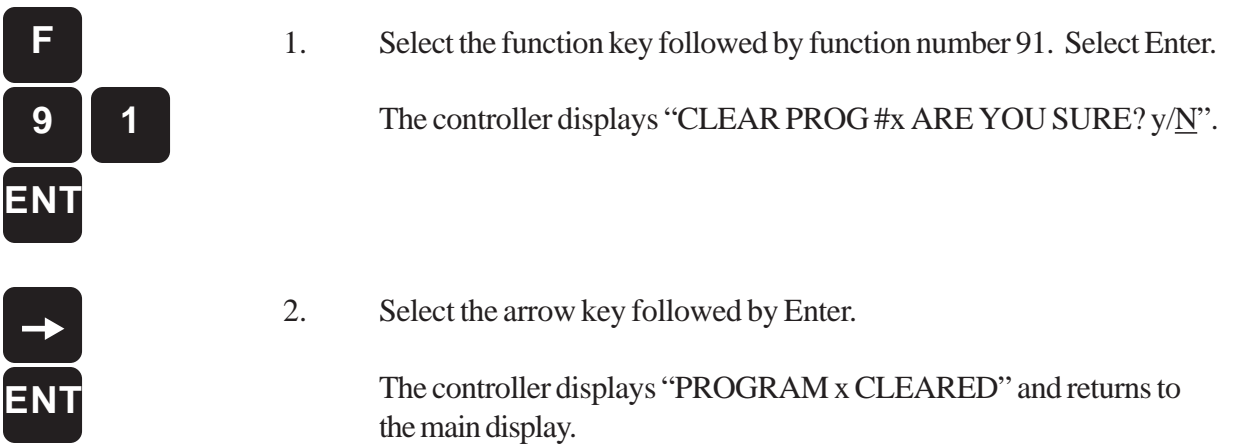

#### **5.6: Clearing All Programs**

You can clear all programs and their data saved in the controller at anytime. After clearing all programs, their program numbers will not appear in the program scroll list. Clearing all programs will not erase any calibration settings, such as the offset or motion detect, that were previously made. To clear all programs, perform the following steps:

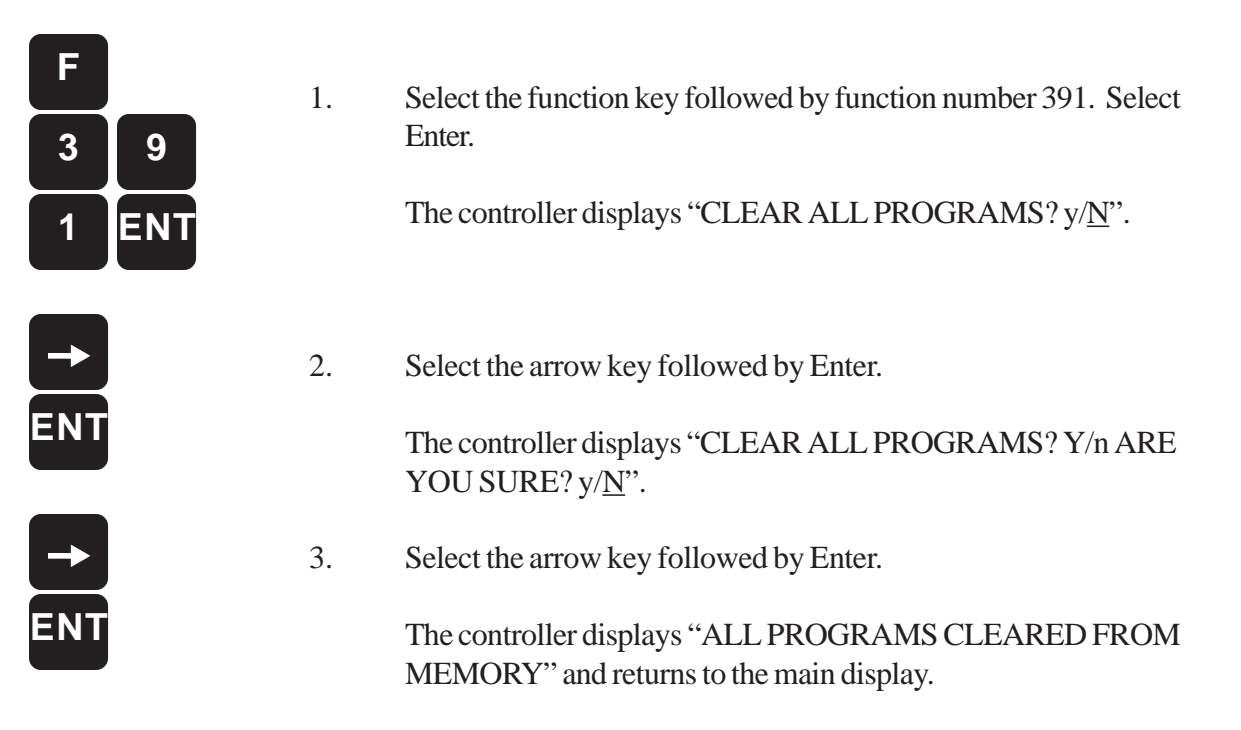
# Chapter 6: Limit Switches

There are 16 Limit Switches installed on the output module. When wired properly, these limit switches can control devices that work with the press. Such devices can include lubricators, press feed limits (feed and pilot), air blow-offs, transfer equipment, etc. A limit switch can be programmed in two states: **dwell on** and **dwell off**. A limit switch is energized between its dwell on and dwell off positions.

### **6.1: Programming Based on the Resolver's Scale Factor**

Programming a limit switch is based on the resolver's scale factor. For example, assume a Press-Set is calibrated at a 360° scale factor. If you programmed limit switch 1 to energize at 180° and de-energize at 270°, limit switch 1 would energize as shown in Figure 6-1. The shaded area represents the area of the press stroke where the limit switch is energized.

**Figure 6-1** Programmed Limit Switch Based on a 360° Scale Factor

#### **6.2: Multiple Dwells**

The user has the ability to program multiple dwell (dwell on and dwell off positions) on the Press-Set. As a result, a limit switch can become energized and de-energized more than once in one rotation of the resolver. Figure 6-2 illustrates a limit switch becoming energized from 20-80°, 100-180°, and 200- 270°.

**Figure 6-2** Multiple Dwells

#### **6.3: Limit Switches Having Only a Dwell On or Dwell Off**

A Limit Switch also can be programmed with *only* a dwell on or dwell off position. When programmed with only a dwell on position, the limit switch energizes when its dwell on position is reached and de-energizes when 0° is reached. On the other hand, when programmed with only a dwell off position, the limit switch energizes at 0° and de-energizes when the dwell off position is reached. Both of these examples are illustrated in Figure 6-3.

**Figure 6-3** Limit Switches with Only a Dwell On or a Dwell Off Position

### **6.4: Programming a Limit Switch**

To program a Limit Switch with a dwell on and a dwell off position, perform the following steps:

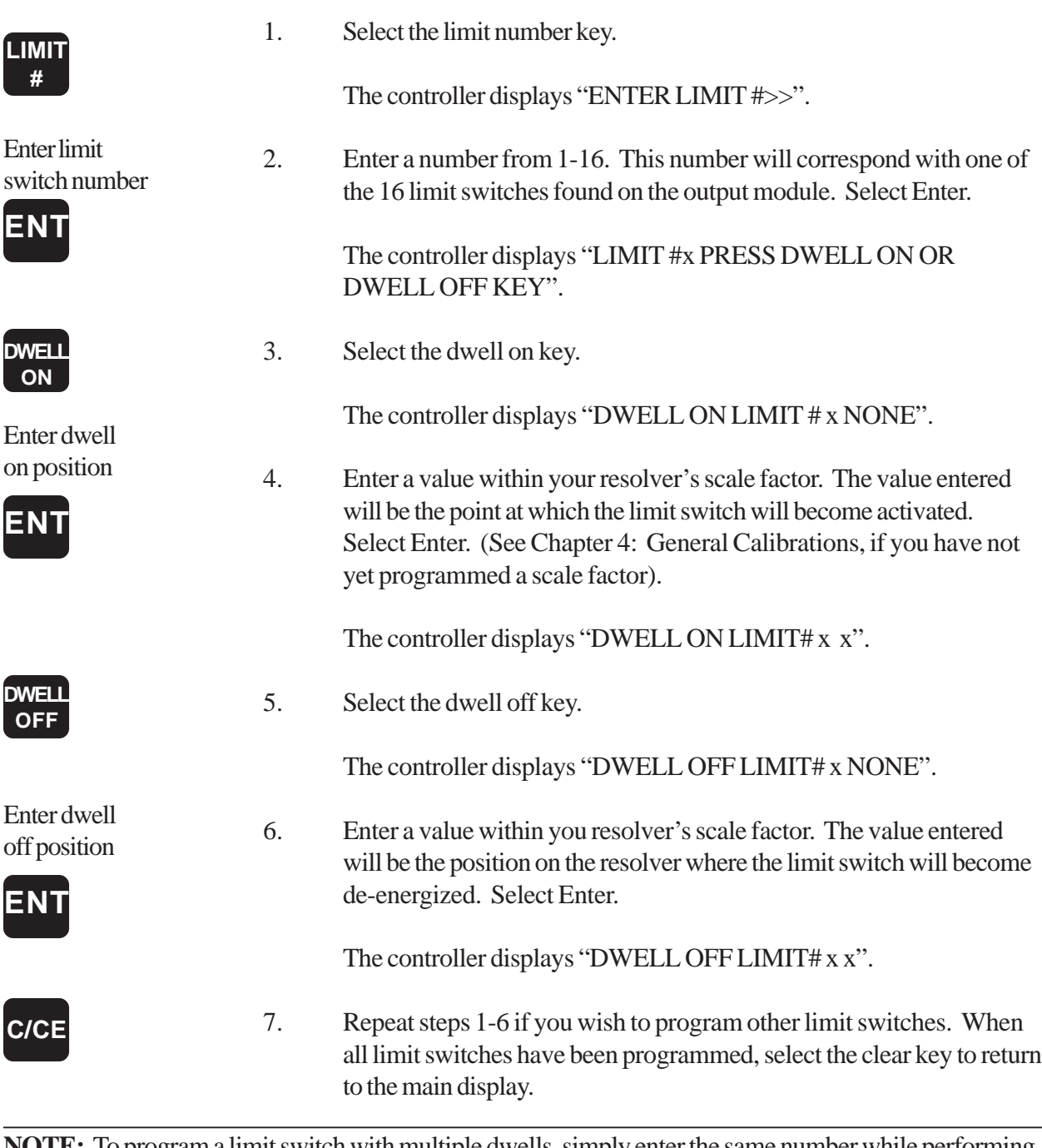

**NOTE:** To program a limit switch with multiple dwells, simply enter the same number while performing steps 1-6; or you can press the dwell on/off keys again while programming that limit switch.

# **6.5: Clearing a Limit Switch**

To clear a specific limit switch's dwell on and dwell off position, perform the following steps:

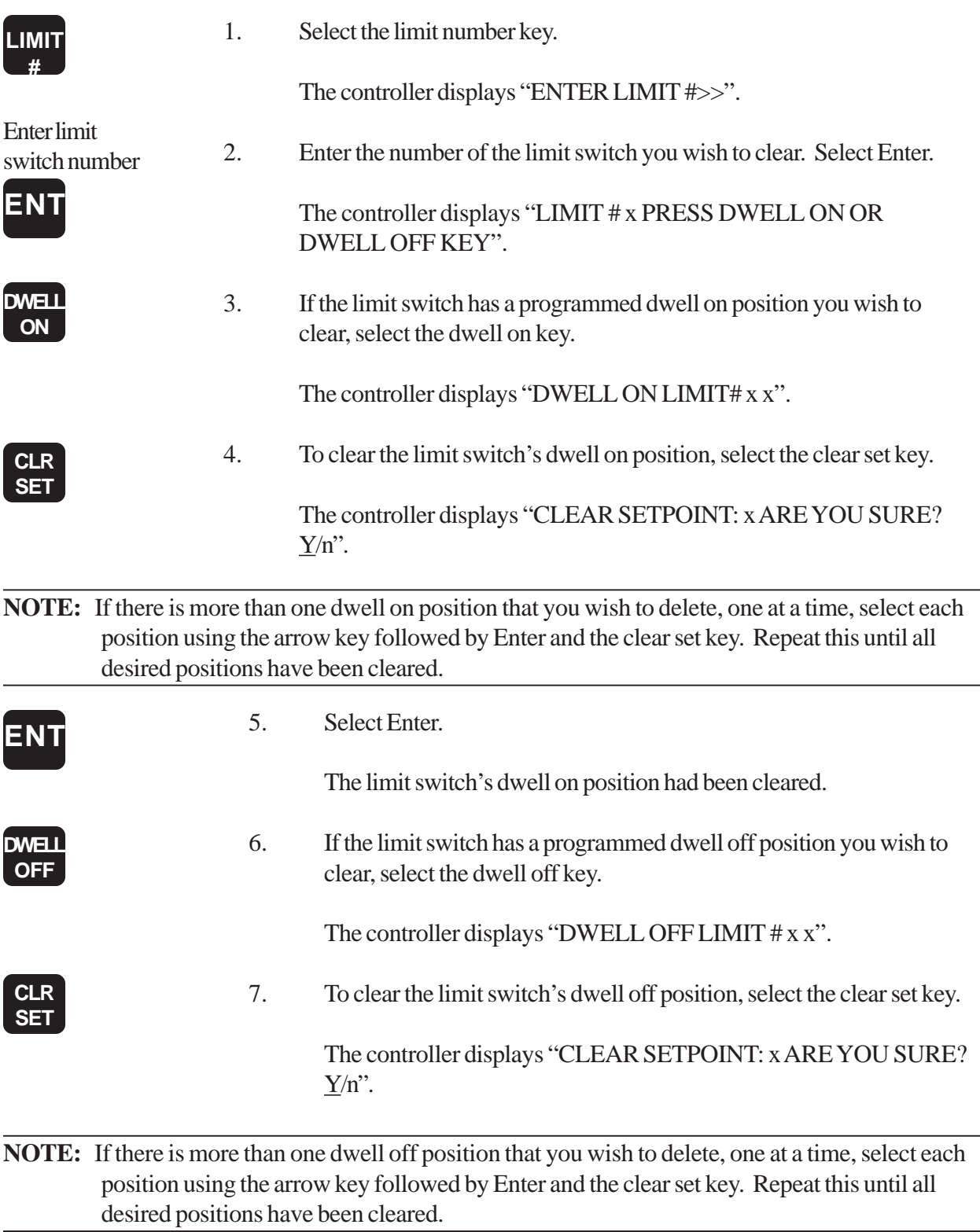

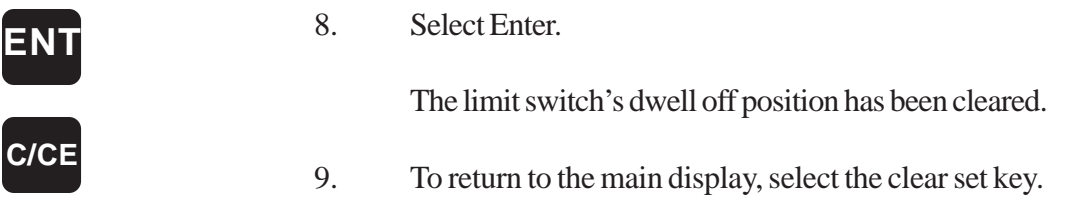

# **6.6: Changing a Limit Switch's Dwells**

To change a dwell on and dwell off position for a particular limit switch, perform the following steps:

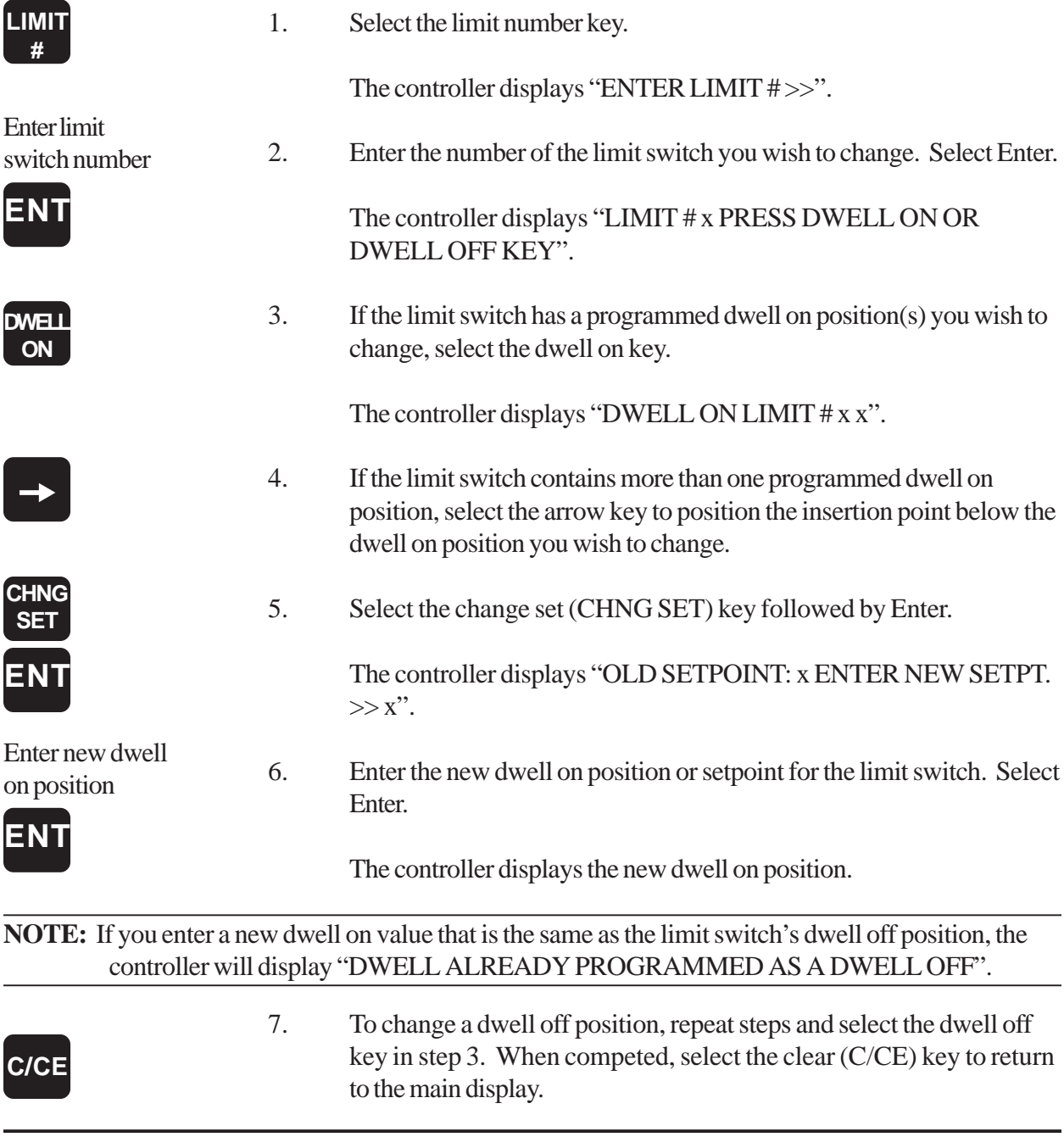

## **6.7: Speed Compensation**

Speed Compensation is used to program limit switches to energize earlier than their programmed dwell on position. As the press's speed increases, limit switches programmed with speed compensation will energize earlier. This function can be used with some devices which mechanically lag behind as the press speed increases, or used in series with the mechanical cam for top stop.

Figure 6-4 illustrates a limit switch programmed with five linear offsets. The first offset prevents the limit switch from energizing no earlier than its dwell on position while the resolver is at or under 50 SPM. When the resolver reaches 100 SPM, the limit switch energizes 20 counts earlier than its dwell on position. This is according to the second linear offset. If the resolver is moving between 50-100 SPM, the rate of advance is applied linearly.

**Figure 6-4** Linear Chart Showing SPM and Linear Offset Settings.

**NOTE:** If a fifth offset was not used in the above example, the linear speed ramp would continue at the same angle as the previous offset, as shown in Figure 6-4 represented in a dashed line.

#### **6.8: Selecting a Limit Switch for Speed Compensation**

Before programming speed compensation settings, you must first select the limit switch(es) you wish to assign speed compensation settings to. The purpose for selecting specific limit switches for speed compensation is because not all devices connected to the 16 limit switches may need speed compensation. In fact, it may be harmful to add speed compensation to limit switches that are wired to certain devices. To select the limit switch(es) for speed compensation, perform the following steps:

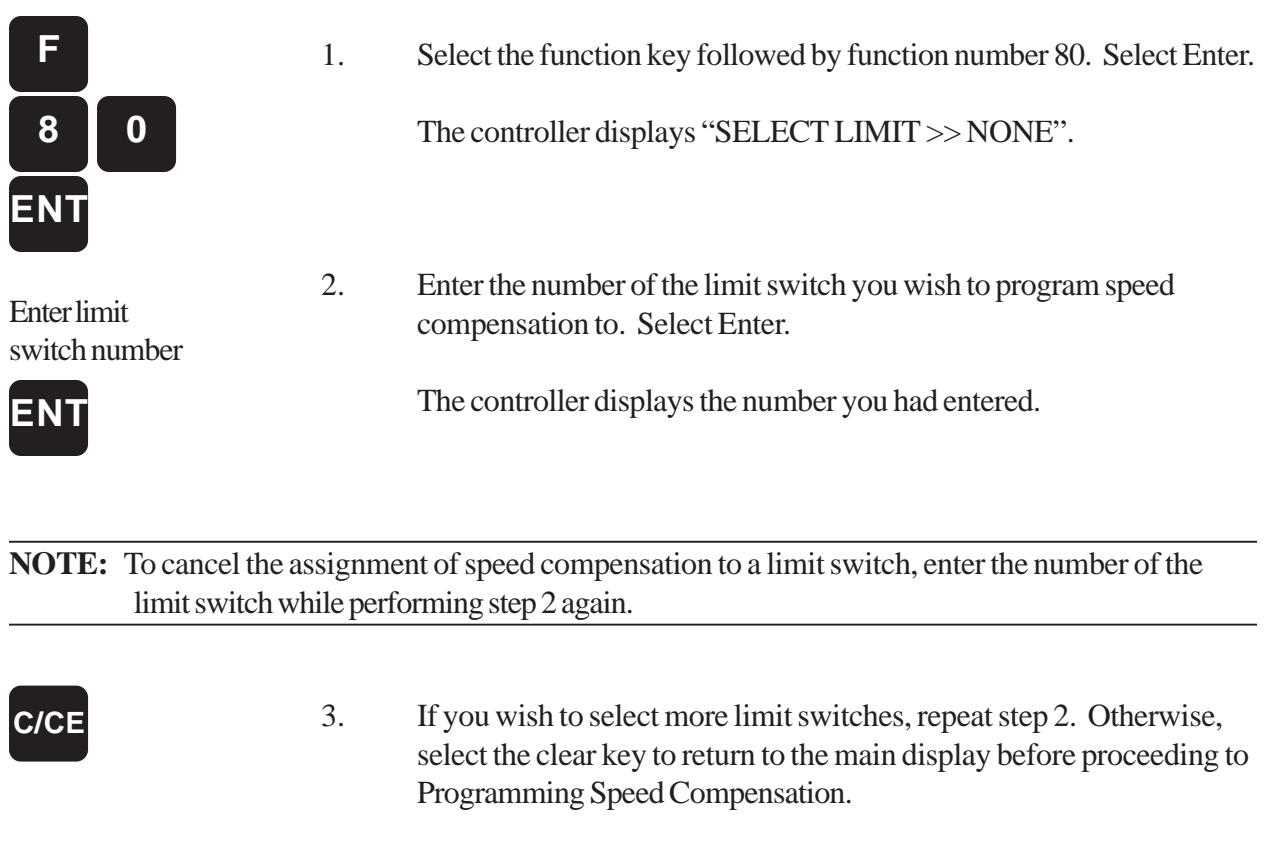

### **6.9: Programming Speed Compensation**

The Press-Set has the ability to store up to 16 different speed compensation settings. Before programming speed compensation settings, you must first select the limit switch(es) you wish to program speed compensation settings to. If you haven't already done this, perform the instructions found under Selecting a Limit Switch for Speed Compensation. To program speed compensation settings for a limit switch(es), perform the following steps:

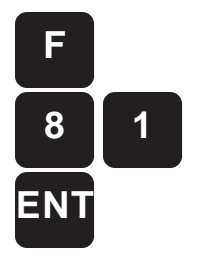

4. Select the function key followed by function number 81. Select Enter.

The controller displays "PROGRAM SPEED OFFSETS # OF STEPS  $(1-16) >> x$ ".

Enter number from 1-16

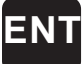

5. Enter a number from 1-16. This number corresponds to the number of steps desired. Select Enter.

> The controller displays "STEP x OFFSET >> NONE SPM >> NONE".

#### **NOTE:** To subtract a step(s) from a limit switch, enter the number of desired steps (less than the currently programmed number) in step 5.

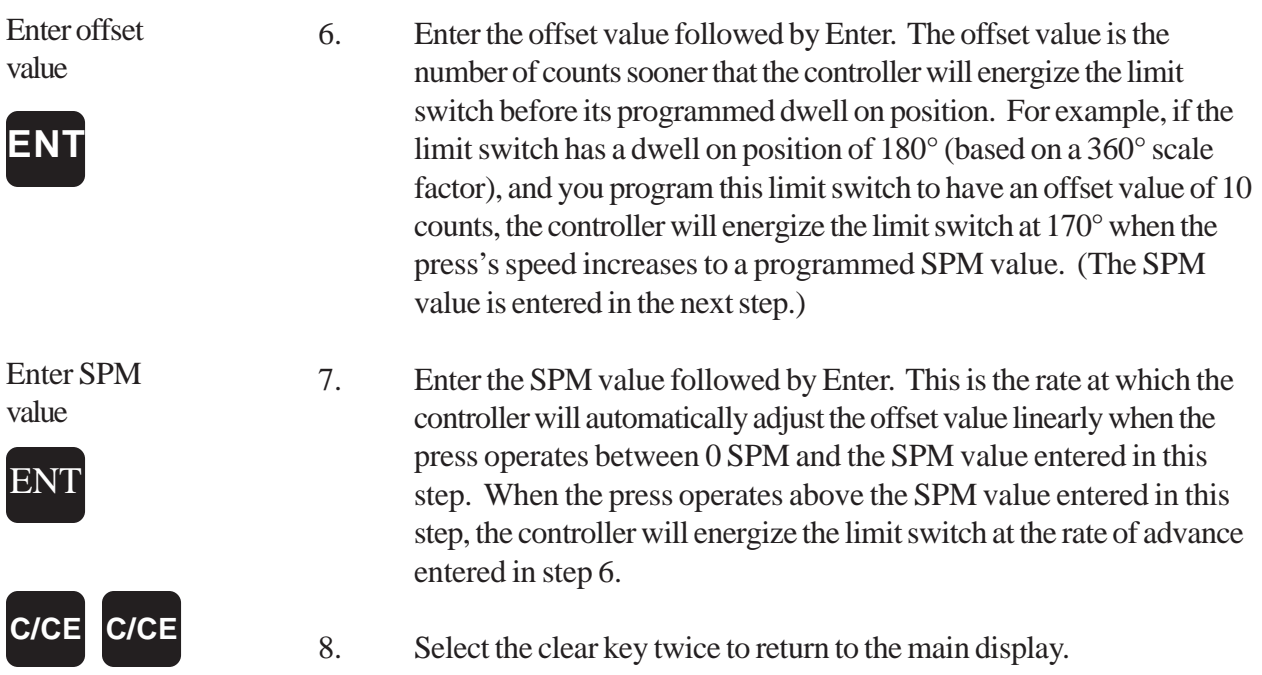

### **6.10: Speed Offset Latch**

The Speed Offset Latch function should be considered when a die protection input(s) is linked to the E-STOP relay and a limit switch(es) is programmed with speed compensation. If a fault occurs during machine operation which de-energizes the E-STOP, and this occurs at the moment when a limit switch has been energizes earlier than its programmed dwell on position (limit switch is programmed with speed compensation), the limit switch will re-energize in the same stroke when the fault is cleared and the press is started back up. The speed offset latch function compensates for this by forcing the limit switch to continue to energize where the press stopped, and will not re-energize at the limit switch's programmed position in the current stroke. This is accomplished by enabling the speed offset latch function. In some cases, it may not be necessary to enable this function. However, in the case where the limit switch actuates a metal feeder, enabling this function may be necessary in order to avoid metal from being fed twice into the press which could cause a jam. As a default, this function is disabled. To enable the speed offset latch function, perform the following steps:

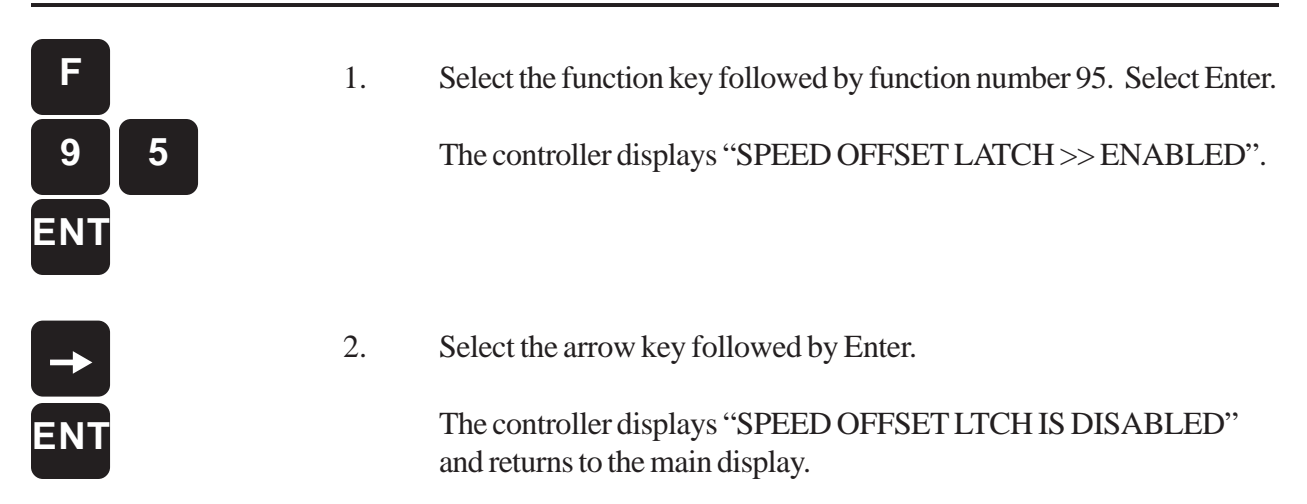

### **6.11: Bypassing Speed Compensation While in Inch Mode**

When operating in Inch Mode, it may be necessary to bypass programmed speed compensation settings. To bypass speed compensation, die protection input #10 must be put in inch mode. As a default, this input is in normal mode. When using the inch bypass function (94), the inch selector switch must be connected to die protection input #10. See Figure 6-5. This must be a dry contact. To put the input in inch mode, perform the following steps:

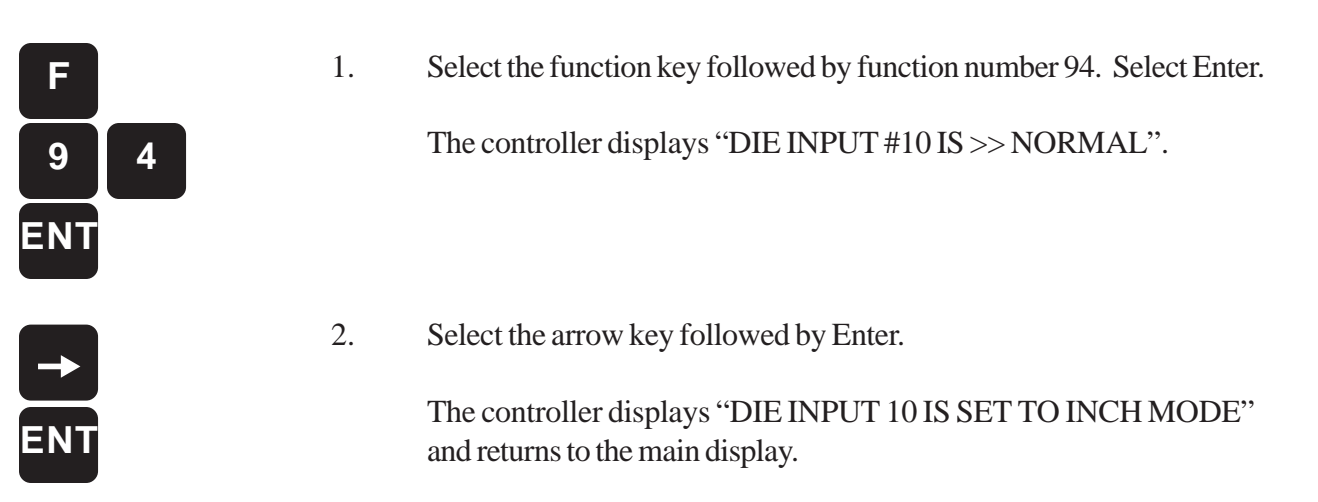

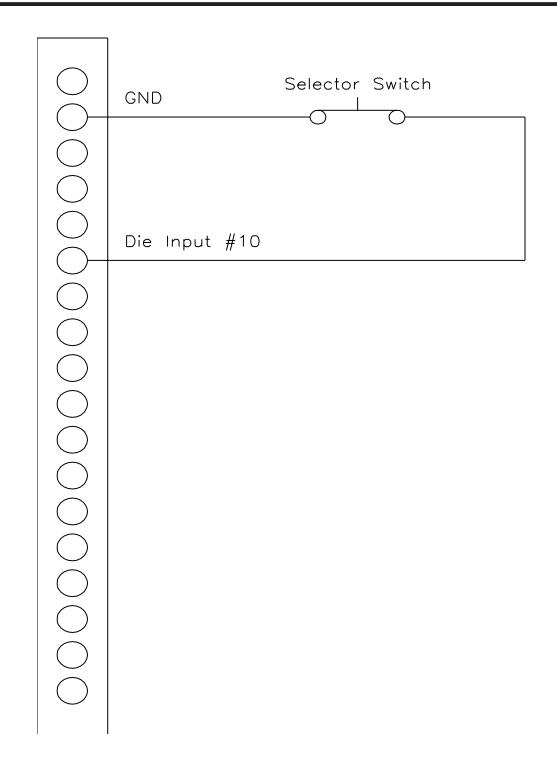

**Figure 6-5** Connecting Input #10 to Push Button

### **6.12: Time-Dwell Limit Switches**

Time-dwell Limit Switches are limit switches programmed to energize at a position and stay on for a specific *time* before de-energizing. This is opposite of programming a limit switch to de-energize at a specific position (dwell off) in the resolver's scale factor. Specific devices that could benefit from this type of programming could be lubricators and air blow-offs. These types of devices only need to be energized for a specific amount of time. If these devices were dependent on a dwell off position, they could cause waste by staying energized if the press were to stop in the limit switch's dwell area. To program a time-dwell limit switch(es), perform the following steps:

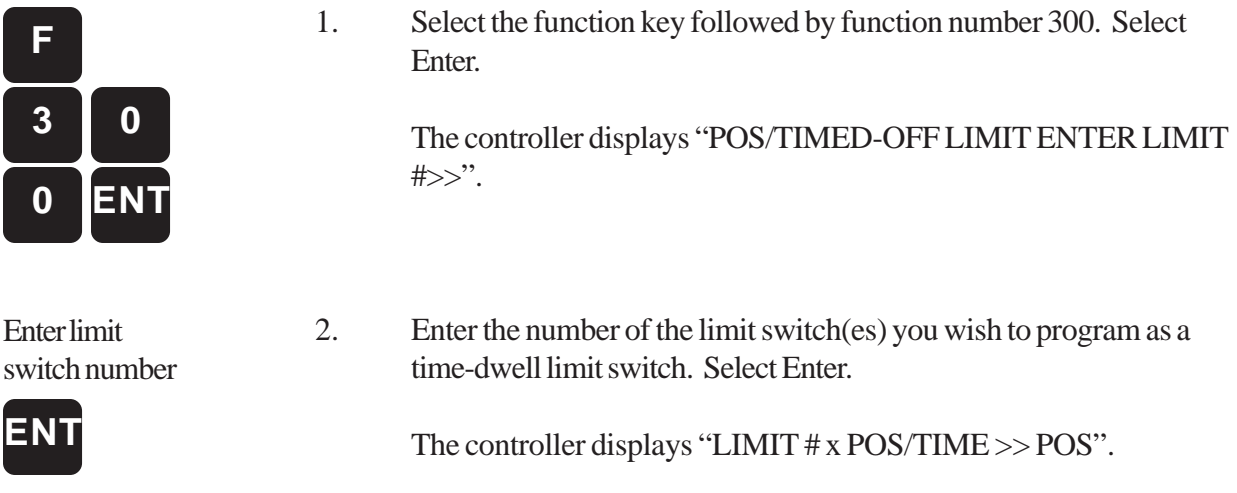

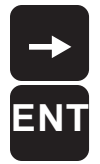

3. Select the arrow key to change the current selection from POS (position) to TIME. Select Enter.

> The controller displays "LIMIT #x TIMED-DWELL ENTER TIME >> NONE".

**NOTE:** The controller may display "ALL DWELLS MUST BE DELETED FOR THIS LIMIT" and prompt you to delete dwells for the limit switch you have chosen. The controller will not allow you to create a time-dwell limit switch that currently has either a programmed dwell on or dwell off position. You must delete the limit switch's dwells before proceeding.

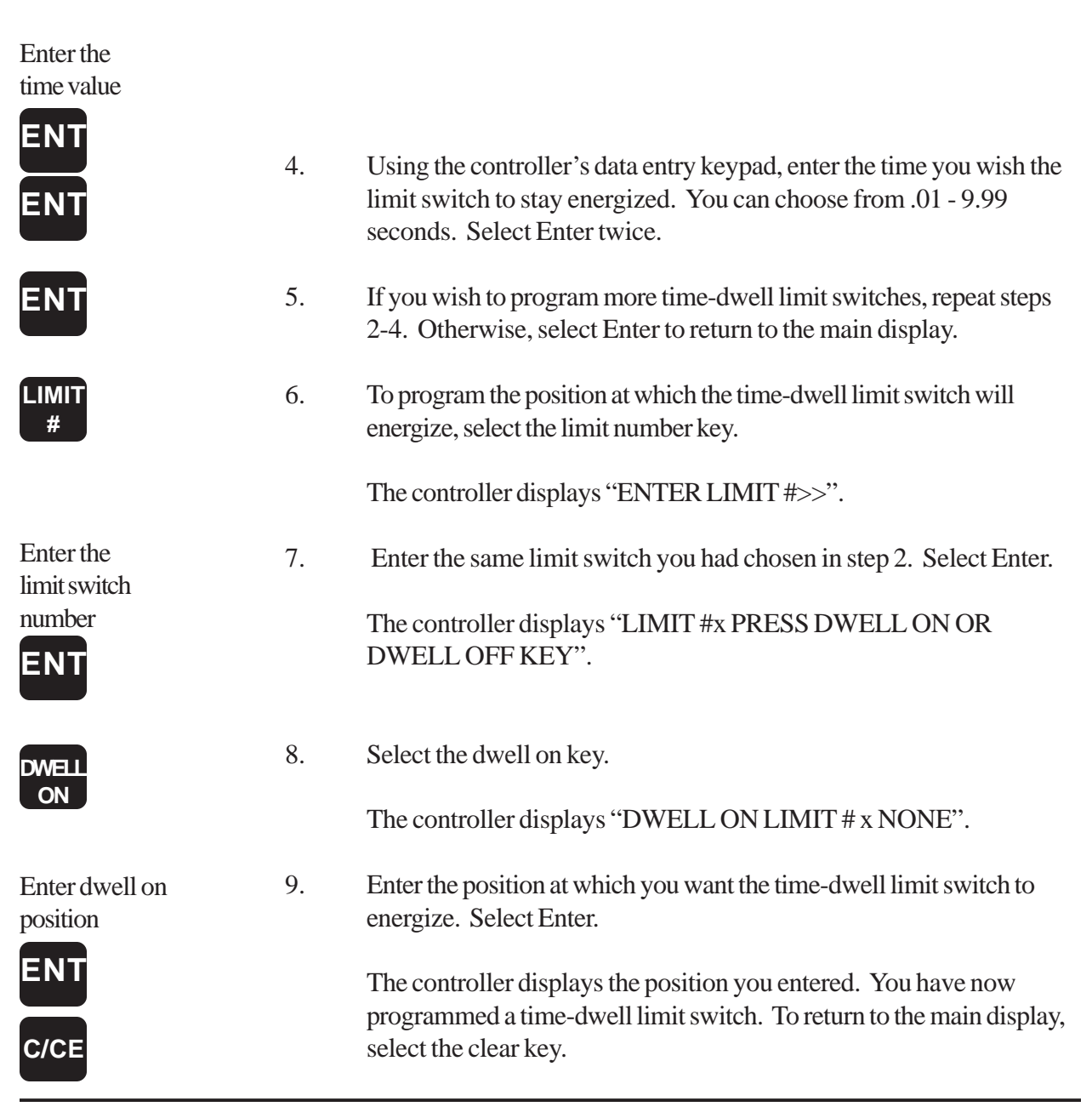

### **6.13: Changing Limit Switch's Time-Dwell Value**

To change a limit switch's time-dwell value, perform the following steps:

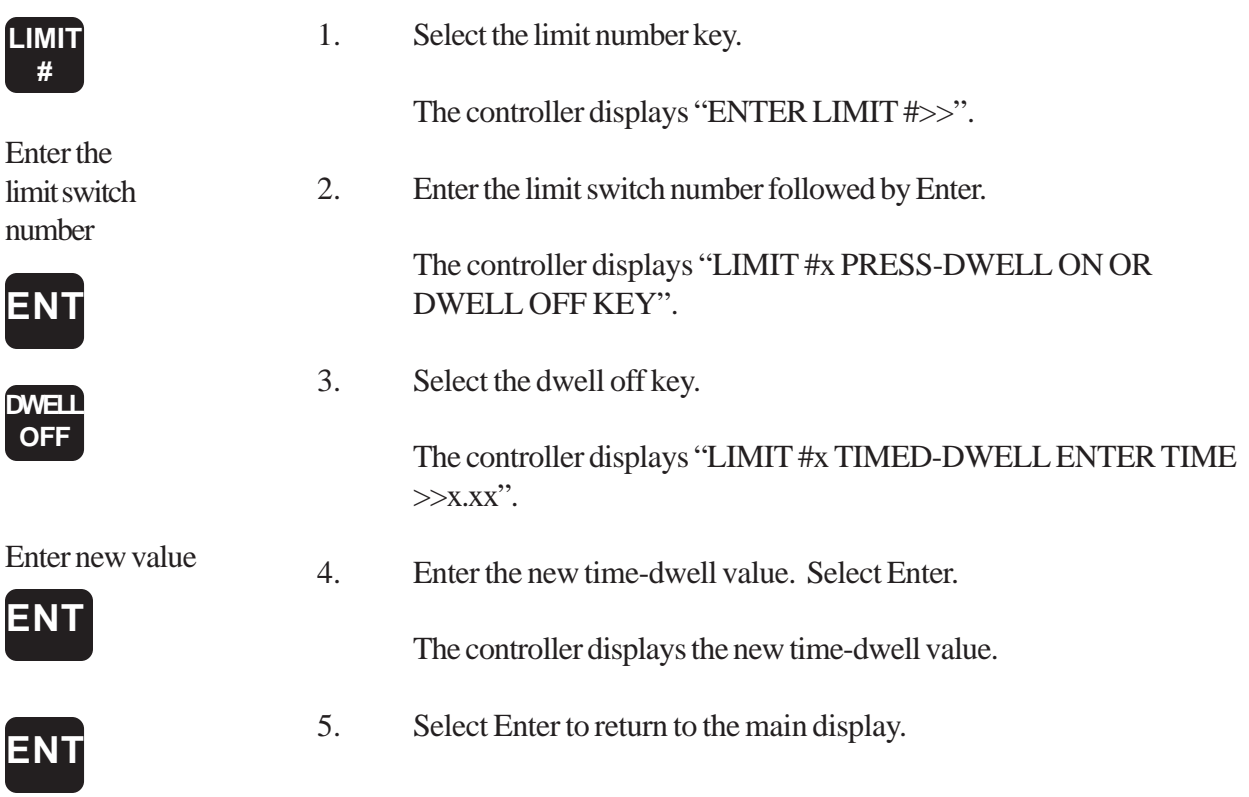

## **6.14: Clearing Time-Dwell Limit Switches**

To clear a time-dwell limit switch, perform the following steps:

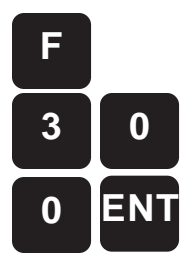

1. Select the function key followed by function number 300. Select Enter.

The controller displays "POS/TIMED-OFF LIMIT ENTER LIMIT  $# >>$ ".

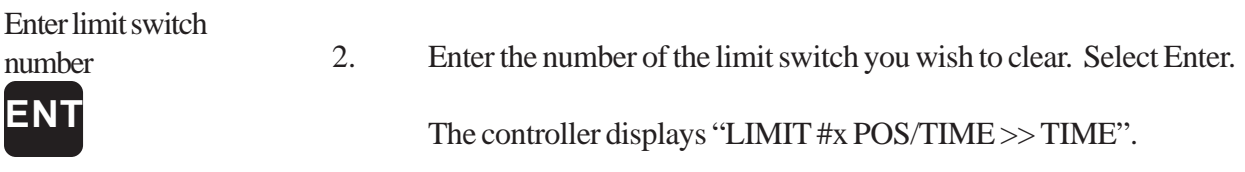

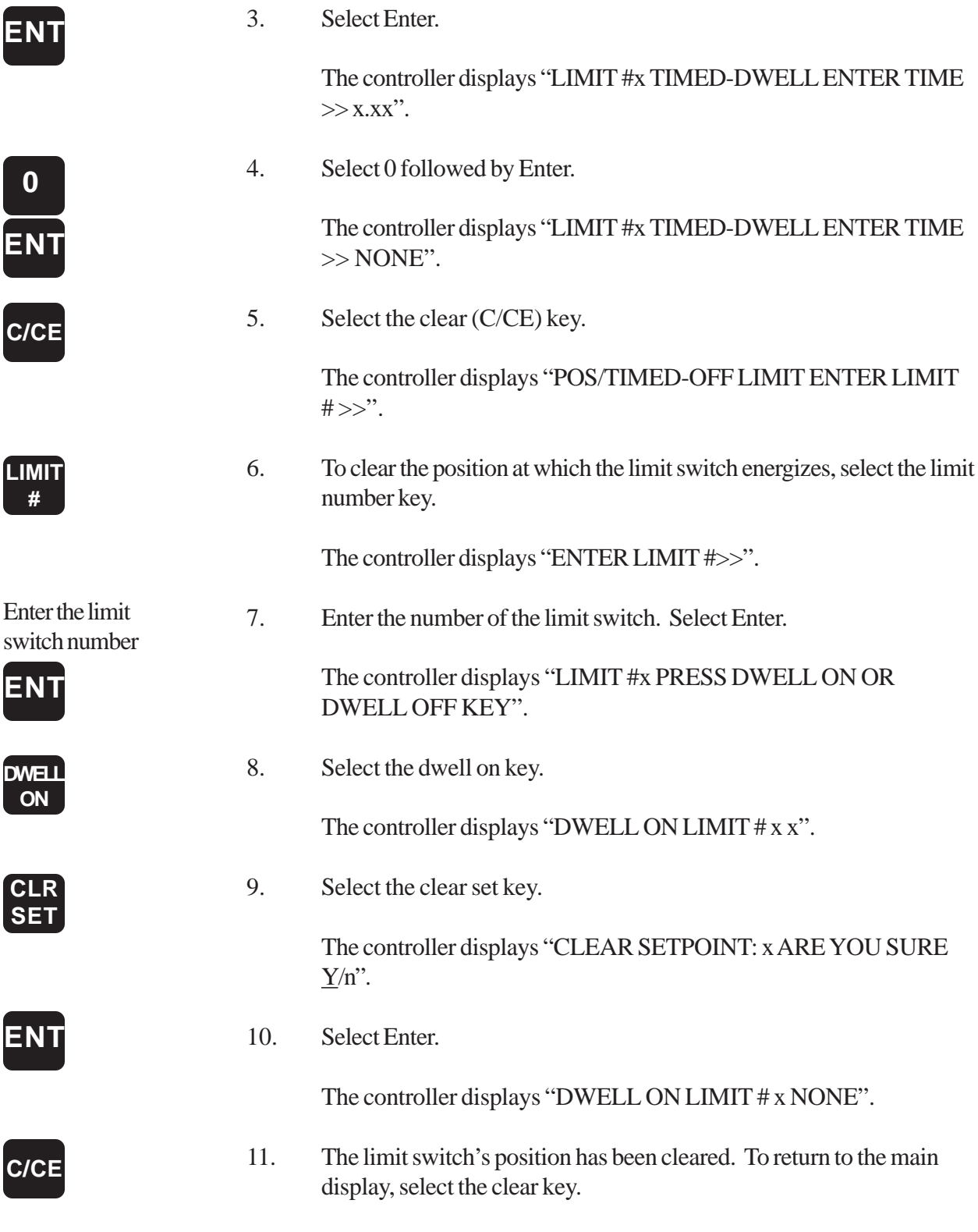

**NOTE:** Although the time-based value was cleared in step 4, the limit switch is still set up in the timebased mode. You will need to change this limit switch back to position mode if you decide to program a dwell off position for it in the future.

### **6.15: Periodic Control Actuation (PCA) Limits**

Unlike a normally programmed limit switch, which will energize each time the press performs a stroke, a limit switch programmed with Periodic Control Actuation (PCA) will energize only after the press performs a programmed number of strokes. This is beneficial for some devices that do not need to be energized for each stroke, like a lubricator. Because PCA limit switches energize according to a programmed number of strokes, these limit switches work in conjunction with the controller's stroke counter. Up to four limit switches can be programmed with PCA.

# **6.16: Programming Limit Switches with PCA**

To program a limit switch with periodic actuation, perform the following steps:

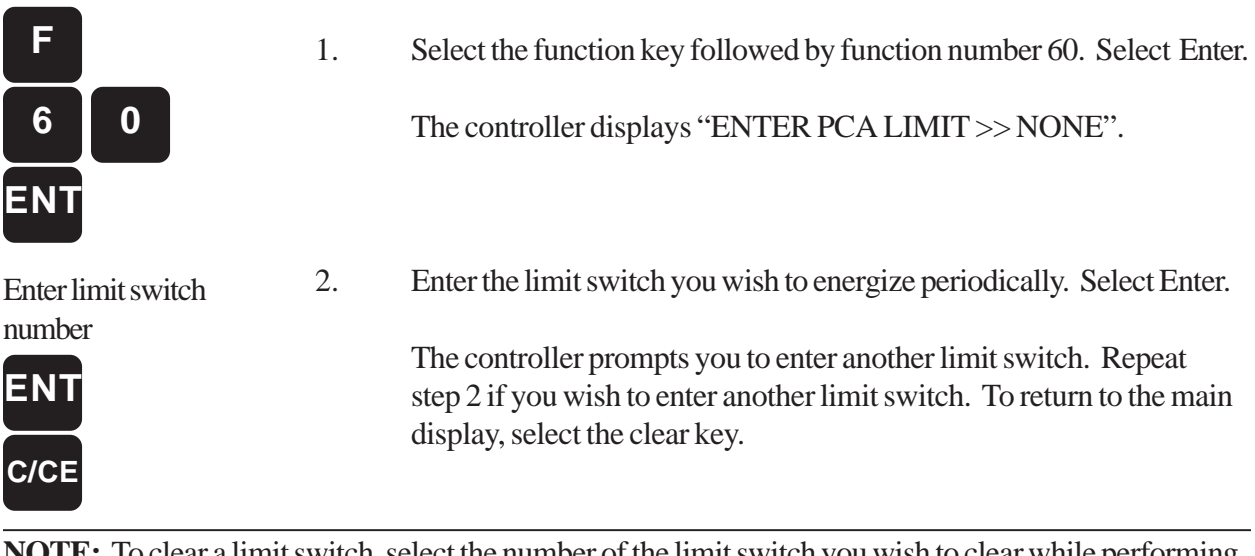

**TE:** To clear a limit switch, select the number of the limit switch you wish to clear while performing step 2. Select Enter.

### **6.17: Programming a Value to the PCA Limit Switch**

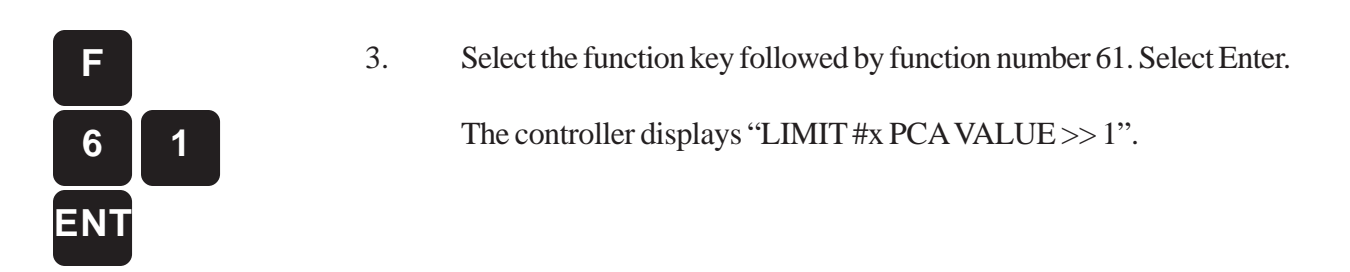

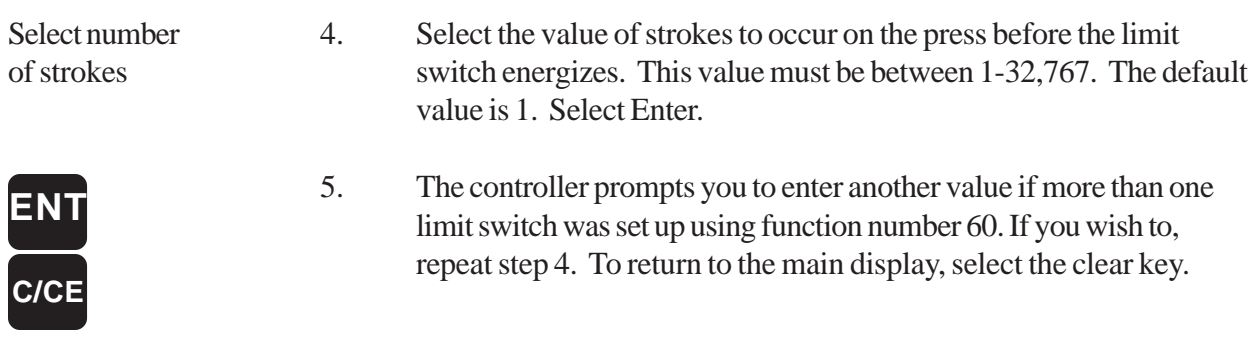

**NOTE:** To clear a value for a limit switch, enter 1 in step 4. Further, in order for PCA limit switches to eventually energize, they must be programmed with dwell on and dwell off positions.

### **6.18: Force Mode (Forcing an Output On or Off)**

This mode allows the user to enter a special mode of operation in which the outputs can be forced on or off regardless of the resolver's position and the limit settings. To enter "force mode", function 94 must be set to FORCE (this is a new option for F94). When F94 is set to force mode die input #10 is used to enable force mode. If die input #10 is asserted high or low, "force mode" can be entered by keying in the new function, F400. If the user attempts to enter F400 without setting F94 = FORCE, or without asserting die input #10, an error message will appear. Once in F400, the user can use the arrow key to select an output. Pressing the ENTER key advances the prompt to the force state field where the arrow key is used to select force ON, force OFF, or NONE (no force). Pressing the ENTER key will activate the selected force state and move the prompt back to the output select field. A third field indicates the actual state of the output. De-asserting die input #10 will display an error message for 2 seconds and then de-activate force mode. Pressing C/CE while in force mode will immediately deactivate force mode. When leaving force mode, all outputs return to their normal non-forced state. Force mode settings are not retained after leaving force mode. All outputs will default to NONE each time force mode is entered.

**NOTE:** Outputs must be enabled for force mode to operate properly.

**NOTE:** Limit Output bar LED display indicates what state the output would be in if unit were not in force mode. The status of forced output is indicated on the LCD display but not the LED bar display.

# Chapter 7: Die Protection Inputs

Die Protection Inputs are used to protect dies from damage due to mis-sequence or buildup of material. This is accomplished by comparing inputs from sensors mounted on or near the dies to dwells programmed into the controller. If the sensors do not change states within the programmed dwell area, a fault can occur depending on how the inputs are programmed. Another type of die protection input available on the Press-Set is a constant monitor input. This input continually checks for a change in state during machine operation. If at any point in the stroke the input changes state, a fault will occur. In all, the Press-Set has 12 programmable die protection inputs and three constant monitor inputs (two normally closed [N.C.] and one normally opened [N.O.]). They are found on the side of the controller. See Figure 1-2 for the location of these inputs.

Programming a die protection input is like programming a limit switch, it needs a dwell on position and a dwell off position. Within this window, a sensing device is used to determine if a process has occurred during a stroke. For example, after the press has formed a part, the part has to be expelled from the die before a new stroke occurs. This is typically accomplished through an air blow off valve, which blows the part out of the die area. If the part is not ejected (due to material buildup or some other fault in the process) a sensor such as a photo switch, whisker sensor, or light curtain would not detect the ejection. As a result, a fault would occur which could stop the press.

The constant monitor inputs are used to monitor functions such as a buckle in metal being fed into the press, or when the material runs out. For example, you could connect a whisker sensor to one of the constant monitor inputs. This sensor could then be used to monitor for any buckles in the metal being fed into the press. Then, if a buckle is detected during machine operations, the press would stop, preventing the buckle from damaging the die.

**NOTE:** Programmed die protection inputs can only work if sensing devices are connected to the inputs, and if the press is properly wired to either the E-STOP or auxiliary relay found on the output module.

# **7.1: Applications for Die Protection Inputs**

The 12 die protection inputs can operate in three modes, depending on the application. This is opposite for the three constant monitor inputs which monitor only in one mode. This section describes how the 12 die protection inputs can be programmed in the following three modes.

- **Momentary**
- **Partial Revolution Constant Monitor**
- **Maintain**

#### **Momentary**

A die protection input programmed in momentary mode only needs to sense something once while the resolver is in the input's programmed dwell window. For example, a N.O. light curtain could be used to detect a part being ejected from a press. When the part is ejected between a programmed dwell window, the light curtain's N.O. circuit would close. If a part is not detected within the programmed dwell window, the output module's E-STOP or auxiliary relay (if wired properly) would top stop or E-STOP the press, respectively (see Figure 7-1). To make this possible, the sensor needs to be connected to one of the 12 die protection inputs. This input would then need to be programmed with a dwell on and dwell off position.

**Figure 7-1** Light Curtain Detecting and Ejected Part

#### **Partial Revolution Constant Monitor**

An input programmed in partial revolution constant monitor mode operates like a constant monitor input. However, instead of monitoring continuously throughout the press's full stroke, an input programmed in partial revolution constant monitor mode continuously monitors only during part of the revolution (the dwell window the user programs), as shown in Figure 7-2.

**Figure 7-2** Buckle, Metal bounces when hit

#### **Maintain**

An input programmed in maintain mode can be used to detect short feed of material into the press. After material is fed into the press, a device usually is used to clamp onto the material. This prevents the material from moving before the die is engaged. A sensor programmed with the maintain mode is able to sense this type of fault. It will monitor the material until the end of the revolution it was programmed to monitor, as shown in Figure 7-3.

**Figure 7-3** Proximity Switch Monitoring for Short Feeds

### **7.2: Programming Die Protection Inputs**

To program a die protection input, perform the following steps:

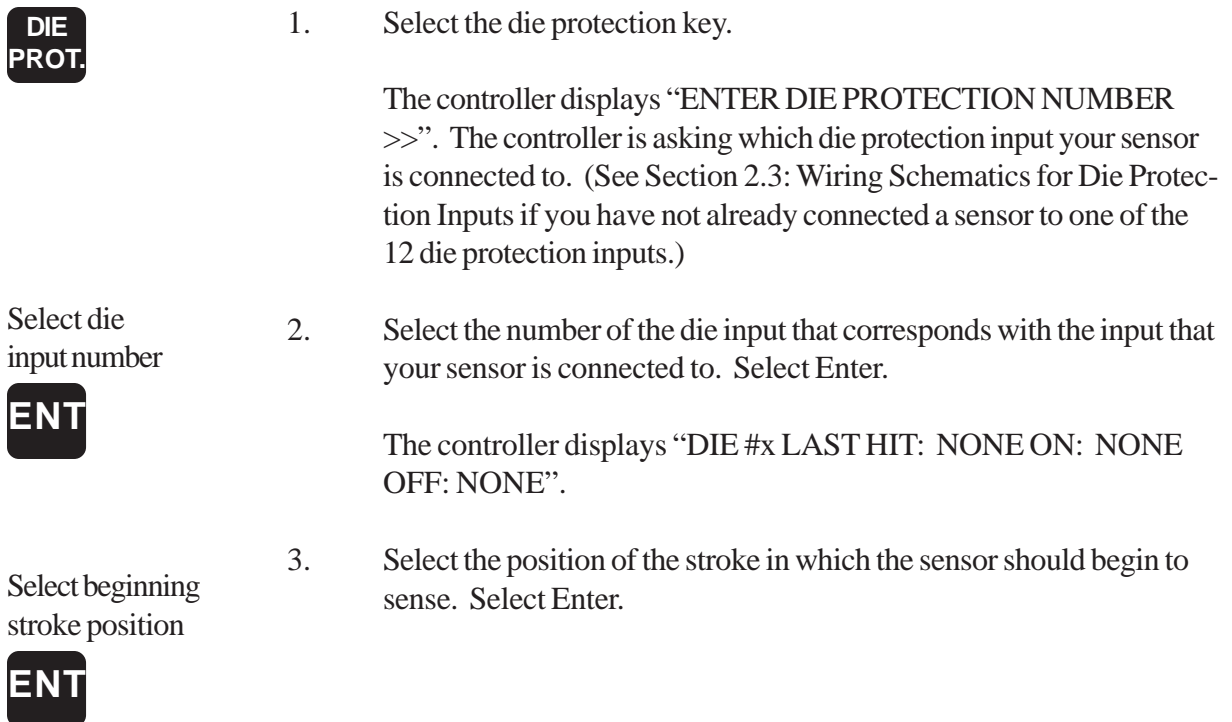

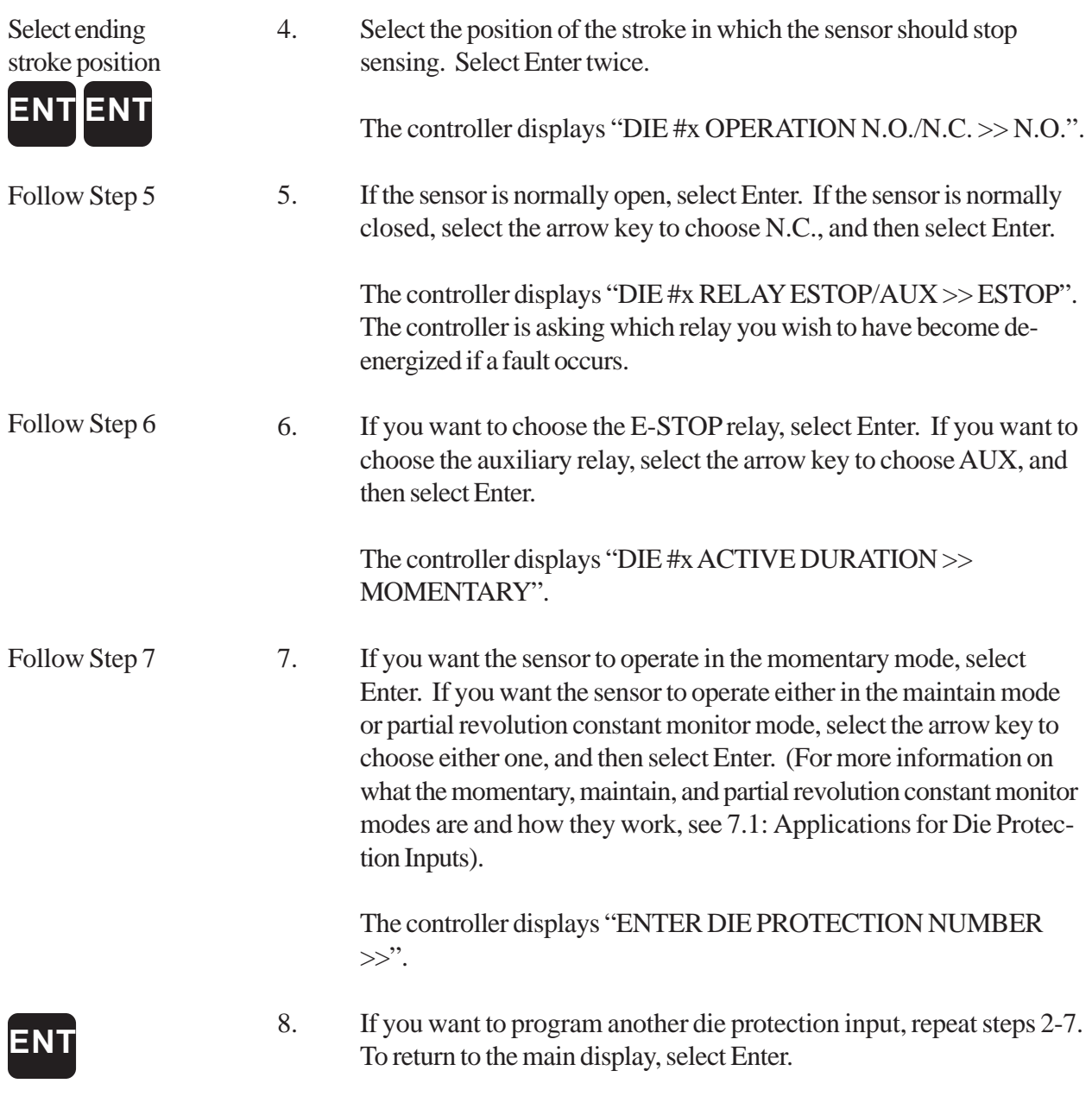

**NOTE:** When a sensor does not hit within its programmed window, the controller will display a fault on its LCD display. This fault must be cleared before machine operation can begin again. To clear a fault, select the clear key followed by Enter. To program the mode in which a fault can be cleared, see Programming Mode(s) to Clear Faults.

# **7.3: Displaying Input's Last Hit**

A *hit* of a die protection input is the position where a sensor detects something. After programming a die protection input, you may find during machine operation that the sensor consistently hits near a certain position. In this case, you may want to reduce the window that the sensor is monitoring within. But, before you do this, you must determine where the sensor is hitting. To display a die protection input's last hit, perform the following steps:

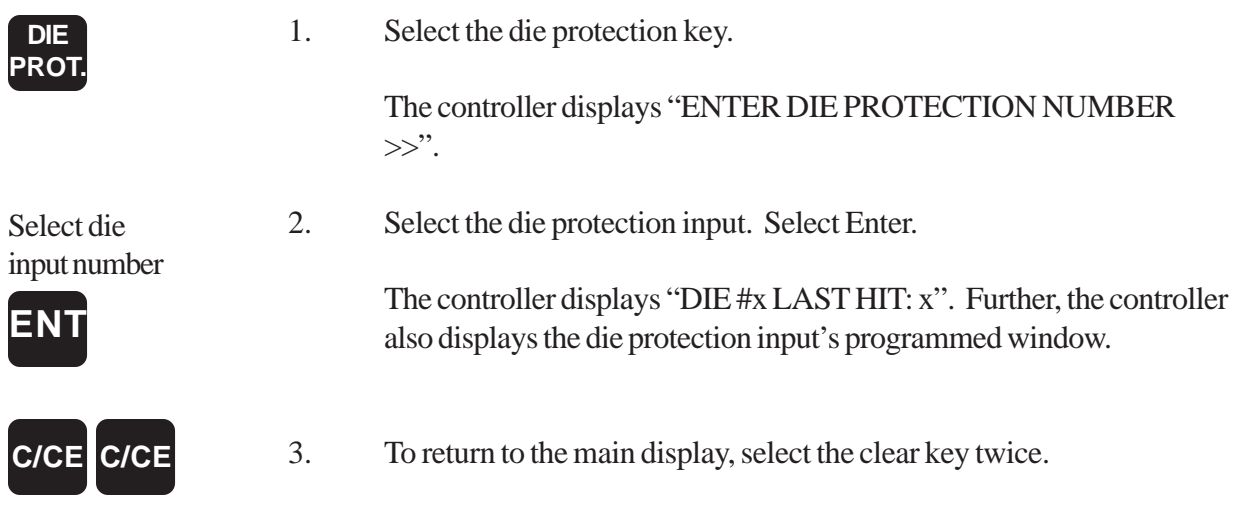

**NOTE:** The controller does not see a hit. The display will show none.

# **7.4: Programming Mode(s) to Clear Faults**

You can program the mode(s) in which a die protection fault can be cleared within. There are two options: program mode only, or program and run mode. The Press-Set is defaulted to program mode only. To program the mode in which a fault can be cleared, perform the following steps:

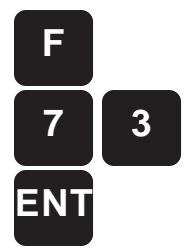

1. Select the function key followed by function number 73. Select Enter.

The controller displays "CLEAR DIE FAULT WITH KEY AT >> PROGRAM ONLY".

Select Mode

2. If you want die faults to be cleared when the controller is only in program mode, select Enter. However, if you want die faults to be cleared when the controller is in program or run mode, select the arrow key to select "RUN OR PROGRAM" and select Enter.

### **7.5: Programming a Remote Die Clear**

Remote Die Clear allows the operator to reset a fault caused by a programmable die input from a remote area. This can be helpful when faults occur often during machine operation. It allows the operator to clear faults from a remote location. Remote die clear only clears programmable die protection faults, not constant monitor or brake faults. This is because the operator should take action to correct a constant monitor or brake fault (other than just clearing it) when it occurs.

The remote die clear feature is achieved by connecting the remote circuit to die protection input #11, found on the side of the controller (see Figure 7-4). This input is called out on the panel. When used in this way, this die protection input cannot be used for any other operation. To program die protection input #11 to act as a remote die clear, perform the following steps:

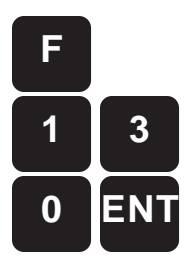

1. Select the function key followed by function number 130. This function uses die input #11 to clear faults. Select Enter.

The controller displays "CLEAR DIE FAULT WITH REMOTE INPUT >> DISABLE".

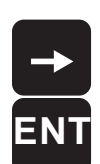

2. Select the arrow key followed by Enter.

The controller displays "REMOTE DIE FAULT CLEAR IS ENABLED". Die protection input #11 is now enabled for clearing programmable die protection faults.

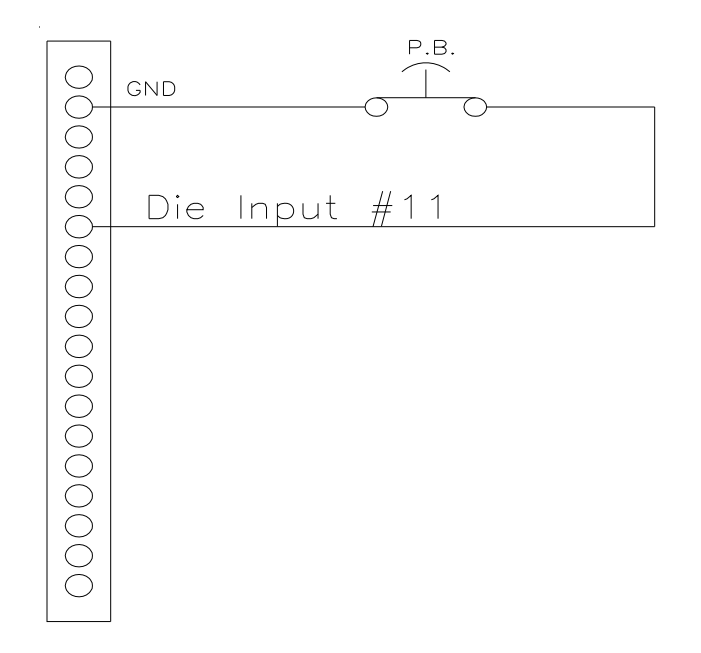

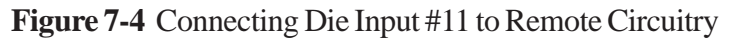

### **7.6: Constant Monitor Inputs**

The Press-Set contains three constant monitor inputs. These inputs allow up to three sensing devices to continuously monitor specific aspects of the press during machine operation. There are two N.C. inputs and one N.O. input. These inputs are found on the side of the controller. One way to use the N.O. input would be to connect a whisker sensor to the input to monitor for a buckle in metal being fed into the press. If a buckle is detected, the press will shut down and prevent the buckle from damaging the die. Another application could be used to sense for the end of stock. This would use a N.C. sensor.

### **7.7: Programming Constant Monitor Inputs**

To program a constant monitor input, perform the following steps:

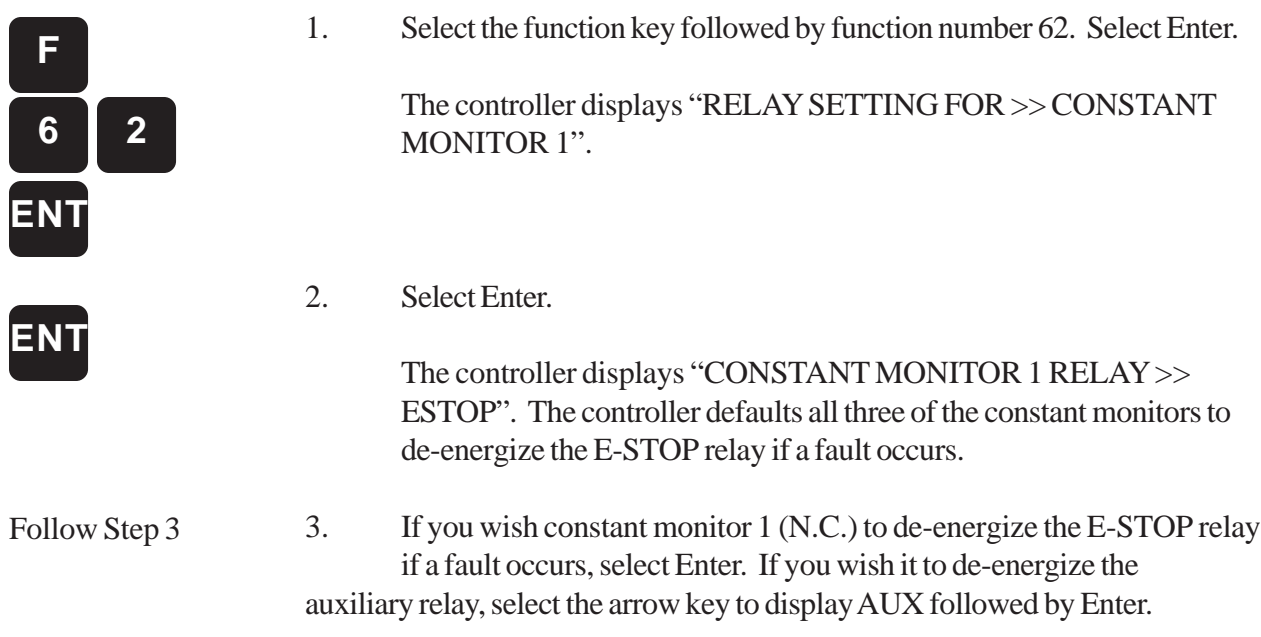

### **7.8: Slug Outs**

Slug Outs are used to program a die protection input not to fault out under a programmed number of strokes if an input is not detected. This can be helpful when excess material, punched out from a die, occasionally exits the die only after several strokes. In normal conditions, because the excess material is not sensed leaving the die after each stroke, a fault would occur. The slug out feature compensates for this by allowing a fault to occur only when an input has not been detected up to a programmed number of strokes. The controller will count the number of times the input is not detected. If the programmed number is reached, a fault will occur. Note that excess material sensed does not necessarily mean all excess material built up has been detected. It only takes one piece of excess material to be detected to cause the counter to reset to zero. Slug outs can only be used with programmed die protection inputs, not with constant monitor inputs.

### **7.9: Enabling Slug Outs**

Before programming a slug out, you must first enable the slug out function. To do this, perform the following steps:

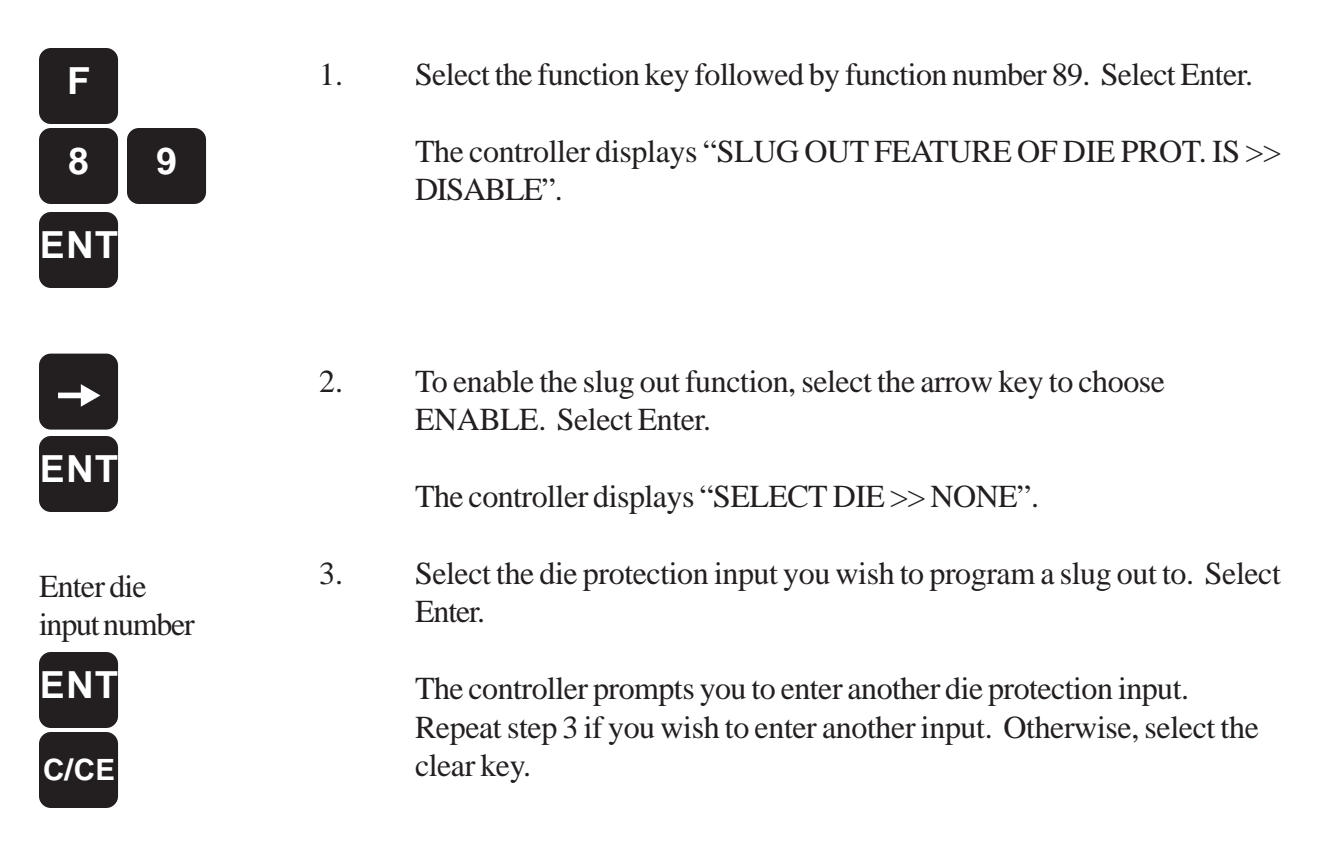

### **7.10: Programming Die Protection Inputs with Slug Outs**

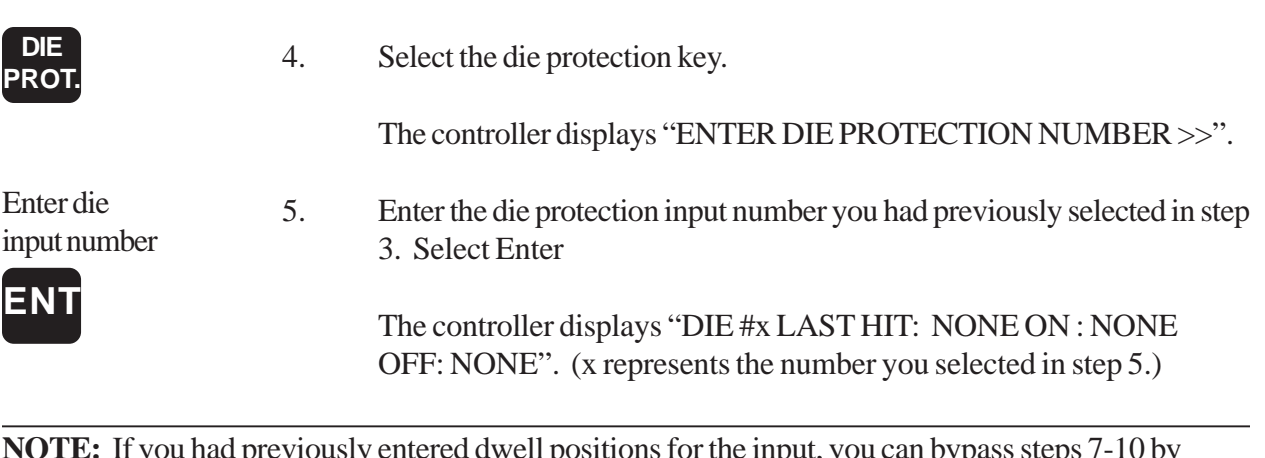

**NOTE:** If you had previously entered dwell positions for the input, you can bypass steps 7-10 by simply selecting Enter four (4) times while disregarding the following four prompts.

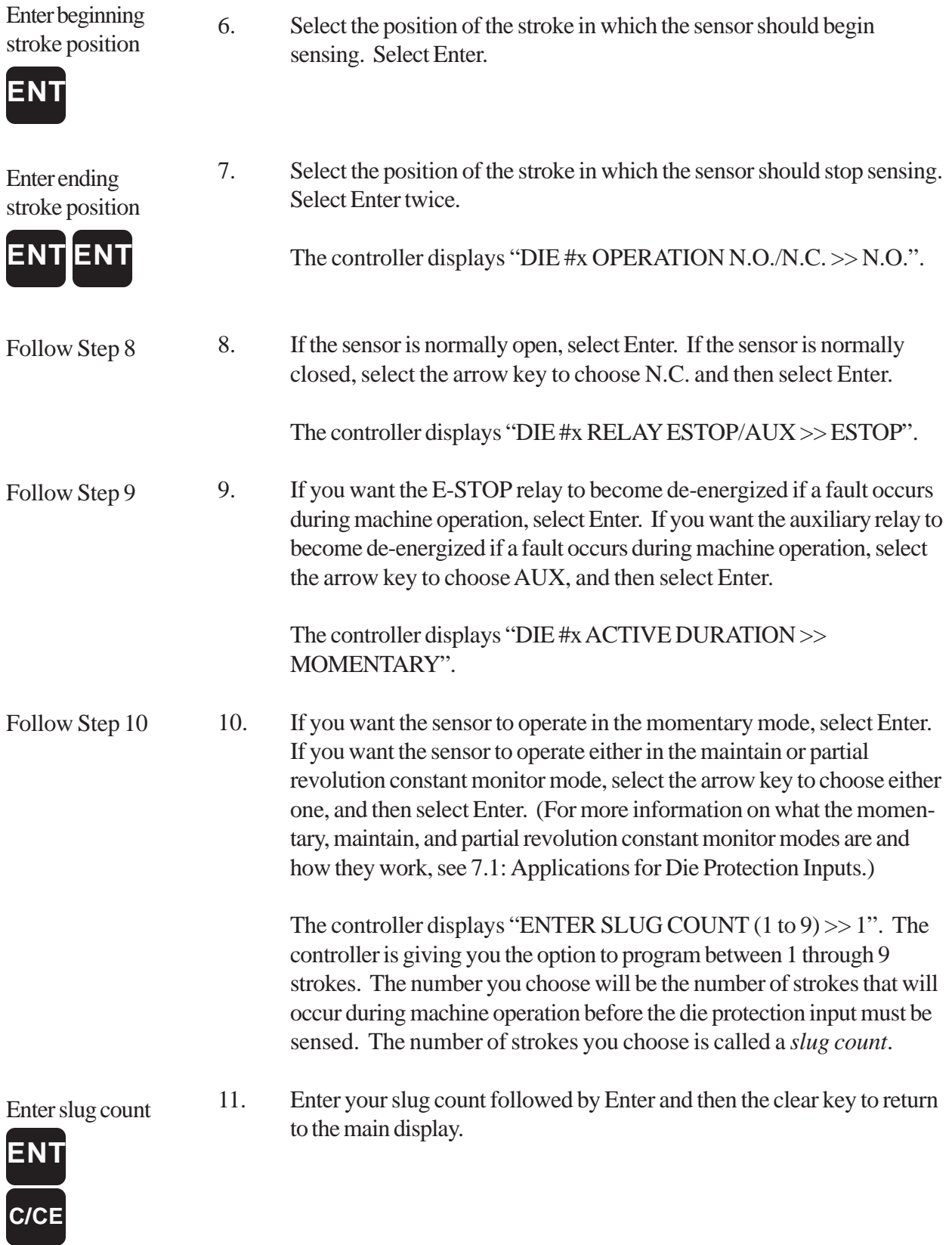

**NOTE:** Each counter is reset when its programmed die protection sensor senses material.

### **7.11: Disable Programmed Die Protection Inputs**

The Press-Set has the ability to disable programmed die protection inputs during a programmed amount of strokes. This can be helpful when beginning an operation. This is because during the beginning of an operation, material may not yet fully pass through all the stations of a die. As a result, die protection sensors will fault because they have not yet sensed the material. This would force the operator to clear all the programmed die protection faults, until the material passed through all the die protection sensors. To remedy this, the controller can be programmed to ignore its programmed die protection inputs from 1-99 strokes. After the programmed strokes occur, the controller will re-enable the die protection inputs. This feature will only ignore programmed die protection inputs, not constant monitor inputs which can check for buckles in material being fed into the press.

## **7.12: Disabling Die Protection Inputs**

To disable die protection inputs for a programmed number of strokes, perform the following steps:

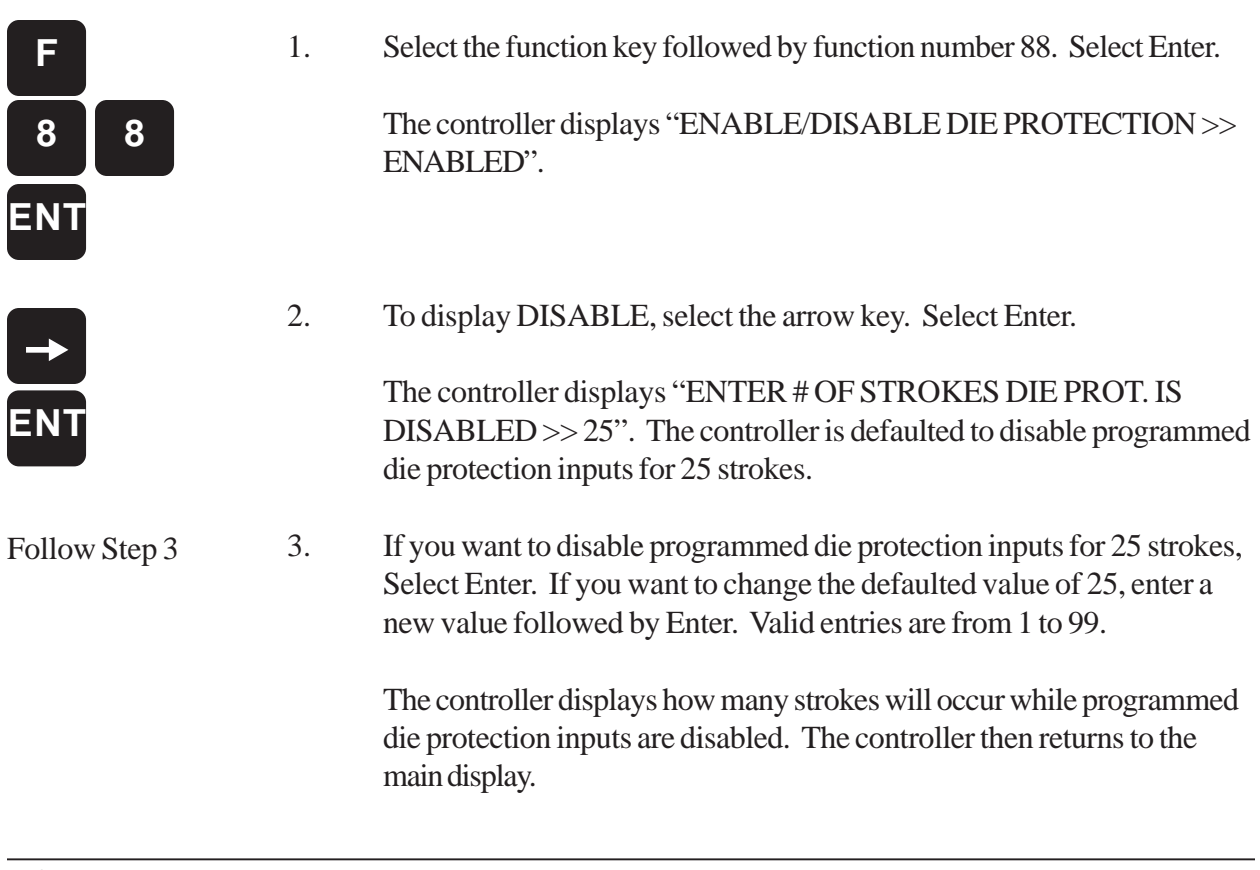

**NOTE:** Once disabled, you can enable the die protection inputs at anytime during machine operation. To do this, perform step 1 followed by the arrow key and Enter.

# Chapter 8: Counters

The Press-Set provides three types of counters: stroke, batch, and total. When programmed, a counter will increment each time an event occurs, except for the stroke counter which increments each time a stroke occurs. When the programmed value is met, the controller can be programmed to initiate an action. For example, a batch counter could be used to count the number of good parts produced by the press that fall into a hopper. When the batch counter's value is met (when the hopper is filled) the controller could stop the press. This would allow time for someone to change the filled hopper with an empty one. This chapter describes each of the three counters and provides instructions on programming them.

#### **8.1: Stroke Counters**

The stroke counter counts the number to strokes that occur during machine operation. This can be helpful to the operator. The stroke counter can be viewed and cleared at anytime. The following are instructions on how to view and clear the stroke counter.

#### **Displaying the Stroke Counter**

You can program the Press-Set to continuously display the stroke counter. To do this, perform the following steps:

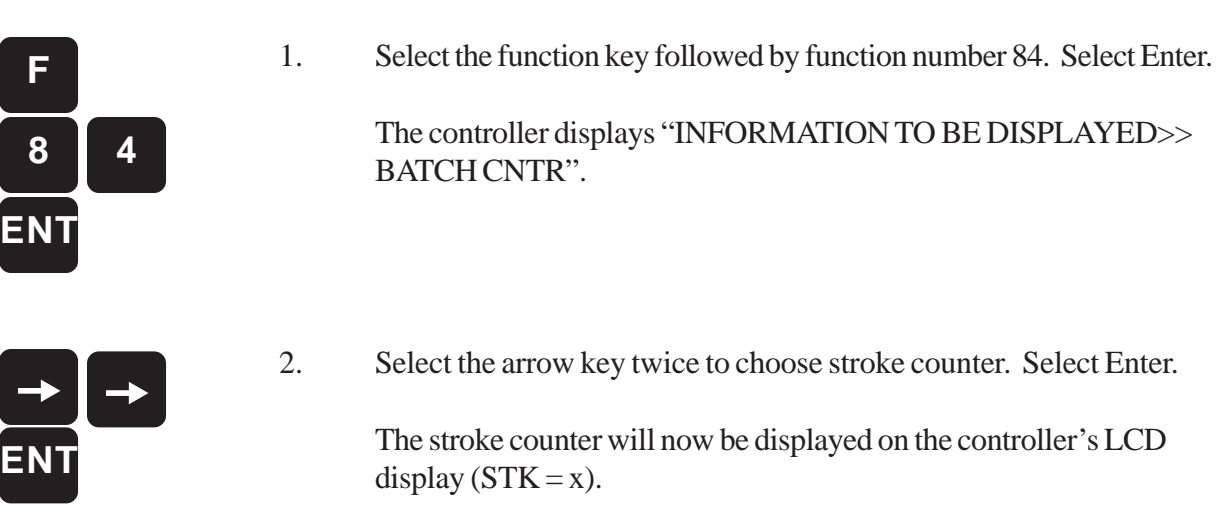

#### **Clearing the Stroke Counter**

To clear the stroke counter, perform the following steps:

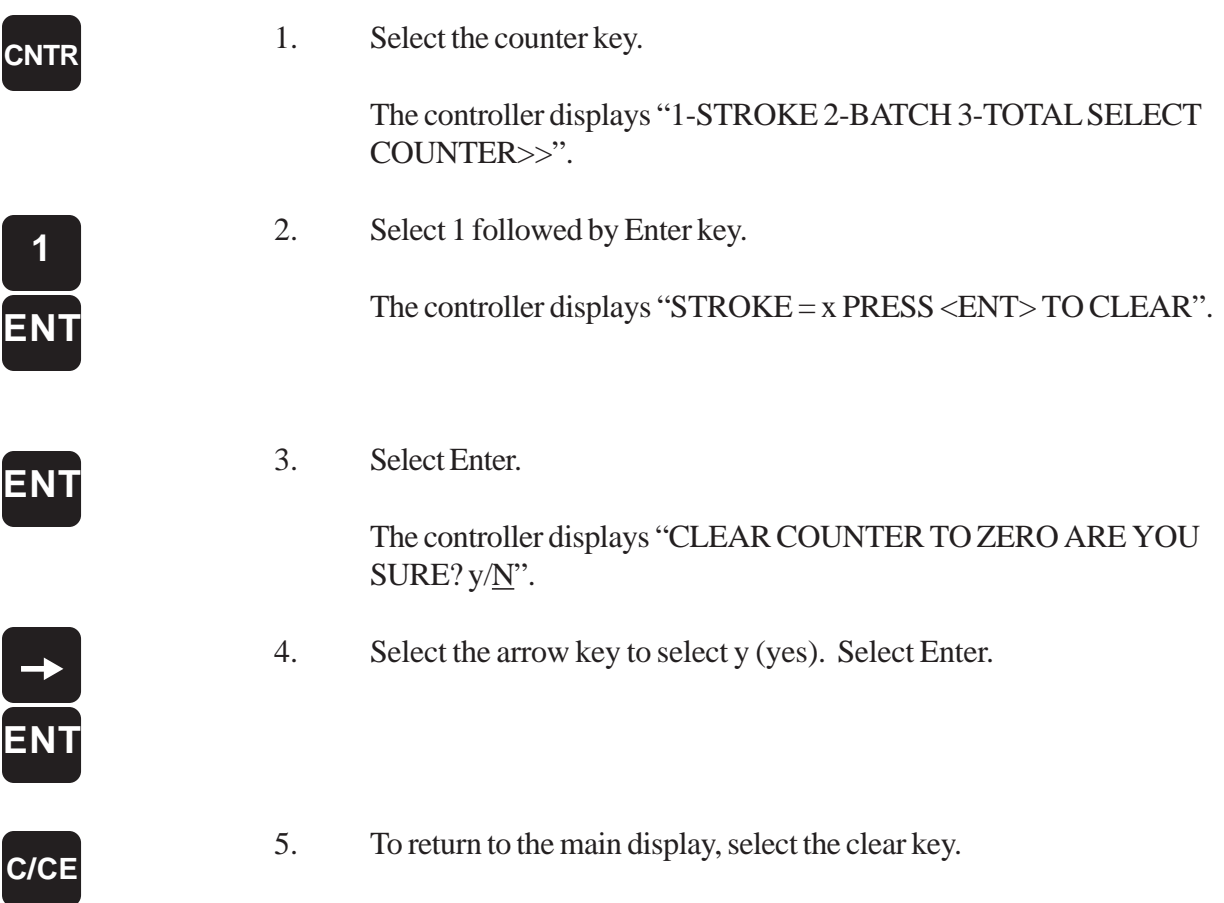

#### **8.2: Batch Counters**

When programmed, the batch counter can de-energize either the auxiliary or E-STOP relay, or energize limit switch 16 when the batch counter's value is met. The counter resets itself after the programmed time value is reached. A sensor, connected to one of the controller's die protection inputs, increments the batch counter each time it senses something, such as a part being ejected. Thus, when the batch counter increments to the programmed value, one of the fault relays or limit switch 16 will change state. Limit switch 16 can be connected to any type of device the user finds useful to be activated when the batch counter's value is met. Such a device could be an external controller that would simply inform the operator that the batch counter's value has been met, without stopping the press.

#### **Programming a Batch Counter**

Programming a batch counter involves a series of steps that must be performed in the following order:

- 1. Selecting a Die Input
- 2. Selecting the Auxiliary or E-STOP Relay or Limit Switch 16
- 3. Programming the Batch Counter Value
- 4. Enabling the Batch Counter.

#### **Selecting a Die Input**

The first step in programming a batch counter is to select one of the controller's 12 die protection inputs found on the controller's side panel. The selected die input will eventually activate the batch counter depending on what was programmed. This die input is typically used to sense the ejection of a good part. To select a die input that will activate the batch counter, perform the following steps:

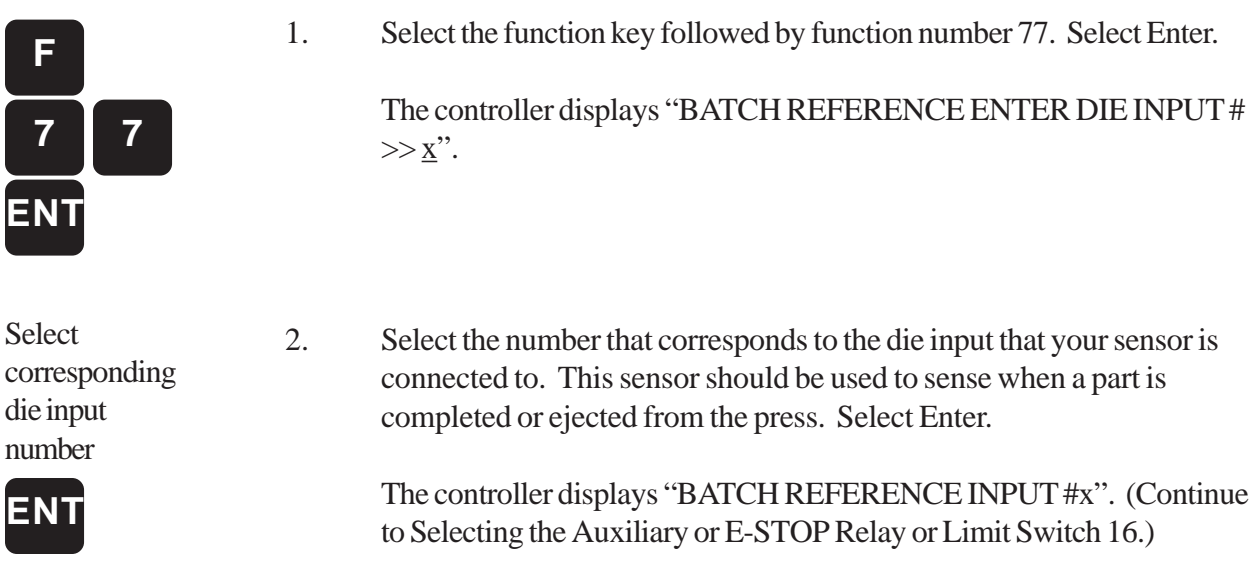

#### **Selecting the Auxiliary or E-STOP Relay or Limit Switch 16**

After selecting a die input, you must now select either the auxiliary or E-STOP relay, or limit switch 16. When selected, the auxiliary or E-STOP relay will de-energize, or limit switch 16 will energize (depending on which one you choose). Limit switch 16 is provided as an alternative from stopping the press. You can connect any type of device to this limit switch, such as an alarm. To select one of the fault relays or limit switch 16, perform the following steps:

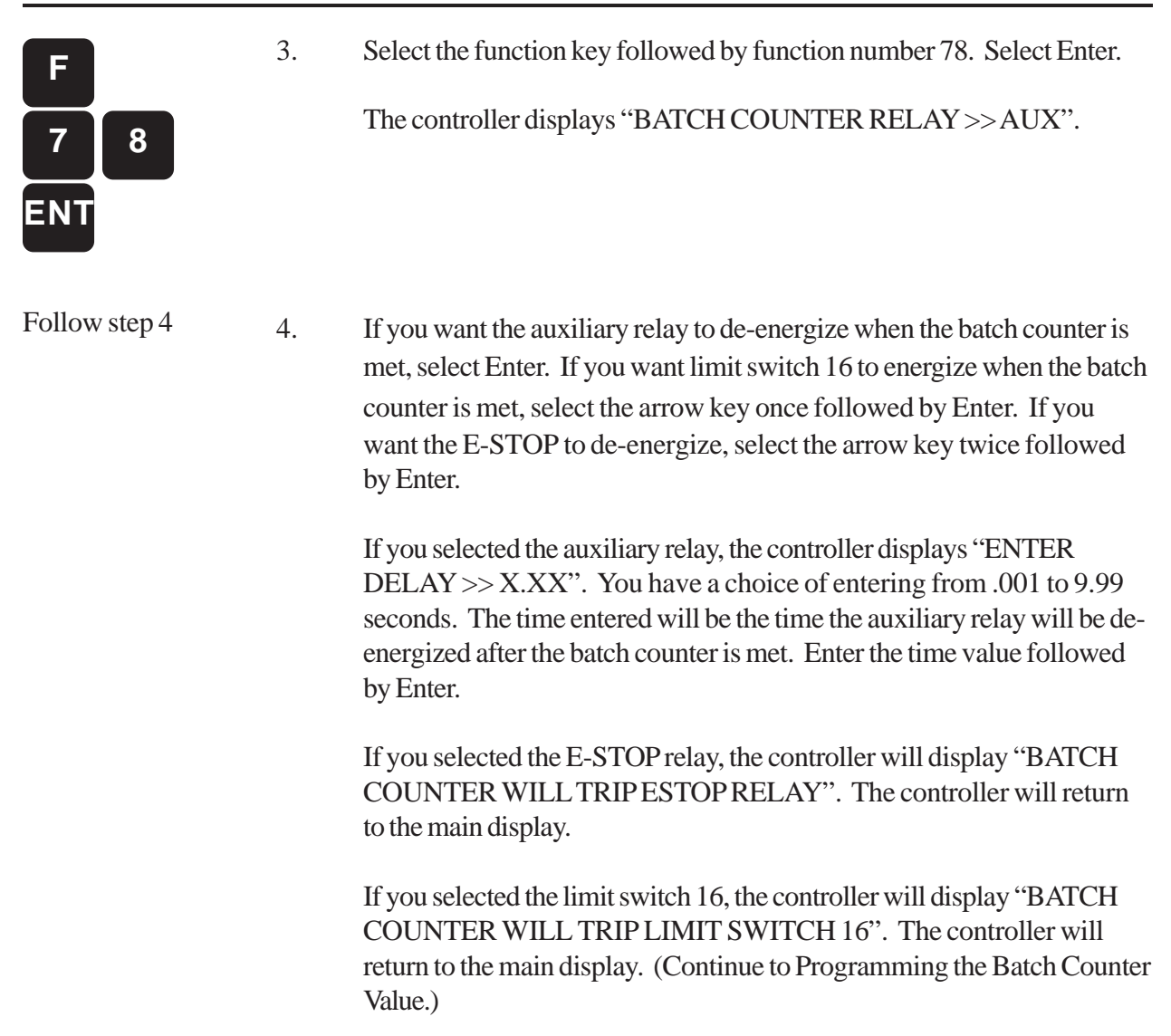

#### **Programming the Batch Counter Value**

When the batch counter value is met during machine operation, the auxiliary or E-STOP relay will deenergize, or limit switch 16 will energize (depending on which one you choose). To program a value for the batch counter, perform the following steps:

#### **CNTR**

5. Select the counter key.

The controller displays "1-STROKE 2-BATCH 3-TOTAL SELECT COUNTER>>".

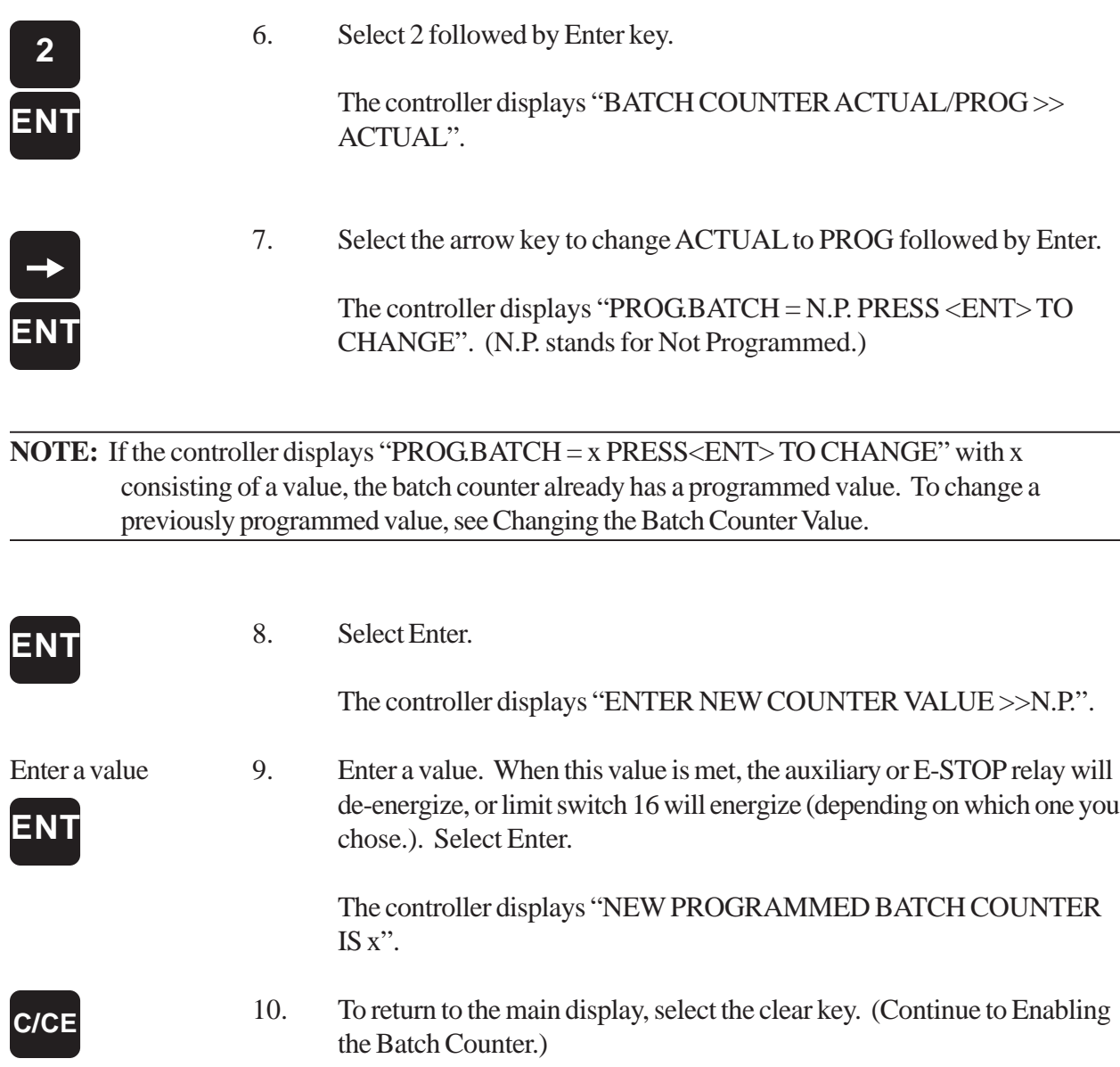

#### **Enabling the Batch Counter**

Perform the following steps to enable the batch counter:

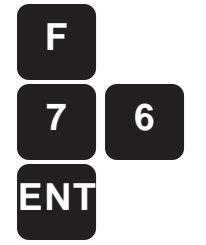

11. Select the function key followed by function number 76. Select Enter. The controller displays "ENABLE/DISABLE COUNTERS >> DISABLE". **7 6**

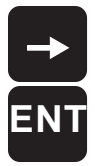

12. Select the arrow key followed by Enter.

The batch counter is now programmed and ready for operation. To learn more about the batch counter, continue reading this section.

#### **Changing the Batch Counter Value**

To change the batch counter value, perform the following steps:

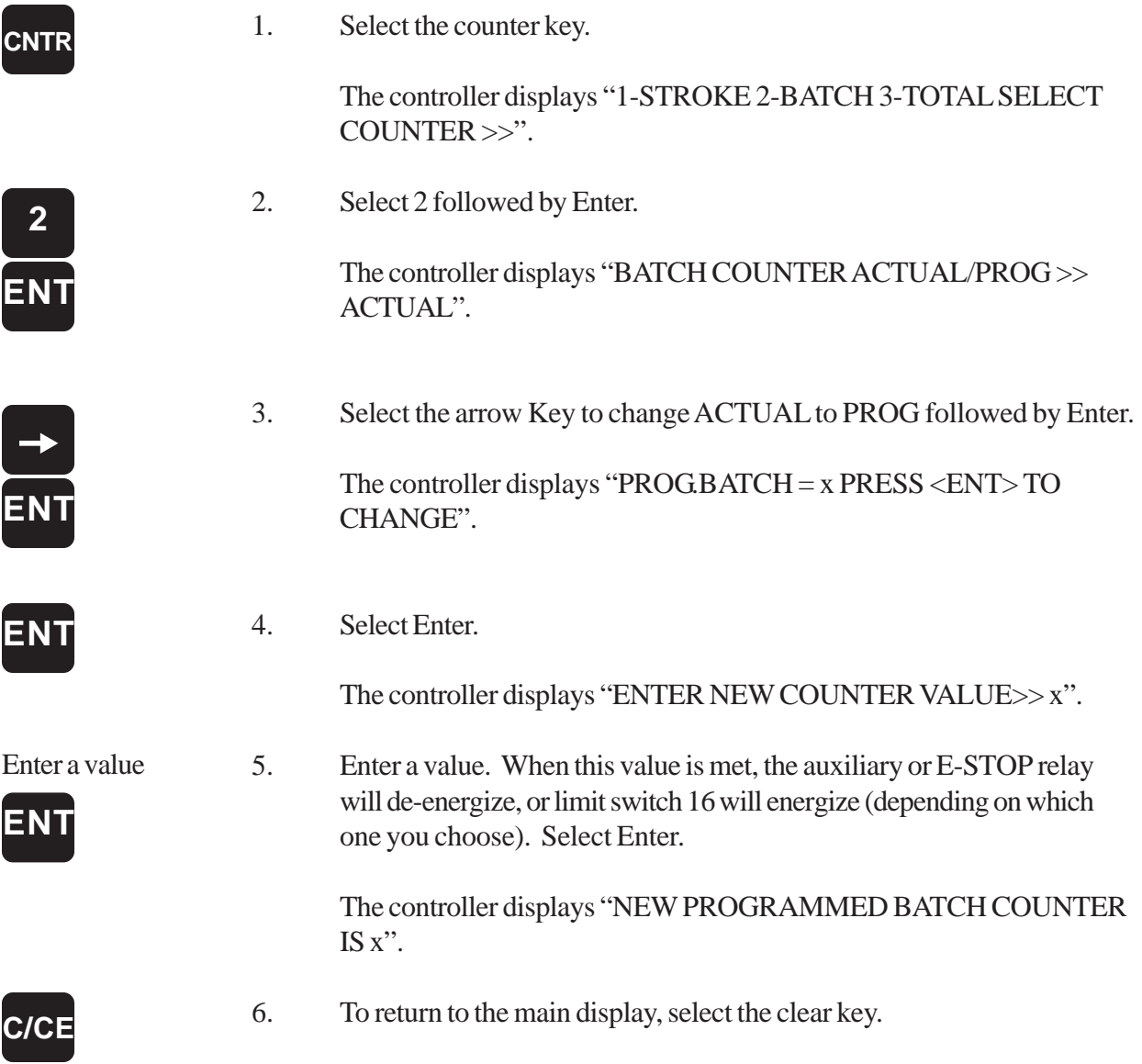

#### **Viewing the Actual Batch Counts**

During machine operation, you may wish to view the actual times the batch counter has incremented. To do this, perform the following steps:

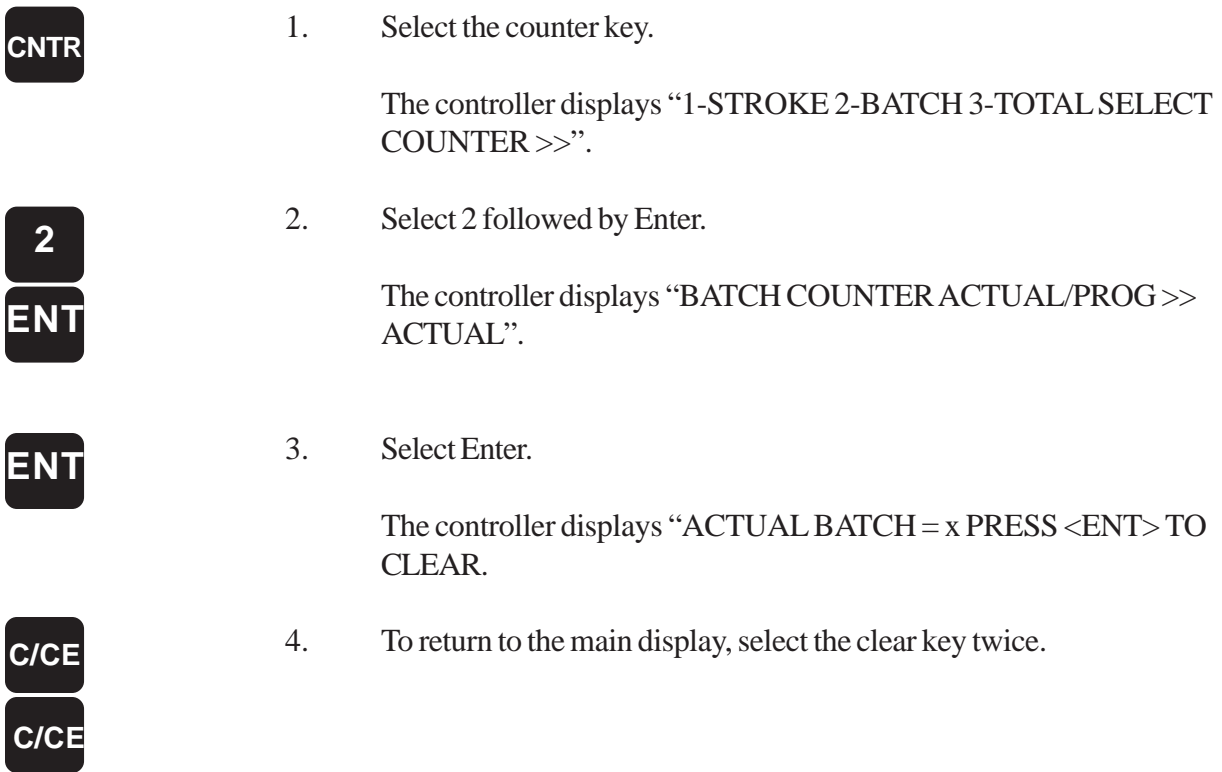

#### **Clearing the Batch Counter**

During machine operation, you may wish to clear the batch counter to zero before it reaches its programmed value. To do this, perform the following steps:

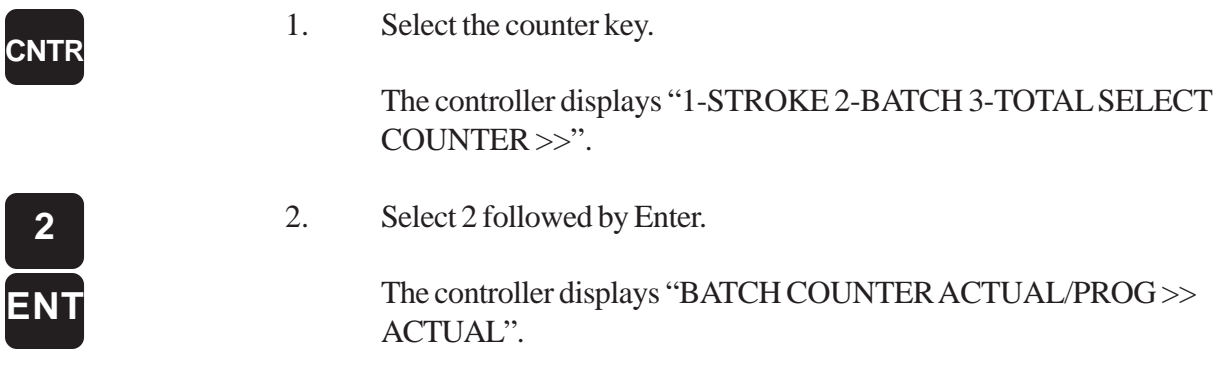

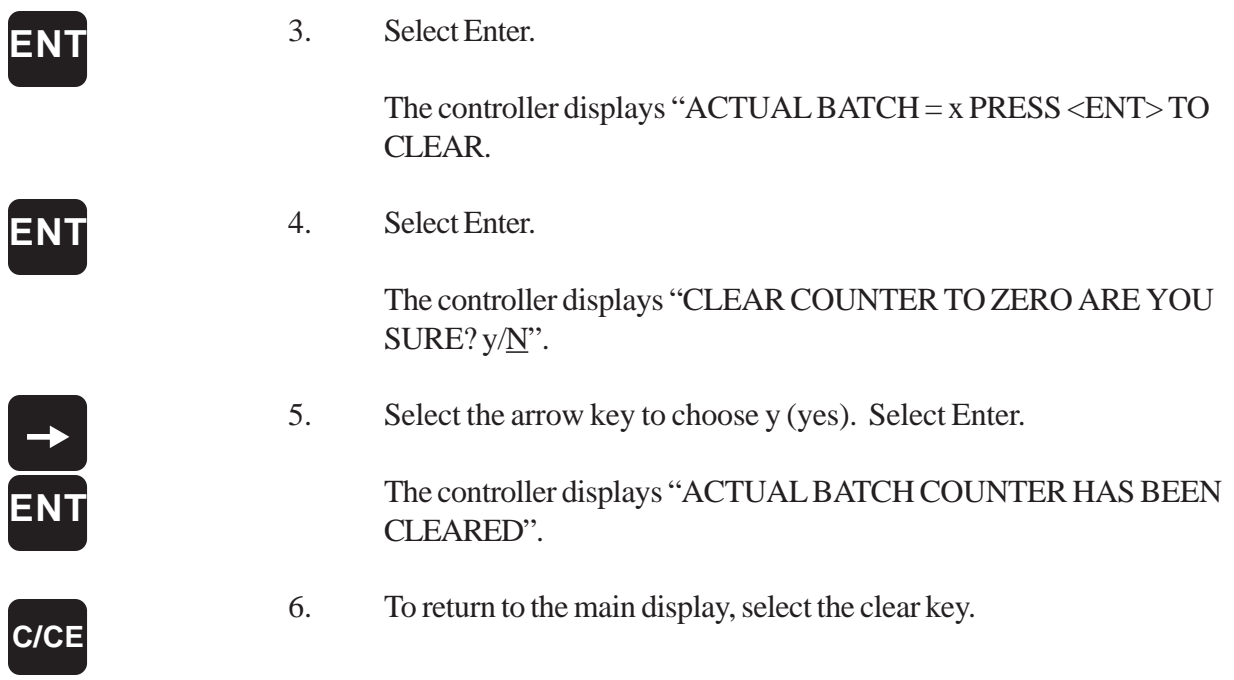

#### **Displaying the Batch Counter**

You can program the Press-Set to continuously display the batch counter. To do this, perform the following steps:

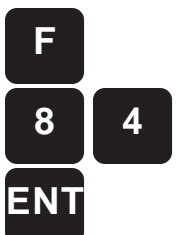

1. Select the function key followed by function number 84. Select Enter.

The controller may display either "INFORMATION TO BE DIS PLAYED >> TOTAL CNTR" or "INFORMATION TO BE DIS PLAYED >> STROKE CNTR".

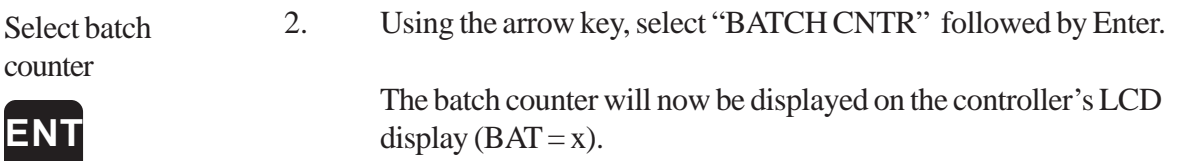

#### **8.3: Total Counters**

When programmed, the total counter can de-energize the E-STOP relay. A sensor, connected to one of the controller's die protection inputs, increments the total counter each time it senses something, such as a part being ejected. Thus, when the total counter increments to the programmed value, the E-STOP relay will de-energize. The total counter can be used to stop the press when a job has been completed.

#### **Programming/Viewing the Total Counter Value**

To program or view a value for a batch counter, perform the following steps:

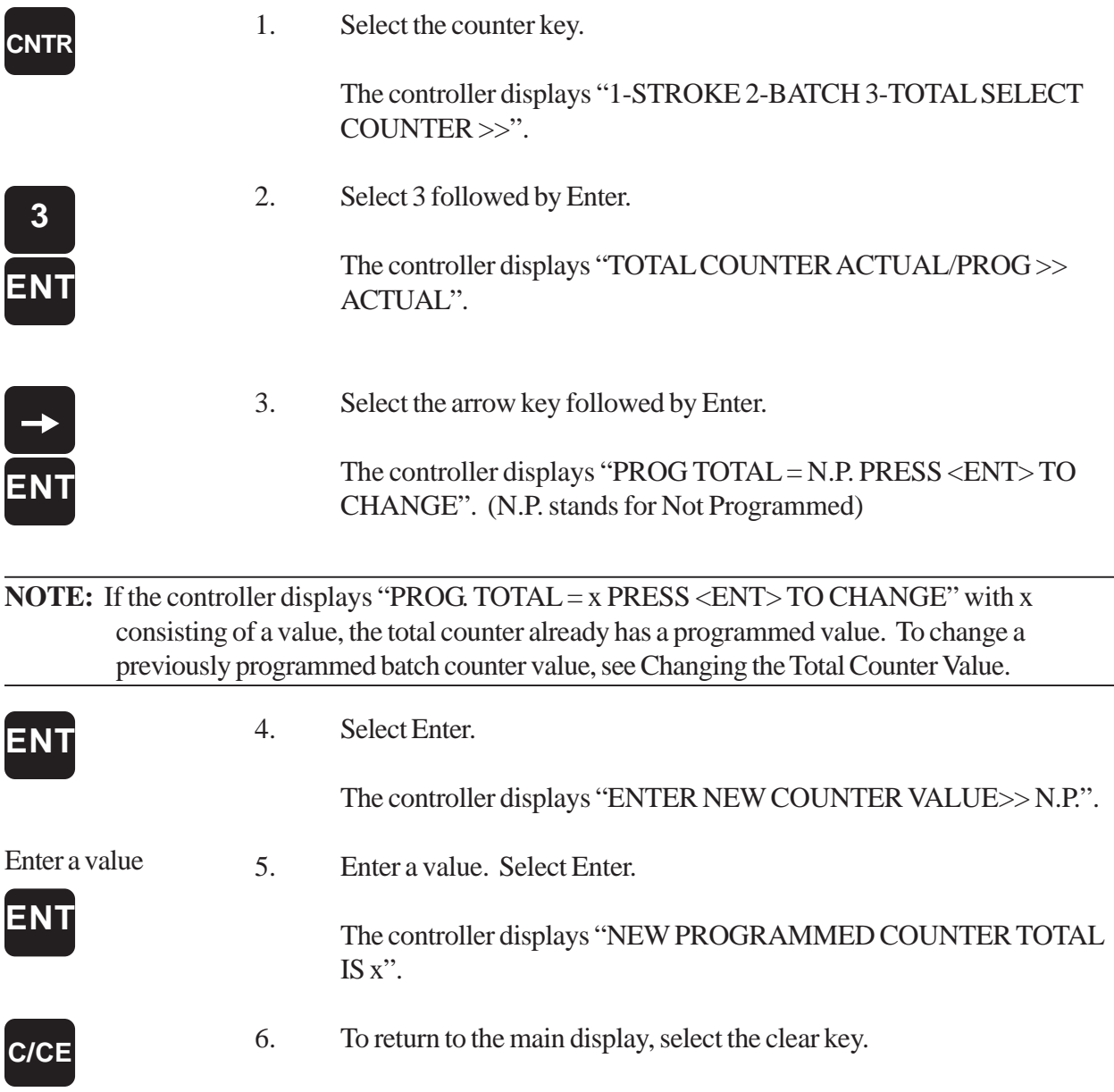

#### **Changing the Total Counter Value**

To change the total counter value, perform the following steps:

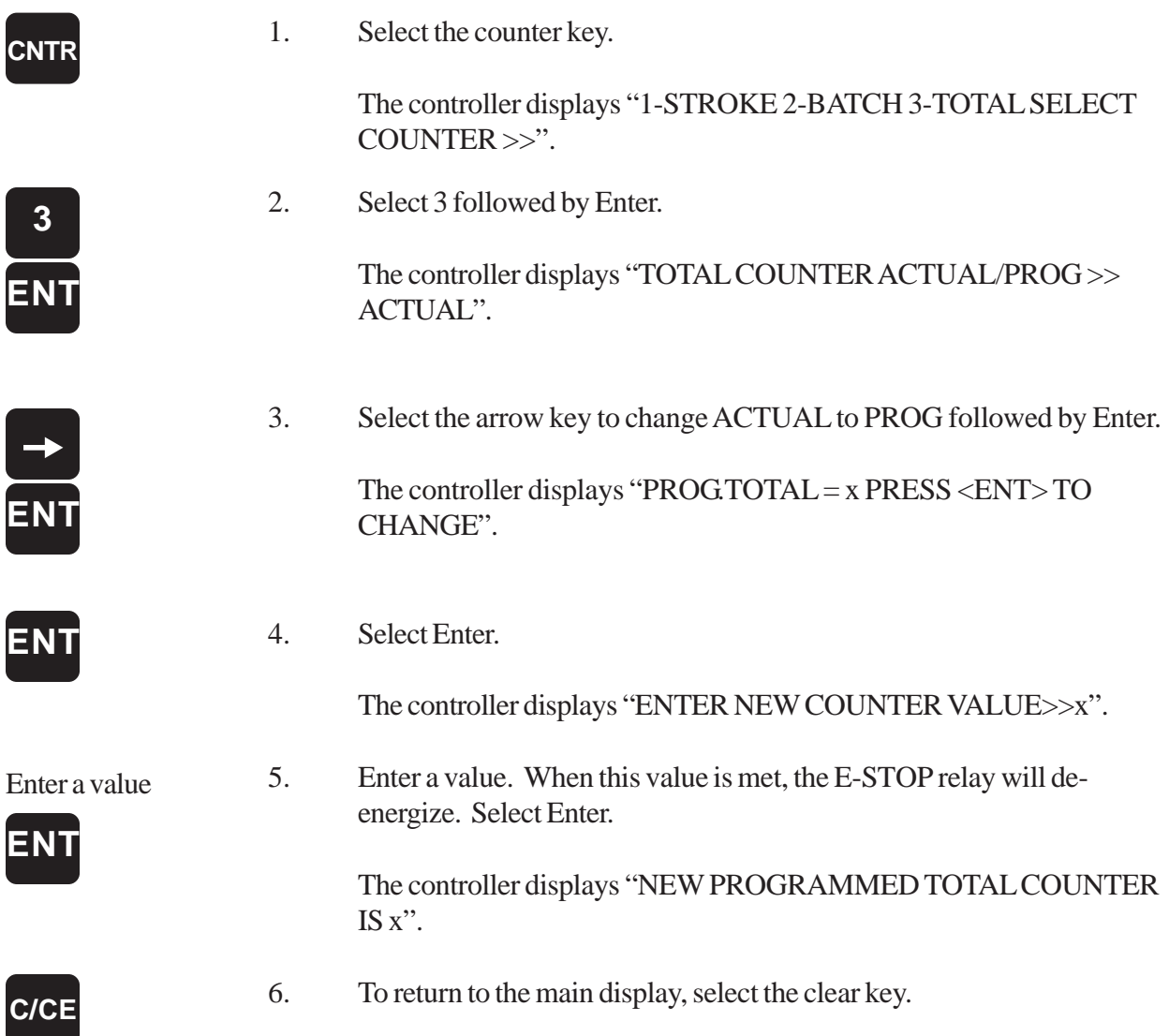

#### **Viewing the Actual Total Counts**

During machine operation, you may wish to view the actual times the total counter has incremented. To do this, perform the following steps:

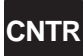

1. Select the counter key.

The controller displays "1-STROKE 2-BATCH 3-TOTAL SELECT COUNTER >>".

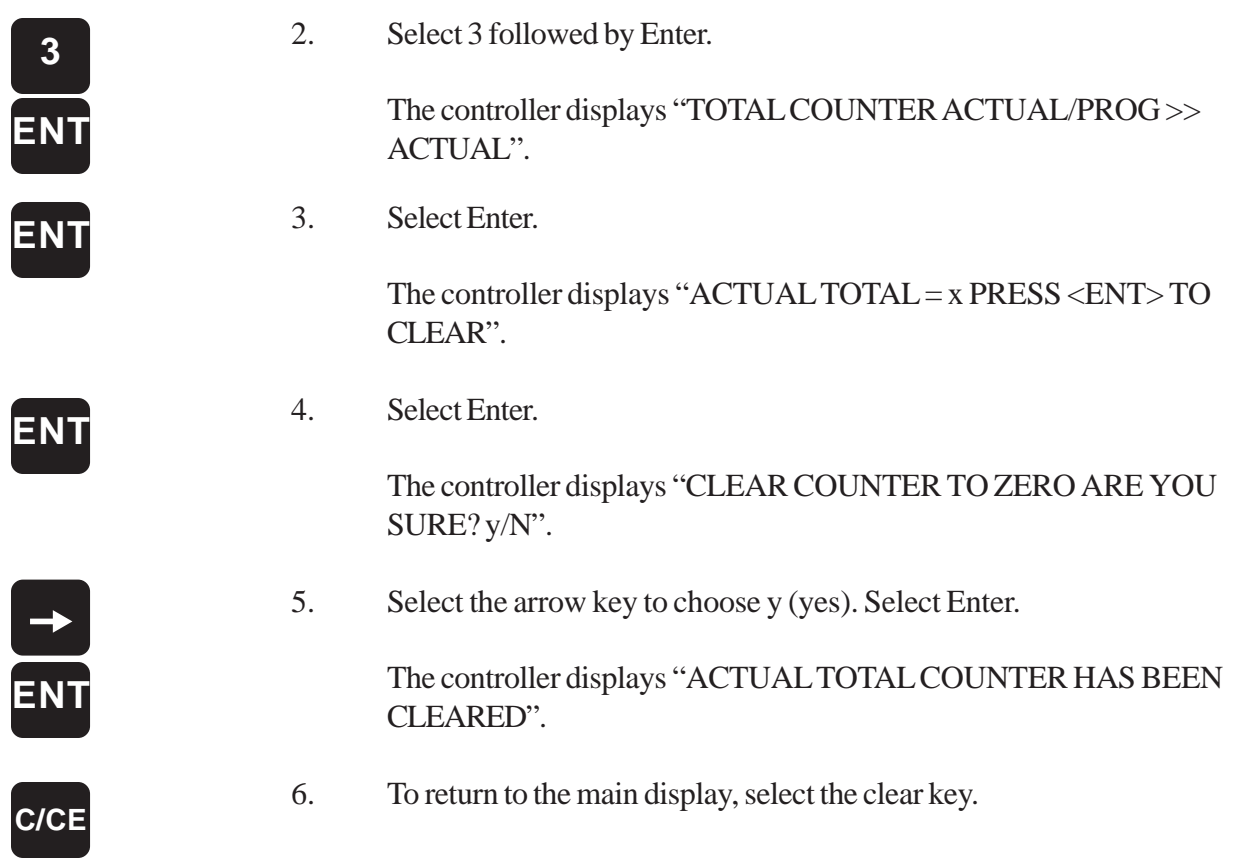

#### **Displaying the Total Counter**

You can program the Press-Set to continuously display the total counter. To do this, perform the following steps:

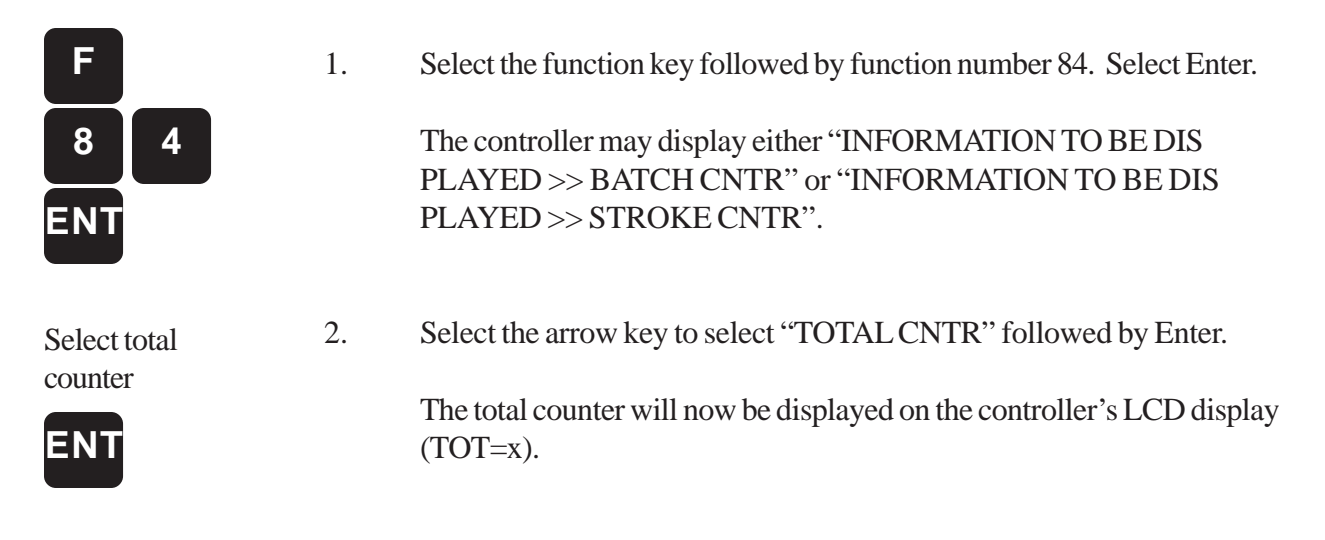
# Chapter 9: Optional D25 Port

The Press-Set comes with a D25 port located at the bottom of the controller. This port can be used to transmit the resolver's position or Strokes Per Minute (SPM); counterbalance pressure adjustment data; failed die protection input data; or the Press-Set's active program number. The output used for the resolver's position and SPM and the active program number can be selected on the Press-Set in the form of binary, Binary Coded Decimal (BCD), or grey code. This data would typically be used by a PLC. Failed die protection input data can be used with a series of lights (each light representing a particular die protection input) which could inform the operator on which die protection input failed. Data sent to Gemco's Series 2200 counterbalance system is used to automatically adjust the press's counterbalance pressure based on a program's counterbalance pressure setting. The Press-Set is defaulted to send counterbalance data out through the port. Applications that could be used with the D25 port are selecting a program number to tell a PLC what job number the Press-Set is running; or selecting a position to tell what position the Press-Set is in. This could be used for an in die transfer application.

**NOTE:** If the Port Data Value is set for Position or SPM, then Die Protection input 12 will be set to Latch.

#### **Selecting Port Data Value**

You can select the type of data the controller's D25 port will output. You can send position or SPM data, failed die protection input data, counterbalance pressure data, or the controller's active program number. The controller is defaulted to send out counterbalance pressure data. To change the controller's port data value (type of data), perform the following steps:

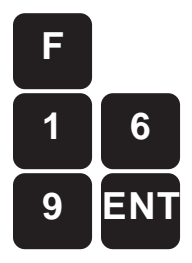

Follow step 2

1. Select the function key followed by function number 169. Select Enter.

The controller displays "DIGITAL OUTPUT VALUE >> COUNTER BAL".

2. Using the arrow key, scroll through the available port data values. Select either COUNTER BAL to send counter balance pressure data; PROGRAM NUMBER to send data on the controller's active program number; POS to send position data; SPM to send strokes per minute data; or DIE HIT to send failed die protection input data. Select Enter.

If you have selected either PROGRAM NUMBER, POS, OR SPM, see Selecting Port Data Type for final instructions. If you have selected COUNTER BAL, see Programming Counterbalance Range.

#### **Selecting Port Data Type**

The data type sent through the D25 port for the resolver's position and SPM and controller's active program number can be selected on the Press-Set in the form of binary, BCD, or grey code. This data would typically be used by a PLC. The controller is defaulted to BCD. To select the data type that will be sent through the controller's port, perform the following steps:

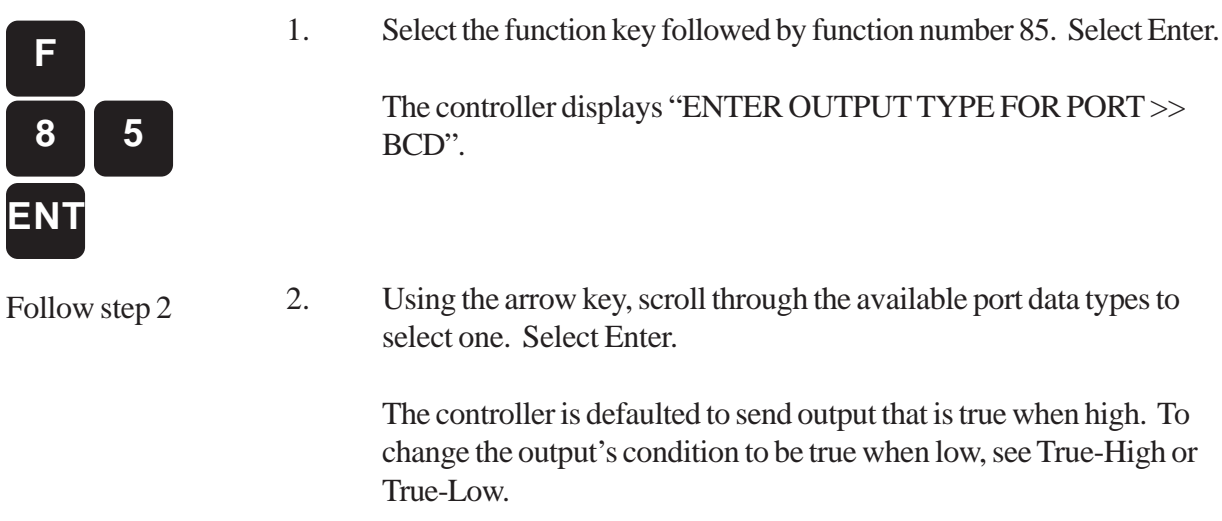

#### **True-High or True-Low**

You can change the D25 port's output to be true when high or true when low. The controller is defaulted to produce output that is true when high. To change the output to be true when low, perform the following steps:

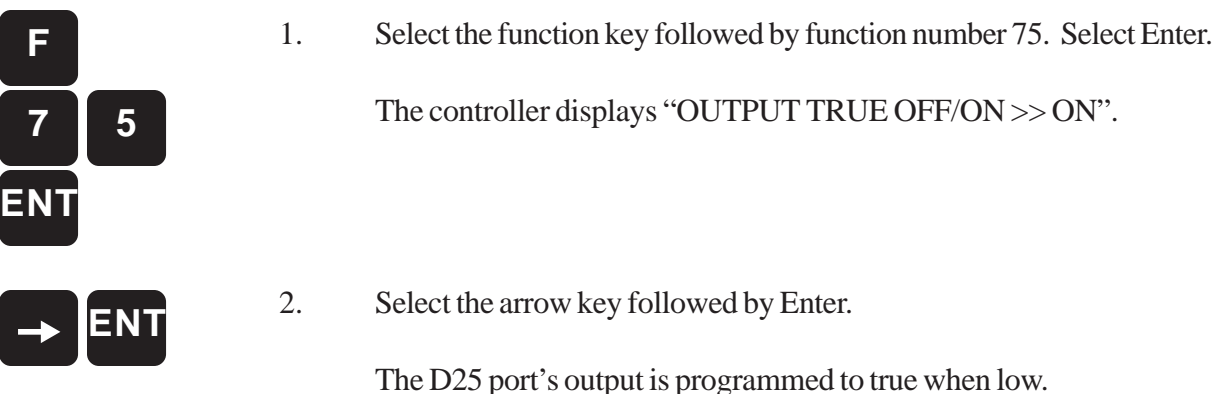

#### **Programming Counterbalance Range**

The controller can send a 4-bit binary number through its D25 port to Gemco's Series 2200 counterbalance system. This number represents the counterbalance pressure for a particular program. When a counterbalance pressure is set in a program, the press's counterbalance pressure will be automatically adjusted when the program is accessed from the controller's memory. Before a specific counterbalance pressure can be set for a program, a counterbalance range must be programmed. Once a minimum and maximum setting are made, the controller evenly divides 16 settings from the minimum to the maximum setting. If a range is not programmed, the controller will default to 255 psi for all programs. To program a counterbalance range, perform the following steps:

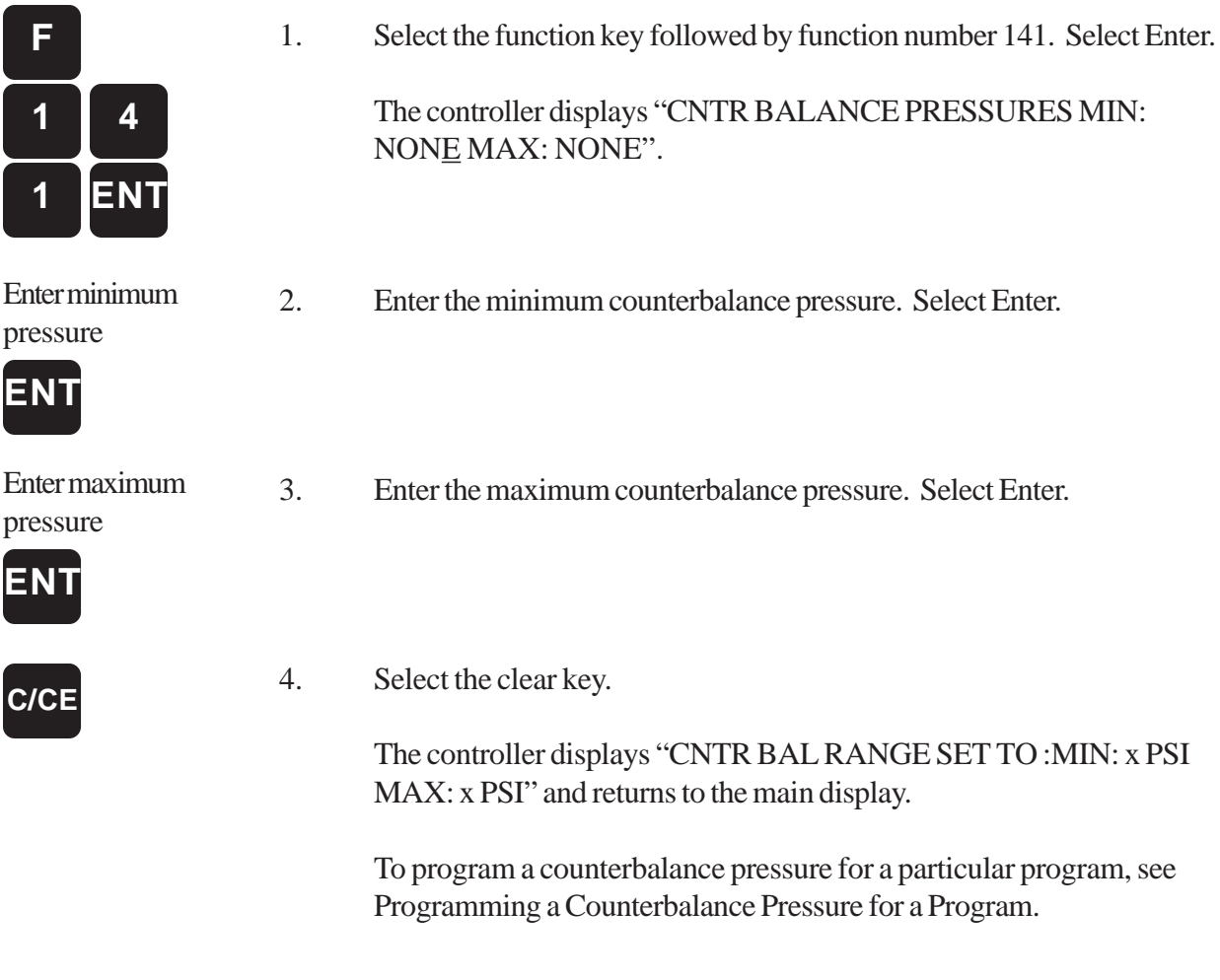

#### **Programming a Counterbalance Pressure for a Program**

When a counterbalance pressure is set in a program, the press's counterbalance pressure will be automatically adjusted when the program is accessed from the controller's memory. If a counterbalance pressure is not set, the controller will default to the minimum setting made in function 141 (If you have not yet programmed a counterbalance range, see Programming Counterbalance Range). To program a counterbalance pressure for a particular program, perform the following steps:

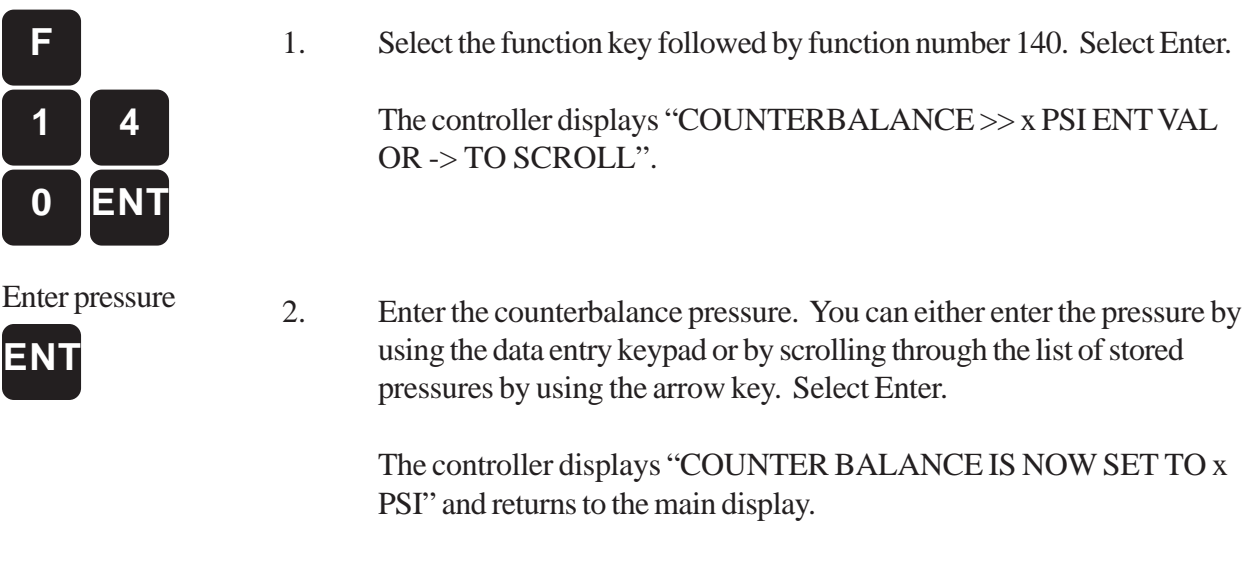

**NOTE:** The Press-Set must be in the active program in order for you to program counterbalance pressure for that particular program.

# Chapter 10: Operations Instructions

#### **10.1: Serial Communication Protocol for Press-Set**

The serial communication for the 1992 Press-Set is designed to communicate with a personal computer or with an Allen-Bradley PLC using RS-485.

All data will be passed in binary format. Valid baud rates for transmission are: 19200, 9600, 4800, 2400 and 1200. Each transmission byte is 8 data bits long, with one start bit, one stop bit, and an optional parity bit. Parity can be set at odd, even, or none. Both the baud rate and the parity are programmable via keypad function 82.

The following is a list of control symbols used for the protocol:

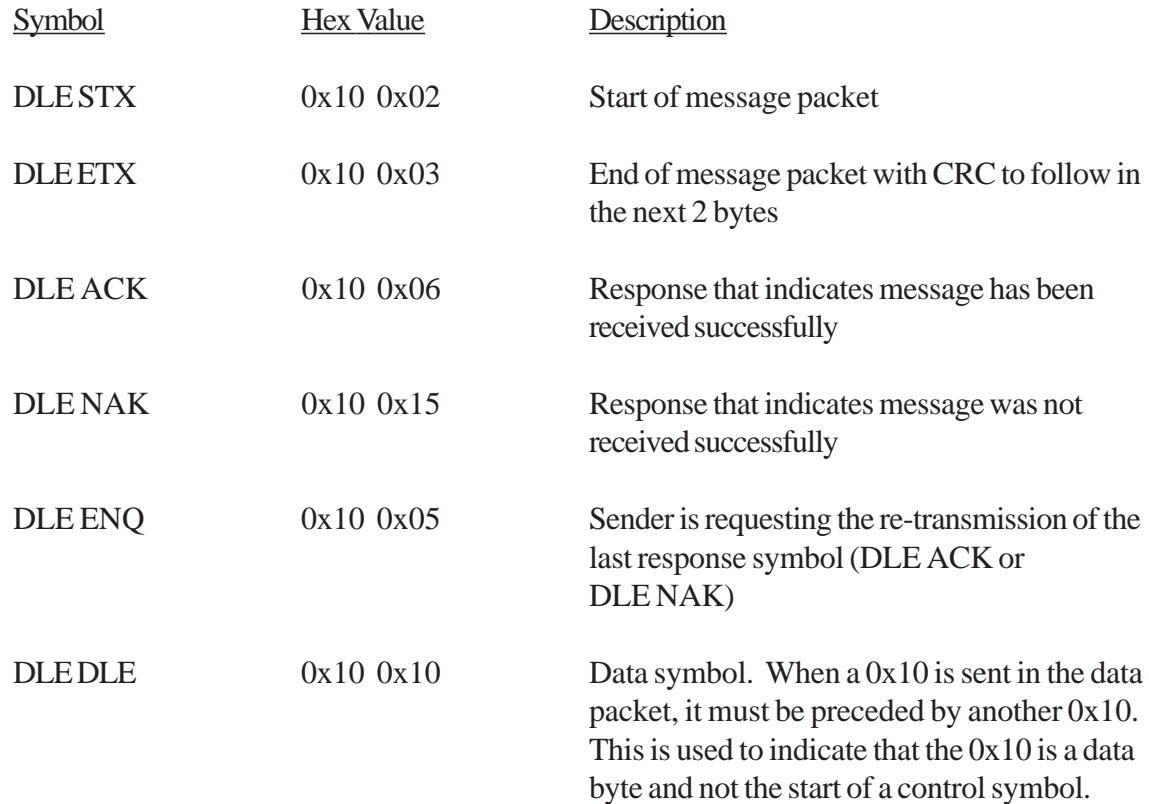

### **10.2: Message Packet**

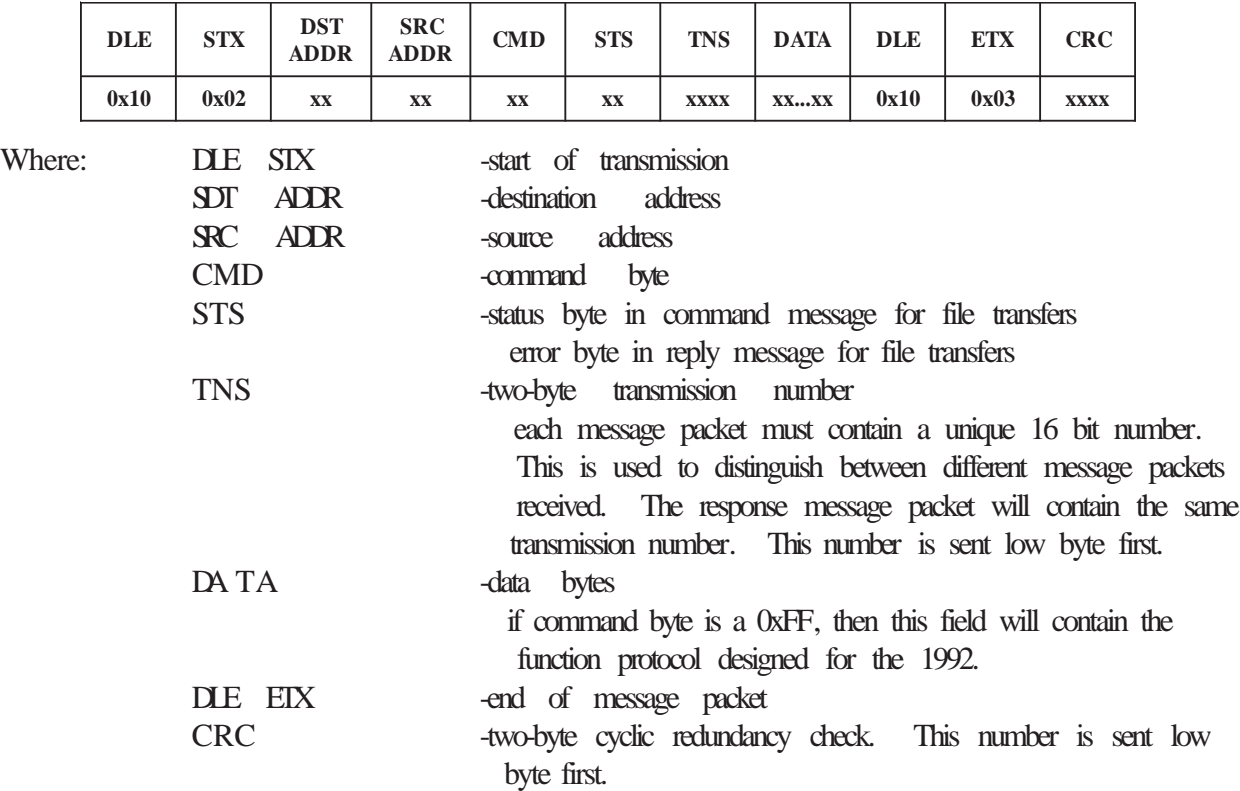

The message packet that is sent to the Press-Set controller is as follows:

When communicating with the 1992 Press-Set controller using single-command communications, the CMD byte will contain the command 0xFF. This will indicate to the Press-Set controller, that the Press-Set serial protocol will be in the data field of the message packet. A command of 0x0F will be used to perform downloading and uploading of the file packets.

#### **10.3: Cyclic Redundancy Check (CRC)**

A Cyclic Redundancy Check (CRC) is used to confirm the validity of the data received. The CRC is sent at the end of the message packet right after the DLE ETX. The following is an algorithm for calculating the CRC.

- 1. At the beginning of the message, the 16 bit CRC register is set to zero.
- 2. As data is sent, the data is "exclusive-OR"ed with the CRC register's lower byte.
- 3. After the data is "exclusive-OR"ed, the CRC is then shifted to the right 8 times and 0's are shifted in at the left. As the bits are shifted out, they are checked. If the bit is a 1, then the CRC is "exclusive-OR"ed with the following constant:

1010 0000 0000 0001 + 0xA001

4. Steps 2 and 3 are repeated for each data byte in the message packet.

The CRC data bytes include all the data bytes between the DLE STX and the DLE ETX, including the ETX. It does not include any control symbols that may be embedded in the message packet. When a DLE DLE is sent in the message packet, only one of the DLE's is included in the CRC.

Example:

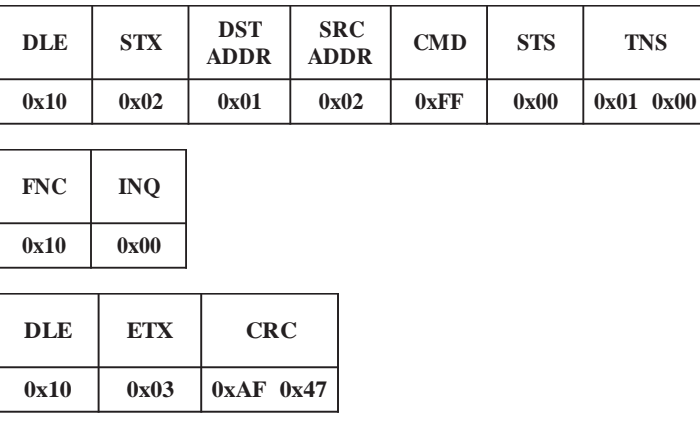

**NOTE:** The two-byte CRC & TNS values are sent out low byte first.

# Chapter 11: Single Command Communications

## **11.1 Communication Between Devices**

When a message packet is sent to the Press-Set, it will read in the data and calculate the CRC. If there was no parity, noise, or framing error and the CRC was correct, the unit will send back a DLE ACK and start to analyze the contents of the string and perform the requested function. After the command has been processed, the Press-Set will then send back a response message packet and will wait for either a DLE ACK or a DLE NAK. If a DLE ACK is received, then the response packet was received with no parity, framing, noise or CRC errors. If a DLE NAK was received, then the Press-Set will re-send the response message and wait again for a reply of either DLE ACK or DLE NAK. The Press-Set will re-send the response up to 3 times before it will stop.

If no reply is received within 3 seconds, the Press-Set will send out a DLE ENQ. This is asking the device to re-send the last reply (DLE ACK or DLE NAK) that was sent out. The Press-Set will send out a maximum of 10 DLE ENQ's if no reply is received from any of the attempts.

The following is an example of a successful communication:

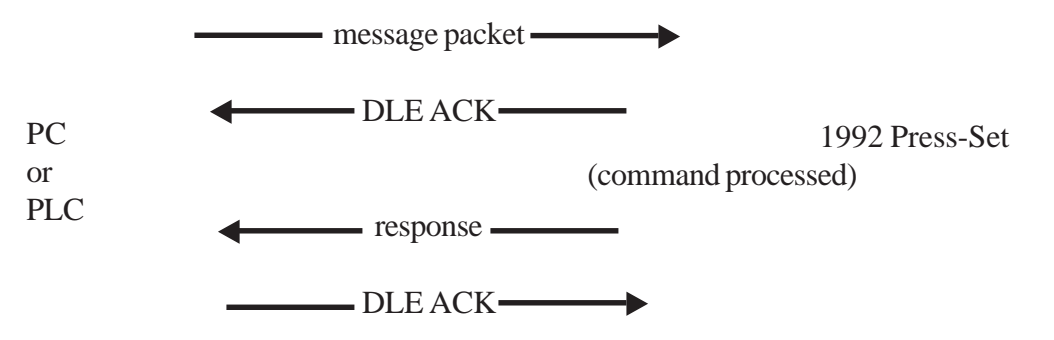

The following is an example where the response message is received incorrectly the first time, but is retransmitted and is received correctly the second time.

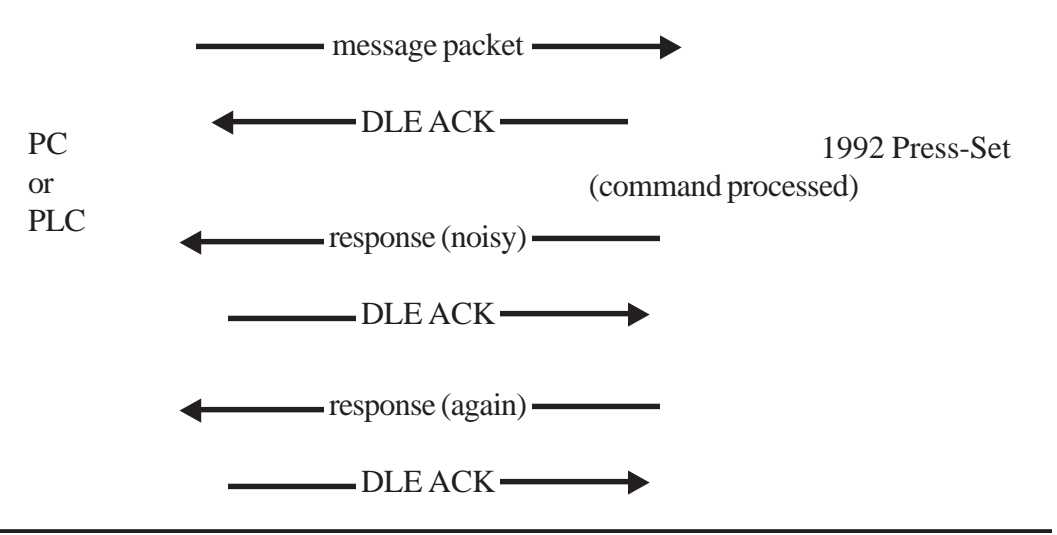

*Installation, Maintenance and Programming Manual* **73**

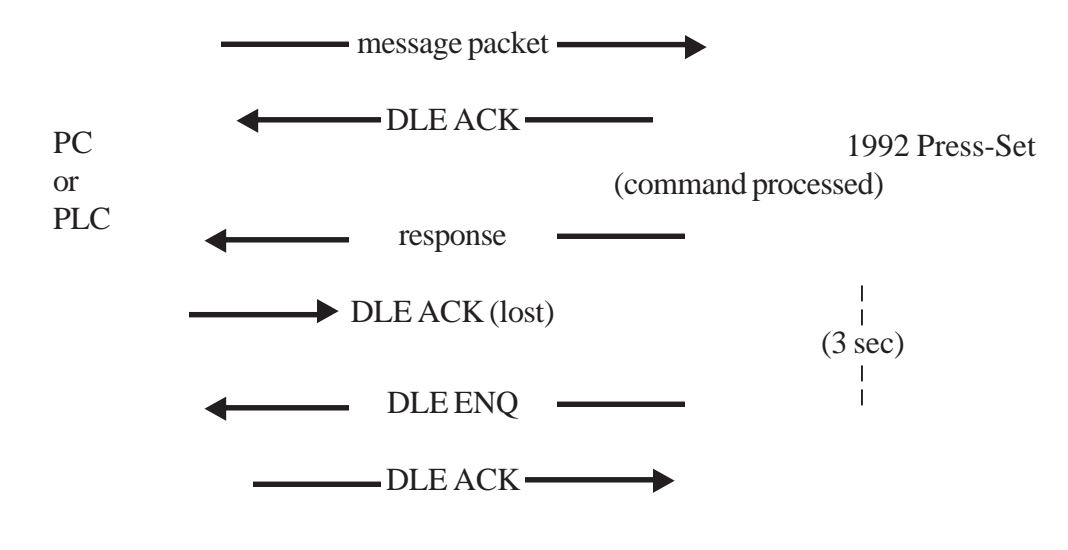

The following is an example of where the DLE ACK was lost in the transmission.

#### **11.2: Single Command Overview**

In the Press-Set controller protocol, there are two types of functions that can be sent in the single command format. The first is known as an inquire function, which will send back the information that is requested. The second is known as a program function, which will change the data in the Press-Set:

When using the Press-Set protocol, the message packet will be as follows:

Header:

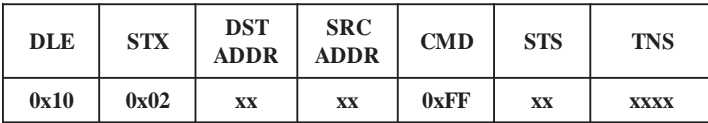

Data field of messge packet protocol contains the Press-Set protocol:

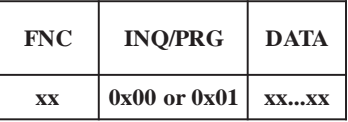

End of message packet:

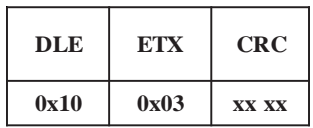

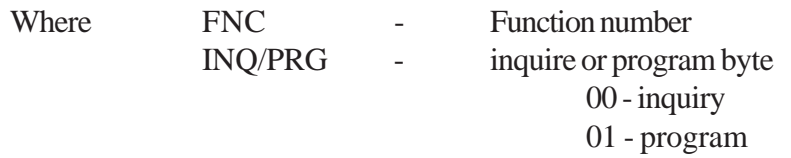

DATA - data field (optional) contains any data that is needed for the specific function

The Press-Set will perform the function and send back a response message packet. The response packet will contain the same transmission number as the command message packet.

The protocol for the response found in the data field of the message packet is as follows:

Header:

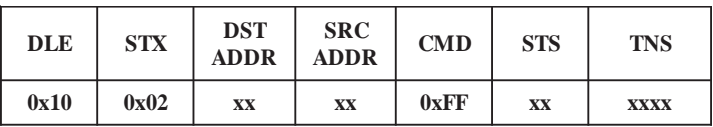

Data field of message packet protocol contains the Press-Set protocol:

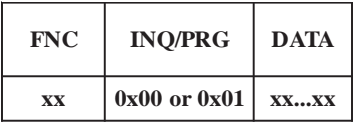

End of message packet:

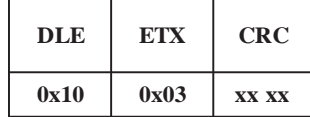

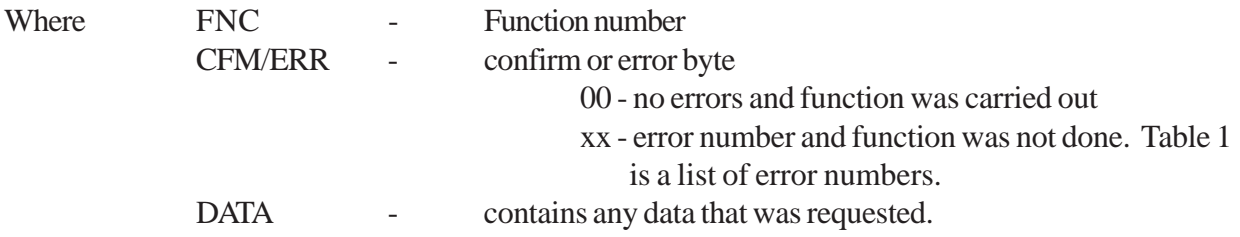

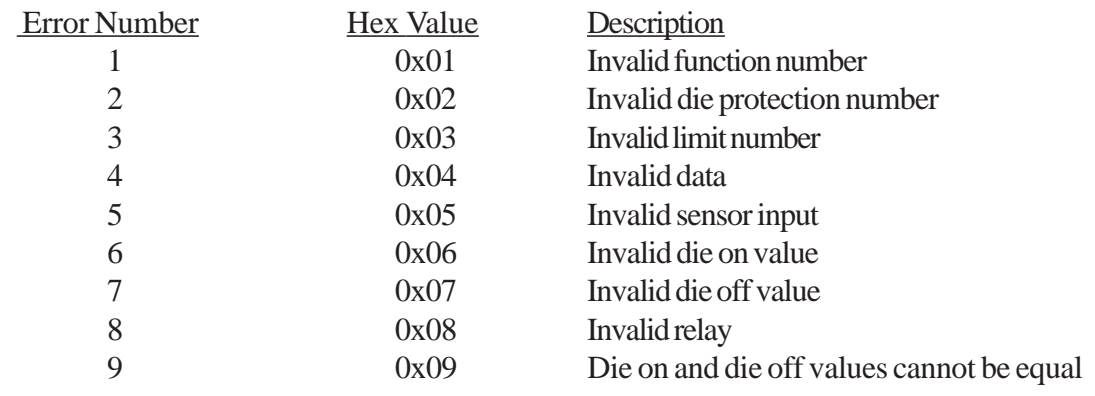

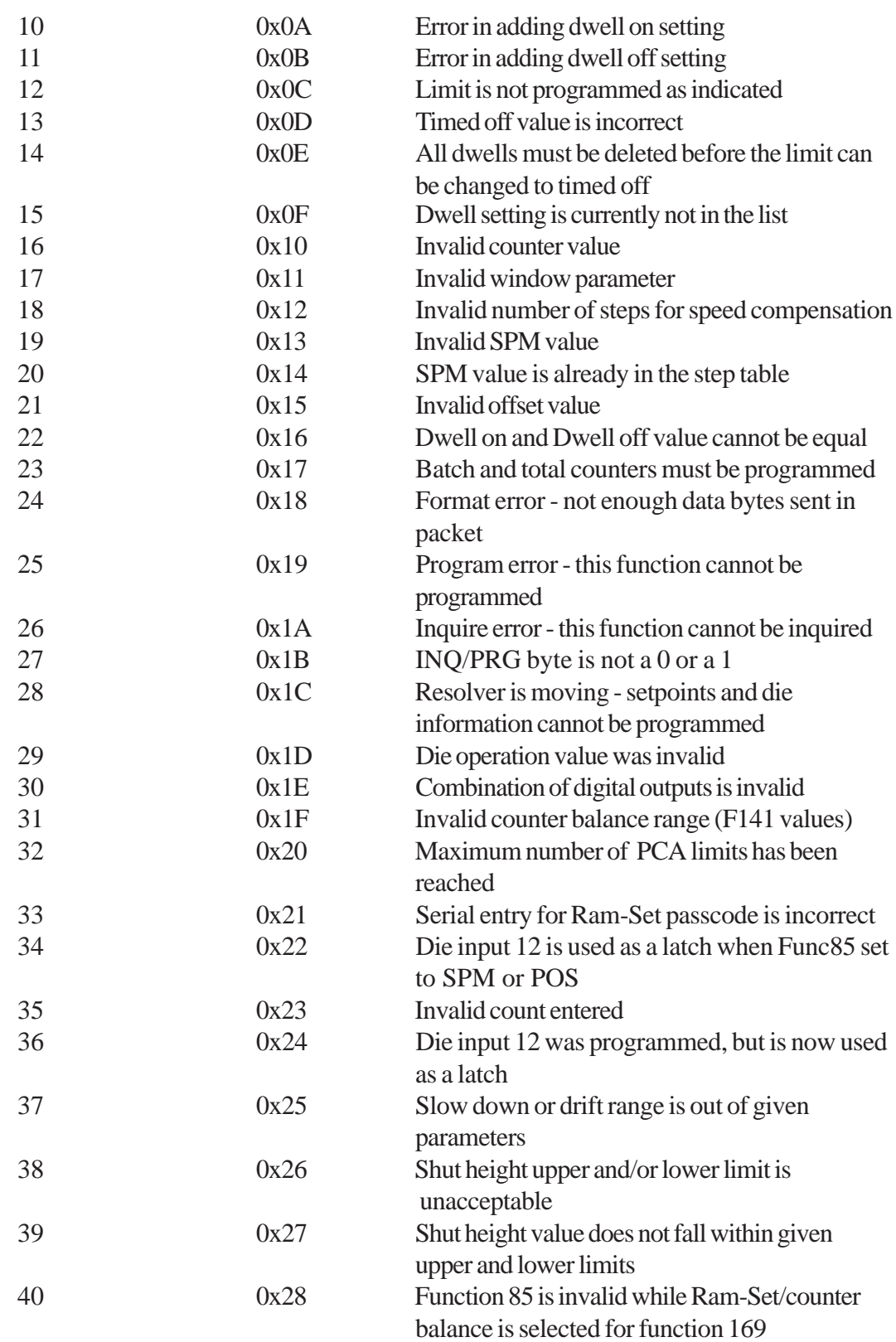

#### **TABLE 1:** Error Codes

# **11.3: Function List for Press-Set Serial Communication Protocol**

The following is a list of the functions that are implemented by the 1992:

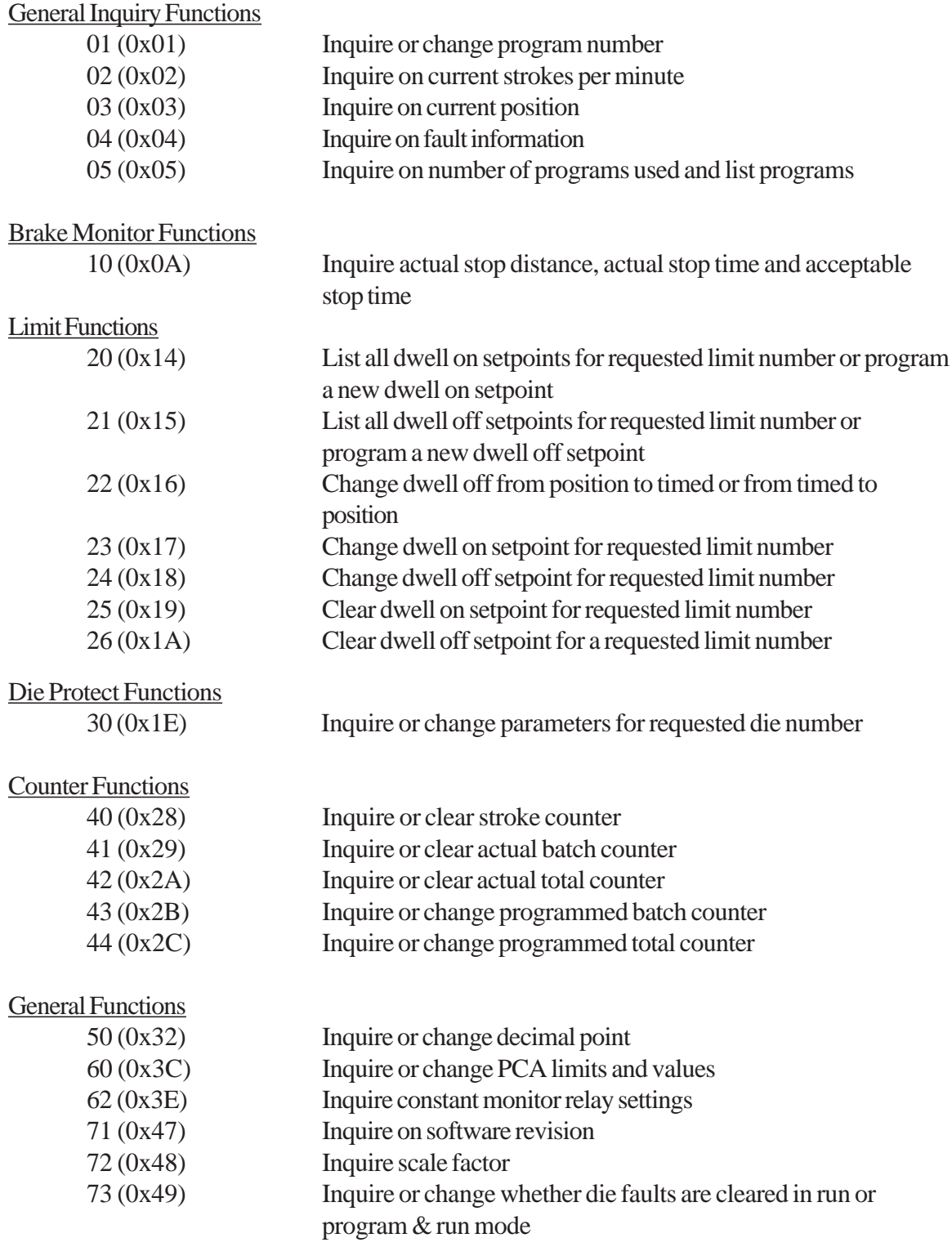

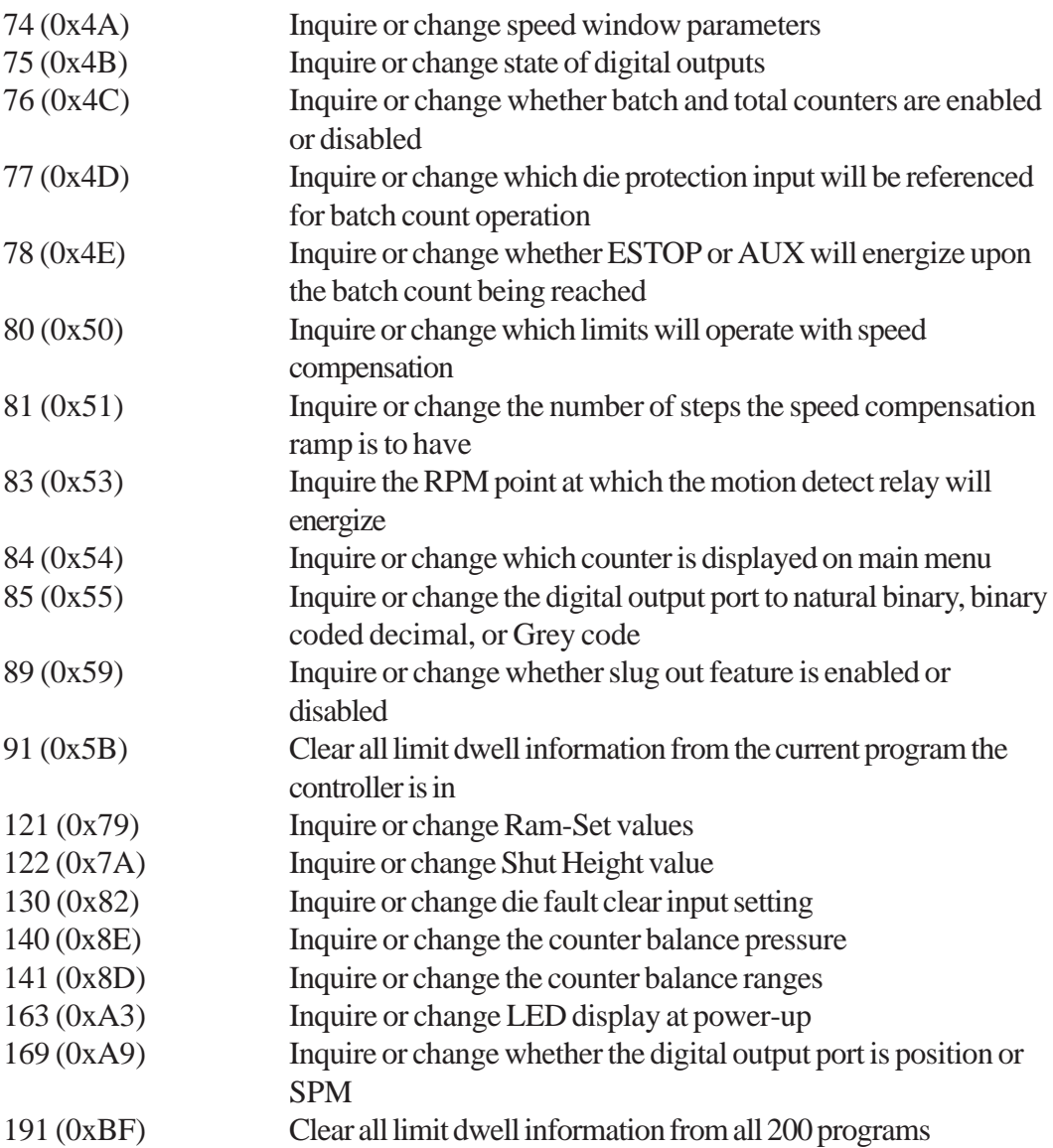

# **11.4: Protocol Formats for Single Command Functions**

The following are the individual formats for the function packets. For all the functions, the header is as follows:

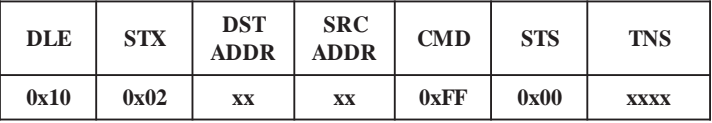

The destination address is the address of the Press-Set. This address is programmable via keypad function 86.

The source address is the address of the computer or the PLC. This address cannot be equal to any of the Press-Set addresses.

The end of the message is as follows:

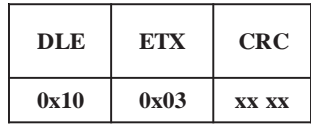

The CRC is a two byte cyclic redundancy check. This is sent out low byte first. This error checking can be disabled through function 173. The 2 CRC bytes still need to be sent out if the CRC is disabled; however, the Press-Set will not check them against the CRC that is calculated.

#### **11.5: Function 01 (Inquire)-Read Current Program Number**

This function will send back the program number that is currently being run. The following message packet would be sent to the Press-Set.

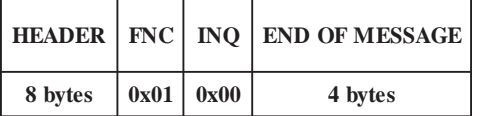

The following response packet would be returned:

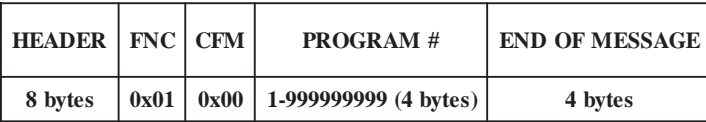

With the LSB being the first byte received.

#### **11.6: Function 01 (Program)-Change Current Program**

This function will change the program number that is being run. The following message packet is sent to the Press-Set:

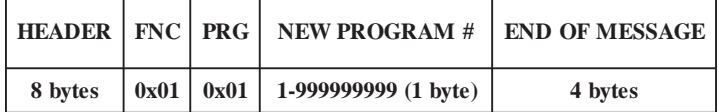

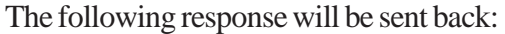

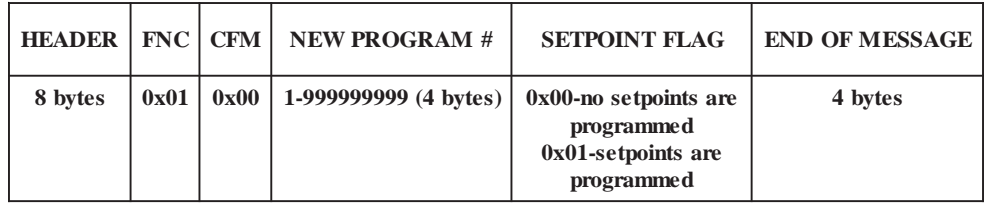

With the LSB being the first byte sent.

The SETPOINT FLAG will indicate whether there are any setpoints programmed for the new program number.

## **11.7: Function 02 (Inquire)-Read Current Strokes per Minute (SPM)**

This function will return the current SPM. The following message packet is sent to the Press-Set:

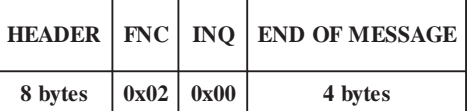

The following response will be sent back:

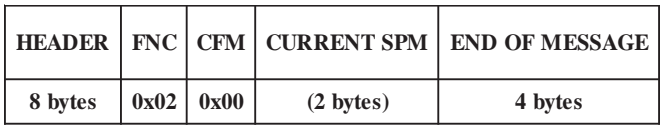

**NOTE:** The SPM is an integer value and will be sent out low byte first.

#### **11.8: Function 03 (Inquire)-Read Current Position**

This function will send back the current position of the resolver. The following message packet is sent to the Press-Set.

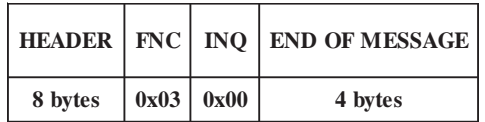

The following response packet will be sent back:

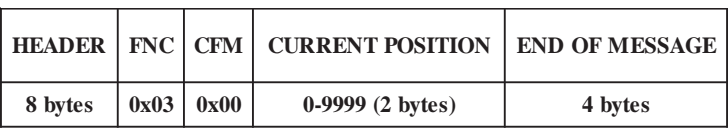

**NOTE:** The position is an integer value and will be sent out low byte first.

#### **11.9: Function 04 (Inquire)-Read Fault Information**

This function is used to determine whether there is currently a fault. If there is, the fault condition(s) will also be returned. There are 23 different fault conditions:

- 1. Twelve die input fault
- 2. Three constant monitor fault
- 3. Primary shorted
- 4. Primary opened
- 5. S1 open
- 6. S4 open
- 7. Speed window error
- 8. Total count reached
- 9. Batch count reached
- 10. Brake Fault

The following message packet will be sent to the Press-Set to retrieve fault information:

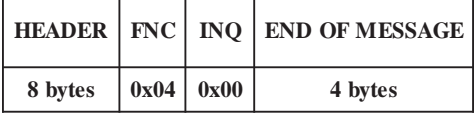

The following response packet will be returned:

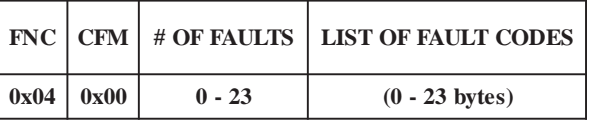

If there are no fault conditions, the # OF FAULTS will return a 0x00 with no list. If there are any fault conditions, the # OF FAULTS will return the number of FAULT CODES that will follow in the list. Each fault has been assigned a unique 1 byte number that will be returned in the list. This is shown in Table 2.

| <b>FAULT</b>                     | <b>DECIMAL</b> | <b>HEX</b> |
|----------------------------------|----------------|------------|
| Die Fault #1                     | 01             | 0x01       |
| Die Fault #2                     | 02             | 0x02       |
| Die Fault #3                     | 03             | 0x03       |
| Die Fault #4                     | 04             | 0x04       |
| Die Fault #5                     | 05             | 0x05       |
| Die Fault #6                     | 06             | 0x06       |
| Die Fault #7                     | 07             | 0x07       |
| Die Fault #8                     | 08             | 0x08       |
| Die Fault #9                     | 09             | 0x09       |
| Die Fault #10                    | 10             | 0x0A       |
| Die Fault #11                    | 11             | 0x0B       |
| Die Fault #12                    | 12             | 0x0C       |
| <b>Constant Monitor Fault #1</b> | 13             | 0x0D       |
| Constant Monitor Fault #2        | 14             | 0x0E       |
| <b>Constant Monitor Fault #3</b> | 15             | 0x0F       |
| Primary Shorted                  | 16             | 0x10       |
| Primary Opened                   | 17             | 0x11       |
| S1 Open                          | 18             | 0x12       |
| S4 Open                          | 19             | 0x13       |
| Speed Window Error               | 20             | 0x14       |
| <b>Total Count Reached</b>       | 21             | 0x15       |
| <b>Batch Count Reached</b>       | 22             | 0x16       |
| <b>Brake Fault</b>               | 23             | 0x17       |

**TABLE 2**: Fault Condition Codes

For example, if there was a fault on die input #2 and a constant monitor fault #3, the following would be returned:

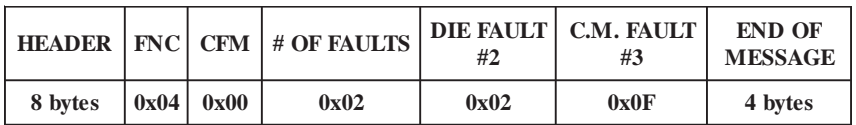

# **11.10: Function 05 (Inquire)-List All Programs Being Used**

This function will return the number of programs being used along with the list of the programs. Because the message packet is limited to only 255 bytes, including the header and end of message, the maximum number of programs that can be returned in one packet is 58. Each program number is 4 bytes long. There is a possibility of having up to 100/200 programs. In this case, more than one response packet will be sent out The message packet sent is as follows:

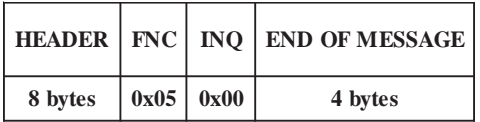

The following response packet will be returned.

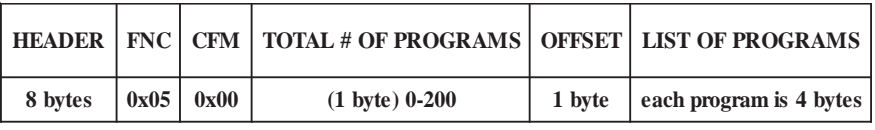

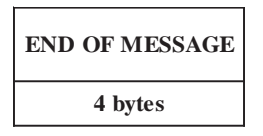

The TOTAL # OF PROGRAMS is the total number expected to be sent. If the number is greater than 58, then there will be more than one packet sent.

The OFFSET indicates what number program the list starts with. This is used to differentiate between multiple response packets.

The LIST OF PROGRAMS is a long integer list of the programs. Each program takes up 4 bytes of data.

**NOTE:** All long integer values are stored in the packet low byte first.

EXAMPLE: If the user wishes to retrieve the list of used programs, the following message packet would be sent:

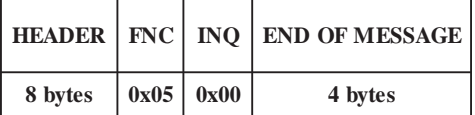

If the number of used programs is 100, then 2 response packets need to be sent. The first response packet will contain the TOTAL #OF PROGRAMS to be 100 (0x64), and the OFFSET to be 0, meaning this is the beginning of the list and the first 58 programs.

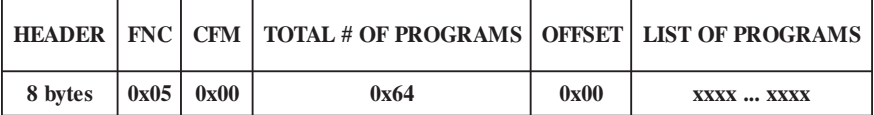

**END OF MESSAGE 4 bytes**

**4 bytes**

The second response packet sent will contain in the TOTAL # OF PROGRAMS the number 100  $(0x64)$  and in the OFFSET field the number 59  $(0x3B)$ , meaning that the first program in the packet list is the 59th program in the total list, followed by the remaining 41 programs.

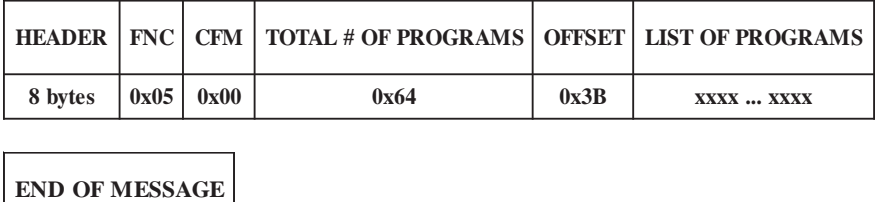

# **11.11: Function 10 (Inquire)-Retrieve Actual Stop Distance, Stop Time, and Acceptable Stop Time**

This function will send back the actual stop distance, the actual stop time, and the acceptable stop time. The following message packet is sent to the Press-Set:

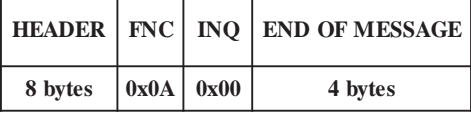

The following response packet will be sent back:

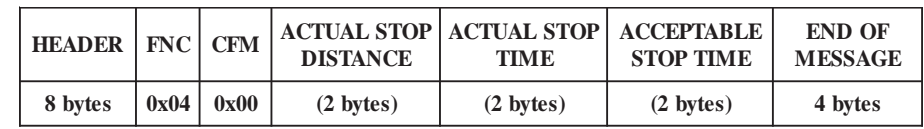

**NOTE:** The actual stop distance, actual stop time, and acceptable stop time are all integer values and will be sent out low byte first.

## **11.12: Function 20 (Inquire)-List All Dwell On Setpoints For Requested Limit Number**

This function will return the number of dwell on setpoints along with the list of the dwell on setpoints for the requested limit number. Because the message packet is limited to only 255 bytes, including the header, the maximum number of setpoints that can be returned is 110 in a packet. Each setpoint is 2 bytes long. There is a possibility of having up to 4096 dwell on setpoints programmed for each limit. In this case, more than one response packet will be sent out. The message packet sent is as follows:

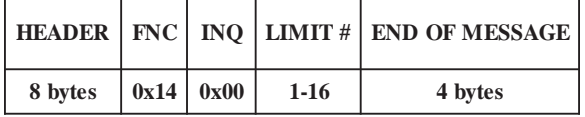

The following response packet will be returned:

**HEADER 8 bytes**

**4 bytes**

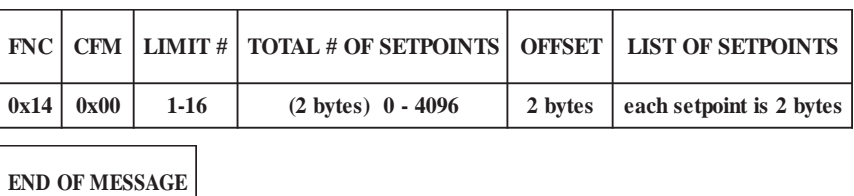

The TOTAL # OF SETPOINTS is the total number expected to be sent. If the number is greater than 110, then there will be more than one packet sent.

The OFFSET indicates what number setpoint the list starts with. This is used to differentiate between multiple response packets.

The LIST OF SETPOINTS is an integer list of the setpoints. Each setpoint takes up 2 bytes of data.

**NOTE:** All integer values are stored in the packet low byte first.

#### EXAMPLE:

If the user wishes to retrieve the dwell on setpoints limit #5, the following message packet would be

sent:

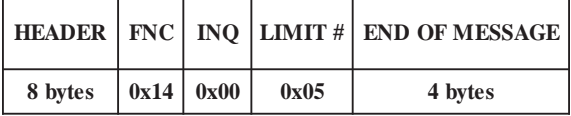

If the limit #5 has 232 setpoints, then 3 response packets need to be sent. The first response packet will contain the TOTAL # OF SETPOINTS to be 232 (00 E8), and the OFFSET to be 0, meaning this is the beginning of the list and the first 110 setpoints.

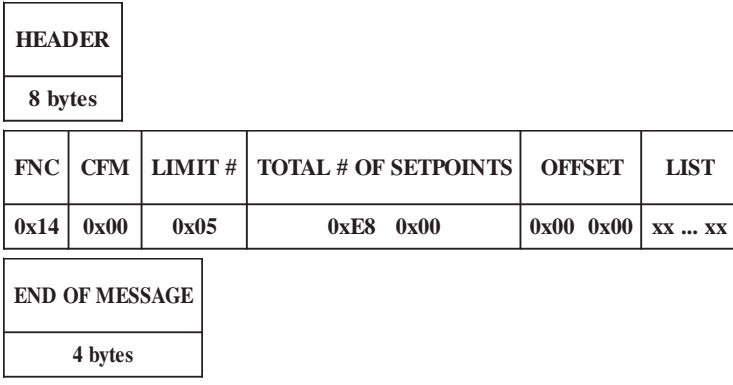

The second response packet sent will contain in the TOTAL # OF SETPOINTS the number 232 (00 E8) and in the OFFSET field the number 110 (00 6E), meaning that the first setpoint in the packet list is the 111th setpoint in the total list, followed by the remaining 110 setpoints.

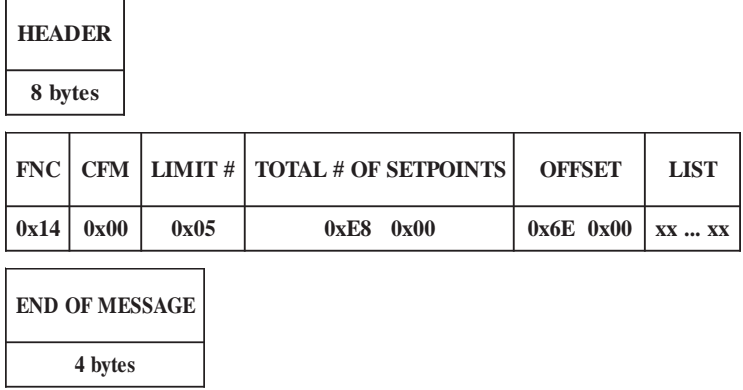

The third response packet sent will contain in the TOTAL # OF SETPOINTS the number 232 (00 E8) and in the OFFSET field the number 220 (00 DC), meaning that the first setpoint in the packet list is the 221st setpoint in the total list, followed by the remaining 12 setpoints.

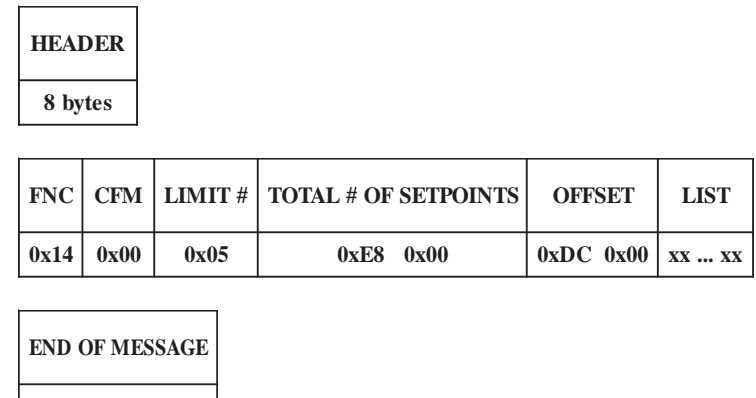

**4 bytes**

# **11.13: Function 20 (Program)-Enter New Dwell On Setpoint for Requested Limit Number**

In order to enter a new dwell on setpoint for a specific limit number, the following command must be sent:

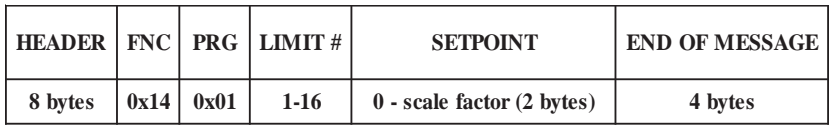

**NOTE:** The dwell setting is an integer value from 0 to scale factor and should be sent low byte first.

The following response packet will be returned:

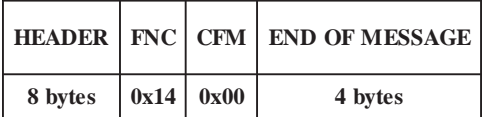

# **11.14: Function 21 (Inquire)-List All Dwell Off Setpoints for Requested Limit Number**

A dwell off for a limit number can be programmed as either position off or timed off. This function will return the limit number, which way it is programmed and either the list of the dwell off setpoints (if it is programmed as position off) or the programmed time (if it is a timed off).

The following is the message packet sent to the Press-Set:

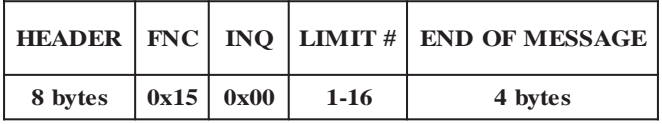

The following response will be returned:

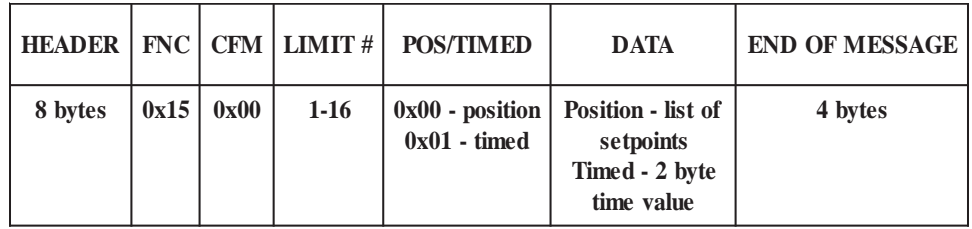

If the dwell off is programmed as position off, the data field will contain the following:

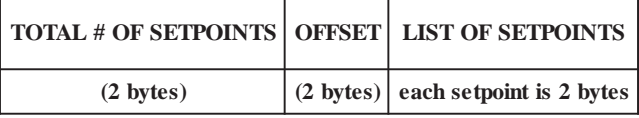

As with the dwell on, the dwell off can have as many as 4096 different setpoints programmed. If there are more than 110 setpoints programmed, then there is going to be 2 or more response packets. The TOTAL # OF SETPOINTS contains the total number that is in the list. The OFFSET contains the position in the total list that the first setpoint in the packet holds.

If the dwell off is programmed as a timed off, the data field will contain the following:

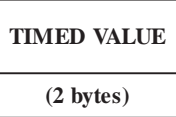

The integer returned will be between 0 and 999. This corresponds to 0.00 - 9.99 seconds.

**NOTE:** All integer values must be sent low byte first.

### **11.15: Function 21 (Program)-Enter New Dwell On Setpoint for Requested Limit Number**

This function will either enter a setpoint as a dwell off if it is programmed for position off limit or enter the timed value if it is programmed as a timed off limit. The following command is sent:

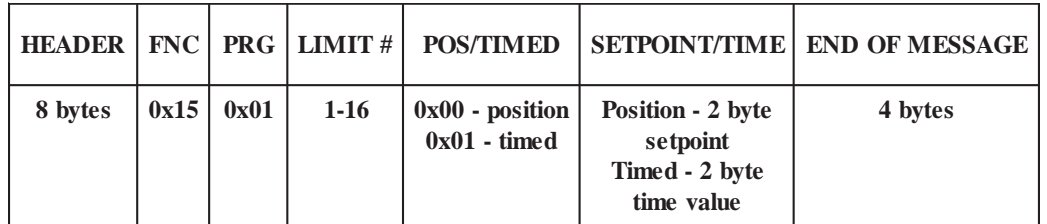

The POS/TIMED byte is used to indicate whether a setpoint or a timed value is to follow. This function is not used to change the limit from a position to a timed off or from a timed off to a position. This is accomplished by function 22. If the limit is programmed as a position off and a timed value is sent, or if the limit is programmed as a timed off and a setpoint is sent, error code 12 (0x0C) will be returned in the response packet indicating that function 22 needs to be performed first before the setpoint or timed value can be sent.

The following will be sent back as a response to a valid string:

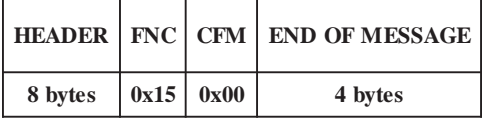

## **11.16: Function 22 (Inquire)-Inquire Whether Requested Limit Number is Position Off or Timed Off**

The following command will send back whether the limit number is programmed as a position off or a timed off:

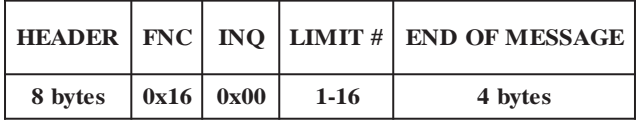

The following response packet will be returned:

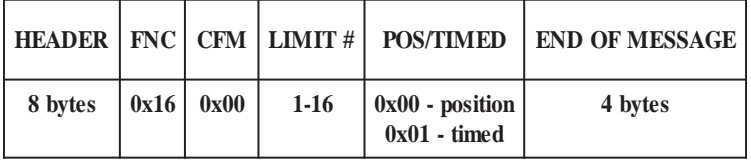

# **11.17: Function 22 (Program)-Change Limit Number from Position to Timed or Timed to Position**

If the requested limit number is programmed as a position off, then this function will change it to a timed off. If it is programmed as a timed off, then this function will change it to a position off.

**NOTE:** Before the limit can be changed from position to timed off, all dwell setpoints must be deleted first. This can be accomplished using functions 25 and 26. If the dwell setpoints are not deleted, error code 14 (0x0E) will be sent in the response packet. When switching from a position to a time, the timed value needs to be entered through function 21 (program).

The following command is sent to change limit:

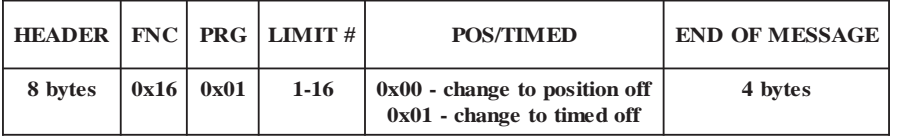

The following response packet will be returned:

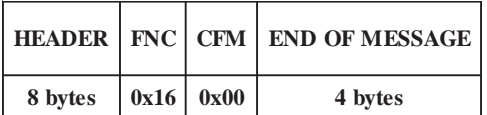

# **11.18: Function 23 (Program)-Change Dwell On Setpoint for Requested Limit Number**

This function will change a current dwell on setpoint to a new dwell on setpoint. The following message packet is sent to the Press-Set in order to make the change:

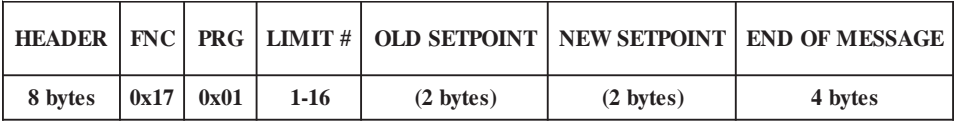

**NOTE:** Setpoints are integer values and should be sent low byte first.

The following response packet will be returned:

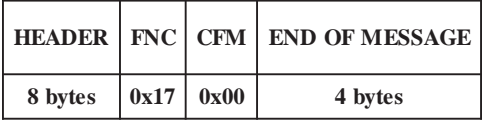

# **11.19: Function 24 (Program)-Change Dwell Off Setpoint for Requested Limit Number**

This function will change a current dwell off setpoint to a new dwell off setpoint. The following message packet is sent to the Press-Set:

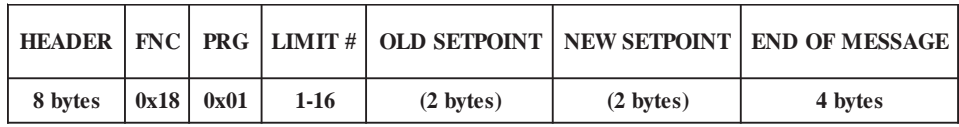

**NOTE:** Setpoints are integer values and should be sent low byte first.

The following response packet will be returned:

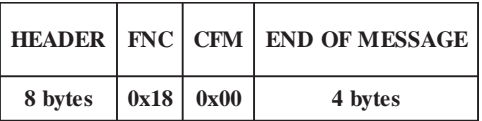

# **11.20: Function 25 (Program)-Clear Dwell On Setpoint for Requested Limit Number**

This function allows the deletion of a dwell on setpoint for the requested limit. The following message packet is sent to the Press-Set.

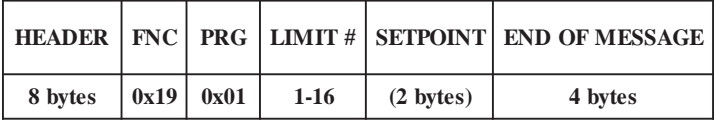

**NOTE:** The setpoint is an integer value and should be sent low byte first.

The following response packet will be sent back:

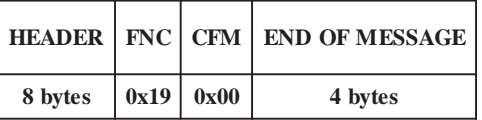

# **11.21: Function 26 (Program)-Clear Dwell Off Setpoint for Requested Limit Number**

This function allows the detection of a dwell off setpoint for the requested limit. The following message packet is sent to the Press-Set:

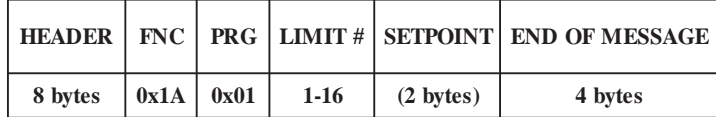

**NOTE:** The setpoint is an integer value and should be sent low byte first.

The following response packet will be sent back:

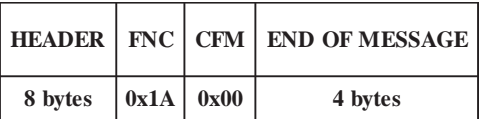

# **11.22: Function 30 (Inquire)-Inquire On Die Protection Parameters**

This function will send back the following die protection parameters for the requested die number.

- 1. The dwell on value
- 2. The dwell off value
- 3. The sensor type normally open (NO) or normally closed (NC)
- 4. The relay that will fire if a die fault occurs ESTOP or AUX
- 5. The die operation momentary, maintain, or part rev constant monitor
- 6. The slug out count

The following message packet is sent to the Press-Set:

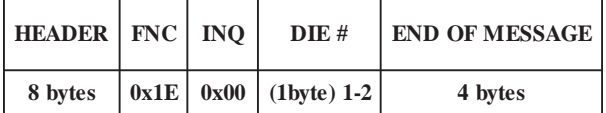

The following response packet will be sent:

**HEADER 8 bytes**

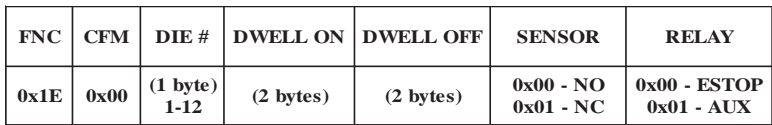

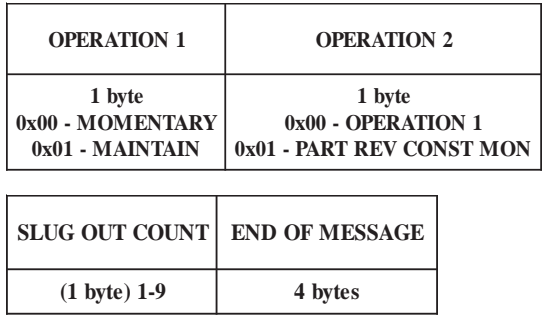

**NOTE:** The dwell on and dwell off values are integers and will be sent back low byte first.

If either the DWELL ON or DWELL OFF values have not been programmed, the value returned will be a 0xFFFF.

#### **11.23: Function 30 (Program)-Enter Die Protection Parameters for Requested Die Number**

This function will allow the user to program all six of the parameters for the die protection. The six items that can be programmed are as follows:

- 1. The dwell on value
- 2. The dwell off value
- 3. The sensor input: NO Normally Open NC Normally Closed
- 4. The relay to fire (ESTOP or AUX)
- 5. The die operation momentary, maintain, or part rev constant monitor
- 6. The slug out count

The following message packet is sent to the Press-Set:

**HEADER 8 bytes**

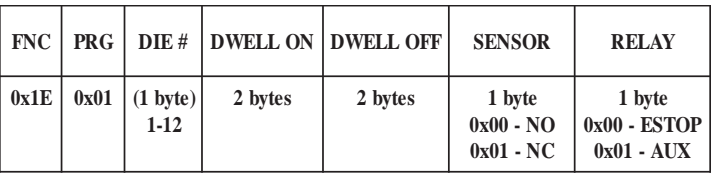

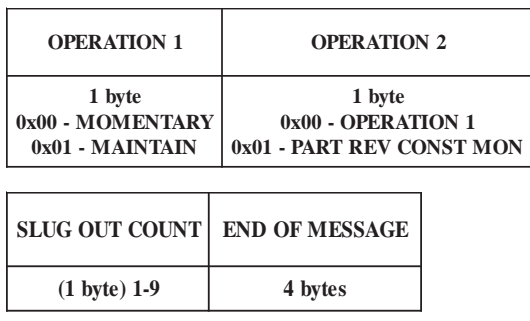

**NOTE:** The dwell on and dwell off values are integers and will be sent back low byte first.

In order to remove a die protection, the dwell on and the dwell off value must be both set to zero. This is the only time a die on value can equal a die off value.

The following response packet will be sent back:

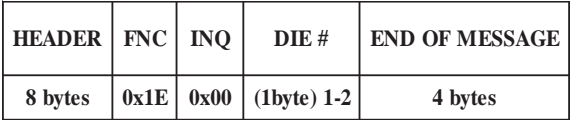

# **11.24: Function 40 (Inquire)-Retrieve Current Stroke Counter Value**

This function will send back the current stroke counter value. The following message packet is sent to the Press-Set:

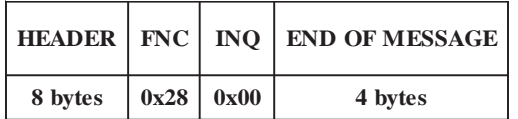

The following response will be sent back:

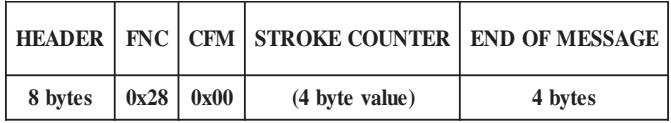

**NOTE:** The stroke counter value is a long integer and will be sent out lowest byte first and highest byte last.

#### **11.25: Function 40 (Program)-Clear Stroke Counter**

This function will allow the user to set the stroke counter back to zero. The following message packet is sent to the Press-Set:

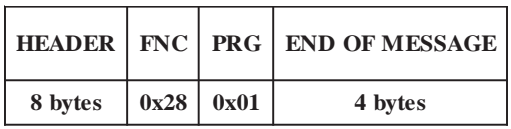

The following response message will be sent back:

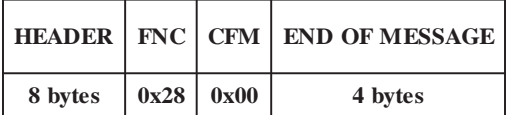

## **11.26: Function 41 (Inquire)-Retrieve Current Actual Batch Counter Value**

This function will send back the actual batch counter value. The following message packet is sent to the Press-Set:

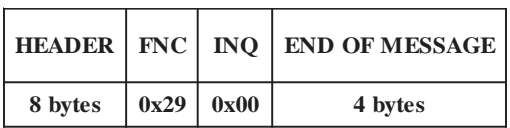

The following message will be sent back:

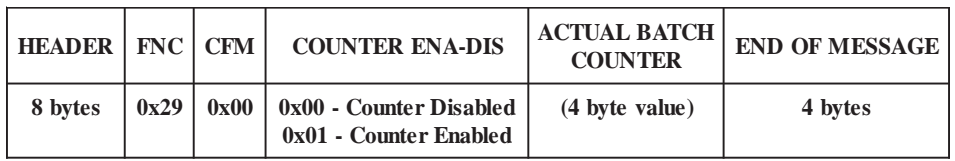

**NOTE:** The actual batch counter is a long integer and is sent out lowest byte first and highest byte last.

Since the batch and total counters can be disabled, the COUNTER ENA/DIS byte will indicate whether they are enabled or disabled. This value can be changed using function 76.

#### **11.27: Function 41 (Program)-Clear Actual Batch Counter**

This function will allow the user to set the actual batch counter back to zero. The following message packet is sent to the Press-Set:

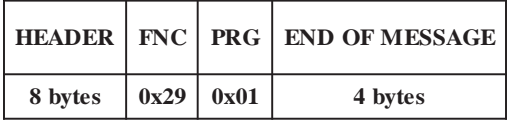

The following response will be sent back:

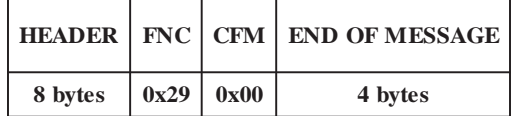

### **11.28: Function 42 (Inquire)-Retrieve Actual Total Counter Value**

This function will send back the actual total counter value. The following message packet is sent to the Press-Set:

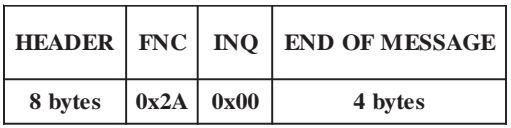

The following response will be sent back:

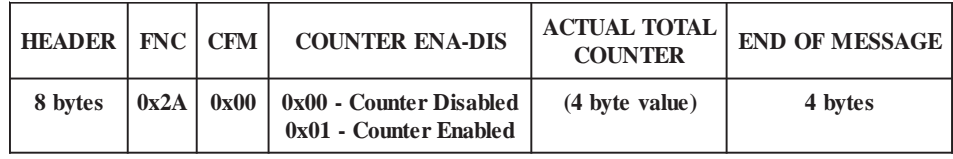

**NOTE:** The actual total counter value is a long integer and is sent out lowest byte first and highest byte last.

Since the batch and total counters can be disabled, the COUNTER ENA/DIS byte will indicate whether they are enabled or disabled. This value can be changed using function 76.

#### **11.29: Function 42 (Program)-Clear Actual Total Counter**

This function will allow the user to set the actual total counter back to zero. The following message packet is sent to the Press-Set:

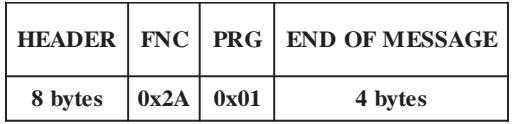

The following response will be sent back:

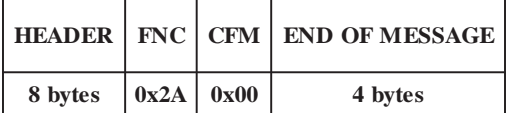

# **11.30: Function 43 (Inquire)-Retrieve Programmed Batch Counter Value**

This function will send back the programmed batch counter value. The following message packet is sent to the Press-Set:

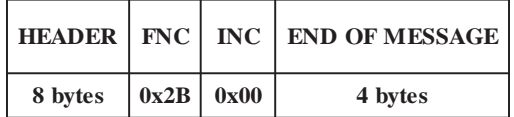

The following response will be sent back:

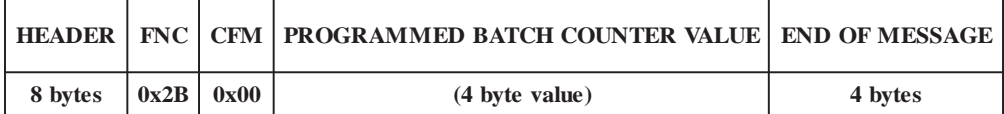

**NOTE:** The programmed batch counter value is a long integer and is sent out lowest byte first and highest byte last.

# **11.31: Function 43 (Program)-Change the Programmed Batch Counter Value**

This function will allow the user to change the programmed batch counter value. The following message packet is sent to the Press-Set:

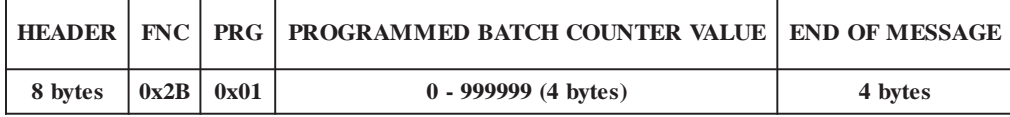

**NOTE:** The programmed batch counter value is a long integer and should be sent lowest byte first and highest byte last.

The following response will be sent back:

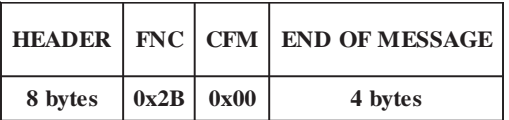

### **11.32: Function 44 (Inquire)-Retrieve Programmed Total Counter Value**

This function will send back the programmed total counter value. The following message packet is sent to the Press-Set:

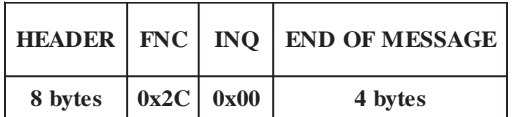

The following response will be sent back:

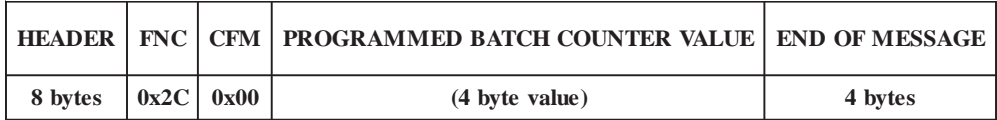

**NOTE:** The programmed total counter value is a long integer and is sent out lowest byte first and highest byte last.

# **11.33: Function 44 (Program)-Change the Programmed Total Counter Value**

This function will allow the user to change the programmed total counter value. The following message packet is sent to the Press-Set:

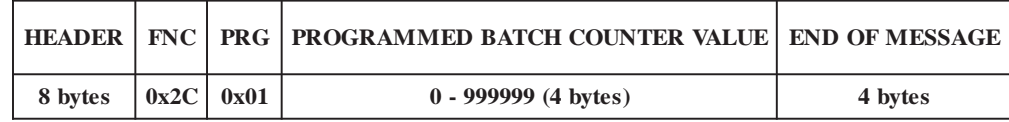

**NOTE:** The programmed total counter value is a long integer and must be sent out lowest byte first and highest byte last.

The following response packet will be sent back:

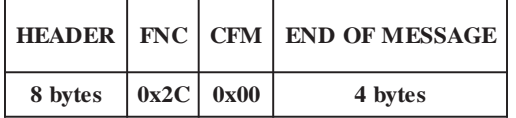

# **11.34: Function 50 (Inquire)-Retrieve the Current Decimal Point Setting**

This function will send back the current decimal point position. The following message packet is sent to the Press-Set:

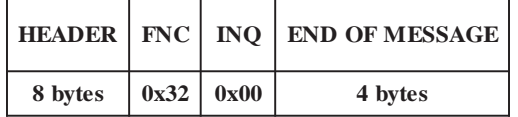

The following response packet is sent back from the Press-Set:

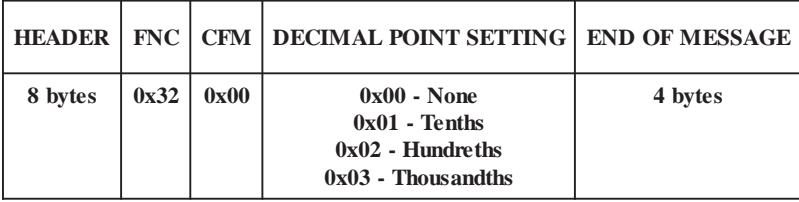

# **11.35: Function 50 (Program)-Change Decimal Point Setting**

This function will change the current decimal point position. The following is sent to the Press-Set:

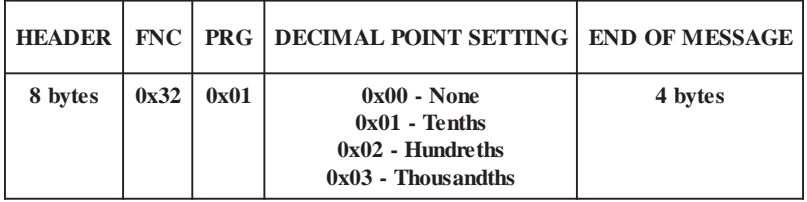

The following response packet will be sent back:

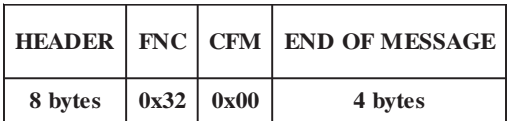

# **11.36: Function 60 (Inquire)-PCA Limits & Programmed Values**

This function will send back the PCA limits and the values that are programmed for it. The following message packet is sent to the Press-Set:

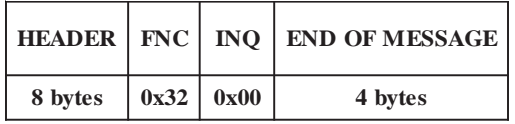

The following response packet will be sent back:

**HEADER**

**8 bytes**

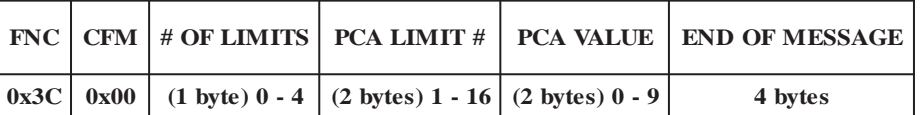

**NOTE:** The PCA limit and PCA value are sent LSB first.

# **11.37: Function 60 (Program)-PCA Limits & Programmed Values**

In order to enter a new PCA limit and value, or remove an existing PCA limit, the following message packet is sent to the Press-Set:

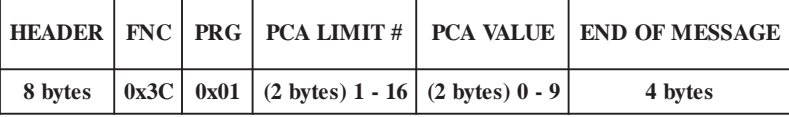

**NOTE:** A PCA value of zero will result in the removal of the PCA limit. The PCA limit and PCA value need to be sent LSB first.

The following response packet will be sent back:

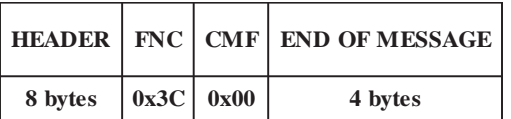

#### **11.38: Function 62 (Inquire)-Constant Monitor Setting**

This function will send back the current settings for all three constant monitors. The following message packet is sent to the Press-Set:

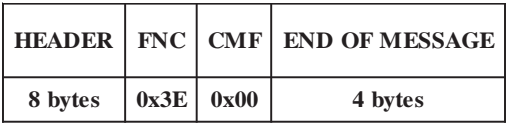

The following will be sent back from the Press-Set:

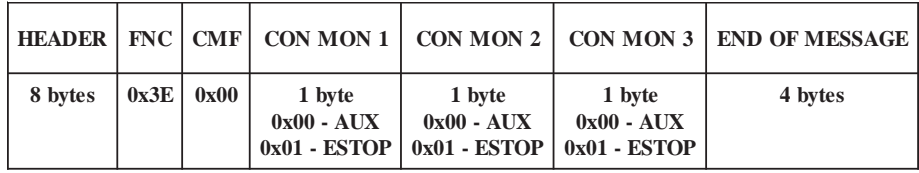

#### **11.39: Function 71 (Inquire)-Read Software Revision**

This function will send back the software revision of the Press-Set. The following message packet is sent to the Press-Set:

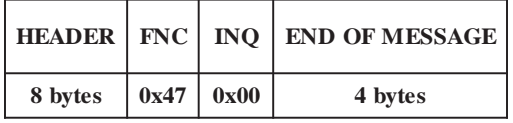

The following response packet will be sent back from the Press-Set:

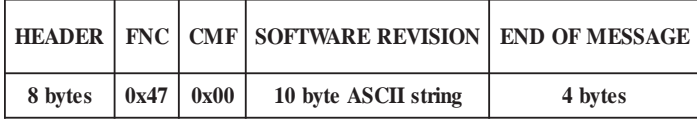

The software revision will be sent back in a 10 byte ASCII string. An example would be "PS01R2.001".

# **11.40: Function 72 (Inquire)-Read the Current Scale Factor**

This function will send back the current scale factor setting. The following message packet is sent to the Press-Set:

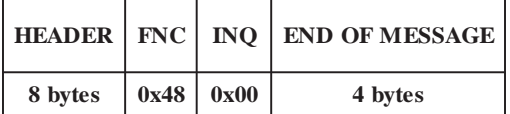

The following will be sent back from the Press-Set:

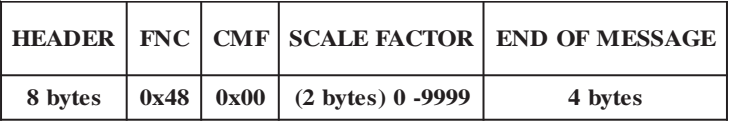

**NOTE:** The scale factor is an integer value and will be sent low byte first.

#### **11.41: Function 73 (Inquire)-Retrieve Key Position to Clear Die Faults**

This function will send back whether the key has to be positioned in only program or in either run or program to clear a die fault condition. The following message packet is sent to the Press-Set:

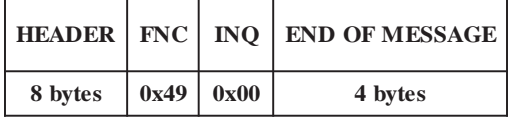

The following will be sent back:

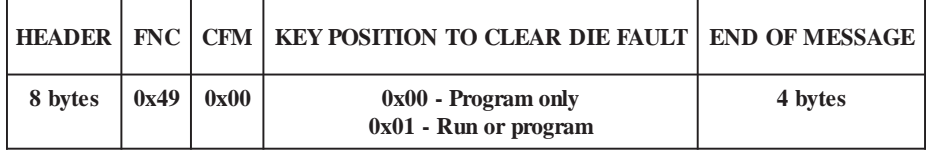
## **11.42: Function 73 (Program)-Clear Die Fault**

This function will program if a die fault can be cleared in both the run and program mode or only in the program mode. The following message packet is sent to the Press-Set:

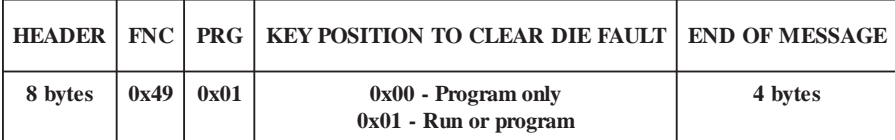

The following response packet will be sent back:

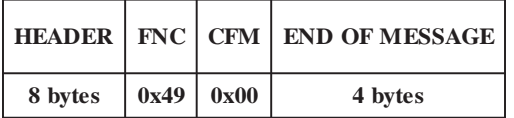

# **11.43: Function 74 (Inquire)-Read Speed Window Parameters**

This function will send back the speed window parameters. The following message packet is sent to the Press-Set:

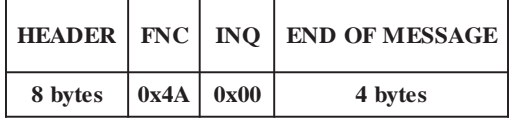

The following response packet will be sent back:

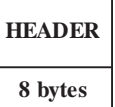

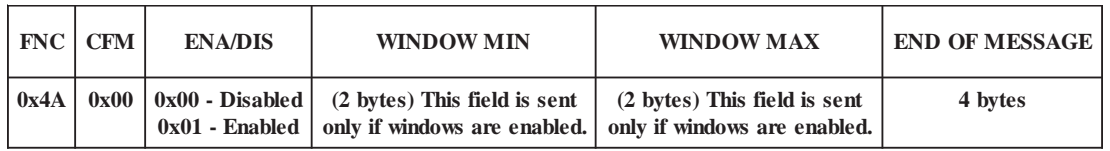

**NOTE:** The window minimum and maximum are two byte integers and are sent out low byte first.

If the windows are currently disabled, the minimum setting and the maximum setting are not sent in the response packet. If the windows are enabled, the minimum and maximum settings are sent.

# **11.44: Function 74 (Program)-Program Speed Window Parameters**

This function will allow the user to enable or disable the speed windows and set the minimum and maximum window settings. The following message packet is sent to the Press-Set if the windows are to be enabled:

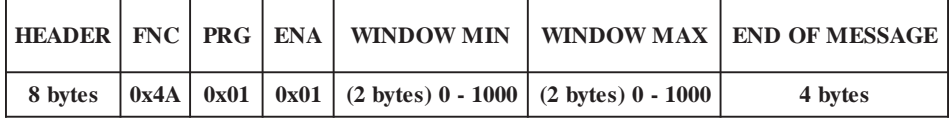

**NOTE:** The window minimum and maximum settings are integer values and should be sent low byte first.

The following response packet will be sent back:

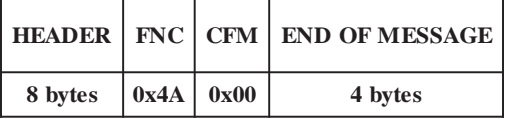

If the windows are to be disabled, the following message packet is to be sent:

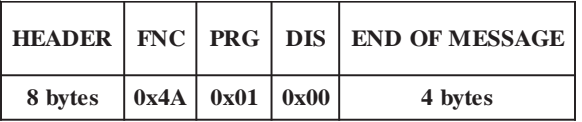

The Press-Set will disable the windows and send back the same response packet as above.

### **11.45: Function 75 (Inquire)-State of Digital Outputs**

This function will send back whether a true state in the digital outputs is on or off. The following message packet is sent to the Press-Set:

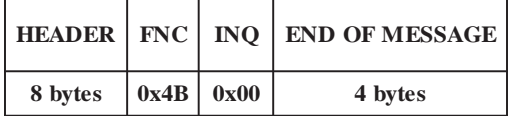

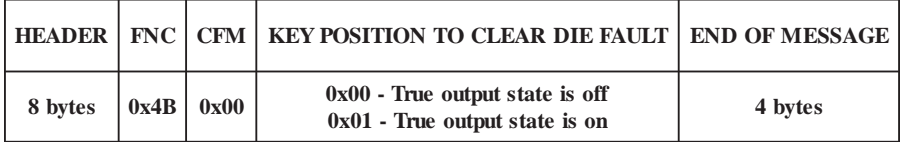

# **11.46: Function 75 (Program)-Change State of Digital Outputs**

This function will program whether the true state for the BCD output is on or off. The following message packet is sent to the Press-Set:

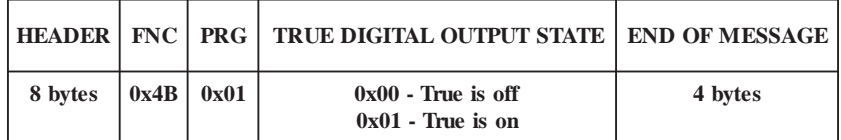

The following response packet will be sent back:

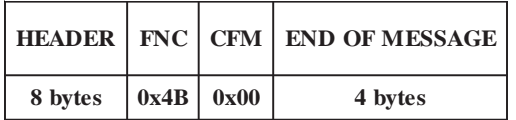

# **11.47: Function 76 (Inquire)-Enable/Disable Total and Batch Counters**

The Press-Set allows the user to disable the total and batch counters. This function will send back which state the counters are currently in. The following message packet is sent to the Press-Set:

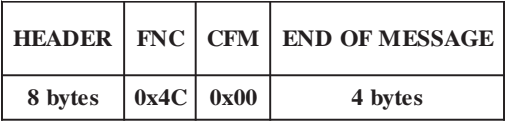

The following response packet will be sent back:

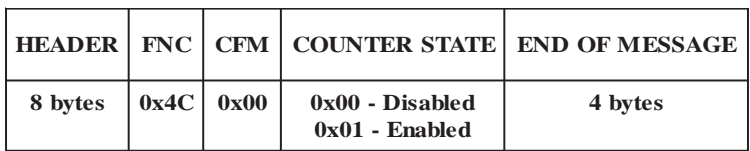

# **11.48: Function 76 (Program)-Enable/Disable Total and Batch Counters**

This function will either enable or disable the total and batch counters. The following message packet is sent to the Press-Set:

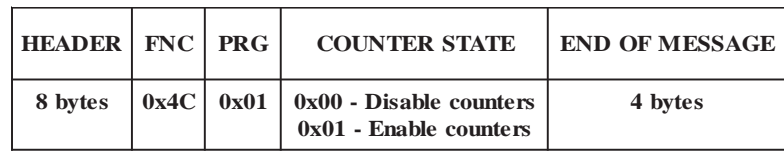

If the user wants to disable the counters, a 0 is sent for the counter state. If the user wants to enable the counters, a 1 is sent for the counter state. The Press-Set will then make sure the batch and total counters have been programmed. If they haven't, an error code 23 (0x17) will be sent back to indicate that these values need to be programmed. This can be done through functions 43 and 44. The following will be returned:

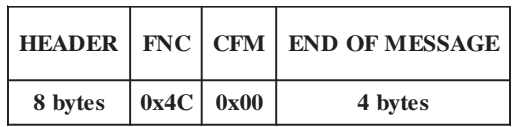

# **11.49: Function 77 (Inquire)-Retrieve which Die Protect will Reference Batch Counter**

The following function will send back the die protection number that is referenced by the batch and total counters. The following message packet is sent to the Press-Set:

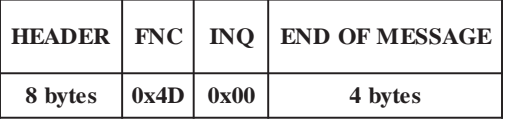

The following response packet is sent back from the Press-Set:

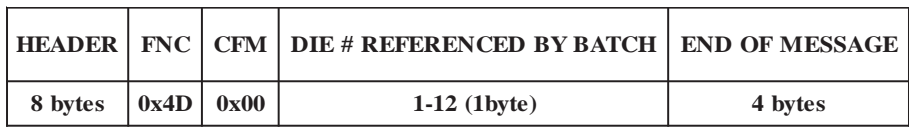

# **11.50: Function 77 (Program)-Program the Die Number Reference by Batch Counter**

The following function will program the die protection number that is referenced by the batch counter. The following message packet is sent to the Press-Set:

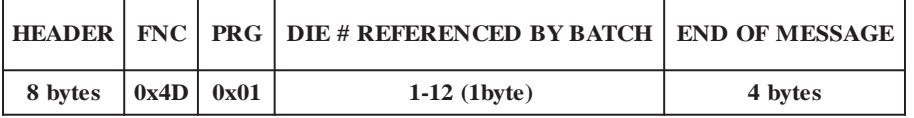

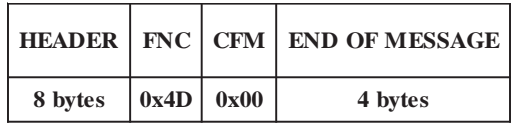

# **11.51: Function 78 (Inquire)-Retrieve Relay that will Fire when Batch Count is Reached**

This function will send back whether the ESTOP relay or the AUX relay will fire when the batch count is reached. The following message packet is sent to the Press-Set:

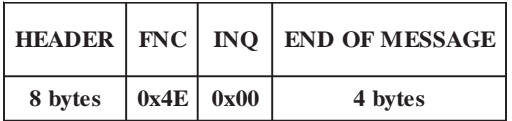

The following response packet will be sent back:

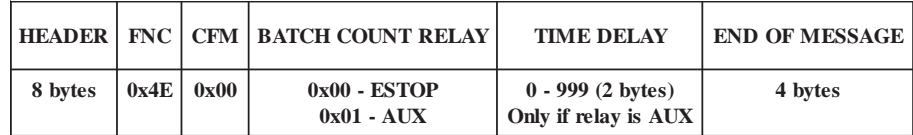

**NOTE:** The time delay is an integer value and will be sent low byte first, but only if AUX is selected.

The time delay is in hundreths of a second. For example, if a 200 is sent back, the time delay is 2.00 sec. If a 90 is sent back, the time delay is 0.90 sec.

#### **11.52: Function 78 (Program)-Program Relay that will Fire when Batch Count is Reached**

This function will program whether the ESTOP or the AUX relay will fire when the batch count is reached. The following message packet is sent to the Press-Set:

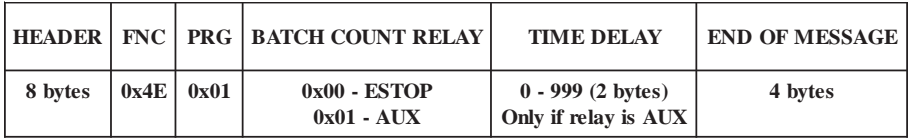

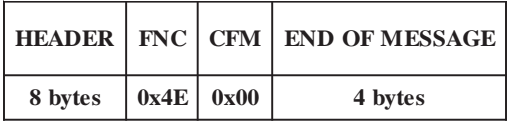

# **11.53: Function 80 (Inquire)-Retrieve List of Speed Compensated Limits**

This function will send back a list of the limits that are programmed to operate with the speed compensation ramp. The following message packet is sent to the Press-Set:

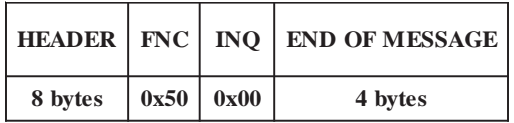

The following will be sent back from the Press-Set:

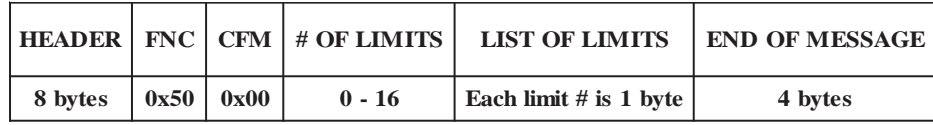

# **11.54: Function 80 (Program)-Add or Delete a Limit from the Speed Compensation List**

This function will either add a limit as speed compensated, or remove the speed compensation from the limit. The following message packet is sent to the Press-Set:

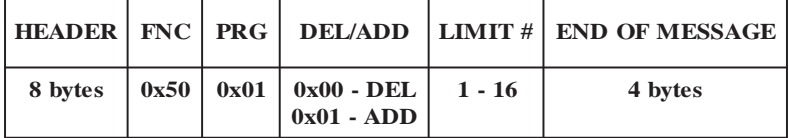

The following response packet will be sent back:

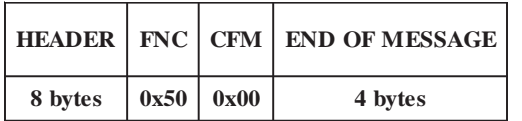

## **11.55: Function 81 (Inquire)-Retrieve the Number of Steps and the Settings of the Speed Compensation Ramp**

This function will send back the number of steps of the speed compensation ramp and the offset and SPM settings of each step. The following is sent to the Press-Set:

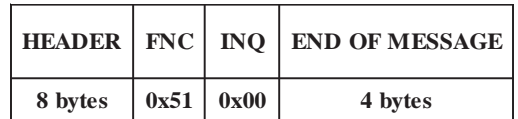

The following will be sent back from the Press-Set:

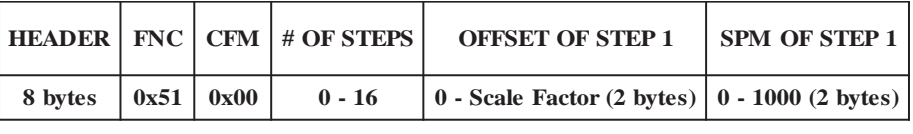

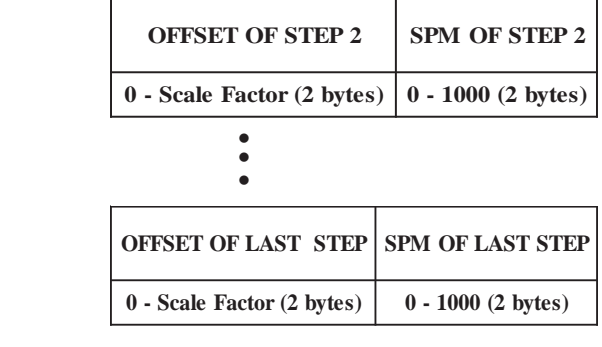

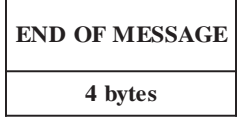

**NOTE:** The SPM and the OFFSET are integer values and are sent out low byte first.

A value of 0xFFFF will be sent out if the offset and SPM have not been programmed yet for a given step.

### **11.56: Function 81 (Program)-Program the Steps in the Speed Compensation Ramp**

This function will program the number of steps and the offset and SPM settings for each step. The following is sent to the Press-Set:

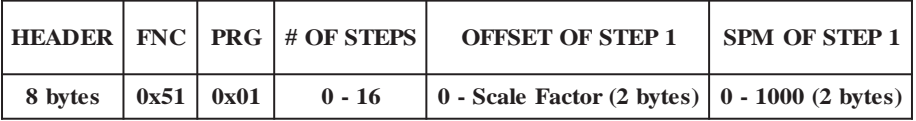

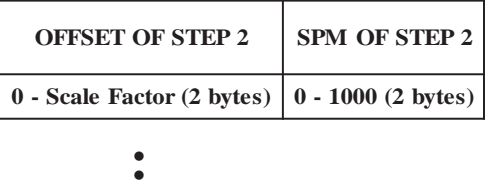

 $\bullet$ 

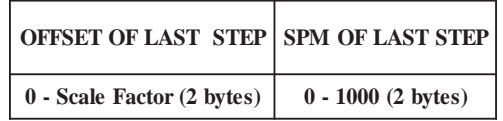

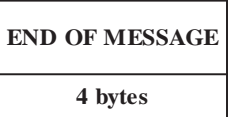

**NOTE:** The offset and SPM values are integers and must be sent low byte first.

The following response packet will be sent back:

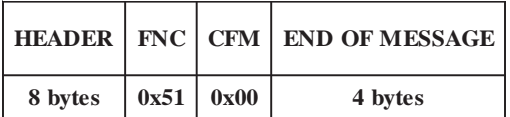

# **11.57: Function 83 (Inquire)-Retrieve the SPM Point that will Fire the Motion Detect Relay**

This function will send back the SPM value that will cause the motion detect relay to energize. The following message packet is sent to the Press-Set:

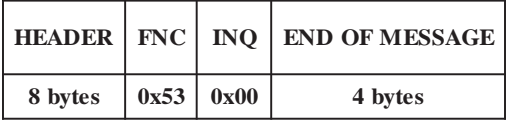

The following response packet will be sent back from the Press-Set:

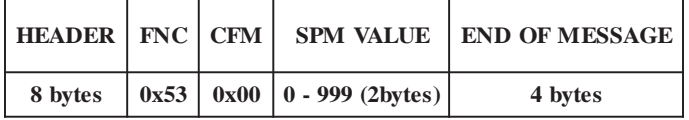

**NOTE:** The SPM value is an integer and will be sent out low byte first.

# **11.58: Function 84 (Inquire)-Retrieve Which Counter is Displayed on LCD**

This function will send back whether the stroke, batch, or total counter is displayed on the LCD. The following message packet is sent to the Press-Set:

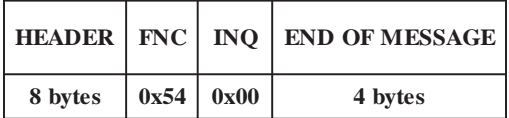

The following response packet will be sent back:

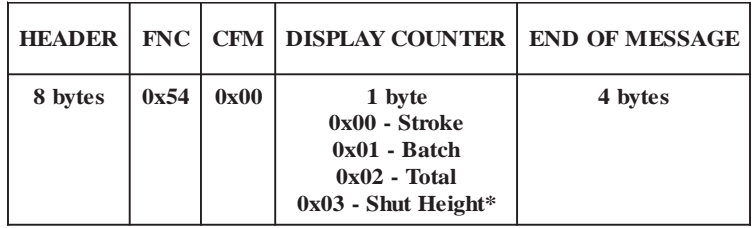

# **11.59: Function 84 (Program)-Program Which Counter will be Displayed on LCD**

This function will change which counter will be displayed on the LCD. The following message packet is sent to the Press-Set:

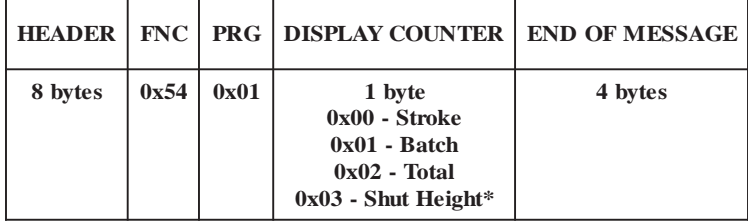

The following response packet will be sent back:

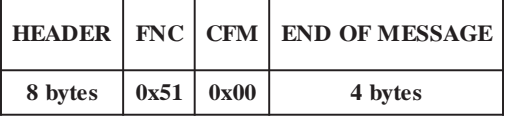

**NOTE:** If function 169 is set to SPM or PROGRAM NUMBER, GRAY CODE may not be selected. If function 169 is set to COUNTER BALANCE, function 85 may not be programmed.

\* Only valid if your Series 1992 has the Ram-Set option.

# **11.60: Function 85 (Inquire)-Retrieve Digital Output Type**

This function will send back whether the digital outputs are in binary coded decimal, natural binary or Gray code. The following message packet is sent to the Press-Set:

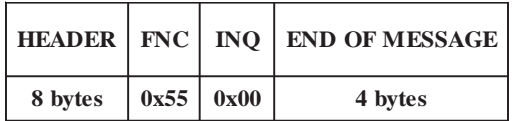

The following response packet will be sent back:

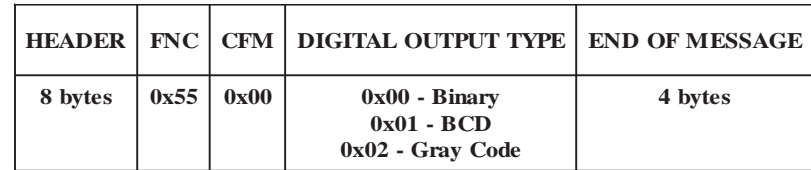

## **11.61: Function 85 (Program)-Program Digital Output Type**

This function will program the digital output type as either binary coded decimal (BCD), natural binary, or Gray code. The following message packet is sent to the Press-Set:

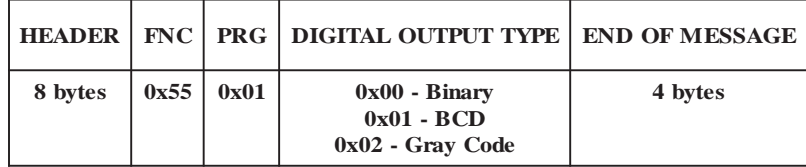

The following response packet will be sent back:

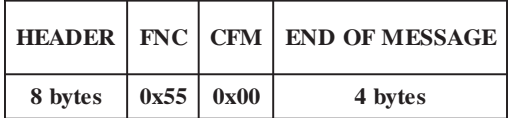

# **11.62: Function 89 (Inquire)-State of Slug Out Die and Slug Count**

This function will send back whether the slug out die feature is enabled or disabled. If it is enabled, the die number and slug count will be sent. The following message packet is sent to the Press-Set:

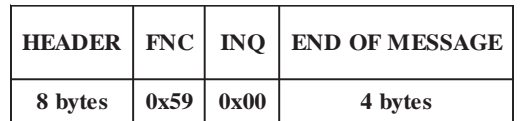

The following response packet will be returned:

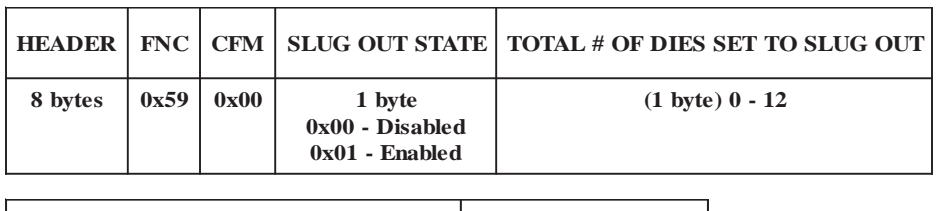

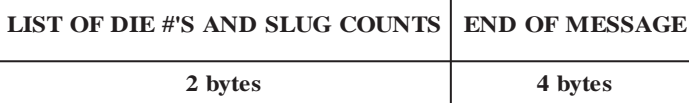

The LIST OF DIE #'S AND SLUG COUNTS is a list in which the first byte is the die # referenced as a slug out. The second byte is the slug count for that particular die. The number of dies programmed for slug out is given in TOTAL # OF DIES SET TO SLUG OUT.

# **11.63: Function 89 (Program)-State of Slug Out Die and Slug**

This function will program whether the slug out die feature is enabled or disabled. The following message packet is sent to the Press-Set:

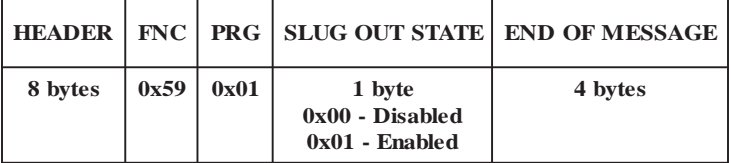

The following response will be sent back:

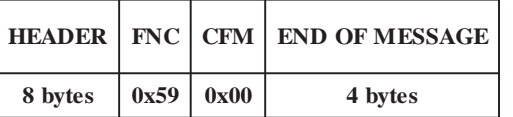

# **11.64: Function 91 (Program)-Clear all Limit Dwell Information for Current Program**

This function will erase all limit dwell information, die protect information and all counter information for the current program that is in the controller. The following message packet is sent to the Press-Set:

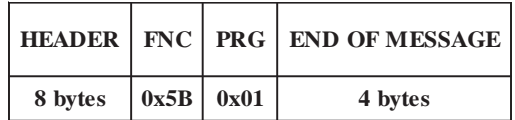

The following response packet will be sent back:

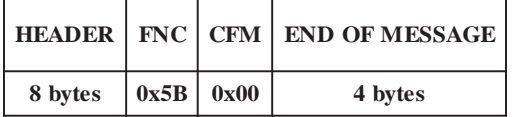

### **11.65: Function 95 (Inquire)-Ram-Set Programmed Values**

This function will respond with the value of the speed offset latch. The following message packet is sent to the Press-Set:

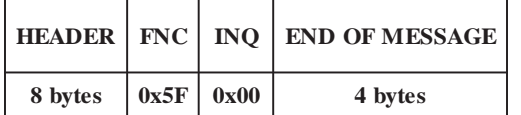

The following response packet will be sent back:

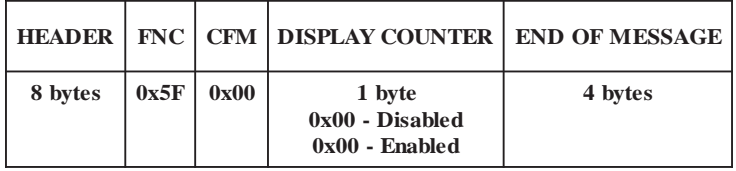

This function will change whether the latch for the speed offset will be enabled or disabled. The following message packet is sent to the Press-Set:

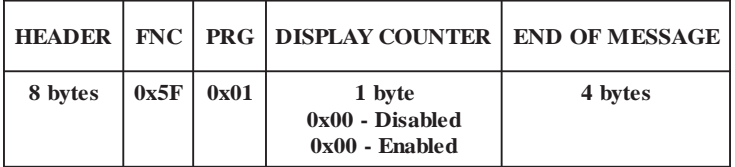

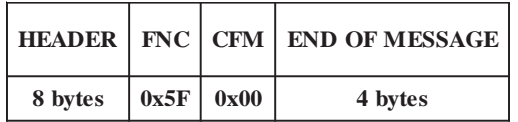

# **11.66: Function 121 (Inquire)-Ram-Set Programmed Values**

This function will send back the Ram-Set values that are programmed. The following message packet is sent to the Press-Set:

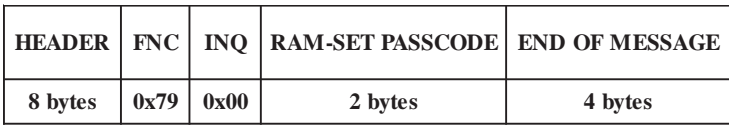

The Ram-Set PASSCODE is the hexadecimal equivalent to the 4 digit integer value that is programmed through the keypad via Function 120.

**NOTE:** The passcode needs to be sent low byte first

If the passcode is correct, the following response packet is sent back from the Press-Set:

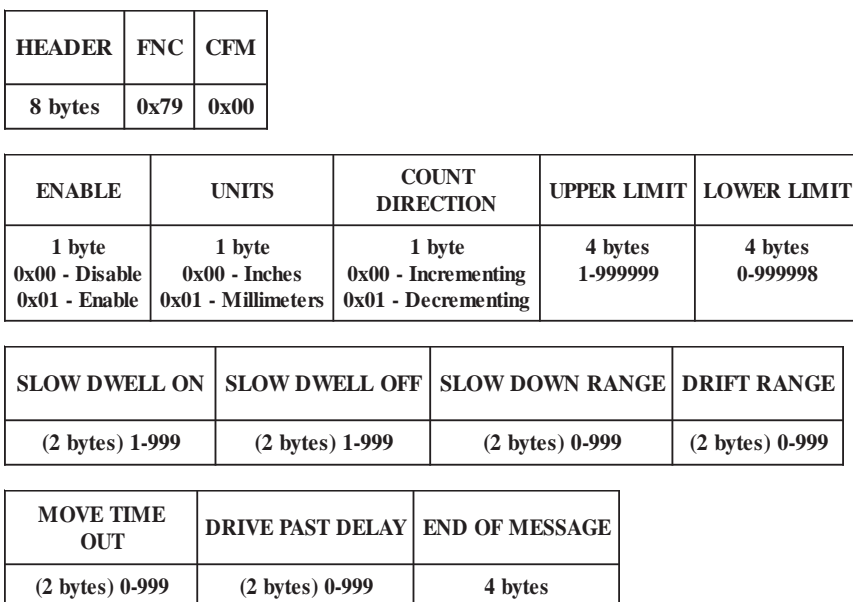

The returned values do not show decimal place location. For the timed values (Slow Dwell On, Slow Dwell Off, Move Time Out, and Drive Past Delay), the number returned should have two decimal places. For example: If the move time out decimal value is 463, the actual value being used is 4.63 seconds.

For the remaining measurements, the number of decimal places is based upon the units being used. For inches, three decimal places. For millimeters, two decimal places.

# **11.67: Function 121 (Program)-Ram-Set Programmed Values**

This function programs the different paramteres of the Ram-Set. The following message packet is sent to the Press-Set:

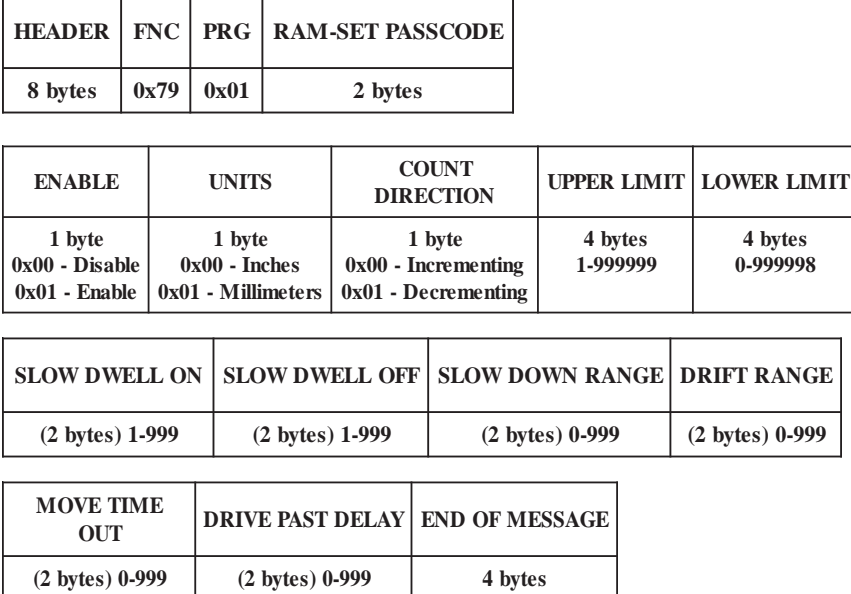

RAM-SET PASSCODE is a hexadecimal equivalent of the 4-digit decimal passcode. For example, if the passcode is in memory as "7245", the value that should be sent for the Ram-Set passcode is 0x4D 0x1C. Note that the LSB is sent first.

The sent values do not show decimal place location. For the times values (Slow Dwell On, Slow Dwell Off, Move Time Out, and Drive Past Delay), the number sent will be based on two decimal places. For example: If the actual value being used is 4.63 seconds, the move time out decimal value to be sent is 463.

For the remaining measurements, the number of decimal places is based upon the units being used. For inches, three decimal places. For millimeters, two decimal places.

If the passcode is correct, the following response packet will be returned:

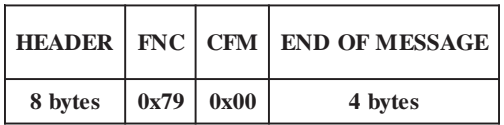

# **11.68: Function 122 (Inquire)-Shut Height Programmed Value**

This function will send back the current value for the Ram-Set shut height drive to point. The following message packet is sent to the Press-Set:

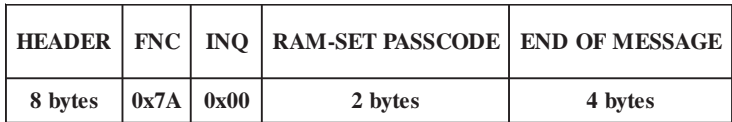

The RAM-SET PASSCODE is the hexadecimal equivalent to the 4-digit integer value that is programmed through the keypad via Function 120.

**NOTE:** The passcode needs to be sent low byte first

If the passcode is correct, the following response packet will be returned:

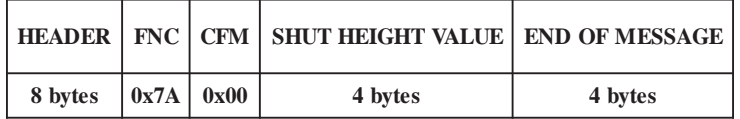

The received values do not show decimal place location. The number of decimal places is based upon the units being used. For inches, three decimal places. For millimeters, two decimal places.

## **11.69: Function 122 (Program)-Shut Height Programmed Value**

This function will change the current value for the Ram-Set shut height drive to point. The following message packet is sent to the Press-Set:

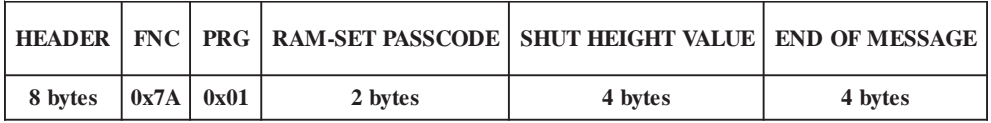

The RAM-SET PASSCODE is the hexadecimal equivalent to the 4-digit integer value that is programmed through the keypad via Function 120.

#### **NOTE:** The passcode and shut height value need to be sent low byte first

The sent values do not show decimal place location. The number of decimal places is based upon the units being used. For inches, three decimal places. For millimeters, two decimal places.

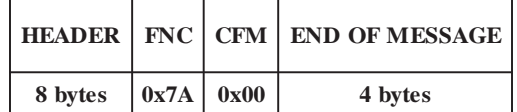

#### **11.70: Function 130 (Inquire)-Remote Die Fault Clear**

This function will send back whether the remote die fault clear is enabled or disabled. The following message packet is sent to the Press-Set:

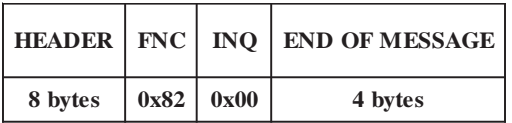

The following response packet will be sent back:

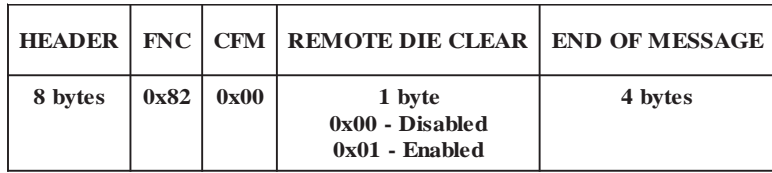

## **11.71: Function 130 (Program)-Remote Die Fault Clear**

This function will program whether the remote die fault clear is enabled or disabled. The following message packet is sent to the Press-Set:

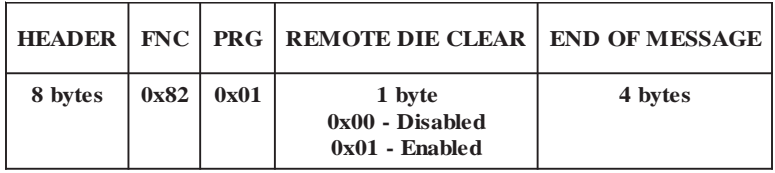

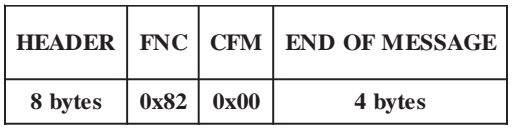

### **11.72: Function 140 (Inquire)-Counter Balance Pressure**

This function will send back the value which the counter balance pressure is set to. The following message packet is sent to the Press-Set:

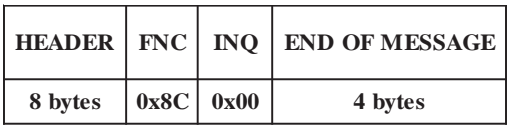

The following response packet will be sent back:

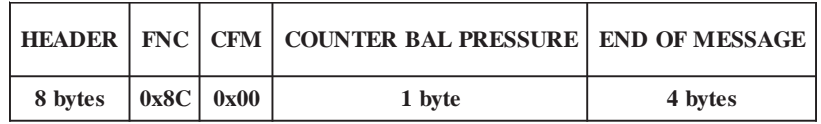

If the counter balance pressure is not programmed, value of 0xFF will be returned.

#### **11.73: Function 140 (Program)-Counter Balance Pressure**

This function will program the counter balance pressure. The following message packet is sent to the Press-Set:

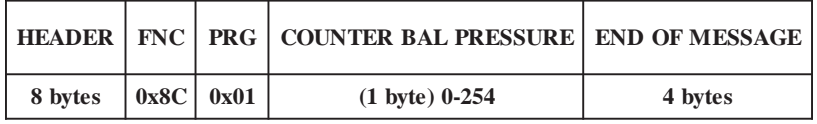

The following response packet will be sent back:

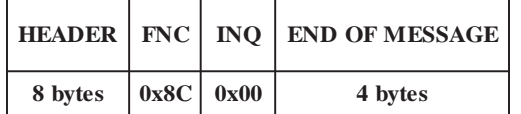

# **11.74: Function 141 (Inquire)-Counter Balance Range**

This function will send back the value which the counter balance range is set to. The following message packet is sent to the Press-Set:

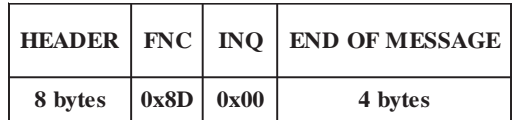

The following response packet will be sent back:

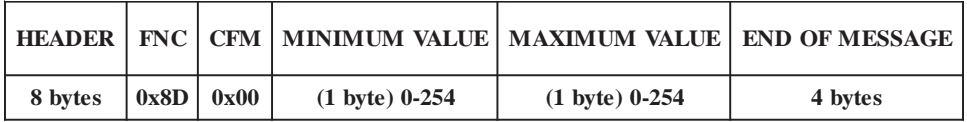

If the counter balance range is not programmed, a value of 0xFF will be returned for both the minimum and maximum values.

#### **11.75: Function 141 (Program)-Counter Balance Range**

This function will program the counter balance range. The following message packet is sent to the Press-Set:

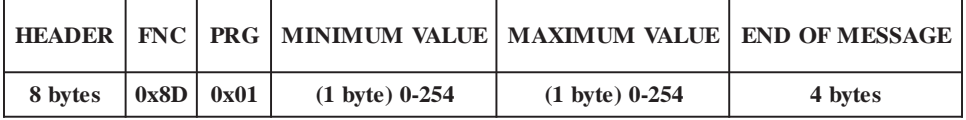

The following response packet will be sent back:

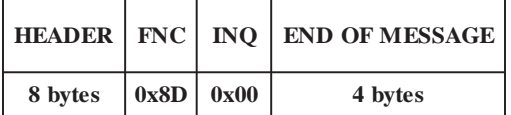

# **11.76: Function 163 (Inquire)-Retrive LED Display at Power-Up**

This function will send back whether the resolver position or the SPM is displayed on the LED when the unit is powered up. The following message packet is sent to the Press-Set:

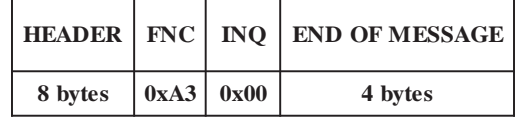

The following response packet will be sent back:

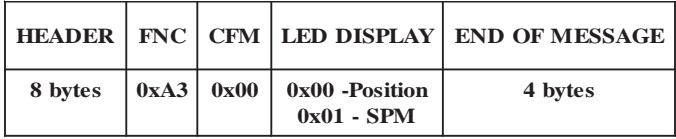

# **11.77: Function 163 (Program)-Program LED Display at Power-Up**

This function will program whether the resolver position or the SPM will be displayed on the LED. The following message packet is sent to the Press-Set:

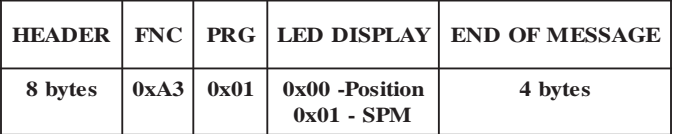

The following response packet will be sent back:

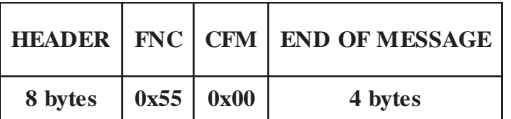

## **11.78: Function 169 (Inquire)-Retrieve Whether Position or SPM is Sent Out Through Digital Outputs**

This function will send back whether the resolver position or the SPM is being sent out of the digital outputs. The following message packet is sent to the Press-Set:

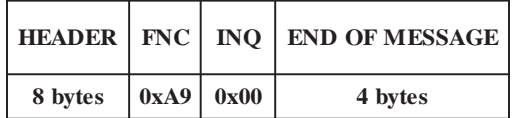

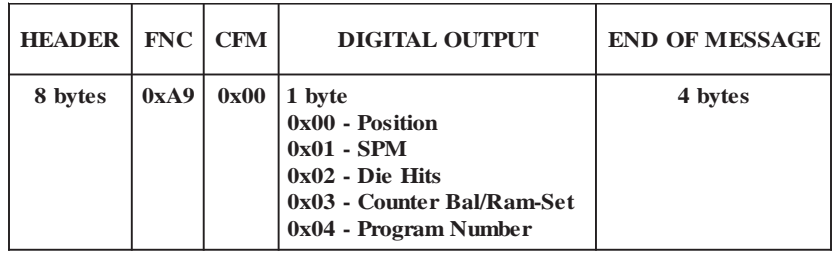

## **11.79: Function 169 (Program)-Program Digital Outputs as Position or SPM**

This function will program the digital outputs as either position or SPM. The following message packet is sent to the Press-Set:

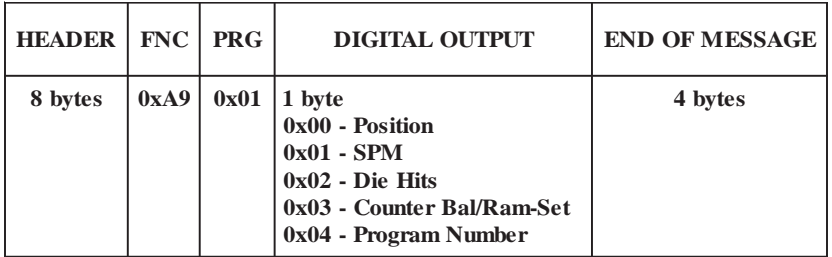

The following response packet will be sent back:

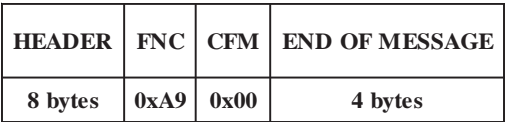

**NOTE:** If Function 85 is set to Gray, SMP and Program Number may not be selected.

### **11.80: Function 191 (Program)-Clear All Limit Dwell Information for all Programs**

This function will clear all the limit information, all die information, and all counter information for all 200 of the programs in the system. The following message packet is sent to the Press-Set:

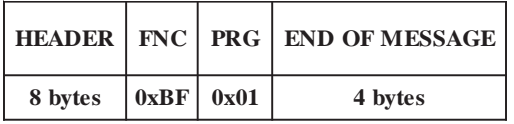

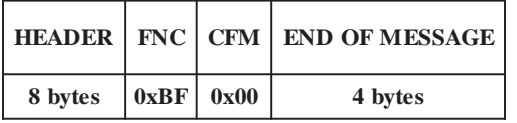

# Chapter 12: File Command Communications

### **12.1: Error Codes for Functions**

#### **INQUIRE FUNCTIONS:**

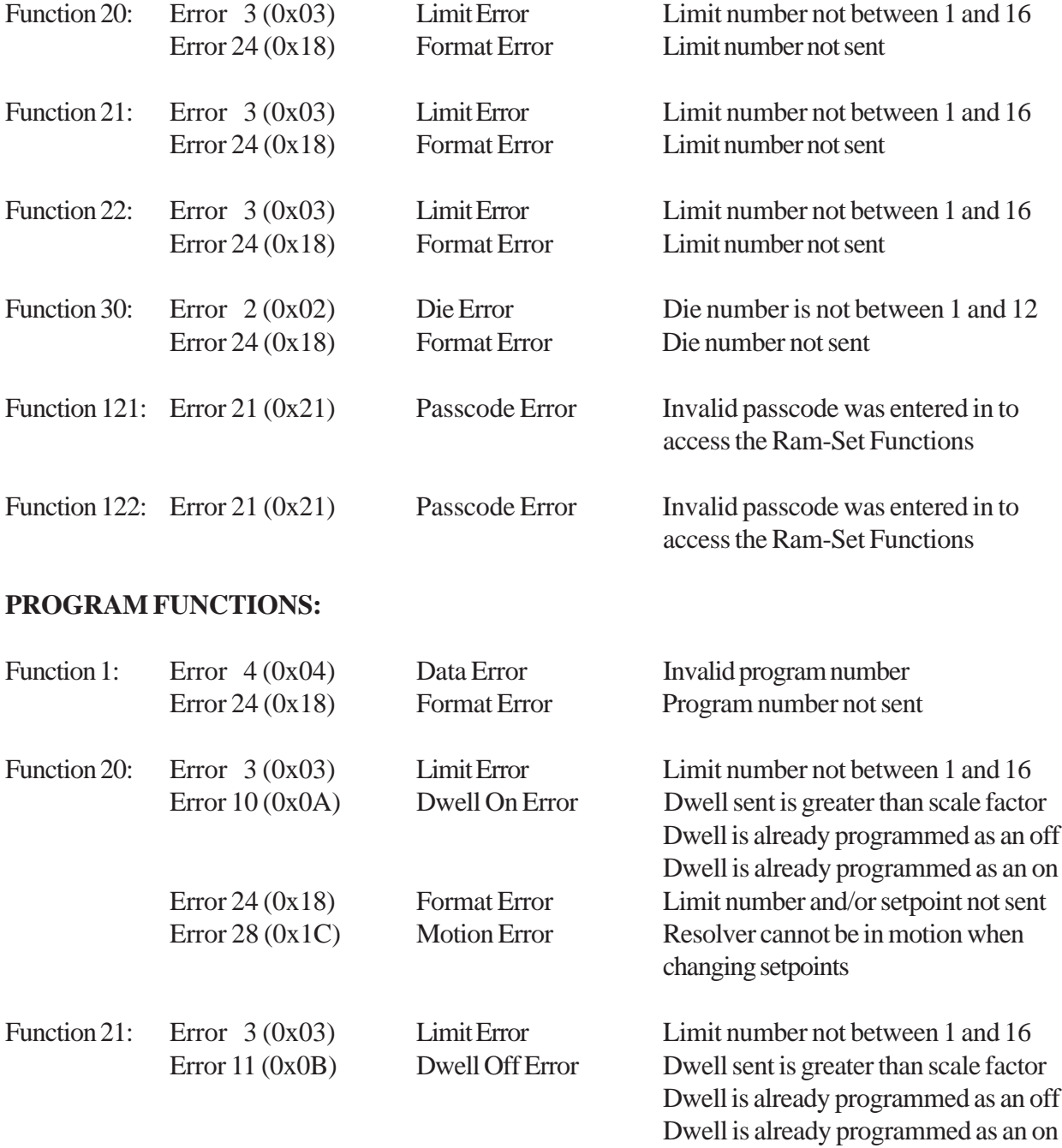

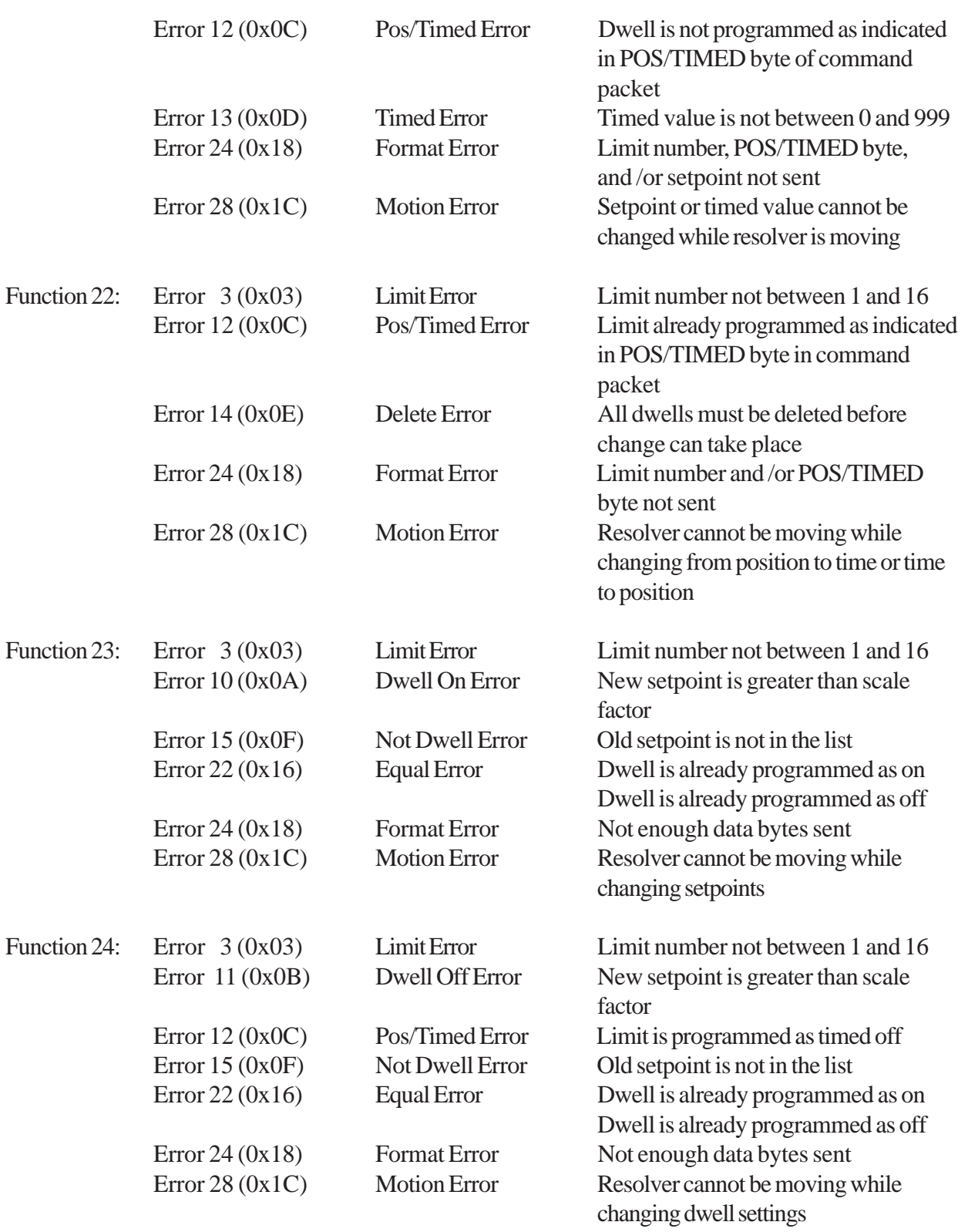

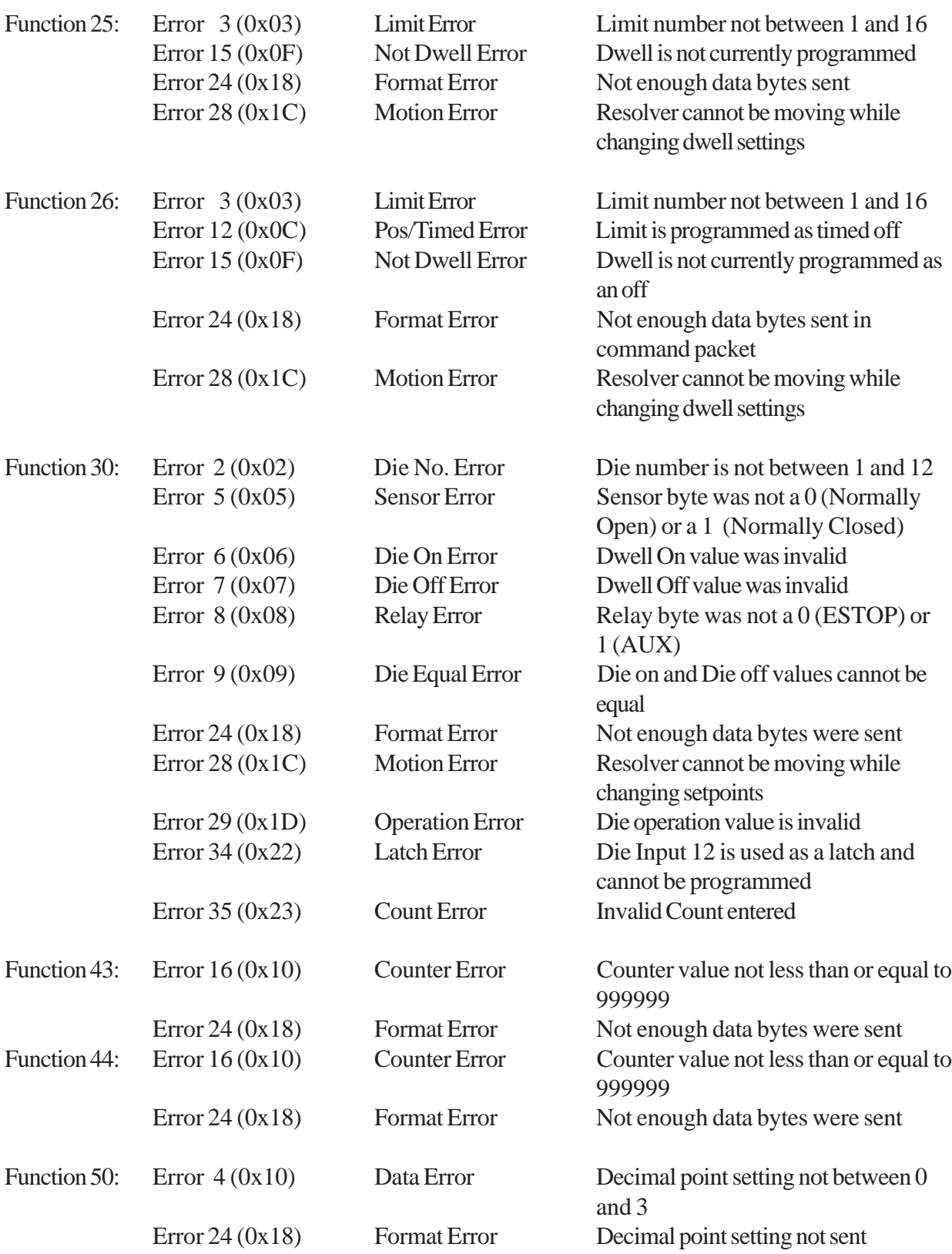

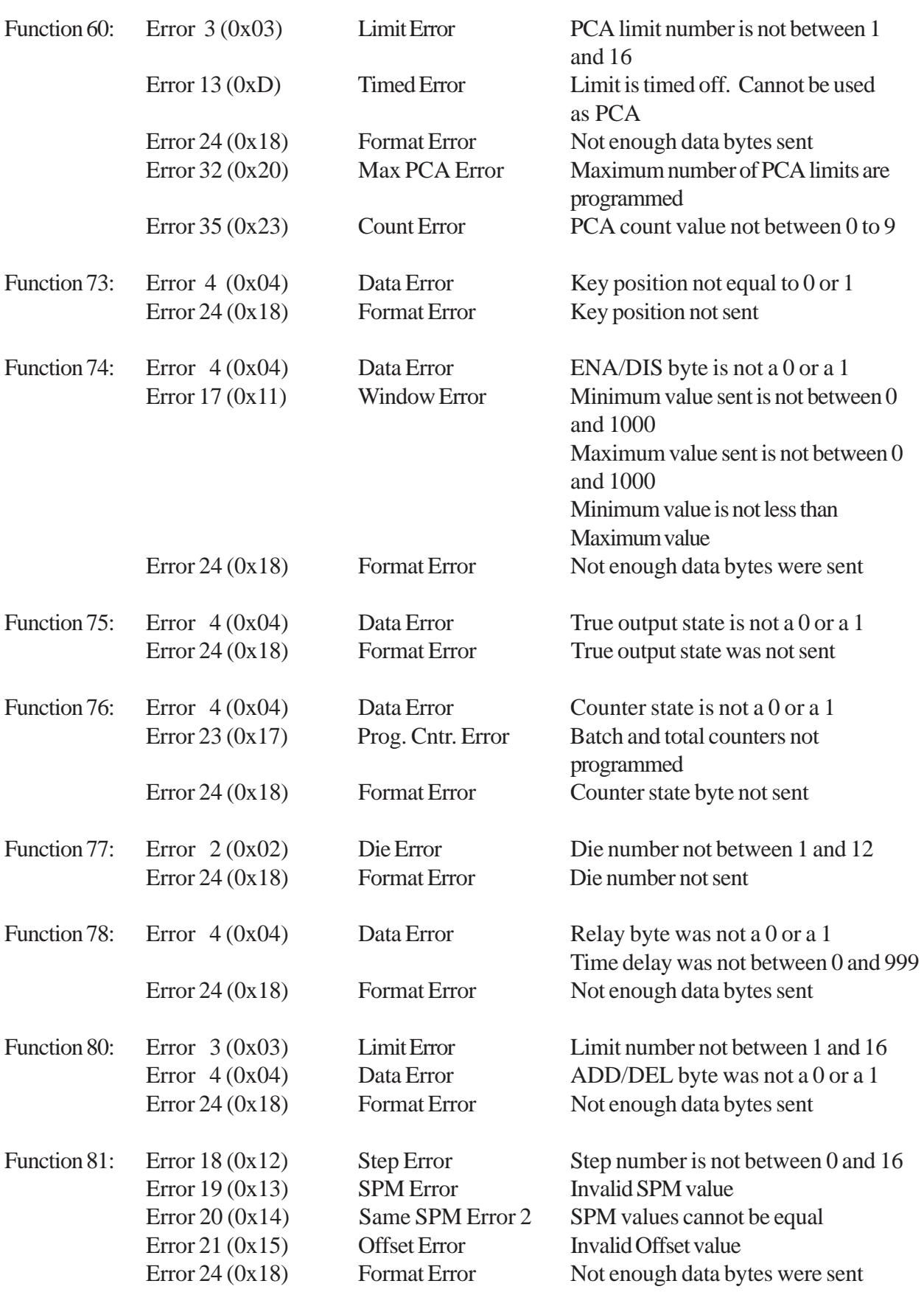

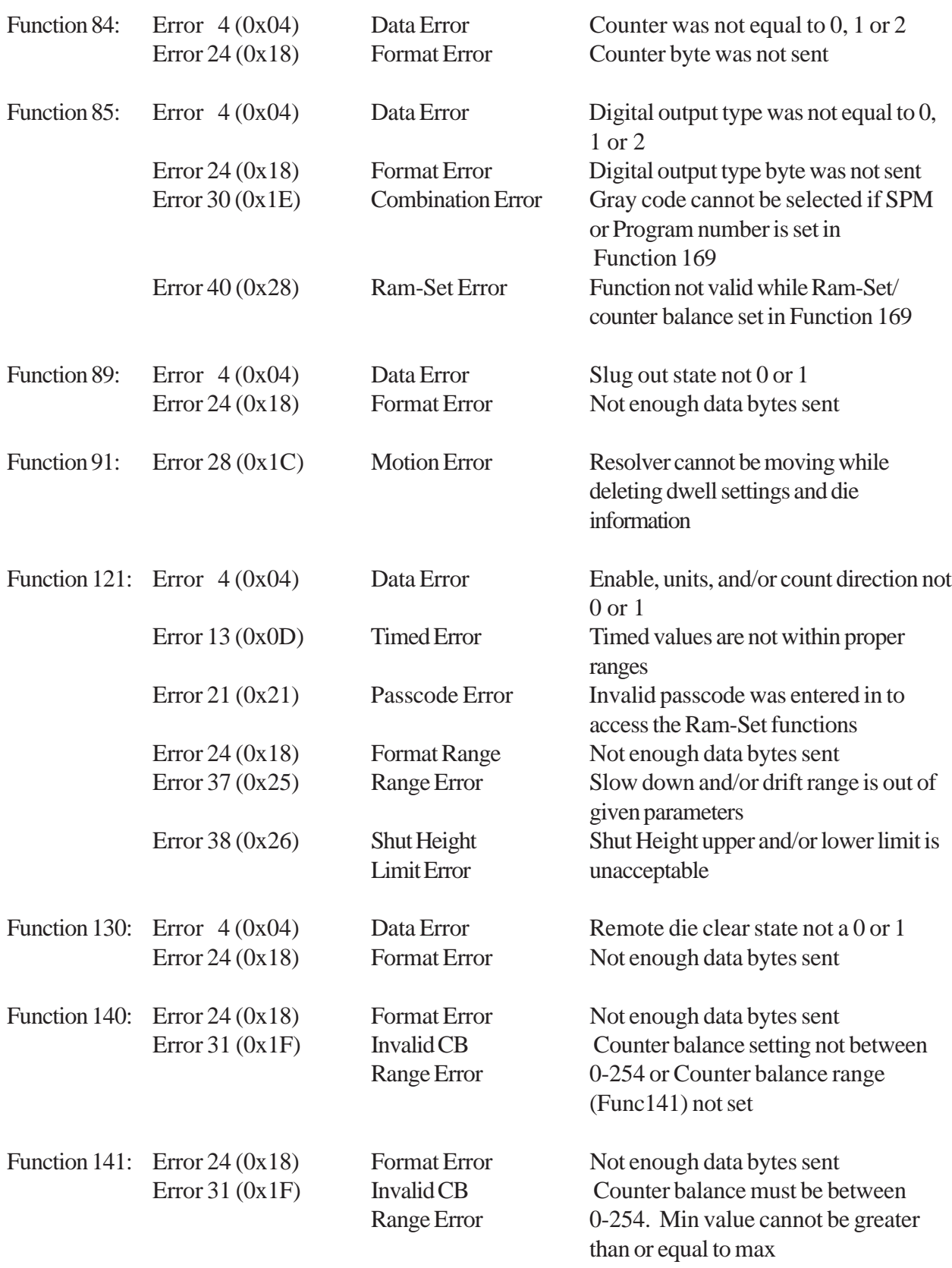

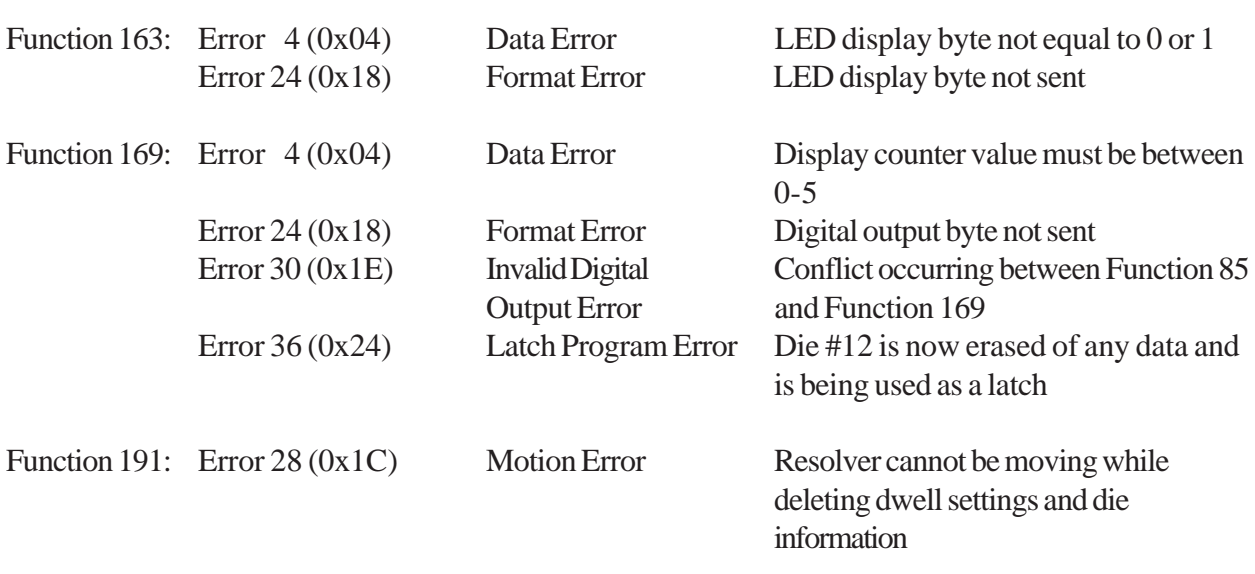

### **12.2: Uploading and Downloading using Parameter Files**

(Please read the protocol introduction before this section.)

All of the Press-Set parameters are divided into three files: the system file, the program file, and the dwell file. Each file can be uploaded from the Press-Set and downloaded to the Press-Set. In order to distinguish a command packet as an uploading or downloading function, the command byte (CMD) of the header is set to 0x0F.

#### **UPLOADING A FILE**

Function 68 is used to upload file information from the Press-Set. The following is the command packet that is sent to upload a file:

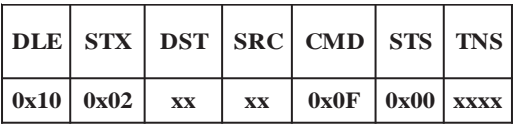

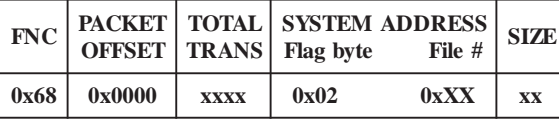

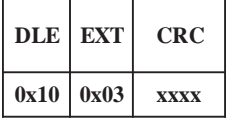

The CMD byte is 0x0F to indicate that this is a file command. The FNC byte is a 0x68 to indicate that it is an upload of a file. The system address will contain the type of file to upload. The first byte of the system address is always a 0x02. The second byte contains the file number. The system file is File #1, the program file is File #2, and the dwell file is File #3. Since the command packet is limited to 255 bytes, the dwell file can only send back 60 dwells in one packet. If there are more dwells programmed, then the dwells will be sent back in multiple packets.

If there is no error in the data, then the following response packet will be sent back.

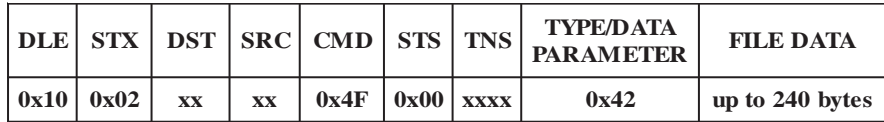

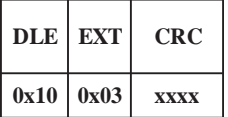

#### **DOWNLOADING A FILE**

Function 67 is used to download file information from the Press-Set. The following is the command packet sent to download a file:

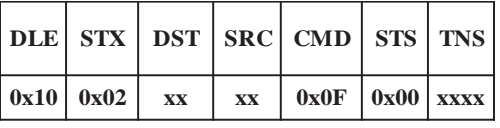

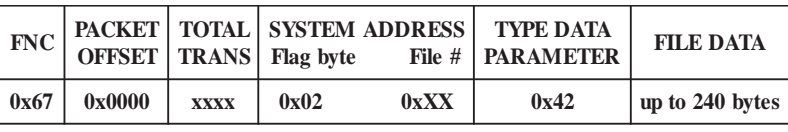

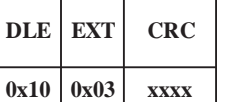

TOTAL TRANS refers to the number of bytes sent in the file data.

If there is no error in the data, then the following response packet will be sent back:

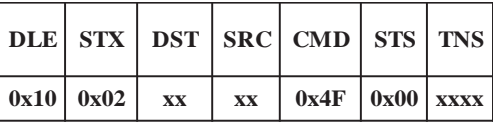

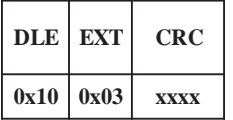

# **12.3: File Descriptions**

The three types of parameter files are assigned the following file numbers:

System File: 1 Program File: 2 Dwell File: 3

The **system** file contains the following parameters:

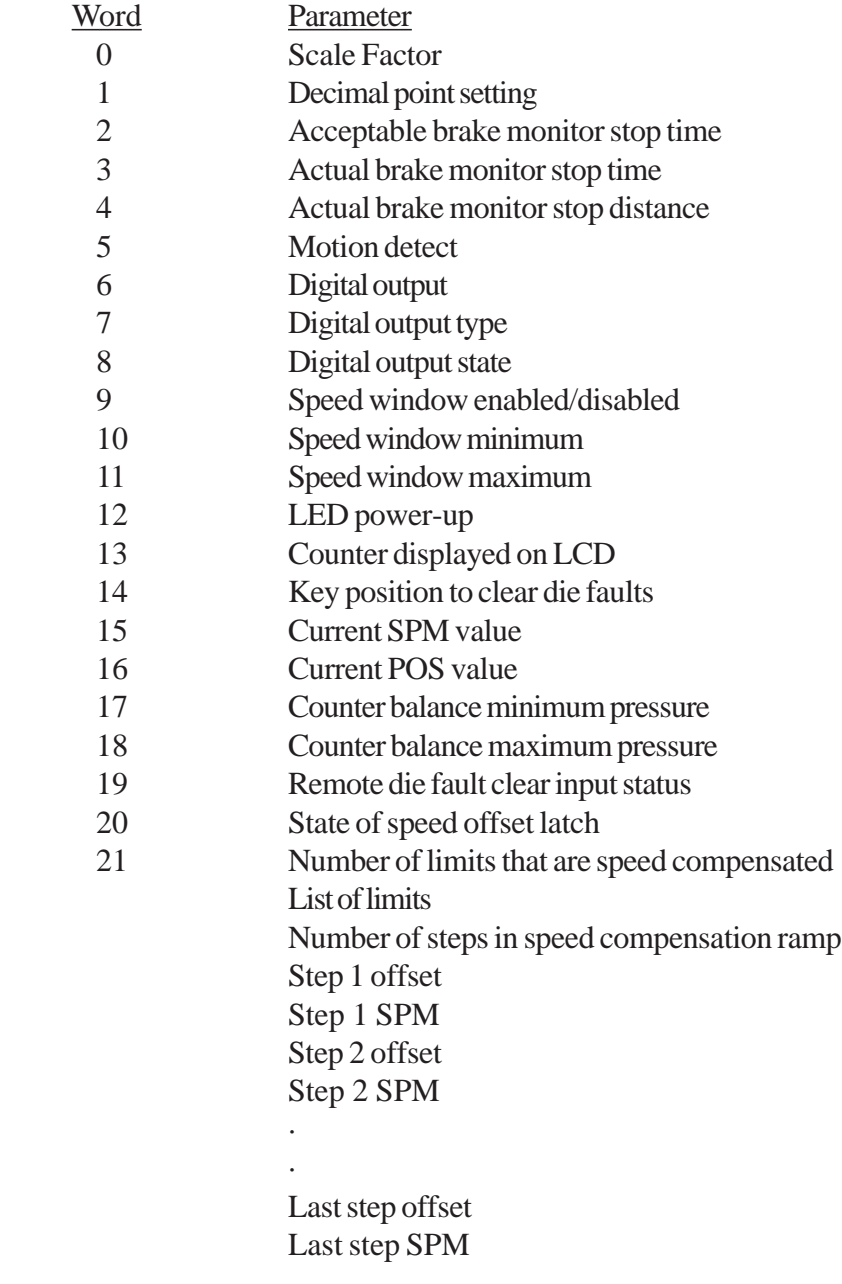

The **program** file contains the following parameters:

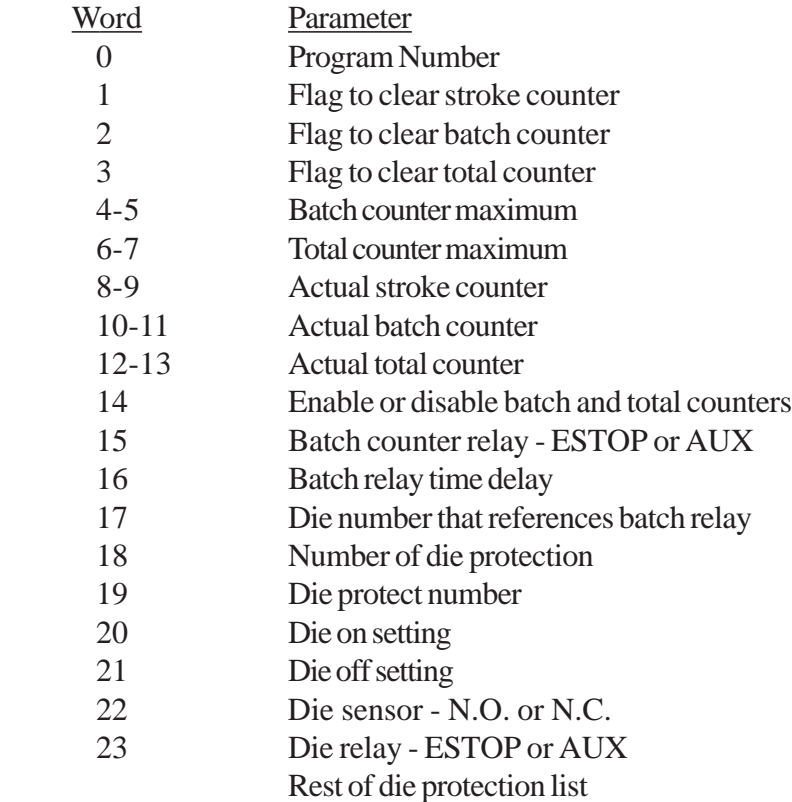

The **dwell** file is set up as follows:

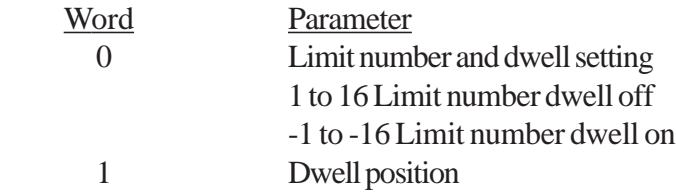

All integers (two bytes) are sent out low byte first. Note that the counter settings are long integers (four bytes) and must be sent out lowest byte first.

## **12.4: Error Handling**

The following is the response packet if there is an error. The STS byte of the response packet is set to a 0x0F to indicate an error:

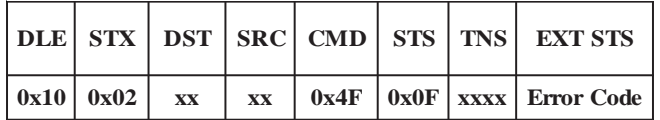

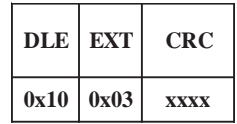

The following are the error codes:

0x06 - Invalid file number. File number must be a 1, 2 or 3.

- 0x07 Not enough bytes were sent in data file.
- 0x0B Resolver is in motion. Dwells and die information cannot be programmed while the resolver is in motion.
- 0x12 Invalid data. When this error is sent back, the integer location of the invalid data in the file is sent in the next two bytes.

# Chapter 13: Operating Characteristics

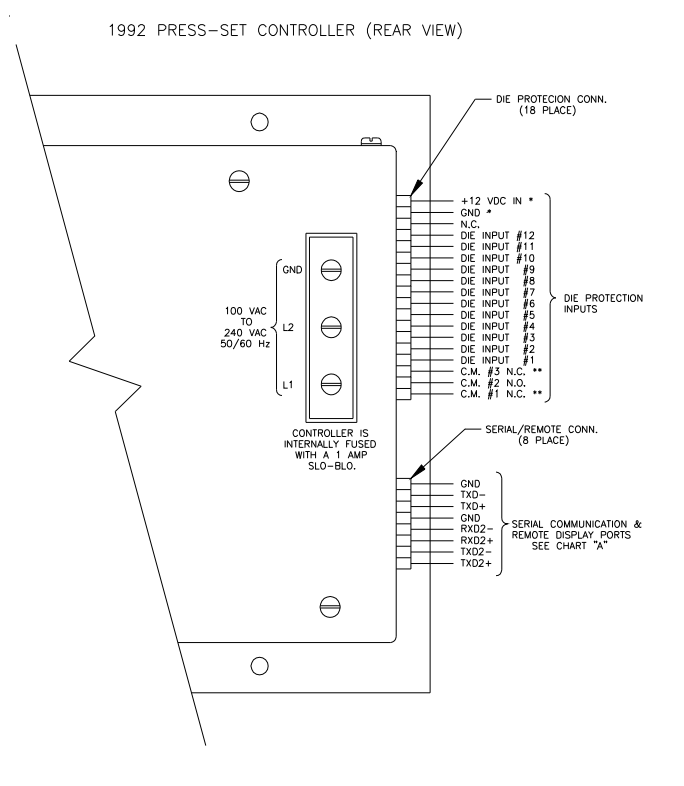

**2 WIRE RS485 WITH ROTOCRANK DISPLAY TERMINAL No. DESIGNATION FUNCTION**  $1$   $TXD2+$   $RS-485+$ 2 TXD2-<br>RS-485- $\begin{array}{c|c}\n 3 & \text{RXD2+} \\
 \hline\n \end{array}$  CLOCK + (REMOTE) 4 RXD2- RXD2- CLOCK - (REMOTE)  $5$   $\qquad \qquad$  GND  $\qquad \qquad$  N.C.  $6$   $TXD$  +  $SERIAL + (REMOTE)$ 7 TXD-<br>TXD-<br>
SERIAL - (REMOTE) 8  $GND$  N.C. **2 WIRE RS485 ONLY**  $1 \t\t TXD2+$  RS-485+  $\overline{2}$  TXD2-<br>TXD2-<br>RS-485- $3 \qquad \qquad \text{RXD2+} \qquad \text{N.C.}$ 4 RXD2- RXD2- $5$   $\qquad \qquad$  GND  $\qquad \qquad$  N.C.  $\begin{array}{c|c}\n6 & \text{TXD+} \\
\hline\n\end{array}$  N.C.  $7$   $\qquad \qquad$  TXD-  $\qquad \qquad$  N.C. 8  $\vert$  GND  $\vert$  N.C. **4 WIRE RS485 ONLY**  $\overline{1}$   $\overline{1}$   $\overline{$  $\begin{array}{|c|c|c|}\n\hline\n2 & \text{TXD2} \\
\hline\n\end{array}$  RS-485 TRANSMIT  $\overline{\text{R}}$  RS-485 RECEIVE + 4 RXD2-<br>RS-485 RECEIVE  $5$   $GND$  N.C.  $\begin{array}{c|c}\n6 & \text{TXD+} \\
\hline\n\end{array}$  N.C.  $7$   $\qquad \qquad$  TXD-  $\qquad \qquad$  N.C. 8 GND N.C.

# Appendix A: Troubleshooting

This section describes common electrical problems that may occur after installing the Press-Set. If, after reading this section, you are unable to resolve a problem, contact the factory.

#### **Preliminary Checks**

The following are preliminary checks that should be read first before proceeding to following sections in this appendix:

- Is 120 or 240 VAC, depending on the system (see Appendix C: Catalog Number System), supplied to both the controller and output module?
- **Example 1** Are the controller, resolver, output module, and die protection sensors (if sensors are used) properly wired? To confirm this, refer to the general wiring diagram (E0213100) included with the Press-Set as well as Section 2:2 Wiring.
- Are wiring connections at the resolver, output module, and controller terminals securely installed?

#### **Brake Monitor Fault**

The brake monitor receives 120 VAC from the press's brake clutch solenoid valve. When the monitor senses a loss in voltage from the brake clutch solenoid valve, a timer within the controller is activated. This timer stops when the brake monitor senses no movement (the press's ram is no longer moving). If the internal timer has a greater time than the programmed time, a brake monitor fault will occur.

> A loss of 120 VAC from the brake clutch solenoid valve, but the resolver (crank) moves more than 5 degrees. This could be caused by a defective press circuit (consult with the press manufacturer for details), or that the brake monitor relay on the output module (IAC24) is defective. To see if this relay is defective, apply a digital voltmeter (set to DC volts) across GND (-) and brake (+) on the relay's output connection on the output module or controller. The digital voltmeter should read approximately 1.2 VDC when 120 VAC is not applied to the brake monitor relay. On the other hand, the meter should read approximately 0 volts when 120 VAC is applied to the brake monitor. If these voltages are not correct, the brake monitor relay is defective.

- A loose wire to the brake input's relay could cause sporadic operation of the relay.
- If the wire connected to the output module for the brake clutch solenoid valve becomes disconnected, or that if this connection was never made. See the following note for more information.

**NOTE:** If 120 VAC from the press's brake clutch solenoid valve is not supplied to the output module's brake input terminals, the controller will continuously display "NO BRAKE INPUT DETECTED". If you are not using the Press-Set's brake monitor feature, you must continuously supply 120 VAC to the output module's brake monitor inputs to keep the controller from displaying this message.

#### **Resolver Faults**

The resolver continuously senses and sends the press's crank position and SPM. If, at any time, the signal being sent to the controller goes out of tolerance, a fault will occur. If your controller is displaying one of the following error messages, go to the message's section and perform the troubleshooting steps provided.

- **Example 12 "PRIMARY SHORTED"**
- **Example 12 "PRIMARY OPEN"**
- $\blacksquare$  "S1 OPEN"
- $\blacksquare$  "S4 OPEN"

#### **Primary Shorted**

The resolver's rotor coil receives a voltage from the controller. This rotor coil then feeds the stator coils, which gives a ratiometric feedback used to calculate position. If the controller displays "PRI-MARY SHORTED" the resolver's primary coil may be shorted. Perform the following steps:

- 1. Confirm that the resolver's wire connections are secure and properly connected.
- 2. With the security keyswitch in Program mode, select the clear key followed by Enter. If the fault clears, proceed with the operation of the press. If the error code does not clear, continue to the next step.

**C/CE**

- 3. With a digital voltmeter set to AC operation, check the voltages between terminals RH and RL on the controller where the resolver connects (red and black of red wires). The voltage level between these two terminals should be between 3.6 and 5.0 VAC. If voltage is at 0, continue to the next step.
- 4. Remove the wires from terminals RH and RL. With the voltmeter still set to AC, check across terminals RH and RL for voltage. If no voltage is present, the resolver drive circuit has been damaged. Contact factory for further assistance. However, if the voltage level is present, continue to the next step.
- 5. Set the digital voltmeter to resistance (ohms  $\Omega$ ). With the red and black of red wires removed from the connector, check the circuit resistance across these wires. Normal readings will be approximately 18-50 ohms. If reading is 0 ohms, check the resolver cable for shorts. Remove connector at the resolver and ring out cable. For pin out details, use wiring diagram E0213100. If the cable check proves correct yet 0 resistance is seen when connected to the resolver, it is likely that the resolver rotor coil has been shorted. Contact factory for further assistance.

#### **Primary Open**

If the controller displays "PRIMARY OPEN" the resolver's primary coil may be open. Perform steps 1-5 in the Primary Shorted section. When checking the circuit resistance across the wires in step 5, if the reading is higher than 50 ohms, remove the connector at the resolver and check for 0 ohm continuity across both ends of each wire. If the cable check proves correct (normal readings will be approximately 18-50 ohms) yet a high resistance is seen when connected to the resolver, it is likely that the resolver primary coil is open. Contact factory for further assistance.

#### **S1 Open**

The stator coils (two total) generate a ratiomentric analog signal output. The outputs are fed into a resolver-to-digital (R/D) converter in the controller where the phase shift relationship of the stator signals are compared and accurately converted to a rotational position. If the controller displays "S1 OPEN", perform the following steps:

> 1. Confirm that the resolver's wire connections are secure and properly connected.

**ENT C/CE**

- 2. With the security keyswitch in Program mode, select the clear key followed by Enter. If the fault clears, proceed with the operation of the press. If the error does not clear, continue to the next step.
- 3. With a digital voltmeter set to AC, check the voltage across terminals S1 and S3 (white and black of white wires). The voltage level should be between 0 and 4.7 VAC, depending on the resolver's position. Slowly rotate the resolver while checking the voltage levels. Within one revolution of the resolver, the voltage should make a cycle from 0 to 5 volts. If no voltage is seen, perform steps 4-7.
- 4. With the digital voltmeter still set to AC, check terminals RH and RL on the controller to make sure a voltage between 3.6 and 5.0 VAC is present.
- 5. Remove the green and black of green and the white and black of white wires from the controller and resolver, and check for continuity or shorts.
- 6. Remove the white and black of white wires from their terminals on the PLS. With the digital voltmeter still set to AC, check the voltage levels across the green and black of green wires and the white and black of white wires. If no voltage is present, the resolver's stator is likely open and will need to be replaced. If voltage is present, reconnect the wires making sure the wires are securely connected.
- 7. To check for an open or shorted condition inside of the resolver, remove the amphenol-style connector from the resolver and make the following checks at the resolver: Measure the resistance across pins A and B (rotor); it should measure approximately 20 ohms. Measure across pins C and D (stator); it should measure approximately 100 ohms. Measure across pins E and F; it should measure the same as pins C and D.
- 8. With the security keyswitch in Program mode, select the clear key followed by Enter. If this does not clear the controller's fault message, the R/D circuitry is damaged. Contact factory for further assistance.

#### **S4 Open**

If the controller displays "S4 OPEN" perform steps 1-6 in the S1 Open section. In step 7, remove the white and black of white wires on the controller. With the digital voltmeter set to AC, check the voltage levels across the green and black of green wires and the white and black of white wires. If no voltage is present, the resolver's stator is likely open and will need to be replaced. If voltage is present, reconnect the wires making sure the wires are securely connected and perform step 8.

**C/CE**

#### **Die Protection Faults**

Any fault in the die protection circuitry will cause a die protection fault to occur. The fault will specify the specific faulted input. The following are listings of conditions which can cause die protection faults to occur. These listings are divided into constant monitor faults (two N.C. and one N.O.) and programmable die protection faults (1-12).

**NOTE:** +12 VDC and GND from the output module or customer supplied +12 VDC must be connected to corresponding inputs on the controller's die protection connector for the die protection inputs to function.

#### **Constant Monitor Inputs**

- If the constant monitor inputs  $(2 N.C., 1 N.O.)$  change state during machine operation, a fault will occur.
- If the N.C. inputs are not jumpered when they are not in use, a fault will occur.

**NOTE:** The two N.C. constant monitor inputs must be jumpered to the controller's +12 VDC or GND inputs if they are not used.

#### **Die Protection Inputs**

- The input does not change state within the die protection dwell window, a fault will occur.
- The input, when normally open sensor is selected, is closed upon reaching the dwell window, a fault will occur.
- The input, when a normally closed sensor is selected, is open upon reaching the dwell window, a fault will occur.
- Transition in window if die protection input is programmed in partial revolution constant monitor mode (see 7.1: Applications for Die Protection Inputs).
- Exiting window in wrong state when die protection input is programmed in maintain mode (see 7.1: Applications for Die Protection Inputs).
### Appendix B: Function Summary Chart

The following chart contains descriptions and function numbers for all functions the Press-Set supports. For further quick reference, you can scroll through all function numbers and their names on the controller. This is done by selecting the function key followed by the arrow key. Continue selecting the arrow key until you find the function number and name you are looking for. The controller can only be programmed when its keyswitch is in program mode. Programmed parameters can only be viewed (not altered) when the controller is in run mode.

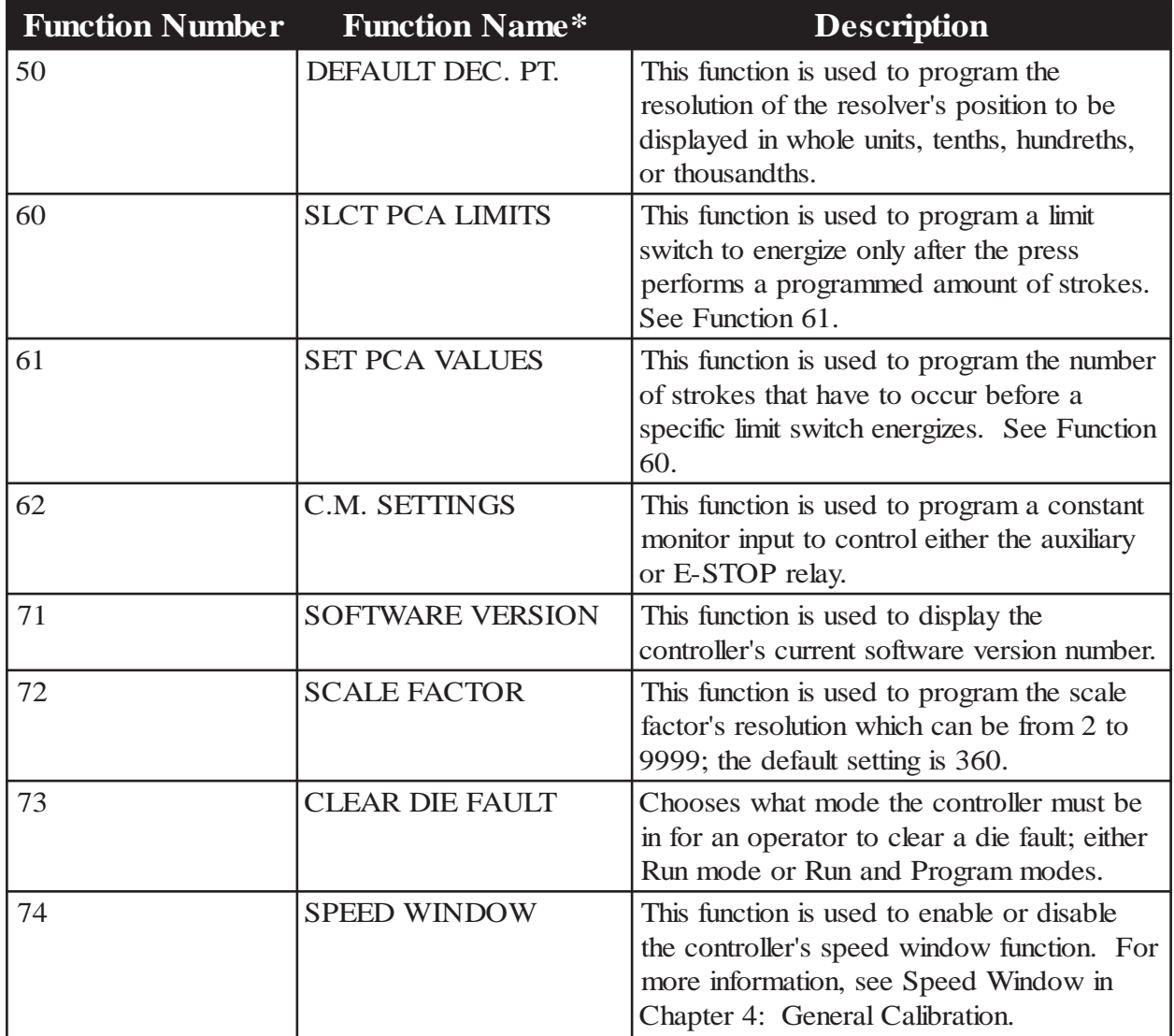

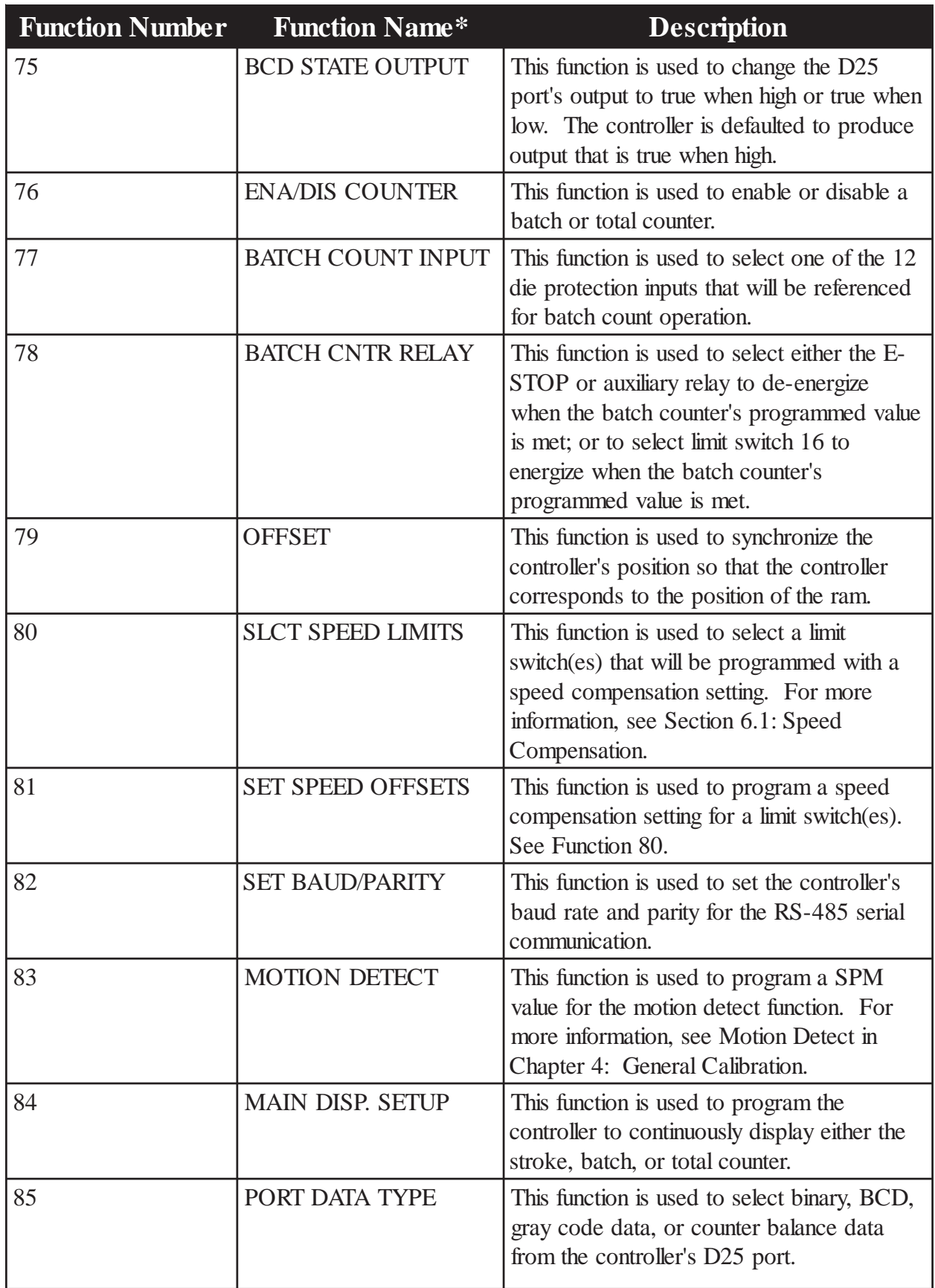

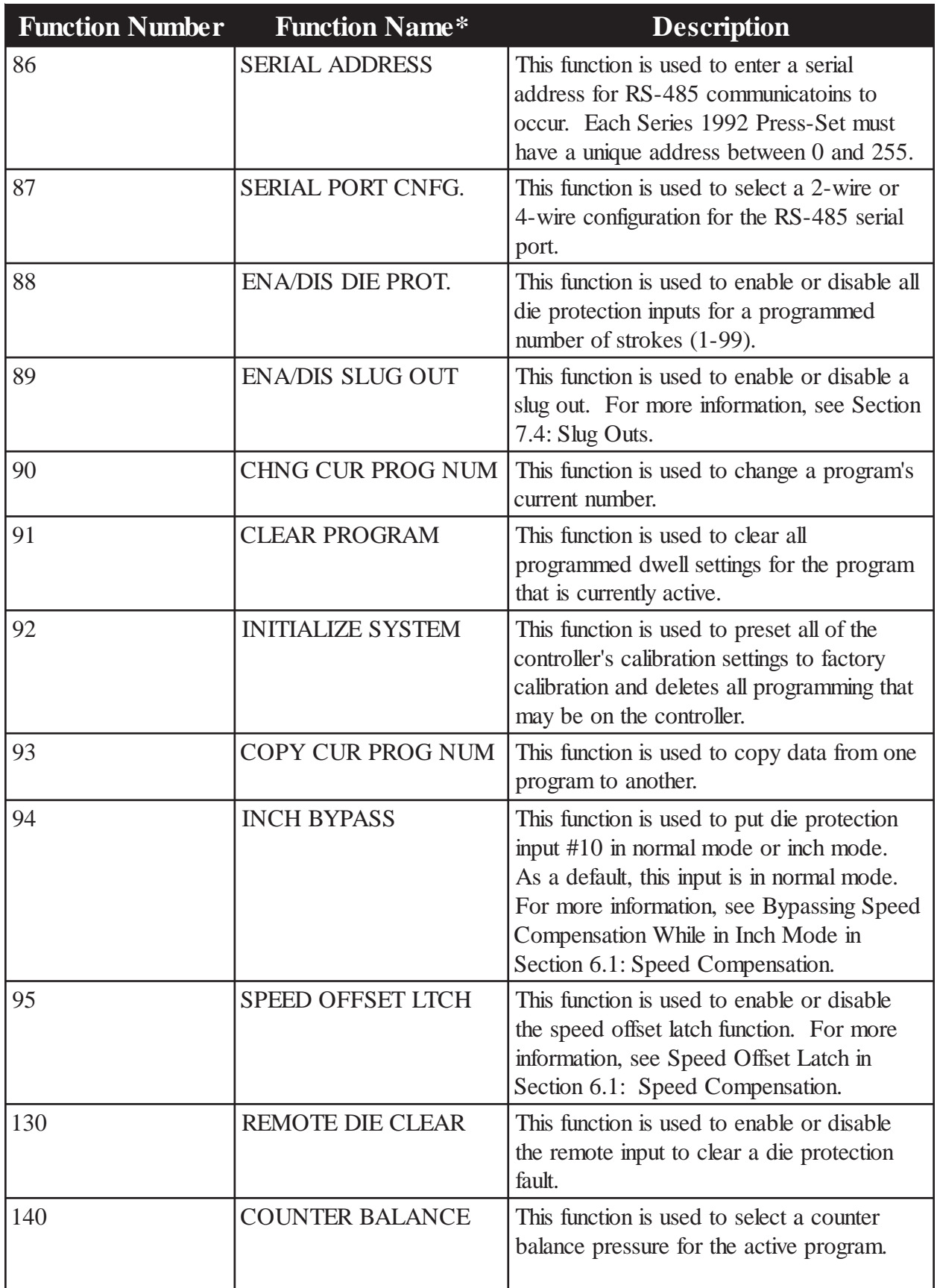

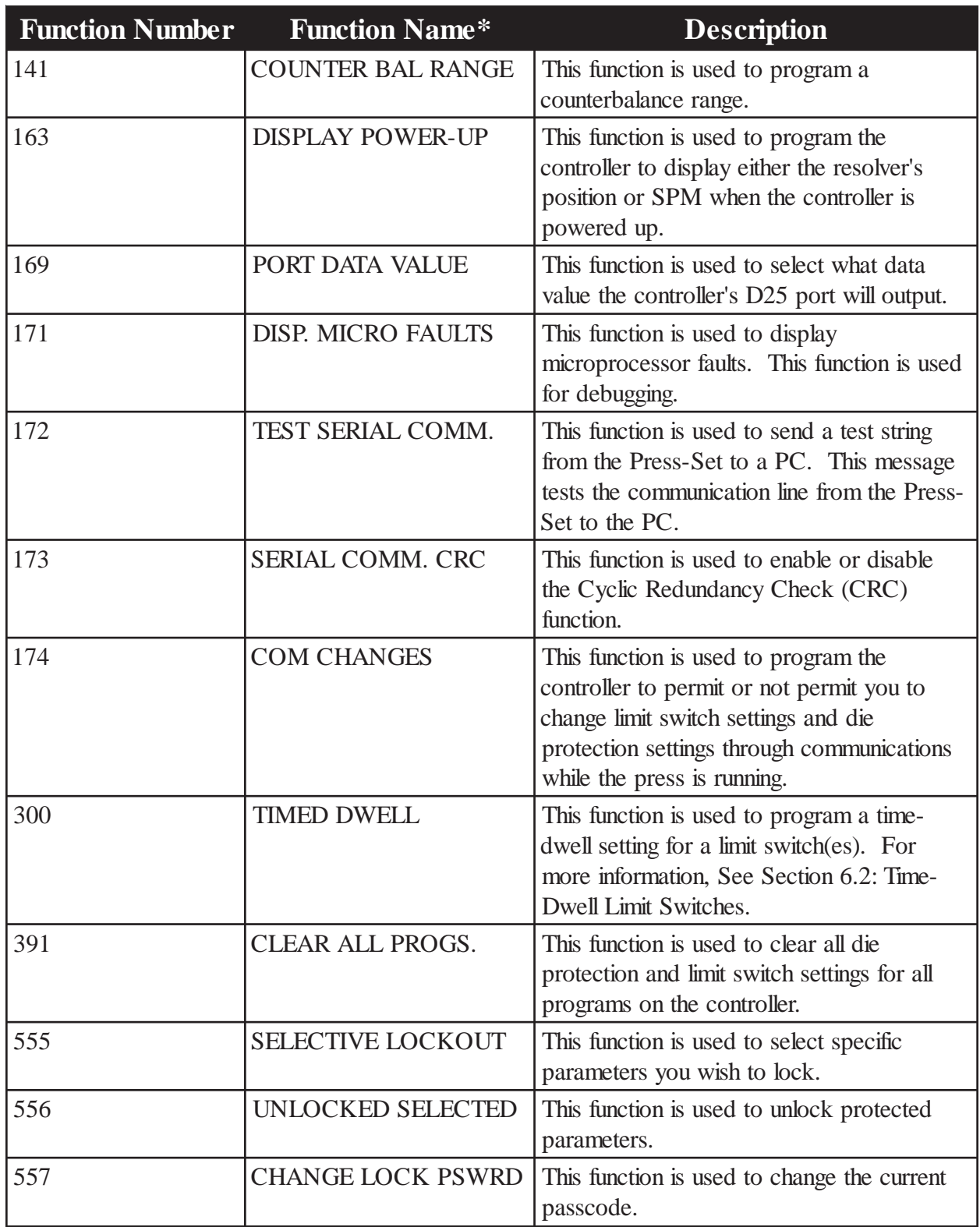

#### **Chart B-1** Function Summary

\*As it appears on the controller's display

## Appendix C: Catalog Numbering System

Figure C-1 explains the catalog numbering system for the Series 1992 Press-Set. The catalog number can be found on the back of the controller. Charts C-1 through C-3 explains part numbers for the resolver, resolver cable assembly, and remote display.

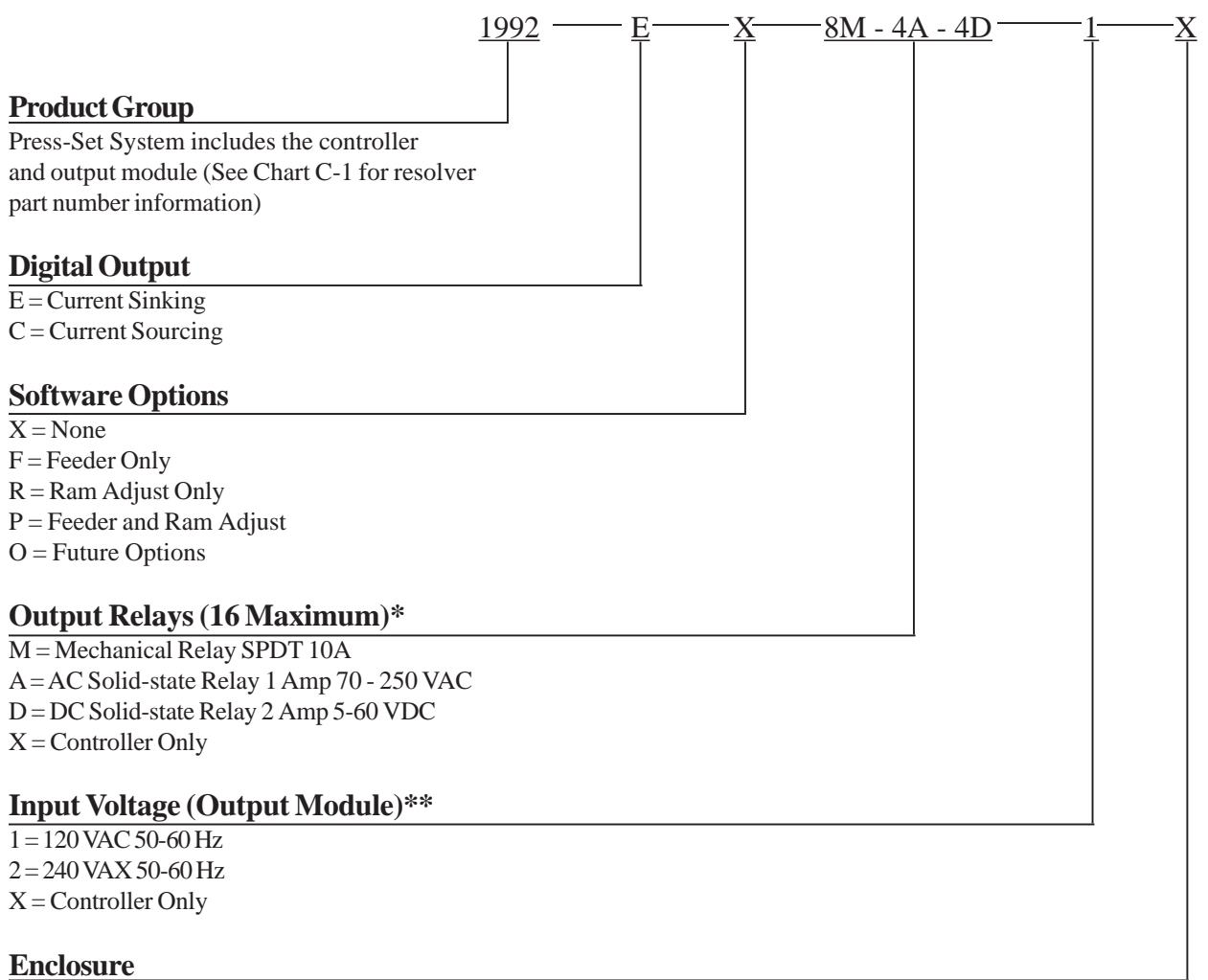

 $X = None$  $4 = NEMA 4$  $12 = NEMA$  12

\* Any combination of mechanical, AC solid-state, and /or DC solid-state output relays can be selected, up to a total of 16.

\*\* Controller accepts 80-240 VAC, 50-60 Hz. Output module must be specified with an input voltage.

**Figure C - 1** Series 1992 Catalog Number System

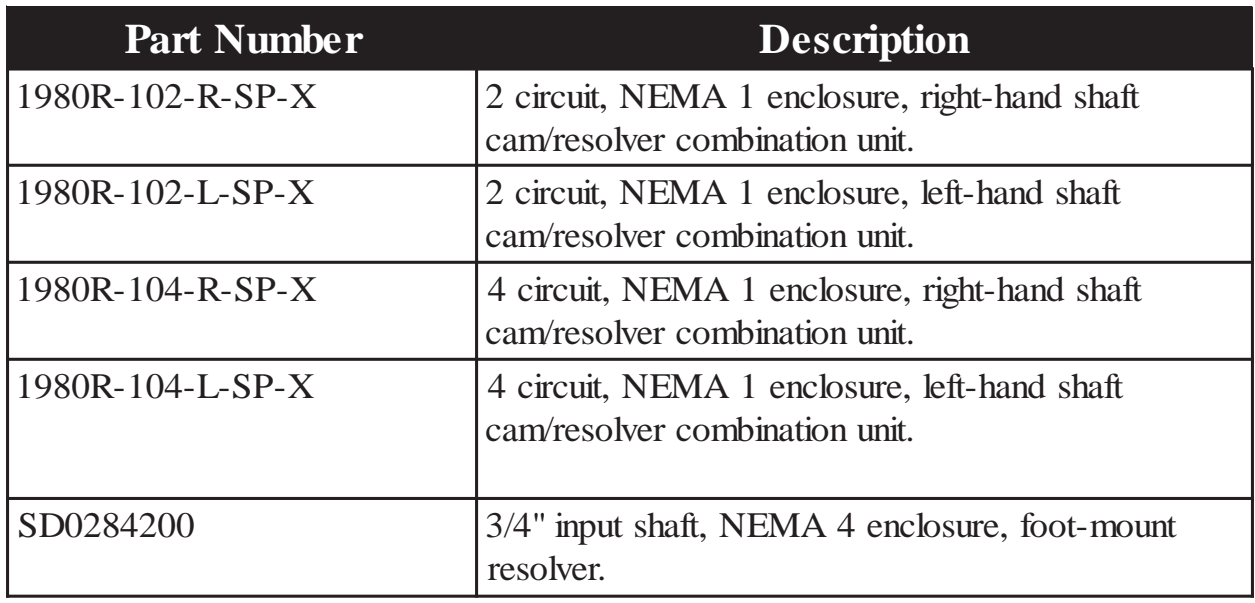

**Chart C-1** Resolver Part Numbers\*

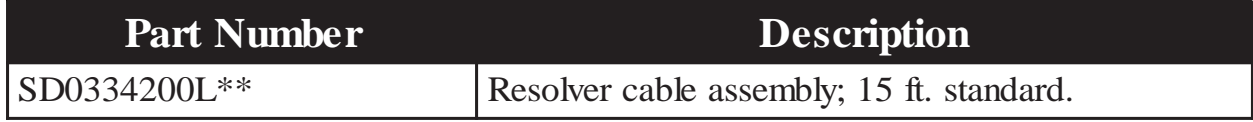

#### **Chart C-2** Resolver Cable Assembly Part Number

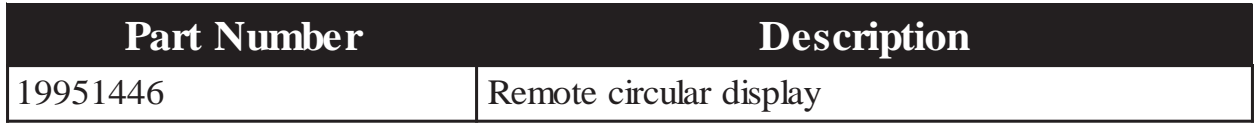

### **Chart C-3** Remote Display Part Number

\* For more information on cam/resolver combination units, see Gemco's 1980R Rotating Cam Limit Switches catalog.

\*\* Insert cable length in feet.

# Appendix D: Specifications

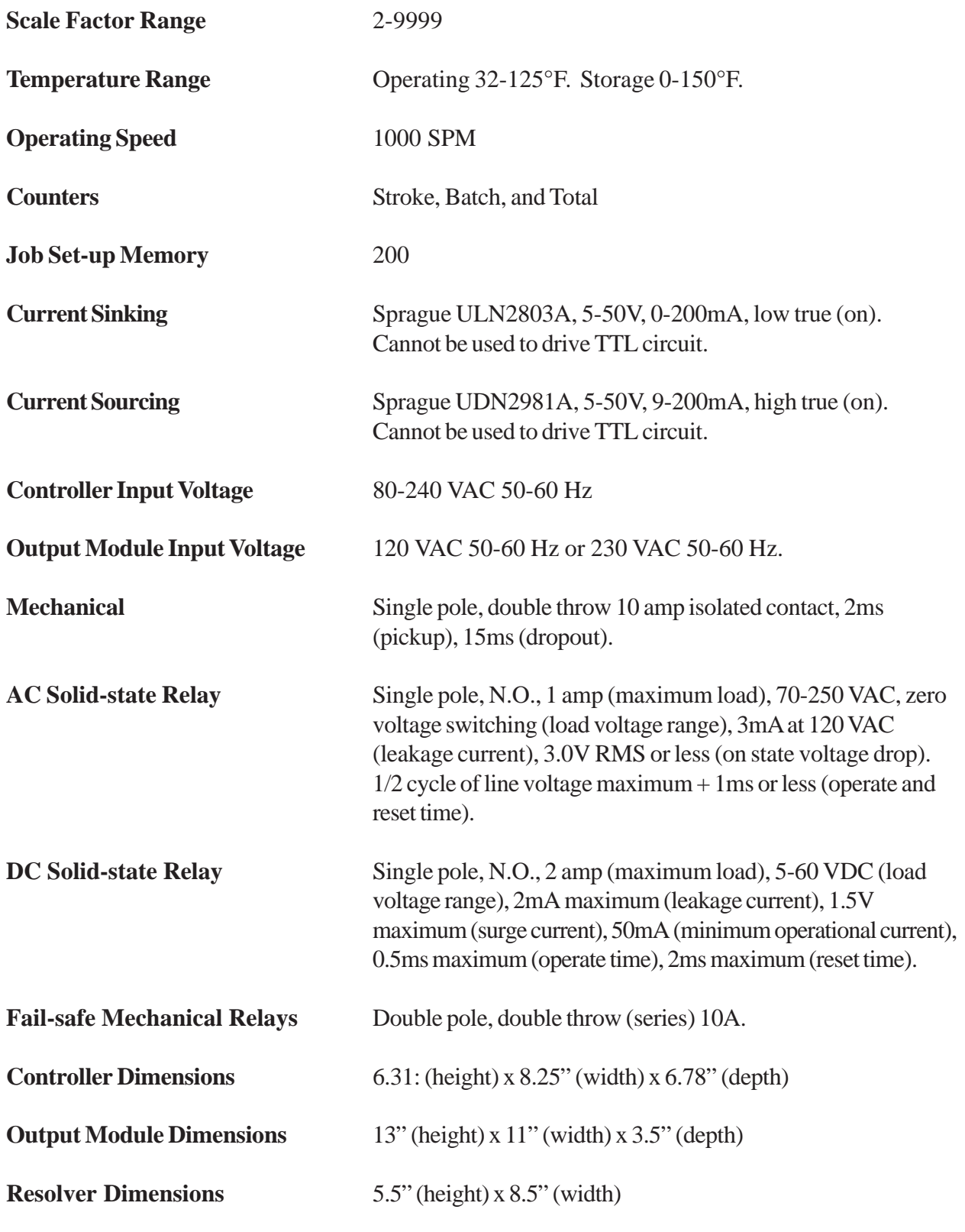

# Glossary

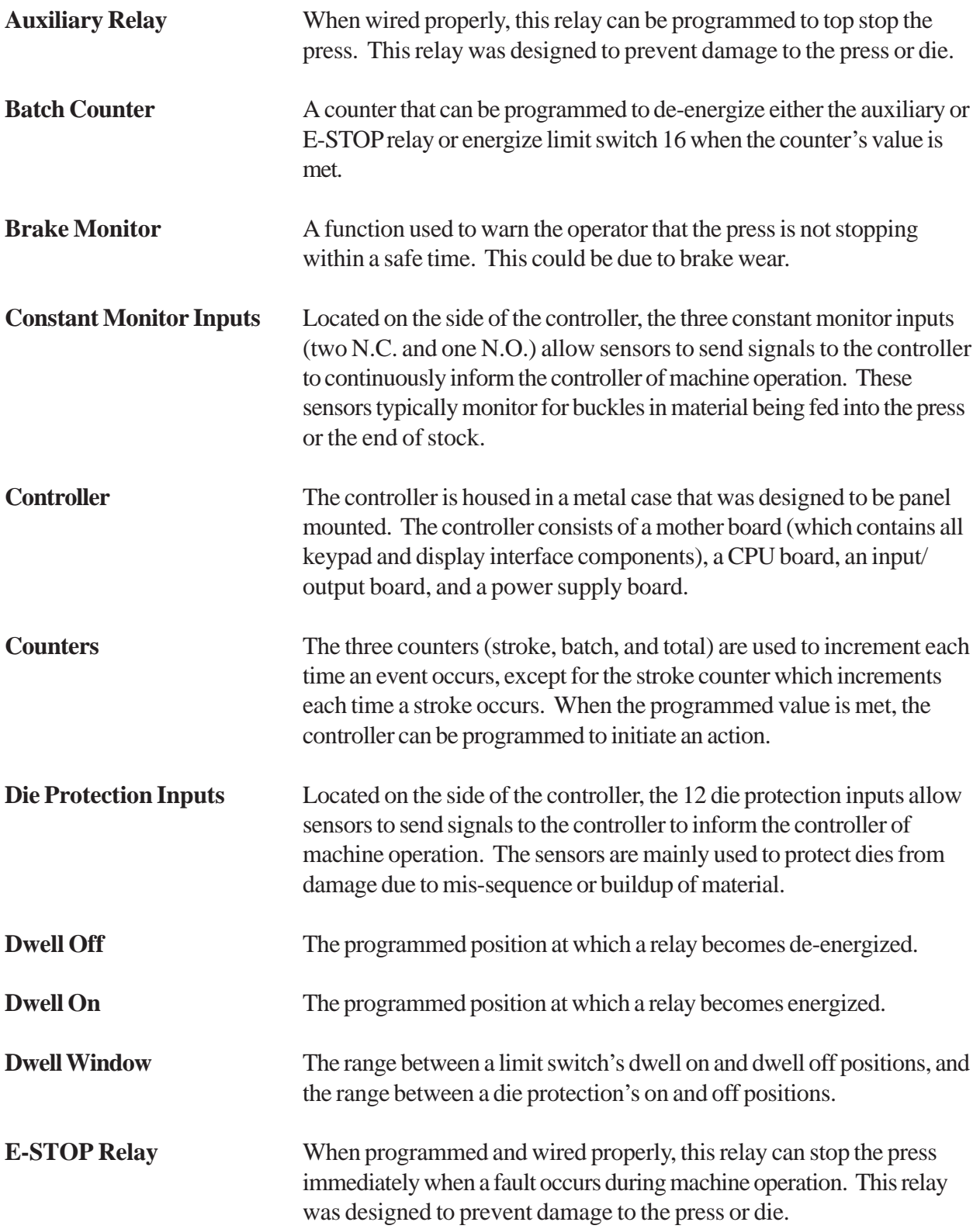

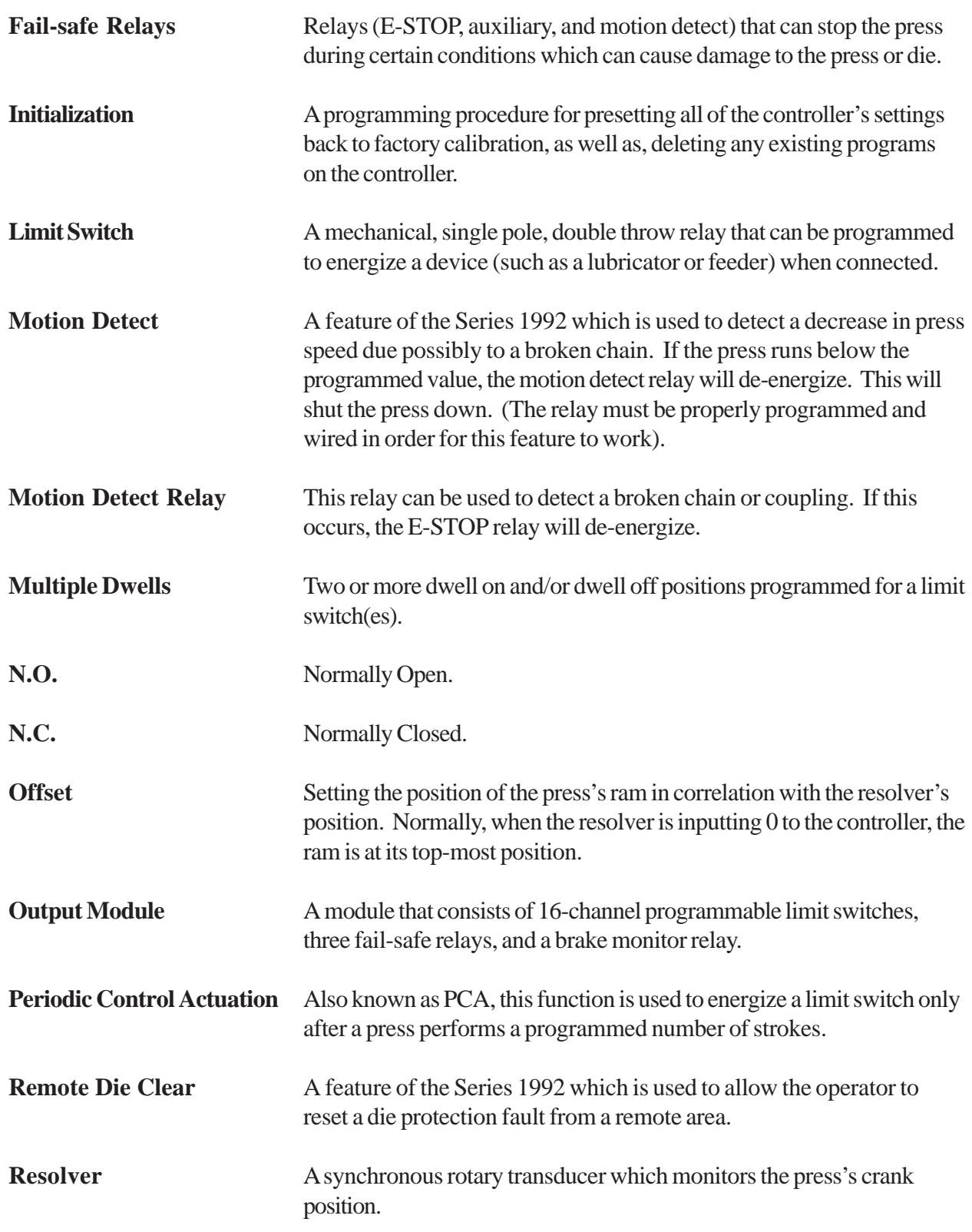

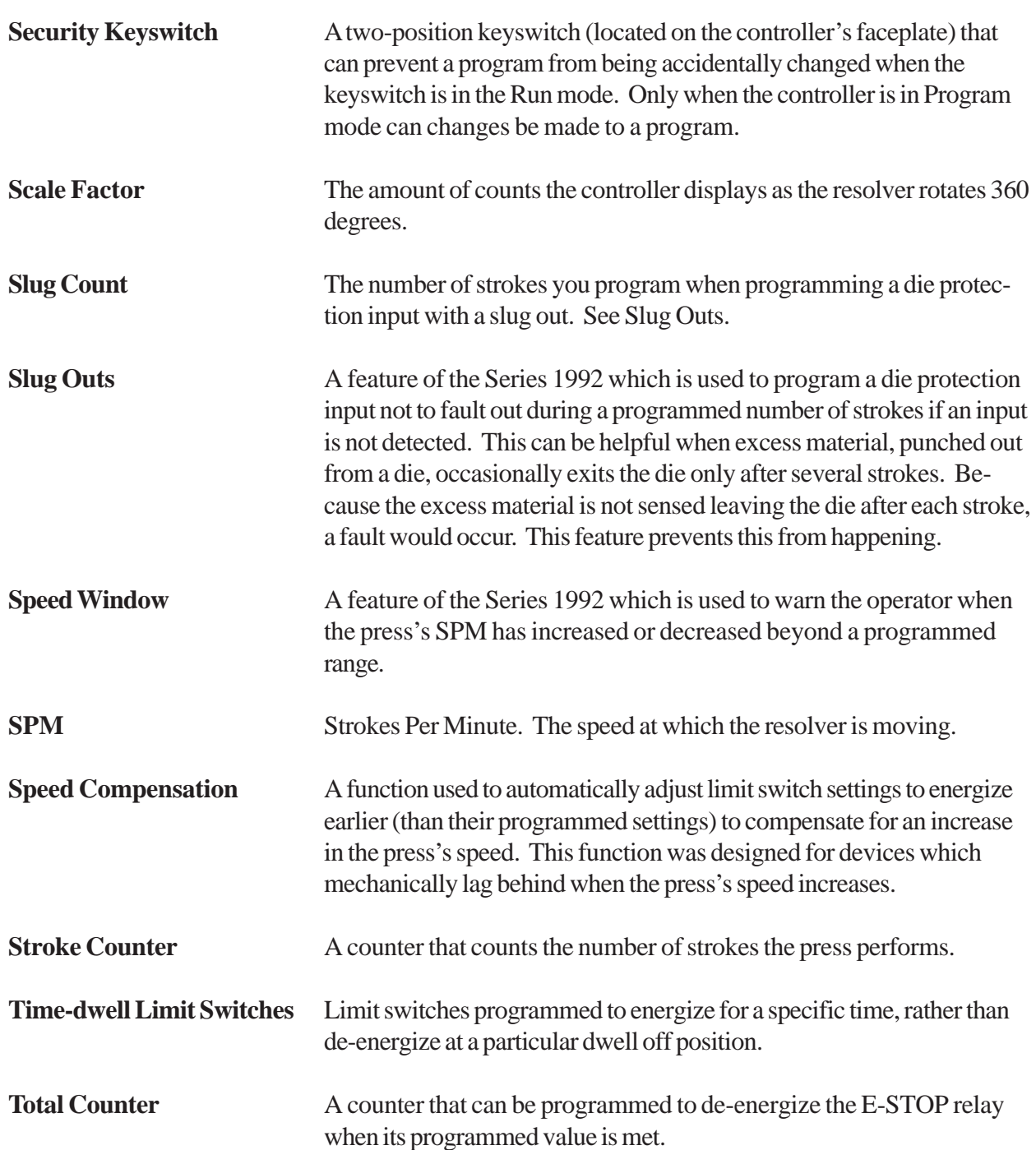

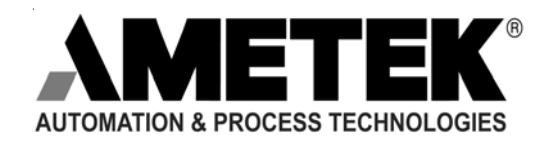

AMETEK Automation & Process Technologies • 1080 N. Crooks Road • Clawson, MI 48017 800-635-0289 -248-435-0700 -Fax 248-435-8120 www.ametek.com

> 872 1992.M2R 2/02.Z36 5C